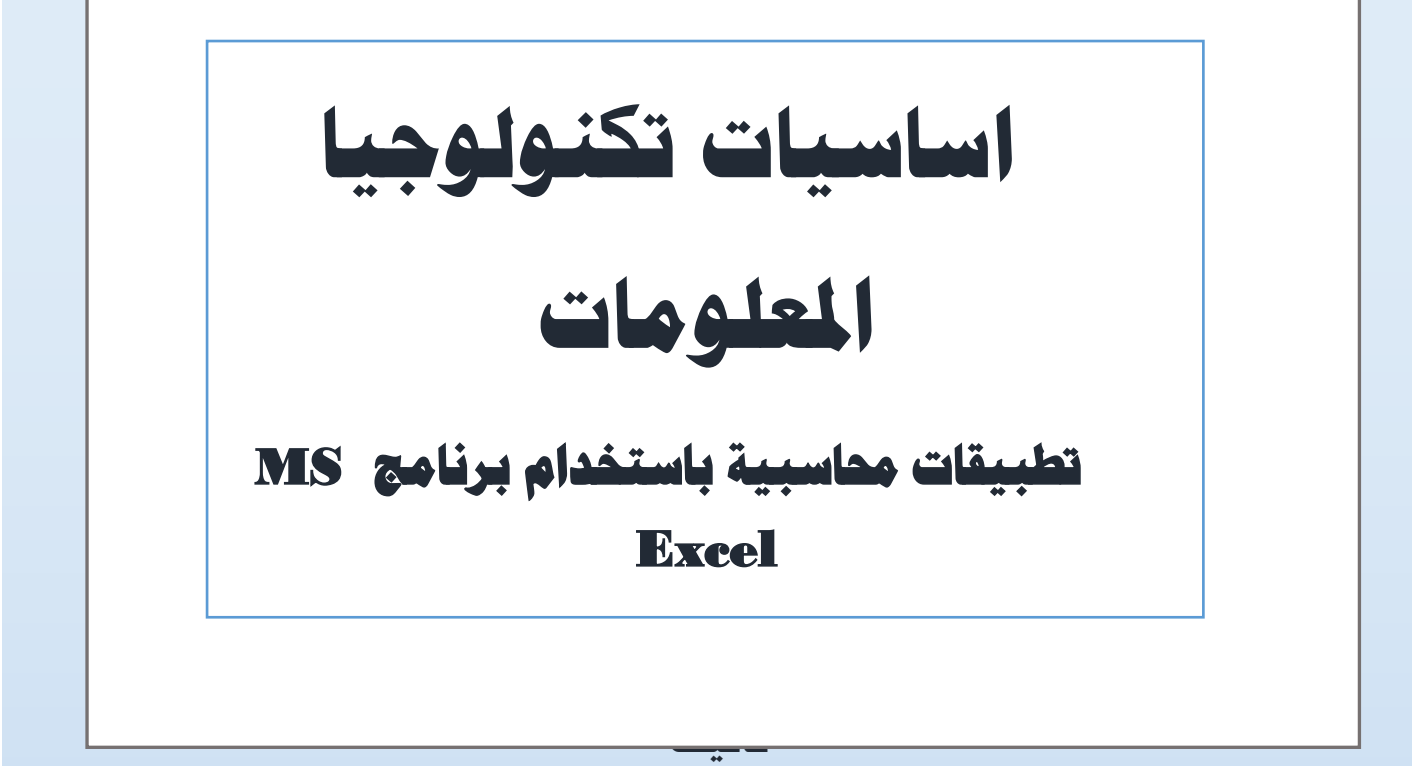

**د. عبد العزيز السيد مصطفى د. حسن عبد العال د. كريم منصور د. امرية كمال د. حممد رزق د. هاني رجب د. امحد نبيل د. عادل ثابت د. نارميان امساعيل د. حممد محدي عوض**

**كلية التجارة** – **جامعة القاهرة** - **قسم احملاسبة**

**2020**

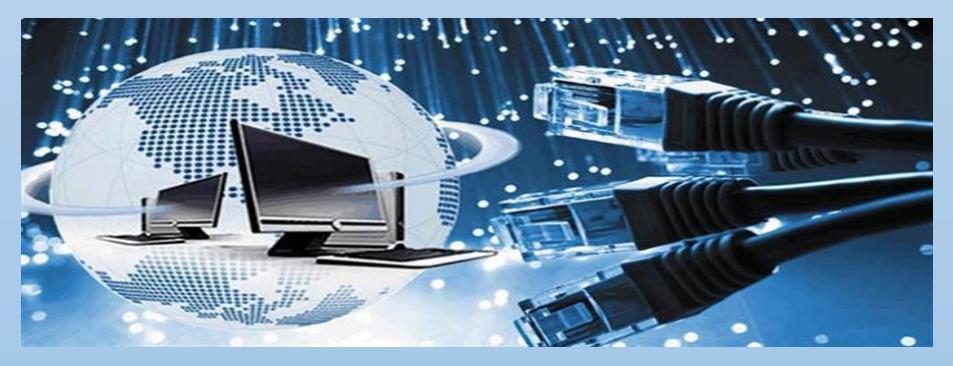

#### **مقدمة**

مما ال شك فيه، ان تكنولوجيا المعلومات قد اثرت تأثيرا بالغا على كافة أنظمة المحاسبة. بحيث يندر ان تتواجد في الوقت الحالي أنظمة المحاسبة اليدوية البحتة التي تعتمد على المستندات والدفاتر الورقية والعنصر البشرى في إتمام أداء المهام والأنشطة المحاسبية. ومن ثم ظهر مصطلح جديد في مجال المحاسبة هو مصطلح المحاسبة االليكترونية Accounting Electronic.وال تعتبر المحاسبة االليكترونية فرعا جديدا من فروع المحاسبة، انما هي عملية استخدام نظم الحاسبات االليكترونية في اجراء العمليات المحاسبية المختلفة من قيد تسجيل وتبويب وتلخيص واستخالص نتائج وتفسيرها. بجانب انها تشمل ايضا استخدام نظم الحاسبات في تحليل البيانات المالية بهدف المساعدة في اتخاذ القرارات االدارية. ومن ثم ال تؤثر نظم الحاسبات االلية على جوانب المحاسبة المختلفة. أي أنها ال تؤثر على المفاهيم المحاسبية، وال أسس القياس المحاسبي، وال تؤثر على طرق العرض واإلفصاح عن المعلومات المحاسبية، انما ينحصر أثرها على مقومات النظام المحاسبي المتمثلة في المستندات، الدفاتر والسجالت، ودليل الحسابات. كما ينحصر أثرها على األسلوب المنهجي في المحاسبة حيث أن يؤدى استخدام نظم الحاسبات االليكترونية إلى دمج بعض مراحل الدورة المحاسبية معا كالتسجيل في سجالت القيد األولى والترحيل إلى الحسابات المختصة – التبويب –

وتلخيص النتائج – الترصيد، وأيضا اعداد القوائم المالية وتوفير المعلومات بشكل فورى، بمجرد اثبات العمليات المالية.

هذا ويمكن استخدام الحاسبات االليكترونية في كافة فروع المحاسبة، ومن ثم يكون لدينا المحاسبة المالية االليكترونية، المحاسبة الحكومية االليكترونية، المحاسبة االليكترونية للتكاليف، المحاسبة الضريبية االليكترونية، المحاسبة االدارية االليكترونية. وهكذا

فعلى سبيل المثال تتمثل المحاسبة المالية االليكترونية في تصميم نظم محاسبية تقوم على تسجيل العمليات المالية التي تقوم بها منشآت األعمال الهادفة للربح وتبويبها واستخدام في إعداد حسابات ختامية لقياس نتيجة الأعمال والمركز المالي والمركز النقدي للمنشأة، في نهاية السنة المالية. أو تصميم نظم محاسبية اليكترونية جزئية مثل نظم حسابات العمالء والمبيعات، اإلنتاج، األجور والموارد البشرية، المشتريات والمخازن والموردين وغيرها.

وفى مجال المحاسبة الحكومية االليكترونية هناك تطبيقات الحاسب األلى في إعداد الموازنة العامة للدولة والوحدات الحكو مية بجانب تصميم نظم محاسبية تقوم على تسجيل العمليات المالية التي تقوم بها الوحدة الحكومية بهدف إعداد الحسابات الختامية لكل من الوحدات الحكومية وللدولة.

إما في مجال المحاسبة الإدارية فيتم استخدام برامج الحاسب الألي في توفير المعلومات اللازمة لدعم القرارات الإدارية.

هذا ويتم استخدام برامج الحاسب اإلليكتروني في المحاسبة عبر ثالثة محاور: االول هو استخدام برامج الجداول االليكترونية Spread Sheets في معالجة البيانات المالية وتحليها وتفسيرها وعرض المعلومات الناتجة عنها في شكل تقارير ذات صور واشكال مختلفة. الثاني هو استخدام نظم إدارة قواعد البيانات في برمجة كافة مراحل الأسلوب المنهجي للمحاسبة من تسجيل وتبويب وتلخيص واستخالص وعرض المعلومات، وتحويل مقومات النظام المحاسبي من الشكل الورقي التقليدي الى مقومات اليكترونية كالنماذج Forms واالستعالمات Queries والتقارير التي يمكن نشرها عبر شبكة الانترنت وتداولها عبر الشبكات المحلية. ويتم ذلك باستخدام برامج يتم تطويرها خصيصا لصالح المؤسسة. والثالث ان يتم اقتناء برامج وغيرها ،Smacc ، Quick Books،Peachtree ،Sapمثل جاهزة وتنصيبها على أجهزة الحاسب الخاصة بالمنشأة و تشغيلها وفقا للقواعد التي يحددها مطورو هذه البرامج.

هذا ويتناول هذا المؤلف اساسيات تكنولوجيا المعلومات واستخدامها في مجال المحاسبة، وقد روعي في اعداده التركيز محورين فقط من المحاور السابقة حيث تم التركيز على استخدامات برنامج excel MS في المحاسبة باعتباره أكثر برامج الجداول االليكترونية شيوعا في الوقت الحالي وسهولة

 $\sim$  0  $\sim$ 

استخدامه في كافة جوانب المحاسبة المالية ومحاسبة التكاليف التي قام الطالب بدراستها في مراحل الدراسة االولى بالكلية. كما تم اإلشارة الى بعض برامج المحاسبة الجاهزة المنشرة في األسواق حاليا، على امل ان يتاح للطالب التدريب عليها مستقبال. اما المحور الثاني فسوف يتم دراسته بعون الله في المراحل المتقدمة لدراسة المحاسبة

والله من وراء القصد

الجيزة يوليو 2019

بسم الرحمن الرحمن الرحمن الرحمن.<br>بسم الرحمن الرحمن الرحمن الرحمن الرحمن الرحمن.<br>بسم الرحمن الرحمن الرحمن الرحمن الرحمن الرحمن الرحمن الرحمن الرحمن الرحمن الرحمن الرحمن الرحمن الرحمن الرحمن

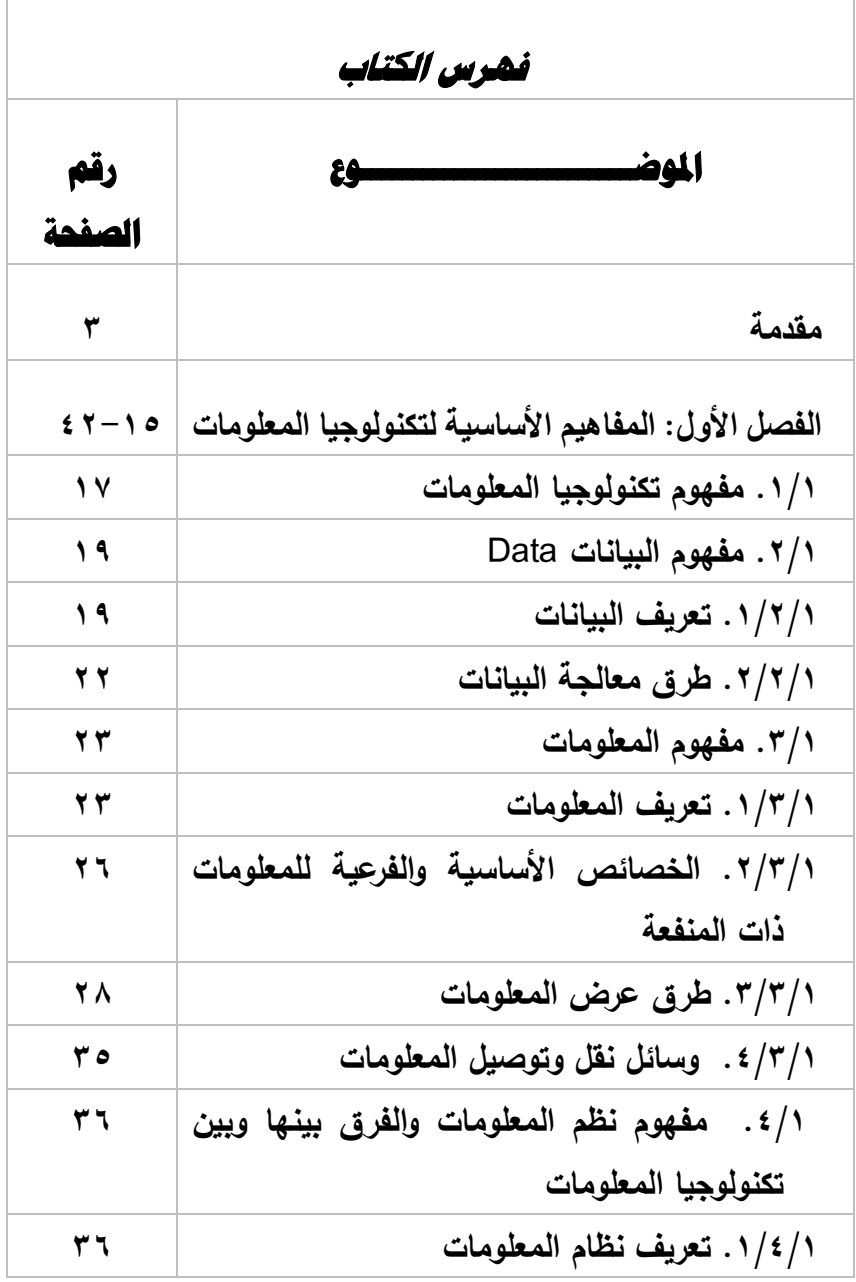

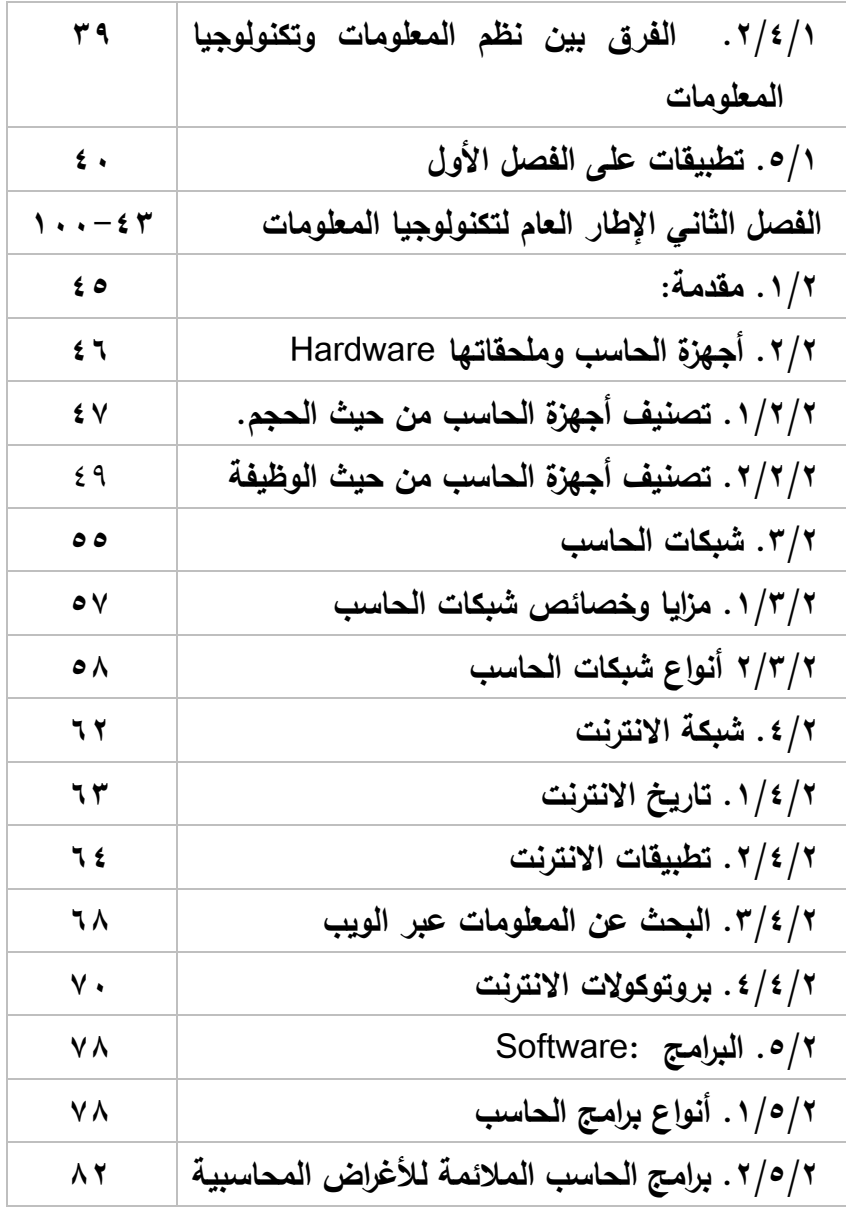

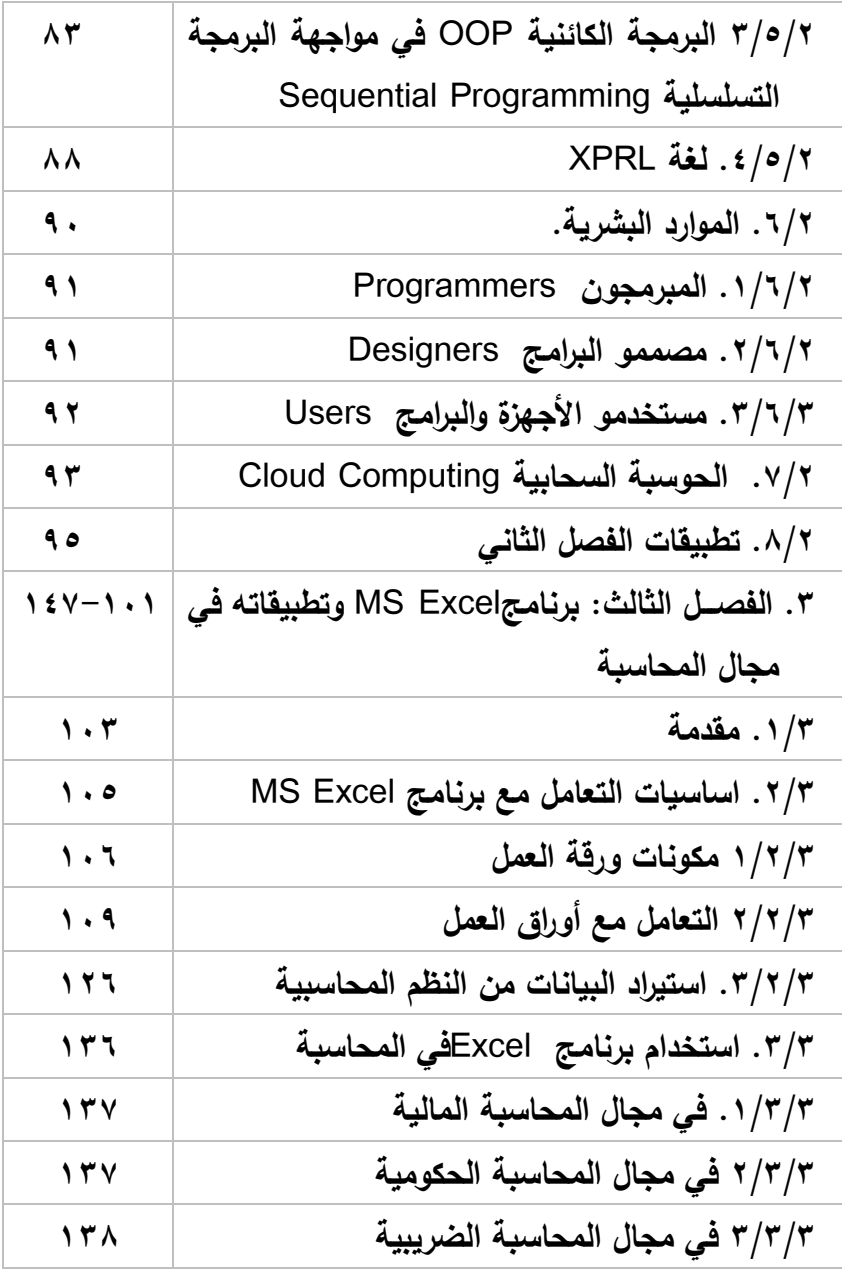

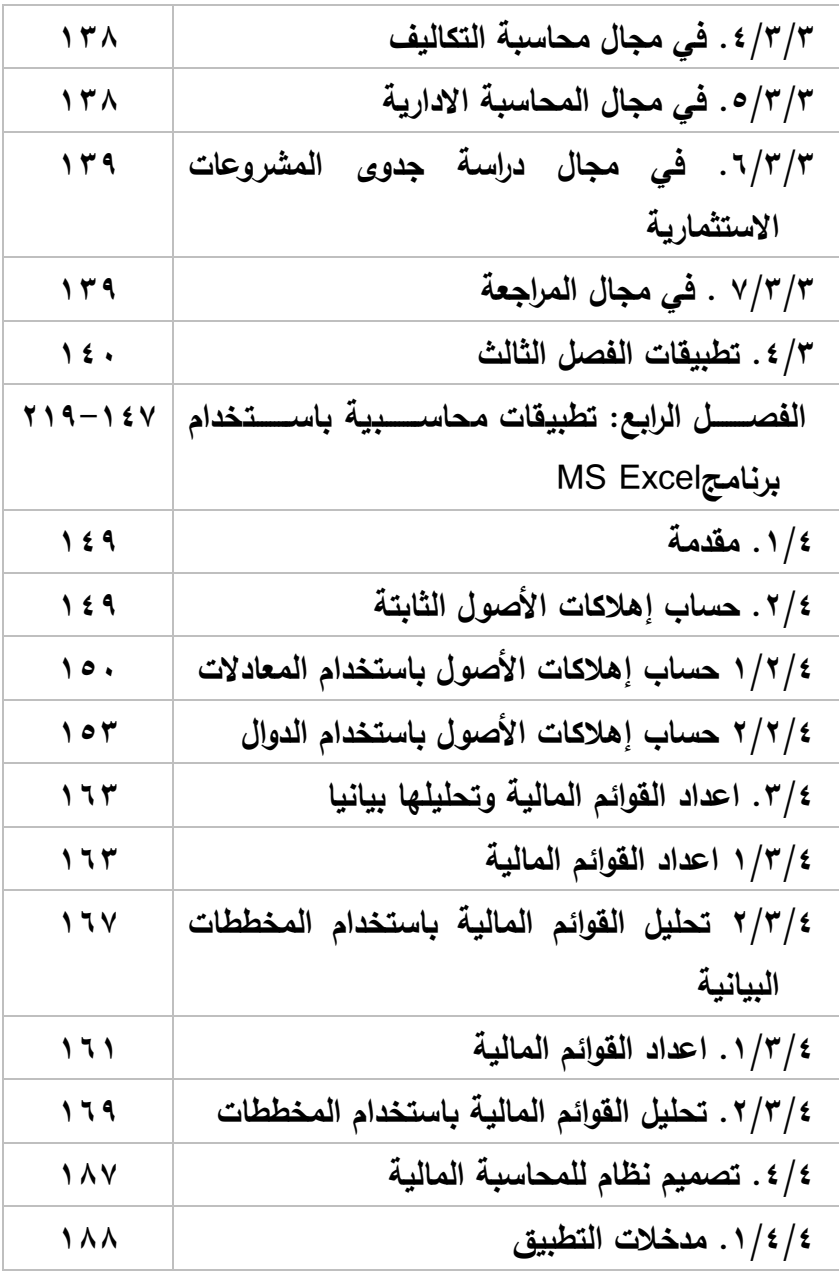

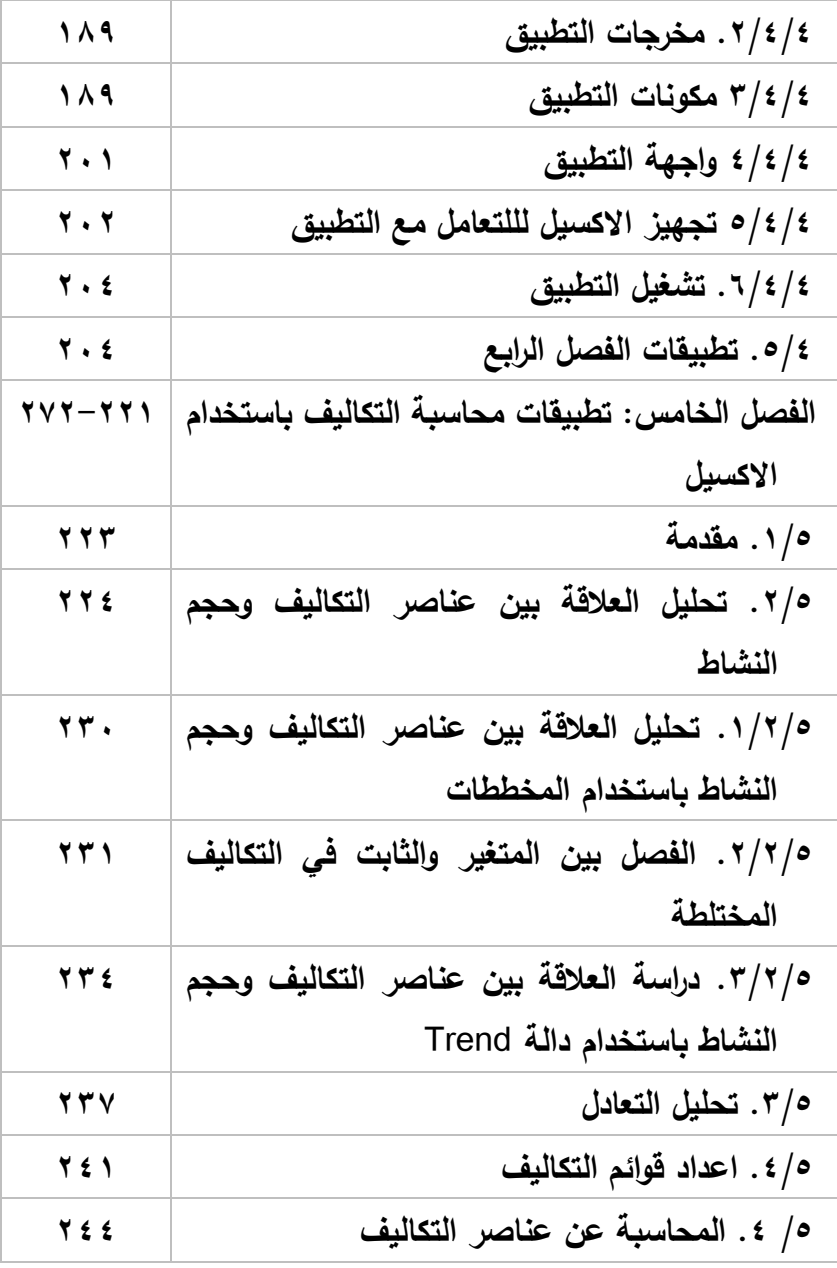

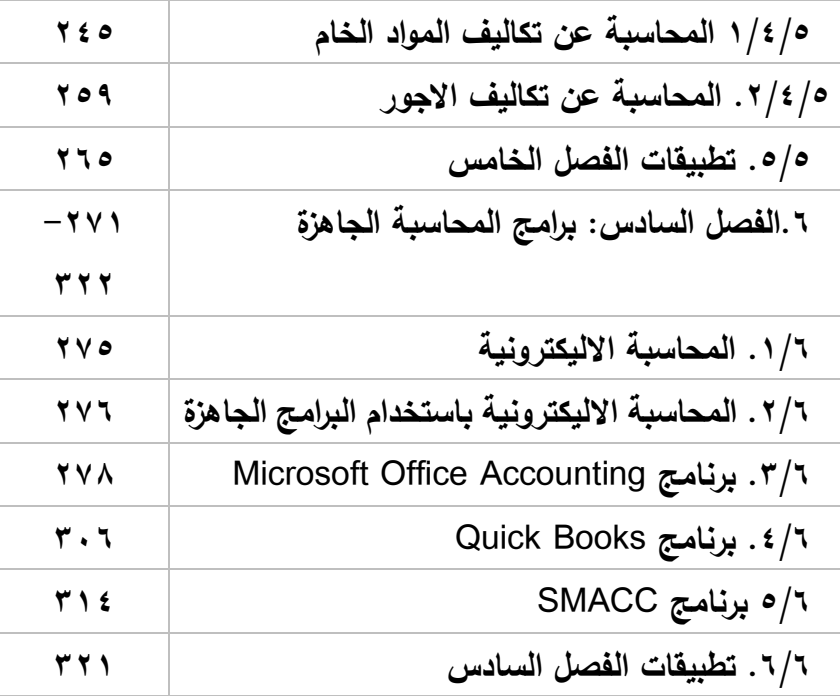

# **.1 الفصل األول املفاهيم األساسية لتكنولوجيا**

# **املعلومات**

- **.1/1 مفهوم تكنولوجيا املعلومات**
	- **.2/1 مفهوم البيانات Data**
	- **.1/2/1 تعريف البيانات**
- **.2/2/1 طرق معاجلة البيانات** 
	- **.3/1 مفهوم املعلومات**
	- **.1/3/1 تعريف املعلومات**
	- **.2/3/1 خصائص املعلومات**
	- **.3/3/1 طرق عرض املعلومات**
- **.4/3/1 أدوات عرض نقل املعلومات**
- **.4/1 مفهوم نظم املعلومات والفرق بينها وبني تكنولوجيا املعلومات** 
	- **.1/4/1 تعريف نظام املعلومات:**
	- **.2/4/1 الفرق بني نظم املعلومات وتكنولوجيا املعلومات** 
		- **.5/1 تطبيقات على الفصل االول**

# **الفصل األول املفاهيم األساسية**

### **.1/1 مفهوم تكنولوجيا املعلومات:**

يعتبر مصطلح تكنولوجيا المعلومات Information Technology IT من المصطلحات الشائعة في الوقت الحالي. حيث يشير هذا المصطلح وفقا لتعريف جمعية تقنية المعلومات ITAA Information Technology Association األمريكية America ofالى كافة األنشطة المتعلقة بدراسة، وتحليل وتصميم، تطوير و دعم وتشغيل نظم المعلومات التي تعتمد على الحاسبات. حيث تهتم هذه التكنولوجيا باستخدام الحاسبات والتطبيقات البرمجية الخاصة بها لنقل وتخزين، حماية، معالجة، إرسال، واالسترجاع اآلمن للبيانات والمعلومات.

وتعتبر تكنولوجيا المعلومات تخصص حديث يهتم بكافة الأمور الخاصة بمعالجة، خاصة في المنظمات الكبيرة. حيث تتعامل هذه التكنولوجيا مع الحاسبات االليكترونية بأنواعها واحجامها المختلفة وكافة البرمجيات التي تستخدم لتحويل البيانات الى معلومات وتخزينها وحمايتها ومعالجة المعلومات وأيضا نقل واستعادة المعلومات. وعادة ما يطلق على المتخصصين في هذا المجال اسم اخصائيو تكنولوجيا المعلومات. كما ُطلق على اإلدارة او القسم المسئول عن هذه األنشطة ي في شركة معينة قسم

 $\sim$  1Y  $\sim$ 

تكنولوجيا المعلوماتIT او نظم المعلوماتIS [systems Information](https://ar.wikipedia.org/wiki/%D9%86%D8%B8%D9%85_%D9%85%D8%B9%D9%84%D9%88%D9%85%D8%A7%D8%AA) وغيرها من المسميات.

هذا و بالرغم من ان هذا المصطلح يستخدم كمرادف ألجهزة الحاسبات االليكترونية من يتعلق بها من أجهزة وبرامج وشبكات، اال انه يشمل أيضا تكنولوجيات أخرى لتوزيع المعلومات مثل عمليات البث التليفزيوني وشبكات التليفونات الأرضية والمحمولة.

هذا و ترتبط عديد من الصناعات بتكنولوجيا المعلومات، بما في ذلك أجهزة الحاسب والبرمجيات واشبه الموصلات والانترنت وأجهزة الاتصالات المختلفة، واالعمال االليكترونية بما تتضمنه من تجارة اليكترونية E Commerce، وحكومة اليكترونية government Eوأدوات الدفع .E Payment اإلليكتروني

و تشمل تكنولوجيا المعلومات عديد من المجالت والتخصصات التي تحتاجها كافة الأنشطة الإدارية والمحاسبية وغيرها من المجالات ومنها على سبيل المثال

- إدارة قواعد البيانات Systems management Database
	- علوم الحاسب Science Computer
- امن وحماية البيانات والمعلومات Technology Information
	- شبكات الحاسبNetworking

- Web Developer And Web الويب مواقع برمجة Designer.
	- البرمجة بكافة أنواعهاPrograming
	- تحليل وتصميم النظم design &Analysis System
- تقنيات االتصال والمعلومات And Information Communication Technology

# **.2/1 مفهوم البيانات .1/2/1 تعريف البيانات**

يعتبر كل من مصطططلح البيانات Data و مصطططلح المعلومات من Informationمن المصططلحات الشطائعة االسطتخدام في مجال تكنولوجيا المعلومات. حيث تمثل البيانات مدخلات التطبيقات المختلفة المرتبطة بتكنولوجيــا المعلومــات. وتمثـل المعلومــات مخرجــات هـذه التطبيقــات. والسؤال الذي يتبادر إلى الذهن هو لماذا نحتاج إلى المعلومات؟ الإجابة المنطقية هي إننا نحتاج إلى المعلومات للمسـاعدة في اتخاذ قرار معين. ومن ثم يتعين علينا جمع البيانات ثم معالجتها وتشـــــغيلـها وتحويلـها إلـي معلومات، ثم تقديمها لمتخذي القرار.

في ضوء ذلك يمكن تعريف البيانات بانها القيم التي ال يمكن في لحظة معينة استخدامها في اتخاذ قرار معين. بواسطة شخص معين في وقت معين. وهذه القيم أما أن تكون قيم نصية، أو قيم رقمية، كما يمكن

أيضا أن تكون في شكل صور سواء كانت صور ثابتة أو متحركة، أو في . شكل أصوات

وتتسم عادة البيانات بالخصائص التالية -1 أنها قيم مجردة تأخذ أشكال وتنسيقات مختلفة -2 أنها ال تصلح التخاذ أي قرارات -3 أنها تمثل مواد خام إلنتاج المعلومات -4 أن البيانات قد تكون قيم فعلية حقيقة أو تقديرية لم تتحقق بعد.

وفى ضـوء ما تقدم يمكن القول بان تصــنيف قيمة ما من وجهة نظر نظم المعلومـات على أنهـا بيـان يعتمـد على ثلاثـة عوامـل هي: القرار المطلوب اتخاذه، الشــــخص متخذ القرار وتوقيت اتخاذ القرار . فاذا كانت القيمة المعروضــــة ليســـت ملائمة لأي من العوامل الثلاثة الســـابقة فإنها تعتبر مجرد بيان. فعلى ســــبيل إذا كنـا في نرغب في إعلان نتيجـة امتحانات الطلبة في احدى السنوات الدراسية، وكانت لدينا القيم الخاصــة بالطلبة معدة في شكل جدول :1/1

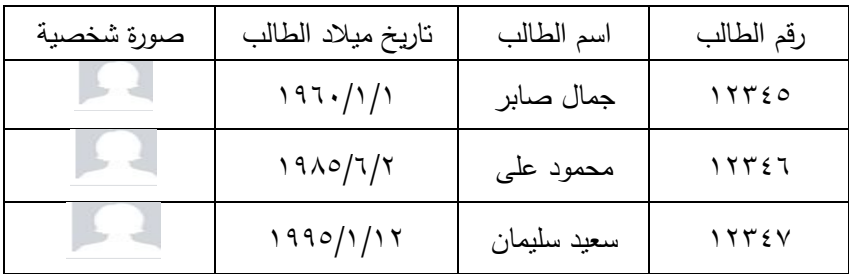

**جدول رقم /1 1البيانات**

 $\sim$  1.  $\sim$ 

وبالنظر إلى القيم الواردة في الجدول الســابق نجد أننا تعتبر بيانات لأنها لا يمكن استخدامها في تحديد نتيجة الطلبة أي تقييم أدائهم، ومن ثم هي ليست صالحة لاستخدمها بهذه الصورة في اتخاذ قرار بإعلان النتيجة للطلبة. وبمراجعة أنواع هذه القيم نجد أنها تأخذ الأشكال كما في الجدول  $.7/1$ 

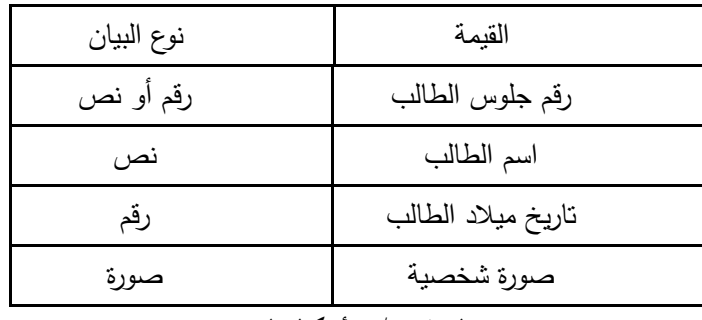

### **جدول رقم /1 2 أشكال البيانات**

على العكس من نظم الحاسبات اإلليكترونية، فان قيمة ما تعتبر بمثابة بيان، يعتمد على ما إذا كانت هذه القيمة يتم إدخالها مباشرة إلى الحاسب بواسطة المستخدم، أم تكون هذه القيمة ناتجة عن تشغيل قيمتين أو أكثر معا. فاذا كانت القيمة يتم إدخالها مباشرة بواسطة المستخدم إلى نظام الحاسب فإنها تعتبر بيان، على العكس إذا ما كانت ناتجة عن عملية تشغيل تجرى بواسطة الحاسب. فعلى سبيل المثال إذا كان أحد الجداول يوجد به حقل بعنوان عمر الطالب فان عمر الطالب يعتبر بيان إذا تم إدراجه مباشرة

داخل الجدول بواسطة المستخدم، بينما يعتبر معلومة إذا تم حسابه عن طريق طرح حقل تاريخ اليوم من حقل تاريخ ميالد الطالب.

### **.2/2/1 طرق معاجلة البيانات:**

مما سبق يتضح أن البيانات هي المادة الخام والتي تجب أن تعالج ُ وتشغل لتصبح معلومات من جانب مستقبلها. وهذه العملية قد تكون بسيطة جدا أو معقدة جدا فعندما تكون العمليات بالمنظمة معقدة يمكن تقليل التعقيد بتحليل البيانات إلى مكونات أكثر بساطة ومن الخطوات المنطقية لمعالجة البيانات للحصول على المعلومات ما يلي- :

- .1 تسجيل البيانات من واقع األحداث إلى أدت إلى نشوء البيانات.
	- .2 فحص ومراجعة البيانات بهدف التحقق من صحتها.
- .3 فرز وتصنيف وترتيب البيانات وتجميعها في مجموعات متجانسة وفقاً لأسس معينة.
- ٤. تجميع وتلخيص البيانات. أي تجميع البيانات في مجموعـات متجانسـة، واسـتخراج مؤشـرات خاصـة بكل مجموعة على حدة. مثال ذلك تجميع المبيعات التي تمت في فترو زمنية معينة حسـب العملاء أو حسـاب السـلـع واسـتخراج مؤشـرات معينة مثل متوسـط المبيعات لعميل معين أو لسلعة معينة
- .5 تخزين البيانات في وسططائط اليكترونية أو يدوية بمعنى تخزين البيانات حتى يمكن استرجاعها عند الحاجة إليها.

- .6 إجراء العمليات الحسطابية والمنطقية واإلحصطائية. وهذه العملية تشطير إلى العمليات الحســابية أو المنطقية التي تطبق لتشــغيل البيانات، وتشـمل هذه المرحلة تطبيق النماذج الرياضــية والإحصــائية على البيانات.
- .7 االسططططترجاع .وهذه العملية تتطلب البحث والوصططططول على أي جزئية لعناصر البيانات المعنية بالوسيلة المستخدمة في التخزين.
- .8 إعادة اإلنتاج .أي نقل البيانات من وسطططيلة ألخرى أو في موقع أخر في نفس الوسيلة.

# **.3/1 مفهوم املعلومات Concept Information**

### **.1/3/1 تعريف املعلومات:**

ُعرف ت المعلومات بانها قيم مرتبة معدة لالستخدام في غرض معين بواسطة شخص معين وفى وقت محدد. وبالتالي فهي قيم لها معنى تؤدى إلى زيادة حصيلة المعرفة وتستخدم في اتخاذ القرارات اإلدارية، حيث تؤدى إلى تخفيض حالة عدم التأكد التي تالزم المستخدم في اتخاذ قراراته.

في ضوء التعريف السابق يمكن القول إن القيم التي تعتبر معلومات هي القيم المالئمة التخاذ قرارات معينة بواسطة شخص معين، في وقت معين. وهذه المعلومات تكون أساسا ناتجة عن معالجة وتشغيل بيانات معينة. فعلى سبيل المثال فإن قيم المصروفات والإيرادات والأصول والخصوم والتدفقات النقدية الداخلة والخارجة تعتبر في مرحلة إعداد الحسابات والقوائم المالية بمثابة بيانات يتم استخدامها في إنتاج المعلومات

التي تتمثل في نتيجة األعمال والمركز المالي للمنشأة أي صافي الربح أو الخسارة، وقيم األصول وااللتزامات ورأس المال حيث أن هذه القيم تستخدم في تقييم أداء المنشأة في نهاية الفترة المالية.

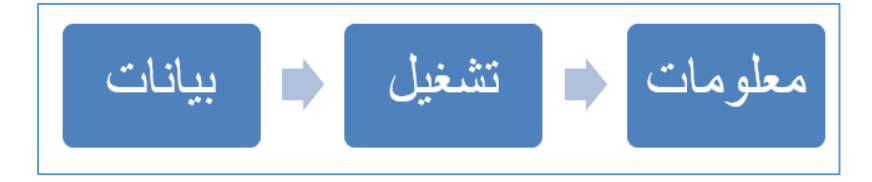

**شكل رقم /1 1 تحويل البيانات إلى معلومات**

فاذا نظرنا إلى القيم الخاصة بالطلبة الواردة في الجدول رقم 1 السابق والتي اعتبرناه بيانات، فإننا إذا أخذنا تلك البيانات وأضفنا اليها بيانات أخرى مثل مجموع درجات الطالب واعدنا فرز الجدول المحتوى على القيم وفقا لدرجات الطالب، فان القيم المعروضة في الجدول تعتبر بمثابة معلومات لأنها تكون صالحة لاتخاذ القرارات المتعلقة بإعلان نتائج الطلبة وذلك كما يظهره الجدول رقم ٣/١.

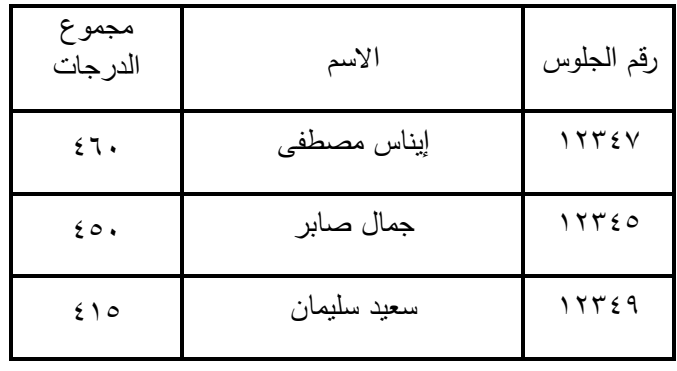

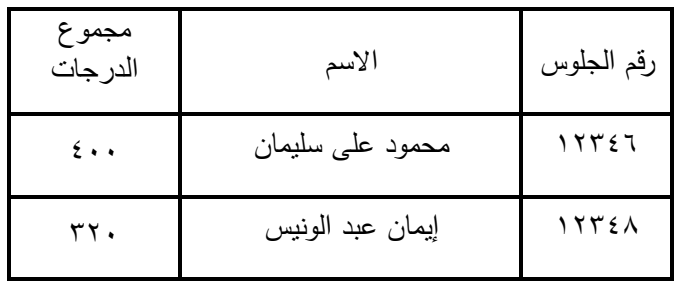

**جدول رقم /1 3 المعلومات**

ونظرا لأن معالجة وتشغيل البيانات يمر في مراحل متعاقبة، فإن ما يعتبر بيانات لمرحلة ما من مراحل التشغيل تمثل معلومات لمرحلة سابقة، وان ما يعتبر معلومات لمرحلة ما يعتبر بيانات لمرحلة تالية. فالقيم الواردة في فواتير الشراء وان كانت تمثل حقائق عن أحداث ناتجة عن أنشطة المنشأة تمثل كلها بيانات حيث ال يمكن االعتماد عليها في الحكم على أداء المنشأة، أو اتخاذ القرارات اإلدارية، إال أنها تمثل معلومات في مرحلة اتخاذ قرار بسحب شيك للمورد لسداد قيمة هذه المشتريات. كما أن القيم الخاصة بنتيجة اإلعمال والمركز المالي للمنشأة تعتبر معلومات ناتجة عن مرحلة إعداد القوائم المالية إال أنها تعتبر بمثابة بيانات في مرحلة التحليل المالي للقوائم المالية التي ينتج عنها معلومات في صورة اتجاهات ومؤشرات مالية . وأيضا تعتبر كميات المبيعات المتوقعة وأسعار البيع وكميات المخزون السلعي واحتياجات وحدة اإلنتاج من المواد الخام بمثابة بيانات في مرحلة إعداد الموازنة التخطيطية للمنشأة .في حين تعتبر القيم الواردة بجداول الموازنة بمثابة معلومات ناتجة عن هذه المرحلة .وهذه القيم تعتبر بيانات

 $\sim$  70  $\sim$ 

في مرحلة تقييم الأداء التي تتم فيها مقارنة أرقام الموازنة بالفعليات التي حدثت خالل العام ومن خالل المقارنة يتم الوصول إلى مجموعة من المعلومات تتمثل في انحرافات الموازنة، التي بناء عليها يتم تقييم األداء واتخاذ القرارات التصحيحية .ومن ثم ينبغي اإلشارة إلى أن معلومات مرحلة ما من مراحل التشغيل المحاسبي تعتبر بيانات مرحلة أخرى تالية، وبيانات مرحلة ما تعتبر معلومات مستخرجة من مرحلة سابقة .كما هو الحال في عمليات التصنيع التي تكون فيها منتجات مرحلة ما بمثابة مواد خام لمرحلة تالية.

إذاً يمكن القول إن البيانات هي مدخلات النظام سواء كان نظام محاسبي أو نظام حاسب إلى، وان مخرجات كالهما تتمثل في المعلومات اللازمة لاتخاذ القرارات وان عمليات التشغيل التي تُجرى على البيانات تتمثل في عمليات المعالجة التي تتم بهدف تحويل البيانات إلى معلومات مثل عمليات المقارنات الحسابية والمنطقية، عمليات الفرز والتبويب والتلخيص والتنقية للبيانات، إجراء العمليات الحسابية من جمع وطرح وضرب، إجراء العمليات اإلحصائية، تطبيق نماذج بحوث العمليات... الخ. وان استخدام أي من هذه الأساليب يتوقف على طبيعة البيانات موضع التشغيل وطبيعة المعلومات المطلوبة والهدف من استخدامها.

**.1/3/1 اخلصائص األساسية والفرعية للمعلومات ذات املنفعة:** 

لكي تكون المعلومات ذات منفعة لمستخدميها، فإنها يجب أن تتسم بخاصيتين أساسيتين هما المالءمة Relevance والموضوعية Objectivity، ويندرج تحت كل خاصية من هاتين الخاصيتين مجموعة : من الخصائص الفرعية وذلك على النحو التالي

## **أ. املالءمة:**

يقصد بالمالءمة أن تفي المعلومات باحتياجات متخذ القرار. وان تتفق مع مضمون القرار، بحيث تخفيض حالة عدم التأكد التي تحيط بعملية اتخاذ القرار. بشكل يجعل القرار الذي يمكن اتخاذه في ضوء المعلومات المعروضة، يختلف عن القرار الذي كان من الممكن أن يتخذ في حالة نقص المعلومات.

ولكي تتصف المعلومات بالمالئمة يجب تتوافر بها الصفات التالية: .1 التوقيت السليم. بمعنى أن تقدم المعلومات لمتخذ القرار قبل اتخاذ القرار بفترة كافية، حتى يمكنه دراستها واستيعابها واالستفادة منها.

.2 القيمة التنبئوية. بمعنى أن تساعد المعلومات متخذ القرار على التنبؤ باألحداث المستقبلية، والحصول على توقعات لما يمكن أن تكون عليه القيم المرتبطة بهذه الأحداث

### **ب. املوضوعية:**

ويقصد بها أن تكون القيمة الناتجة عن تشعيل البيانات قابلة للتحقق، وغير متحيزة، وان تعكس بصدق طبيعة ومضمون الأحداث المتوقعة مستقبال.

هذا يظهر الشكل رقم 4/1 الخصائص الرئيسية والفرعية التي ينبغي توافرها في المعلومات

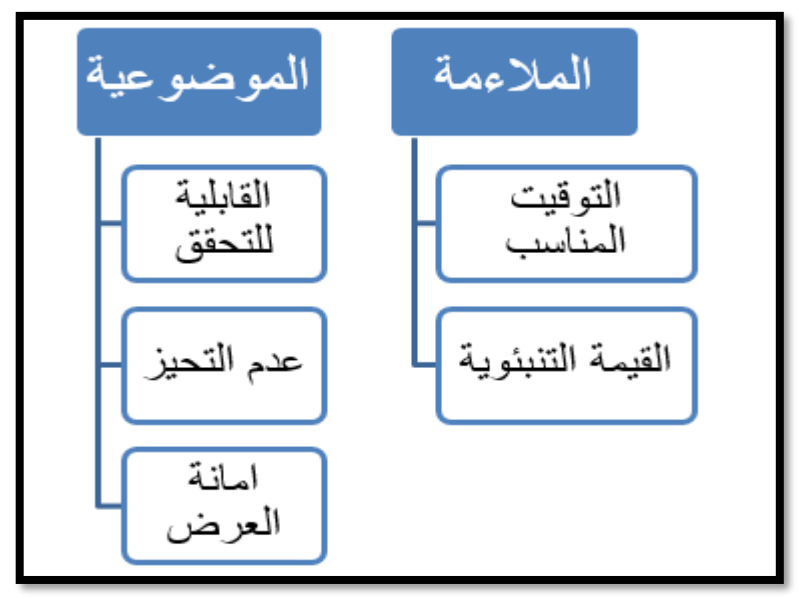

**شكل رقم /1 2 خصائص المعلومات**

## **.2/3/1 طرق عرض املعلومات**

تختلف طرق عرض المعلومات وتتعدد، بشكل يتعين على مطوري النظم أن يقوموا باختيار الشكل المناسب لعرض المعلومات على متخذي

القرار. وال تقتصر طرق عرض المعلومات على الشكل المطبوع فقط، إنما يمتد إلى الشكل المرئي والمسموع بحيث تعرض المعلومات عبر ملفات الفيديو. وان كان أكثر طرق عرض المعلومات شيوعا هي:

### **.1/2/3/1 اجلداول Tables**

تعتبر الجداول هي أكثر أشكال عرض المعلومات شيوعا، خاصة إذا كانت هذه المعلومات في شكل نصي Text أو رقمي Number. ويتكون الجدول عادة من أعمدة وصفوف، تعرض خاللها المعلومات عبر الخاليا التي تمثل تقاطع الصفوف مع األعمدة. وعادة ما تكون الجداول أما ذات بعد واحد بحيث يمثل الصف األول من الجدول عناوين المعلومات المعروضة داخل الجدول'. أو ذو بعدين Cross Table بحيث يمثل كل من الصف الأول والعمود الأول من الجدول عناوين المعلومات المعروضة داخل الجدول فعلى سبيل المثال يعرض الجدول األول البيانات الخاصة بمبيعات السلع في احدى المنشآت التجارية. حيث يمثل الصف األول أسماء البيانات (أسماء الحقول) وتعرض باقي صفوف الجدول البيانات الخاصة التي تندرج تحت اسم أي عمود وتمثل صفات القيم الخاصة بهذا

1 - هذا النوع من الجداول هو الذي يستخدم في نظم إدارة قواعد البيانات، حيث تمثل عناوين االعمدة أسماء حقول قاعدة البيانات، لمزيد من التفاصيل يمكن الرجوع الى: -عبد العزيز السيد مصطفى واخرون، نظم المعلومات المحاسبية، مدخل تطبيقي عملي، كلية التجارة – جامعة القاهرة ٢٠١٩.

-

العمود وهي القيم التي سوف يتم أو تم بالفعل معالجتها وتشغيلها تمهيدا لعرضها على المستخدمين

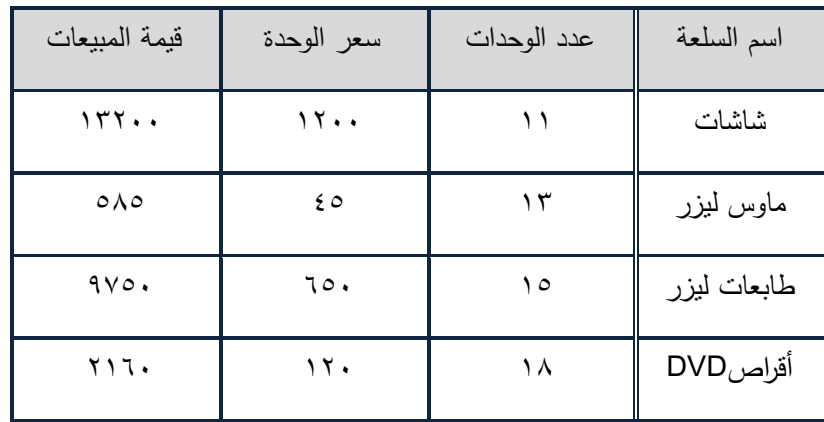

**جدول رقم /1 4 جدول ذو بعد واحد**

أما الجدول رقم ٥/١ فيعرض المبيعات الشهرية من كل نوع من السلع، وإجمالي المبيعات من كل سلعة وفي كل شهر . حيث يعرض الصف الأول أسماء السلع بينما يعرض العامود الأول أسماء الشهور، وتُعرض البيانات التي تجرى عليها التشغيل والمعلومات التي تم تشغيلها في باقي الخاليا حيث تمثل الخلية نقطة التقاء الصف بالعمود

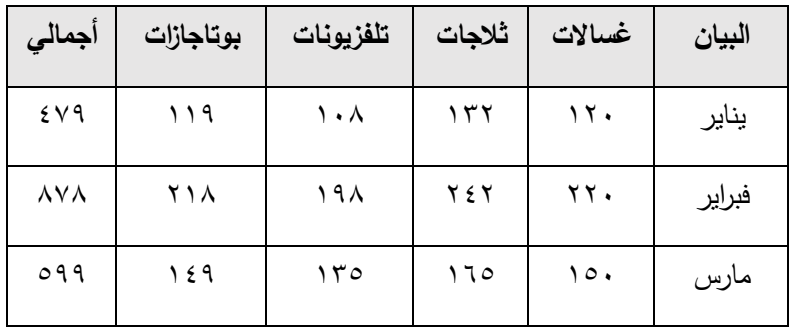

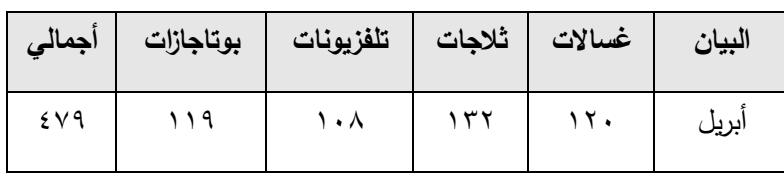

**جدول رقم /1 5 جدول ذو بعدين**

### **.2/2/3/1 املخططات واألشكال البيانية Charts**

المخططات البيانية ما هي إلا رسـومات يتم اسـتخدامها لعرض المعلومات، وتأخذ هذه المخططات عدة أشكال أبرزها الأعمدة والأشرطة للمقارنـة بين المعلومـات، والخطوط لتوضـــــيح الاتجـاه العطم للبيـانـات والمعلومات الفعلية، النتبؤ بالقيمة المســـنقبلية لها. والدوائر لإيجاد التوزيع النسطبي للظاهرة المراد تحليلها، فعلى سطبيل المثال إذا أردنا تمثيل المعلومات الواردة في الجدول رقم 1/ ٤ السابق بيانيا، فإن أفضل أساليب العرض هو تمثيل قيم مبيعات السلع بالأعمدة في حالة الرغبة في المقارنة بين قيم المبيعات من كل سلعة، وذلك كما يظهر في الشكل رقم .5/1

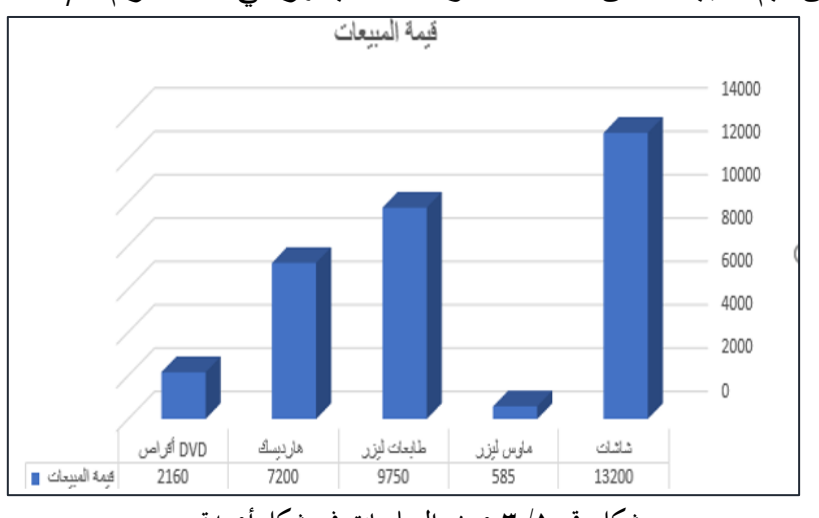

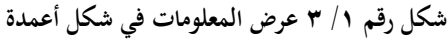

أما إذا أردنا معرفة التوزيع النسبي لقيمة المبيعات من كل سلعة بهدف معرفة الأهمية النسبية للسلعة ونسبة مشاركتها في تحقيق الإيراد الإجمالي فيتم استخدام الدوائر كما يظهر في الشكل رقم 6/1

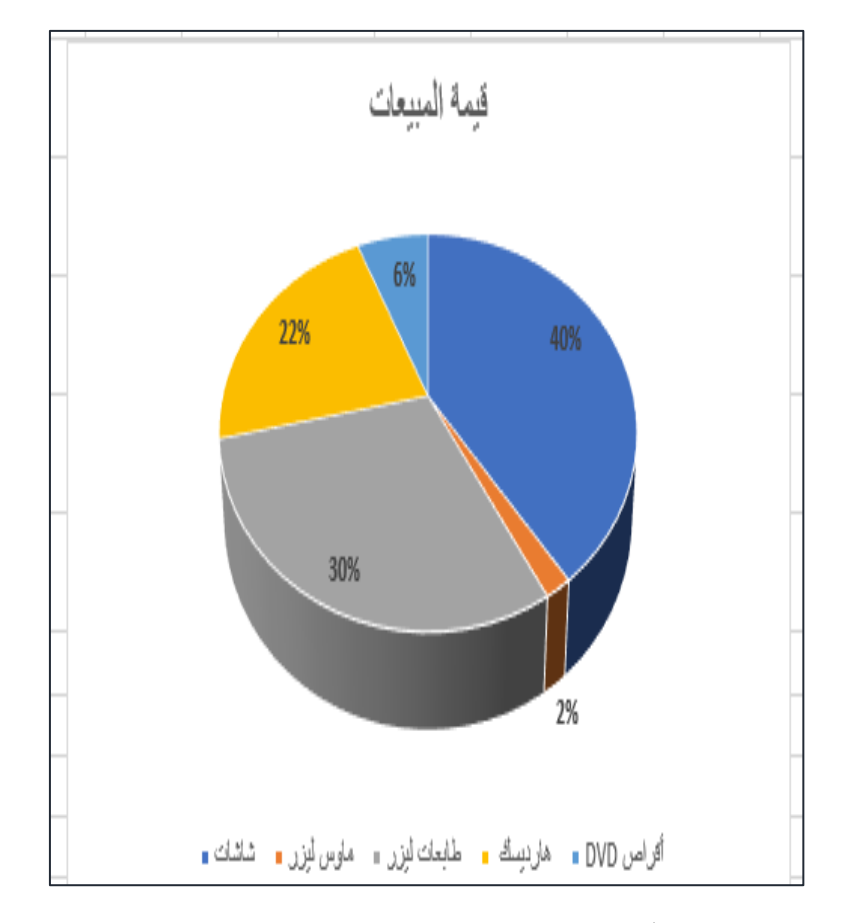

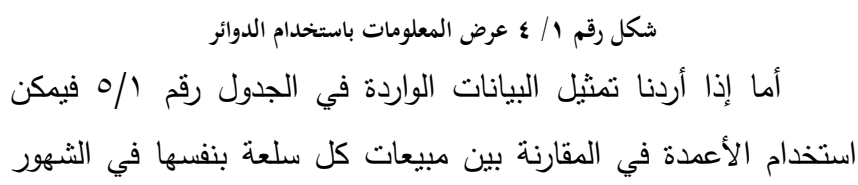

المختلفة كما في شكل رقم ،7/1 أو مقارنة مبيعات السلع المختلفة في كل شهر على حدة كما في شكل 8/1

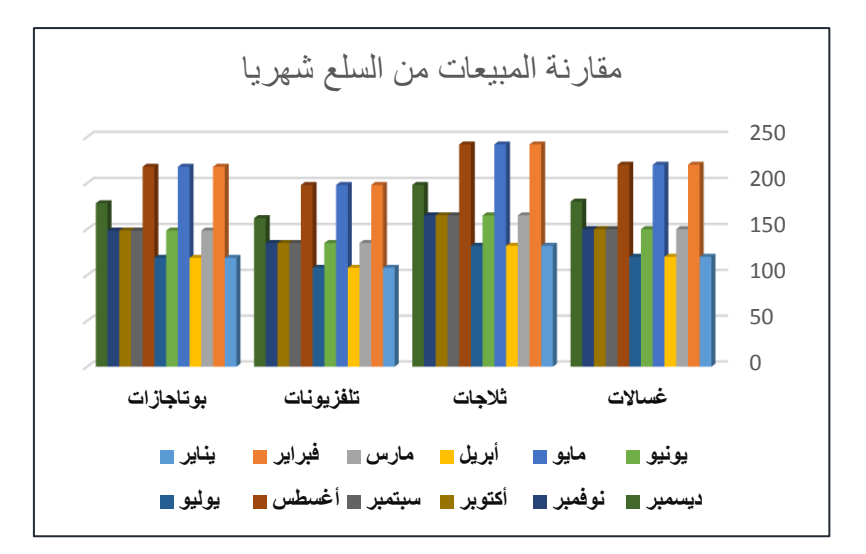

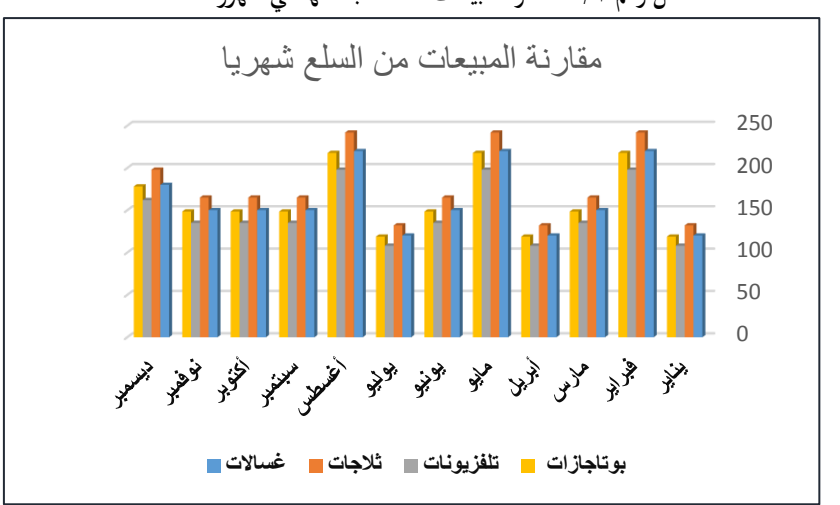

**شكل رقم /1 5 مقارنة مبيعات السلعة بنفسها في شهور مختلفة**

**شكل رقم /1 6 مقارنة مبيعات السلع المختلفة في الشهر الواحد**

 $\overline{\sim \tau\tau \sim}$ 

أما في حالة الرغبة في تحليل اتجاه المبيعات من السلع المختلفة خالل شهور السنة المالية فإن أفضل المخططات هو الخطوط Lines، حيث يمكن من خاللها التنبؤ بقيم المبيعات من كل سلع في الشهور القادمة، وذلك ما يظهر في الشكل رقم 9/1

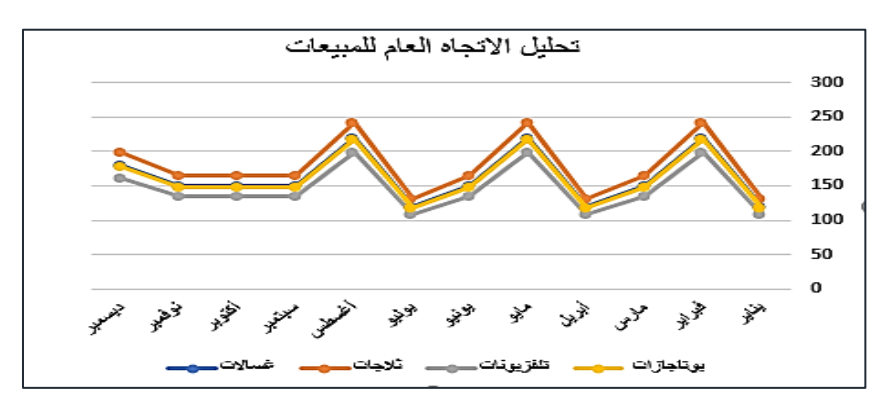

**شكل رقم /1 7 تحليل االتجاه العام للقيم باستخدام خطوط**

### **.3/2/3/1 خرائط التدفق Charts Flow**

هي رسم تصويري باستخدام مجموعة من الرموز المتعارف عليها دولياً، يُوضح بيانياً تدفق البيانات والمعلومات وتتابع العمليات والأنشطة داخل نظام المعلومات. وتُعتبر من الأدوات الأساسية لمحللي ومصممي النظم لأنها نُقدم صورة عن النظام الذي يتم دراسته بما يُمكن من فهمه وتحليله وتقييمه وإعادة تصميمه إذا لزم الأمر. كما أنها تُستخدم لتوثيق تفاصيل أنشطة النظام مؤيدة بالحقائق الخاصة بهذه التفاصيل بمه يُحقق الغرض الذي أُعدت الخريطة من أجله.

وهناك العديد من أنواع خرائط التدفق المستخدمة عملياً في تحليل وتصميم النظم إلا أن أهمها وأكثرها استخداماً هما خرائط تدفق النظم Flowcharts Systems وخرائط تدفق البرامج Programs .Flowcharts

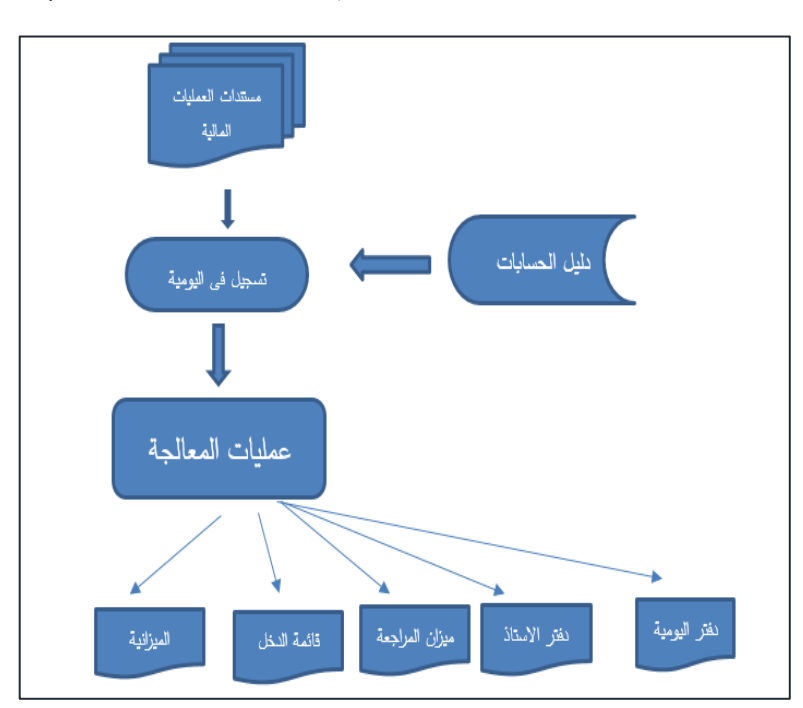

ويظهر الشكل التالى خريطة تدفق لنظام المحاسبة المالية التقليدي

### **.3/3/1 وسائل نقل وتوصيل املعلومات**

اتاحت تكنولوجيا المعلومات إمكانية نقل وتوصـــيل المعلومات الى مستخدميها باستخدام أدوات ذات تكلفة اقل، وذات سرعة وكفاءة اعلى في نقل هذه المعلومات، وذلك بجانب الأســـــاليب التقليدية التي تعتمد على

طباعة المعلومات ورقيا وتوصـيلها للمسـتخدمين بالوسـائل التقليدية. ومن الأدوات التي تعتمد عليها تكنولوجيا المعلومات في نقل وتوصـــيل المعلومات:

> -1 استخدام مواقع الويب Sites Web الخاصة -2 استخدام شبكات التواصل االجتماعي Media Social -3 استخدام البريد اإلليكتروني Mail E -4 استخدام الشبكات المحلية Network Area Local

# **.4/1 الفرق بني نظم املعلومات وتكنولوجيا املعلومات 1/4/1 تعريف نظم املعلومات**

عرفت جمعية نظم المعلومات األمريكية نظام المعلومات Information System بصورة عامة بأنه نظام آلي يقوم بجمع وتنظيم رإيصال وعرض المعلومات لاستعمالها من قبل الأفراد في مجالات التخطيط رالرقابة للأنشطة التي تمارسها الوحدة الاقتصادية<sup>(٢)</sup>.

كما عُرف نظام المعلومات بأنه :مجموعة من الأفراد والإجراءات والمواد التي تقوم بجمع ومعالجة وتقديم المعلومات داخل الوحدة االقتصادية ويعرف أيضاً بأنه ذلك النظام الذي يقوم بتزويد المؤسسة بالمعلومات الضرورية الالزمة لصناعة واتخاذ القرارات وذلك في الوقت المناسب وعند

-

 <sup>)2(</sup>O' Brien، J.A Management Information System A Managerial End-User Perspective، Irwin، Boston, 1991. P. 14.
المستوى اإلداري المالئم، ومثل هذا النظام يقوم باستقبال البيانات ونقلها وتخزينها ومعالجتها واسترجاعها ثم توصيلها بذاتها بعد تشغيلها إلى مستخدميها في الوقت والمكان المناسبين.

كما عُرف نظام المعلومات أيضا بأنه مجموعة من الإجراءات الرسمية التي تُجمع من خلالها البيانات وتعالج وتوزع إلى مجموعة من المستخدمين. ومن خلال التعريفات السابقة يمكن ملاحظة ما يلي:

- .1 انها قصرت تعريف نظم المعلومات على انها تطبق في الوحدات االقتصادية، بالرغم من انها تطبق في كافة المؤسسات، سواء كانت هادفة للربح او غير هادفة للربح، بل أيضا انها تطبق في غير مؤسسات االعمال، فهناك نظم معلومات أخرى مثل نظم المعلومات الجغرافية، نظم معلومات المكتبات وغيرها ".
- .2 إن نظم المعلومات تركز على التعامل مع البيانات من حيث إمكانية الحصول عليها من مصادرها المختلفة (الداخلية والخارجية) وحفظها ونقلها واسترجاعها بهدف إجراء العمليات التشغيلية الالزمة عليها وصوالً إلى تهيئتها كمخرجات تكون بمثابة معلومات تحقق الفائدة لمستخدميها. ويمكن القول إن نظام المعلومات قد حقق الفائدة لدى متخذ القرار من خلال قدرة المخرجات على أحد الشرطين الآتيين على الأقل- :

3 - لمزيد من التفاصيل عن نظم المعلومات يمكن الرجوع الى: د. عبد العزيز السيد مصطفى واخرون، نظم معلومات االعمال، كلية التجارة – جامعة القاهرة، .2020

 $\overline{a}$ 

- إذا ساهمت المعلومات في تقليل حالات عدم التأكد (البدائل) لدى متخذ القرار.
- إذا ساهمت المعلومات في زيادة درجة المعرفة لدى متخذ القرار لكي يمكن االستفادة منها فيما بعد عند اتخاذه القرارات المختلفة.

أما إذا لم يتحقق الشرطين أعاله أو أحدهما على األقل، فعندئذ تكون مخرجات النظام مجرد بيانات تم ترتيبها في مرحلة معينة من مراحل النظام لكي يتم تشغيلها في مرحلة تالية إلنتاج معلومات تتوافر بها الشروط السابقة لكي يمكن استخدامها في اتخاذ القرار.

- .3 يهتم نظام المعلومات في أي مؤسسة الى نتاج وتقديم )توصيل( المعلومات لكل الجهات التي يمكن أن تستخدمها وتستفيد منها، سواء أكانت هذه الجهات من داخل المؤسسة أو من خارجها، وسواء كانت عالقة هذه الجهات بالمؤسسة مباشرة أو غير مباشرة.
- .4 إن عمل نظام المعلومات في أي مؤسسة يعتمد على مجموعة مترابطة من الأجزاء البشرية والمادية ( الإليكترونية وغير الإليكترونية ) ، مع مالحظة أن نظم المعلومات في بداياتها كانت تركز على العنصر البشري في الحصول على البيانات وتشغيلها واستخدامها ، ثم ازدادت الحاجة إلى استخدام بعض الوسائل اإلليكترونية التي يمكن أن تساعد في إجراء العمليات التشغيلية على البيانات ، وأخيراً ازدادت الحاجة إلى استخدام الوسائل الإلكترونية ، نظراً للمميزات العديدة التي تتوافر فيها وما يمكن

أن يساهم في زيادة فاعلية نظم المعلومات عندما يتم استخدامها في عملها.

**.2/4/1 الفرق بني نظم املعلومات وبني تكنولوجيا املعلومات** 

في ضوء ما تقدم أشرنا ان نظام المعلومات ذلك النظام الذي يقوم بتزويد الجهات المختلفة داخل المؤسسة بالمعلومات الضرورية الالزمة لصناعة واتخاذ القرارات. وان هذا النظام ليس بالضرورة ان يعتمد على أنظمة الحاسبات االليكترونية في نقل وتبادل البيانات وتخزينها وتشغيلها ومعالجتها بهدف الحصول على المعلومات. فقد يعتمد النظام على المقومات اليدوية التقليدية من مستندات ودفاتر وسجالت وتقارير ورقية في التعامل مع البيانات والمعلومات. وفى الوقت الحالي تعتبر تكنولوجيا المعلومات هي الأداة التي تستخدم في تتفيذ كافة الأنشطة الخاصة بنظم المعلومات، حيث يتم استخدام شبكات الحاسب في نقل وتبادل البيانات بين أطراف النظام. كما تستخدم الوسائط االليكترونية في تخزين البيانات والمعلومات، كما يتم استخدام برامج التطبيقات المالئمة لتشغيل البيانات ومعالجتها بهدف انتاج المعلومات. وذلك فيما يطلق عليه حاليا نظم المعلومات االليكترونية Systems Information Electronic التي هي نتاج استخدام تكنولوجيا المعلومات في تطوير نظم المعلومات بأنواعها المختلفة.

# **.5/1 تطبيقات على الفصل األول**

#### **السؤال االول:**

المطلوب اختيار اإلجابة الصحيحة لكل عبارة من العبارات التالية. بحيث يتم التأشير بعمل دائرة فقط على اإلجابة الصحيحة بدون تعليل.

- -1 ال يوجد فرق بين كل من مصطلح تكنولوجيا المعلومات IT ونظم المعلومات IS( أ- العبارة صحيحة ب- العبارة خاطئة(
- -2 من امثلة القرارات التي يعتمد اتخاذها على المعلومات المحاسبية )أ- القرارات المتعلقة باالستثمار ب- قرارات تقييم األداء المالي للمؤسسة ج- قرارات التسعير د- كل ما سبق)
- -3 البيانات عند تشغيلها اليكترونيا بواسطة الحاسب تتحطططططططططططول الى )أ- معلومات ب- معرفة ج- قرارات د- كل ما سبق(
- **-4 من األطراف الداخلية التي تهتم بالمعلومات المحاسبية )أ- الجهات الحكومية ب- المقرضين ج- إدارة المؤسسة د- كل ما سبق(**
- -5 ال يوجد فرق بين كل من البيانات والمعلومات فكالهما يمكن استخدامه في اتخاذ القرارات (أ– العبارة صحيحة ب– العبارة خاطئة).
- -6 البيانات هي القيم التي يمكن استخدامها في اتخاذ قرار معين في وقت معين بواسطة شخص معين. (أ– العبارة صحيحة ب– العبارة خاطئة)

-7 في نظم الحاسبات اإلليكترونية، القيم يتم إدخالها مباشرة إلى الحاسب بواسطة المستخدم تعتبر )أ- بيانات ب- معلومات ج- معرفة د- قرارات(

- -8 من أبرز أساليب عرض المعلومات )أ- الجداول ب- االشكال والمخططات البيانية ج- خرائط التدفق د- كل ما سبق(
- -9 من أبرز وسائل نقل وتوصيل المعلومات اليكترونيا )أ- الطباعة الورقية ب- استخدام مواقع الويب ج- كل ما سبق د- ال شيء مما سبق(
- -10 الجداول ذات البعدين Tables Cross هي )أ- الجداول التي لها عناوين أعمدة ب- الجداول التي لها عناوين صفوف ج- الجداول التي لها عناوين صفوف وعناوين أعمدة د- كل ما سبق(

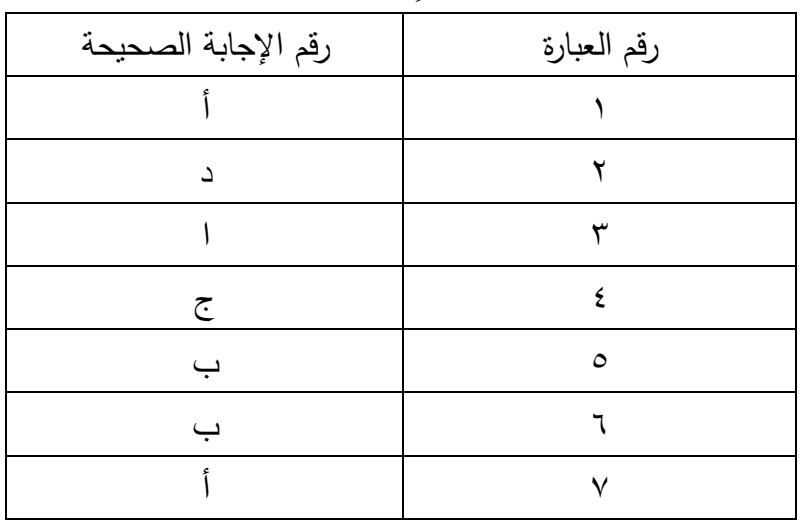

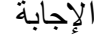

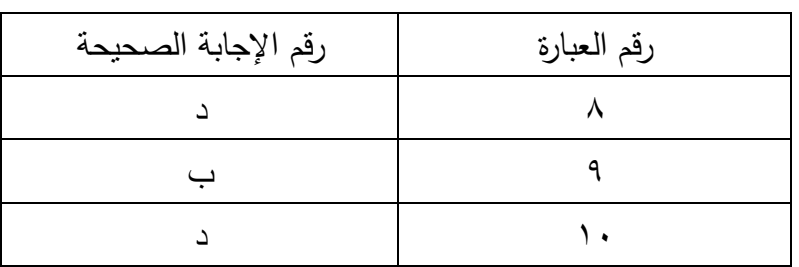

# **.2 الفصل الثاني**

# **اإلطار العام لتكنولوجيا املعلومات**

- **.1/2 مقدمة:**
- **.2/2 أجهزة احلاسب وملحقاتها Hardware**
	- **.1/2/2 تصنيف أجهزة احلاسب من حيث احلجم.**
	- **.2/2/2 تصنيف أجهزة احلاسب من حيث الوظيفة** 
		- **.3/2 شبكات احلاسب**
		- **.1/3/2 مزايا وخصائص شبكات احلاسب** 
			- **2/3/2 أنواع شبكات احلاسب** 
				- **.4/2 شبكة االنرتنت**
				- **.1/4/2 تاريخ االنرتنت**
				- **.2/4/2 تطبيقات االنرتنت**
		- **.3/4/2 البحث عن املعلومات عرب الويب** 
			- **.4/4/2 بروتوكوالت االنرتنت**
			- **.5/2 الربامج :Software** 
				- **.1/5/2 أنواع برامج احلاسب**
	- **.2/5/2 برامج احلاسب املالئمة لألغراض احملاسبية**
- **3/5/2 الربجمـة الكـائنيـة OOP يف مواجهـة الربجمـة التســـلســـليـة Sequential Programming**
	- **.4/5/2 لغة XPRL**

# **.6/2 املوارد البشرية.**

- **.1/6/2 املربجمون Programmers**
- **.2/6/2 مصممو الربامج Designers**
- **.3/6/3 مستخدمو األجهزة والربامج Users**

# **.7/2 تطبيقات الفصل الثاني**

# **.2 الفصل الثاني**

# **اإلطار العام لتكنولوجيا املعلومات**

**.1/2 مقدمة:**

تعد نظم الحاسبات االليكترونية، أحد أبرز واهم مقومات تكنولوجيا المعلومات، و تتمثل هذه النظم في كافة المقومات والعناصر األساسية التي التعامل مع البيانات والمعلومات. ليس فقط في عمليات التشغيل، بل أيضا تتضمن هذه العمليات عمليات نقل البيانات والمعلومات وتداولها بين أطراف النظام. وتتمثل المقومات والعناصر األساسية لنظم الحاسبات اإلليكترونية في ثالثة مجموعات من المقومات هما: األجهزة Hardware والبرامج Software، والموارد البشرية الالزمة للتعامل مع النظام.

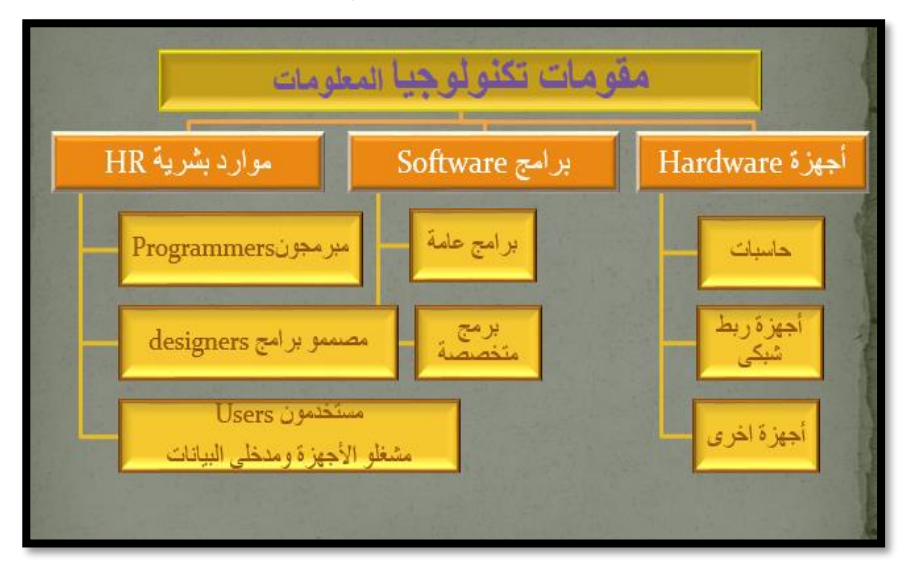

**رسم توضيحي 1 مقومات تكنولوجيا المعلومات**

هذا ويتناول هذا الفصل دراسة تفصيلية لهذه المقومات.

# **.2/2 أجهزةاحلاسب وملحقاتها Hardware**

يقصد باألجهزة Hardware كافة العناصر المادية الالزمة للتعامل مع البيانات والمعلومات شاملة عمليات ال تخزينStorage، التشغيل Manipulation، والنقل Transfer، سواء كانت هذه األجهزة متجمعة معا في جهاز واحد كما هو الحال في الحاسبات الشخصية والمكتبية واللوحية. أو تتمثل في وحدات منفصلة ترتبط مع بعضها البعض عبر الوسائط السلكية والالسلكية. وبصفة عامة تعتبر أجهزة الحاسب هي أبرز أنواع الأجهزة، وهي التي ترفق بها عدة أجهزة فرعية مثل أجهزة الإخراج واإلدخال Devices Output & Inputوأجهزة الربط الشبكي Devices Networkingوهي الناصر التي تمثل الجانب المادي لنظام الحاسب

وتعتبر أجهزة الحاسب هي العنصر األساسي الذي يتم االعتماد عليه في مجال تكنولوجيا المعلومات. حيث يتعين أن توفر المؤسسة تشكيلة متنوعة من الحاسبات تتناسب مع طبيعة نشاطها وطبقا للهدف الذي تسعى اليه من ممارسة نشاطها. وعادة تصنف أجهزة الحاسب من زوايا مختلفة، وذلك على النحو التالي:

# **.1/2/2 تصنيف أجهزة احلاسب من حيث احلجم:**

-1 **الحاسبات الكبيرة. Mainframe Computers:** وهذا النوع من الحاسبات تم تصميمه ليخدم أغراض المؤسسات الكبيرة و الضخمة كالبنوك و المصانع و شركات الطيران ، وأيضا مواقع الشبكات االجتماعية مثل Twitter ,Facebook بل وأيضا مواقع شركات التجارة الاليكترونية الكبرى مثل Amazon, Ali Papa وغيرها.

ويتميّز هذا النوع من الحاسبات بقدرته وسرعته في معالجة كمّ هائل من البيانات المتدفقة إليه من الأجهزة الأخرى، بالإضافة إلى موثوقية تلك البيانات وعادة ما تتألف مراكز البيانات التابعة للشركات والمؤسسات الكبرى السابق ذكرها على عدد هائل من هذه الحاسب التي يمكن معرفة شكلها باالطالع على الشكل رقم1/2 في الصفحة التالية

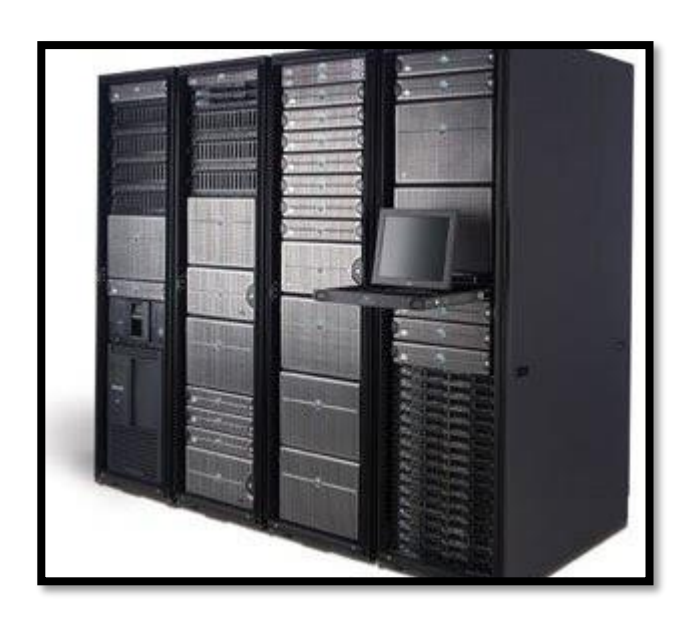

**شكل رقم /2 <sup>1</sup>الحاسبات الكبيرة Mainframe** -2 الحاسبات الصغيرة )الشخصية( :Computers Personalهذا النوع الأكثر شيوعاً في الوقت الحالي وهي حاسبات تستخدم لأغراض متعددة، حيث يمكن استخدامها كحاسبات أساسية من خاللها يتم تشغيل نقل وتشعيل البيانات، أو استخدامها كحاسبات مساعدة ضمن محطات عمل workstation. وقد ارتبط ظهور هذه النوعية من الحاسبات بظهور المعالجات الصغيرة التي تسمى Microprocessors. وتنقسم هذه الحاسبات إلى أنواع متعددة منها )انظر الشكل رقم2/2( أ- الحاسبات المكتبية. Desktop ب- الحاسبات المحمولة. Laptop ج- حاسبات المفكرة Notebook

- د- الحاسبات اللوحية Tablets
- ه- أجهزة الهاتف الذكية.Smartphones
- و- أجهزة المساعدات الشخصية الرقمية PDAs

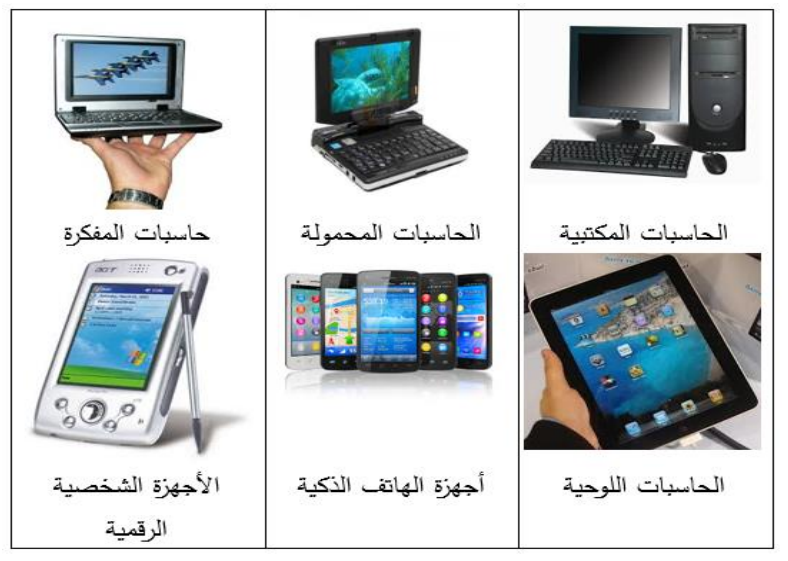

**شكل رقم /2 2 الحاسبات الصغيرة )الشخصية(**

# **.2/2/2 تصنيف أجهزة احلاسب من حيث الوظيفة .1/2/2/2 احلاسبات اخلادمة :Servers**

ويقصد بها الحاسبات التي تقدم خدمات لغيرها من الحاسبات. وهذه الحاسبات ليس بالضرورة أن تكون حاسبات ضخمة Mainframe، ولكنها قد تكون حاسبات متوسطة أو صغيرة، إال أنها يجب أن تتميز بالسرعة والكفاءة العالية، والقدرة على االستمرار في العمل ألوقات طويلة. وتتنوع أنواع الحاسبات الخادمة تبعا لنوعية الخدمات التي تقدمها حيث تنقسم إلى األنواع التالية:

- .1 خادمات الويبservers web : وهي الحاسبات التي تحمل عليها مواقع الويب عادة، ومن خالها تقدم خدمة التصفح واالتصال بهذه المواقع، حيث تقوم بعملية استالم طلبات برامج تصفح األنترنت للوصول إلى موقع محدد وجلب ذلك الموقع من الذاكرة المرفقة به http . وتوصيلها إلى الحاسب الذي طلبه باستخدام خدمات بروتوكول
- .2خادم البريد:server mail وهي الحاسبات التي تقوم بتخزين ونقل رسائل البريد اإللكتروني عبر الشبكة ويكون أما جهاز خاص أو جزء من نظام برمجي متكامل محمل على حاسب معين.
- .3 خادم قواعد البيانات Server Database: وهي حاسبات تحمل عليها قواعد البيانات، خاصة قواعد البيانات الضخمة، وهذه النوعية من الحاسبات تتيح للحاسبات الأخرى الوصول إلى البيانات عبر تطبيقات نظم إدارة قواعد البيانات وهذه النوعية من الحاسبات ال يشترط أن تكون حاسبات ضخمة، حيث يمكن أن يعمل الحاسب الشخصي كحاسب خادم لنظم إدارة قواعد البيانات.
- .4 خادم التطبيقات server application وهو نوع خاص من الحاسبات تسمى في بعض األحيان بخوادم الطبقة الوسيطة (middleware(حيث أنها تضم إمكانيات تخزن ومعالجة كم ضخم من البيانات وتقع بين خوادم قواعد البيانات database servers) والمستخدم النهائي وتربط بينهما.

هذا وتجدر اإلشارة الى ان أي نوع من أنواع الحاسبات صغيرة كانت ام

كبيرة يمكن االعتماد عليها كحاسبات خادمة، اال ان أبرز نوعيات الحاسبات التي تستخدم كحاسبات خادمة هي الحاسبات الكبيرة من نوعية Mainframe، حيث تشكل هذه الحاسبات في المؤسسات الكبرى ما يطلق عليه مر اكز البياناتCenter Data. الذي يكون عادة مركز ضخم مكون من العديد من الحاسبات الخادمة الضخمة، باإلضافة إلى مزودات الطاقة األساسية واالحتياطية. ويكون عادة متصل باإلنترنت بشكل دائم وبسرعات عالية جدا وهو أيضا غالبا يكون في مبنى خاص مجهز بالتجهيزات الخاصة به من تحديد لدرجة الحرارة وأجهزة إطفاء الحرائق وتنظيم للكهرباء ومواصفات أمنية عالية. وهذه النوعية من المراكز تملكها شركات كبري مثال ذلك جوجل وفيس بوك وياهوو ومايكروسوفت وأمازون وغيرها من الشركات التي تمتلك مراكز بيانات خاصة بها وتقوم باستضافة بياناتها وبيانات مُستخدميها بها وذلك لضمان سلامة البيانات وسريتها وعدم حصول أحد عليها. باإلضافة إلى البنوك الكبرى مثل مؤسسة فيزا التي تمتلك مركز بيانات ضخم توجد بها جميع بيانات بطاقات الفيزا حول العالم والأرصدة والأرقام السرية، ومن هنا يتضح أهمية الحفاظ على سلامة هذه البيانات وسريتها وحمايتها من الاختراق (انظر شكل رقم ٣/٢)

#### **.2/2/2/2 احلاسبات العميلة Clients:**

وتتمثل في الحاسبات التي تتصل بالحاسبات الخادمة التي تعمل على الشبكة، وتحصل على خدماتها**.** وهذه النوعية من الحاسبات تكون

جزء من شبكة حاسبات متكاملة، حيث تتلقى خدماتها من الحاسبات األخرى الموجودة على الشبكة، وقد تكون هذه الحاسبات حاسبات كبيرة أو حاسبات صغيرة وشخصية.

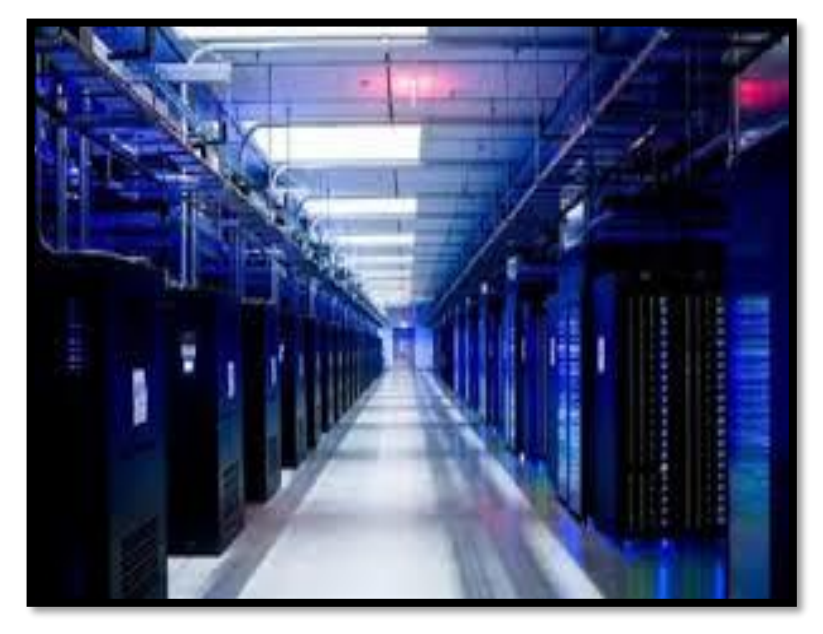

**شكل رقم /2 3مراكز البيانات**

ومن المالحظ عبر شبكات الحاسب ان الحاسب العميل يوصف بانه Client طالما يتلقى بيانات او خدمات من حاسبات أخرى، فيعتبر عميال للحاسبات التي يتلقى منها هذه الخدمات. وان كان ال يمنع ان يعد هذا الحاسب العميل حاسبا خادما لحاسبات أخرى، يؤدى لها هذا الحاسب خدمات وذلك وفقا لتقنية الربط الشبكي المستخدمة في تطوير شبكة الحاسب (انظر شكل ٢/٤)

#### **.3/2/2/2 احلاسبات املدجمة Computer Embedded**

وهي حاسبات صغيرة يتم إدراجها في الأجهزة المنزلية والسيارات والطائرات وغيرها من أدوات االستخدام اليومي وهي حاسبات تحتوي على معالجاً مُبَرمَجاً لتتفيذ مهمة معينة لا يمكن للمستخدم تعديله أو تغيير عمله.

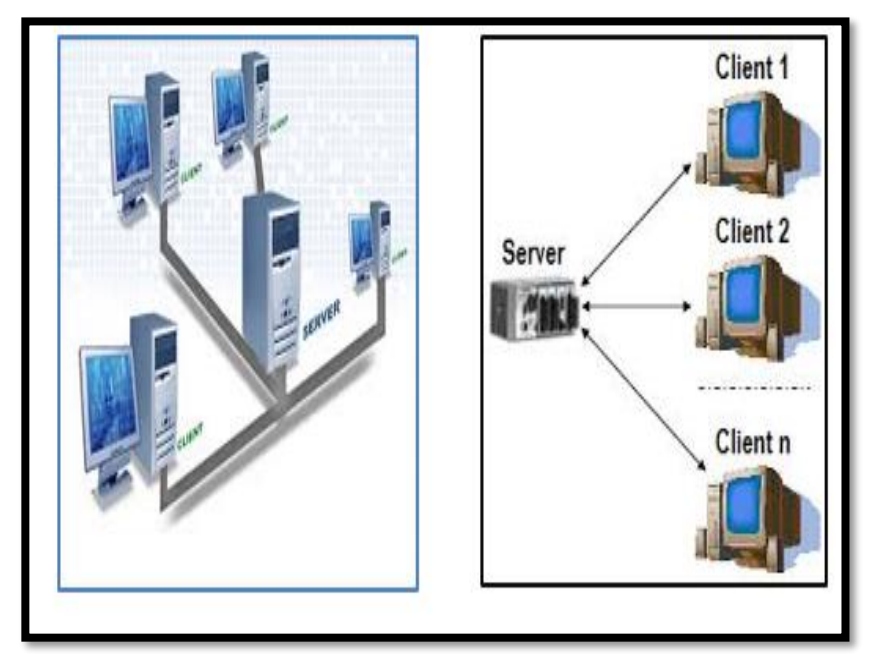

**شكل رقم /2 4الحاسبات الخادمة والعميلة عبر الشبكة**

# **.3/2 شبكات احلاسب.**

 تعتبر شبكات الحاسب من أهم عناصر تكنولوجيا المعلومات في الوقت الحالي. وهي عصب األعمال االليكترونية باعتبارها وسيط التبادل اإلليكتروني للبيانات بين الحاسبات المختلفة. وتتدرج الشبكة وفق اتساعها ابتداء من الشبكة الصغيرة من المؤلفة من حاسبين (الشبكة المحلية) إلى

الشبكة العنكبوتية العالمية (الانترنت) التي تضم ملايين الحاسبات الشخصية و الحاسبات الخادمة والتي تعتبر من أهم مصادر المعلومات حاليا. بجانب اعتبارها سوقا عالمية يمكن ألي شخص من إي مكان في العالم أن يصل لمو اقع التجارة االليكترونية ويتسوق منها ما يريد، ويسدد اثمان مشترياته بواسطة خدمة الدفع عبر االنترنت.

وتقوم شبكات الحاسب عادة على أرضية صلبة من االتصاالت المتقدمة كاالتصاالت عبر األلياف الضوئية أو عبر األقمار الصناعية والتي أتاحت إمكانية نقل المعلومات بإحجام ضخمة وسرعة هائلة.

 وتتكون شبكة الحاسب في أبسط أشكالها من جهازين متصلين ببعضهما بواسطة سلك ويقومان بتبادل البيانات. والمعلومات فيما يبنهم وتمثل الشبكة وسيلة ربط بين هذه الحاسبات التي تجمع بينها وظيفة مشتركة، وهي نظام قنوات أو خطوط تقوم بربط عدة نقاط ببعضها، وتدعى هذه النقاط عُقَد أو Nodes، كعقد محطات شبكة القطارات، أو المدن المتصلة ببعضها بالطرق.

وعادة ما تسمح الشبكات بتبادل البيانات وموارد الحاسب Computer resources (معلومات برامج، أجهزة كالطابعات) وتسمح للمستخدمين بالتواصل مع بعض بشكل فوري.

وإلنشاء شبكة حاسب البد من توافر عدة عناصر مثل وسائط نقل البيانات وفي هذه الحالة يكون إما أسالك أو وسيط السلكي كما تحتاج هذه

الحاسبات إلى موائمات أو أدوات ربط Adapters، لتقوم بوصل هذه األجهزة باألسالك المكونة للشبكة وتسمى هذه الموائمات Network Card Interface أو بطاقة واجهة الشبكة. كما تحتاج الشبكة إلى برنامج شبكات مثبت على الأجهزة المتصلة بالشبكة وهذا البرنامج إما يكون نظام تشغيل شبكات NOS System Operating Network، أو يكون نظام تشغيل يتضمن برنامج إلدارة الشبكات Windowsويقوم هذا البرنامج بالتحكم بمكونات الشبكة وصيانة االتصال بين األجهزة.

 وعادة ما يطلق على الحاسبات التي تقدم البيانات أو الموارد في الشبكات الحالية اسم حاسبات خادمةServers، بينما يطلق على الحاسبات التي تستفيد من هذه البيانات أو الموارد، اسم الحاسبات العميلة Clients. و في بعض الشبكات من الممكن لجهاز واحد أن يلعب في نفس الوقت دور الخادم ودور العميل، فمثال يستطيع جهاز ما على الشبكة أن يكون خادما للطباعة وفي نفس الوقت يكون عميال للحصول على بيانات من خادم آخر

#### **.1/3/2 مزايا وخصائص شبكات احلاسب**

توفر الشبكات مجموعة من المزايا تتمثل جميعها في توفير الوقت والجهد والتكلفة المتعلقين بالتعامل مع البيانات من ناحية تشغيلها واستالمها، والتعامل مع المعلومات من ناحية نقلها وتوصيلها لمستخدميها. وتتحقق هذه المزايا عبر مجموعة من الخصائص يمكن تلخيصها فيما يلي:

- .1 مشاركة البيانات: تسمح عملية مشاركة البيانات لمجموعة من المستخدمين بتبادل المعلومات بشكل منظم وبسرعة أكبر من تبادلها من حاسب آلخر. فقد تكون هذه البيانات عبارة عن تقرير مفصل قام ب عداده موظف في مصر واستفاد منه موظف آخر في دبي، وتم توفير الوقت والمال نتيجة ذلك.
- .2 مشاركة التطبيقات: توفر مشاركة التطبيقات استخدام البرمجيات والتطبيقات التي تم تنصيبها على الخادم من قبل المستخدمين، األمر الذي يوفر عملية تنصيب البرامج على كل الحواسب. إضافة، يستطيع الخادم معرفة عدد المستخدمين الذين يقومون باستخدام برنامج معين، ومنع دخول المستخدمين الغير مخولين بالدخول.
- ٣. مشـاركة الأجهزة: تتيح عمليات مشـاركة الأجهزة للمسـتخدمين إمكانية الاسستفادة من الطرفيات الموجودة على الشسبكة، كالطابعات، والماسحات الضىوئية، وأجهزة الفاكس، وغيرها. لذا تستطيع الشركات توفير المال من خلال شـــــراء عدد أقل من التجهيزات، وبنفس الوقت تقوم بتحســـين قدرات عمل الموظفين ومســـتوى الخدمة. علاوة على ذلك، يتم غالباً اســتخدام الأجهزة عالية الكلفة على الشــبكات بشــكل أكبر، مما يبرر صرف تكاليف باهظة لشرائها.
- ٤. الاتصالات: تسهل الاتصالات على مستخدمي الشبكة العديد من األمور، وخاصة من خالل استخدام البريد اإللكتروني، والرسائل الفورية، مما يجعل االتصاالت بين الموظفين والمستخدمين أسهل وأسرع. أما مركزية تخزين البيانات فتسهل الحصول على كافة البيانات من مكان

واحد، فهناك التقارير، والمخططات المساعدة، وقوالب المستندات، والمناهج التعليمية، ومشاريع التخرج إذا ما كانت الشبكة تابعة لجامعة أو هيئة تعليمية.

.5 تسهيل الدخول إلى االنترنت: بوجود البرمجيات الخاصة، يمكن للمستخدمين الدخول إلى الانترنت عن طريق شبكة الانترانت الداخلية للشركة. وتعتبر هذه الميزة في غاية األهمية، فهي توفر للمستخدمين وسائل مختلفة للحصول على كٍّم ضخم من المعلومات والمصادر المختلفة، كالبرمجيات الإضافية، وبرامج تعريف الأجهزة.

### **2/3/2 أنواع شبكات احلاسب**

تبوب شبكات الحاسب من زوايا مختلفة، فمن حيث المساحة التي تغطيها الشبكة تقسم الى شبكات محلية LAN وشبكات عريضة WAN، ومن حيث التقنية تقسم الى شبكات الند للند Peer to Peer وشبكات العميل والخادم Server & Client. ومن حيث العمومية تنقسم الى شبكات عامة وشبكات خاصة.

ونتناول فيما يلي هذه التقسيمات بشىء من التفصيل

**.1/2/3/2 شبكات احلاسب احمللية Network Area Local**

 يطلق على الحاسبات المرتبطة ببعضها في منطقة جغرافية واحدة بشبكة منطقة محلية، أو شبكة محلية اختصاراً أو LAN كما هو شائع، وهو اختصار يرمز إلى Network Area Local. تعود ملكية هذه الشبكات عادةً إلى شركة واحدة، تكون مكاتبها في نفس الموقع أو البناء أو منطقة واحدة. (انظر شكل رقم ٢/٥)

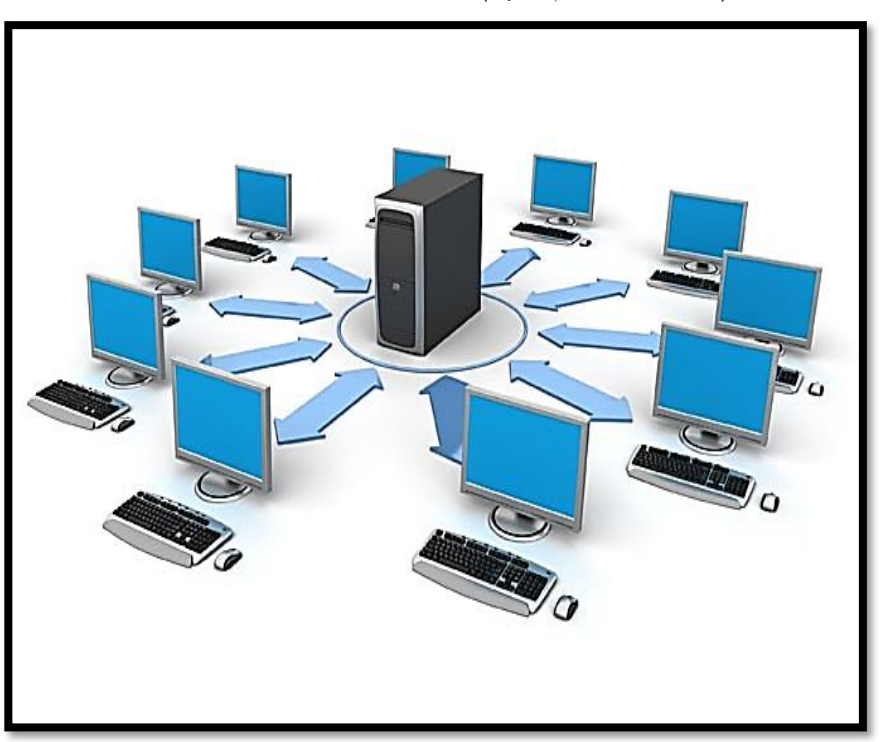

**شكل رقم /2 5 شبكة LAN بسيطة** وتعمل شبكات النطاق المحلى بأحد تقنيتين:

-1 شبكة الند للند networking peer-to-peerحيث يكون كل جهاز مساو لجهاز آخر، وال يوجد مصدر تحكم واحد -2 شبكة الخادم والعميل networking server/client حيث يكون هناك جهاز واحد يعمل كمركز تحكم ويقوم بوصل بقية الأجهزة مع بعضها البعض: وتتصف شبكات الند للند بالمواصفات التالية : أ- سهولة االتصال بالشبكة ب- ال يوجد مستودع مركزي للملفات ج- سهولة التركيب والصيانة د- انخفاض التكلفة اما شبكة الخادم والعميل فتتصف بالمواصفات التالية: أ- إمكانية المشاركة في موارد الشبكة من بيانات وبرامج وأجهزة ب- األشخاص المصرح لهم فقط هم الذين يستطيعون االتصال بالشبكة. ج- يوجد مستودع مركزي للملفات. د- يوجد نظام حماية مركزي. ه- عمليتا التركيب والصيانة أصعب و- تكلفة متوسطة إلى عالية. ز- اتساع غير محدود للشبكة.

#### **.2/2/3/2 الشبكات ذات املساحة العريضة )اإلقليمية(WANs.**

 في بداية ظهور الشبكات لم تتمكن شبكات LAN من دعم احتياجات الشبكة للشركات الكبيرة التي تتوزع مكاتبها على مساحات شاسعة ربما على مستوى عدة دول، لهذا كان البد من تطوير نوع جديد من الشبكات يقوم بربط الشبكات المحلية في أنحاء مختلفة من دولة ما أو أن يقوم بربط الشبكات المحلية في دول مختلفة، وأطلق على هذا النوع من الشبكات اسم Wide Area Networks WAN أو شبكات النطاق الواسع وباستخدام هذه التقنية تزايد عدد المستخدمين لشبكة الكمبيوتر في الشركات الكبيرة إلى آالف األشخاص.

والشبكات اإلقليمية WANs هي شبكات تربط بين عدة شبكات موجودة في مناطق متباعدة جغرافياً، ويرمز اختصار WAN إلى Wide Area Networks. تمتد الشبكات الإقليمية ضمن مدينة، أو دولة، أو قارّة، أو حتى عبر الكرة الأرضية.<br>-تتم عملية وصل الشبكات الصغيرة ببعضها من خالل بنية اتصاالت. ب مكان شركات االتصاالت القيام بتزويد خدمة الربط اإلقليمي المطلوب لقاء أجر محدد. )انظر الشكل 7/2(

> وتنقسم شبكاتWAN إلى فئتين -1 الشبكات الخاصة Network Enterprise -2 الشبكات العامة Network Global

> > $\sim$  1.  $\sim$

والنوع الأول يقوم بالربط بين الشبكات المحلية أو الفروع التابعة لشركة أو مؤسسة واحدة على مستوى دولة واحدة أو عدة دول، بينما يعمل النوع الثاني على ربط الشبكات المحلية التابعة لعدة جهات مختلفة

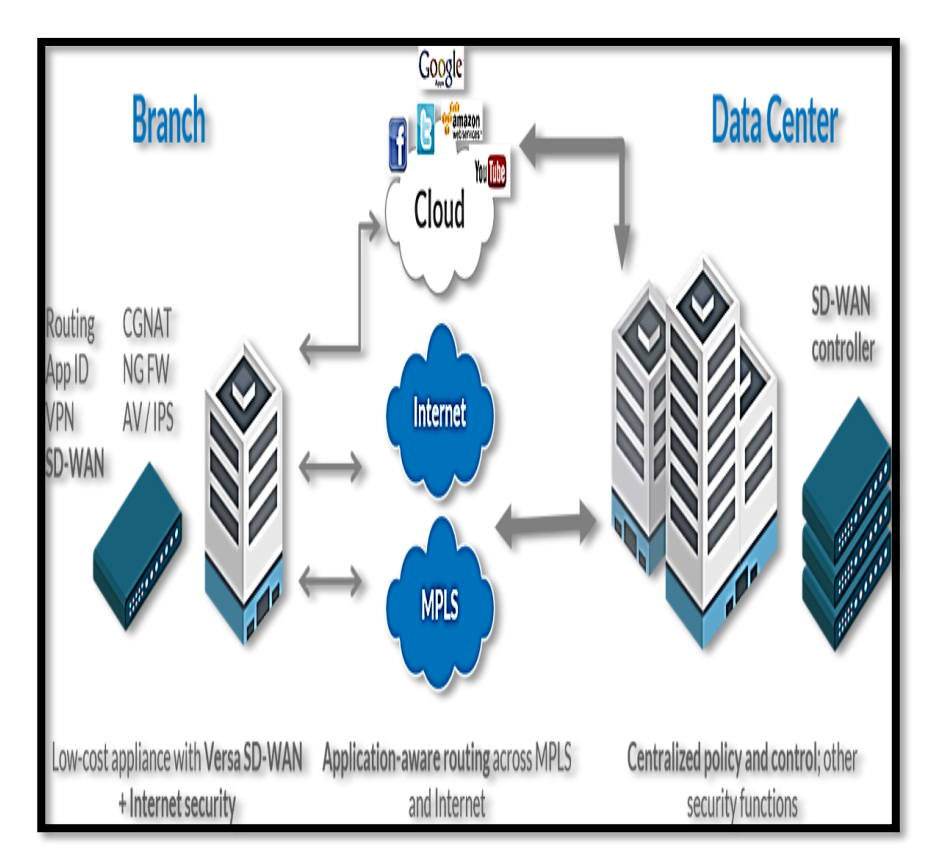

**شكل رقم /2 6شبكة WAN واسعة النطاق**

# **.4/2 شبكة االنرتنت.**

 االنترنت كلمة مشتقة من عبارة Network International الشبكة العالمية. وشبكة الانترنت هي مجموعة من الحاسبات (ملايين الحاسبات) التي توجد في جميع أنحاء العالم، وتكون هذه الحاسبات متصلة ببعضها لبعض من خالل الكابالت التلفونية، أو من خالل األقمار الصناعية. واي حاسب يكون متصال بكابل تليفوني من الممكن أن يكون جزء من الشبكة، وبالتالي يمكن تبادل المعلومات مع أي حاسب من ماليين الحاسبات المتصلة بالشبكة.

ولكي يتم الدخول على شبكة الانترنت والاستفادة من خدماتها المتعددة يتعين توفير مجموعة من المقومات أبرزها:

-1 جهاز حاسب شخص أو محمول على يكون هذا الجهاز مزود بوحدة خاصة او جهاز اتصال شبكي.

-2 خط تليفوني في حالة االتصال بالشبكة عن طريق التليفون، أو منظومة اتصال باألقمار الصناعية وتشمل طبق) دش(،LNB ، وكارت اتصال

يدرج ضمن الحاسب، جهاز استقبال فضائيReceiver((

-3 جهة موفرة للخدمة .يتم االتفاق معها مقابل اشتراك شهري أو سنوي حسب ظروف الدولة. أو نظام Integrated Services ISDN Digital Network "مجموعة متكاملة من الخدمات الرقمية للشبكات". شبكة ISDN هي أسرع وأكثر موثوقية من شبكة مؤسسة الهاتف، وتستخدم األلياف الضوئية لنقل اإلشارة.

#### **.1/4/2 تاريخ االنرتنت.**

يرتبط تاريخ االنترنت بتاريخ الشبكات في العالم وهو التاريخ الذي يرجع الى أبحاث بدأت في أوائل حقبة الستينيات من القرن العشرين، حين عزمت وزارة الدفاع الأمريكية دخول مشروع ربط الحاسبات الرئيسية حينئذٍ والتابعة لوزارة الدفاع باالتصال بعضها مع بعض؛ وذلك لتشكيل شبكة ذات عدة مراكز. و كان الهدف الرئيسي من المشروع هو حماية شبكة االتصاالت العسكرية في الولايات المتحدة، بحيث إنه عندما يتعرّض مركز من المراكز لضربة عسكرية فإن المراكز الأخرى تكون قادرة على إتمام عمليات االتصال بطرق أخرى وغير مكترثة بما حدث لمركز أو مراكز مدمرة، أي أنها شبكة تصلح نفسها بنفسها، والشبكة التي صممت في نهاية حقبة Advanced Research Project Agency باسم عرفت الستينات .Net ARPANET

و في فترة الثمانينيات. أخذت مؤسسة العلوم الوطنية )NSF )األمريكية National Science Foundation برنامجًا موسعًا لربط الحاسبات المركزية العمالقة مع ARPANET، وبدأت الجامعات ومراكز األبحاث األخرى في العالم االنضمام لهذه الشبكة وعرفت بط National Science Foundation NET (NSFENT) وتحوّلت إلى Internetعام ١٩٨٢.

#### **.2/4/2 تطبيقات شبكة اإلنرتنت.**

تقدم شبكة االنترنت خدماتها في نقل وتبادل البيانات، سواء كانت هذه البيانات، تتمثّل في قيم ٔ يتم تشغيلها او تبادلها بين مستخدمي الشبكة، او أوامر، خاصة ببرامج التعامل مع البيانات، او أوامر لتشغيل الأجهزة والتعامل معها عبر الشبكة عبر مجمو عتين من التطبيقات هما:

-1 الشبكة العنكبوتية العالمية Web Wide World

Internet of Things األشياء انترنت -2

ونتناول فيما يلي نبذة عن كال النوعين من الخدمات

**:1/2/4/2 خدمات الشبكة العنكبوتية العاملية Web Wide World** 

يطلق على هذه الخدمة اختصارا www، و هذا المصطلح يستخدم في كثير من الأحيان عن طريق الخطأ كمرادف لشبكة الإنترنت نفسها. ولكن الشبكة العنكبوتية العالمية خدمة تعمل عبر اإلنترنت، وهي نظام من مستندات النص الفائق السرعة Text Hyper المرتبطة ببعضها عبر الانترنت. ويستطيع المستخدم تصفّح هذه المستندات باستخدام متصفّح ّقل بين هذه الصفحات عبر ويبBrowsers Web، كما يستطيع التن وصالت االرتباطات التشعبية Links Hyper وتحوي هذه المستندات على نصوص صور، أصوات، وملفات فيديو. وعادة ما تُحمل هذه

4 - يقصد بالقيم هنا أي بيانات سواء كانت في صورة ارقام او نصية او صور او أصوات وفيديو، يتم نقلها في صورة رقمية Digits عبر نظام الترقيم الثنائي

 $\overline{a}$ 

المستندات على حاسب خادم يسمى Server Web بحيث يمكن ان web <sup>5</sup> يتلقاها عبر برنامج تطبيقي خاص يسمى مستكشف الويب browser في حاسب اخر يسمى Client.

وتتميز الشبكة العنكبوتية العالمية WWW بمجموعة من الخصائص أبرزها.

-1 اعتمادها في نقل وتبادل البيانات على ما يسمى بمواقع وصفحات .Web Sites & Web pages الويب

- -2 اعتمادها على تقنية االرتباطات التشعبية Links Hyper في تطوير مواقع الويب.
- -3 اعتمادها على لغة النص الفائق السرعة html كلغة أساسية في تطوير المواقع.
- -4 تعتمد على برامج خاصة في التعامل مع مواقع الويب تسمى برامج االستكشاف browsers مثل برنامج Explorer Internet، .وغيرها Mozilla Firefox, Google Chrome

هذا يمكن القول إن الشبكة العنكبوتية العالمية هي وسيلة لبث المعلومات ووسيلة للحصول عليها عبر اإلنترنت، وهي طريقة لتبادل المعلومات تعتمد بالأساس على مواقع الويب. وتستخدم في ذلك عدة بروتوكوالت أشهرها بروتوكولhttp الذي يعد أبرز البروتوكوالت المستخدمة

 $\overline{a}$ 

<sup>5</sup> internet explorer، Mozilla Firefox، google chrome:البرامج هذه أشهر من

في فك شفرة البيانات المتداولة عبر مواقع االنترنت. ومن أبرز الخدمات التي تقدمها الشبكة العنكبوتية العالمية WWW على سبيل المثال ال الحصر:

> -1 خدمة البريد اإللكتروني Mail Electronic -2 خدمة تبادل الملفات Files Exchanging -3 االستخدام عن بعد use Remote -4 خدمة البحث عن المعلومات )جوفر Gopher) -5 مجموعات المناقشة Groups Discussion -6 الدليل اإللكتروني Guide Electronic Education and Entertainment التعليم والتسلية Education and Entertainment

### **Internet of Things األشياء انرتنت .2/2/4/2**

تسمى هذه الخدمة اختصارا IOT وهو مصطلح ظهر حديثا ويُقصد به الجيل الجديد من شبكة الإنترنت الذي يتيح التفاهم بين الأجهزة المرتبطة مع بعضها عبر برونوكول IP. يُقصد بالأشياء هنا أي جهاز أو أي شيء يمكن التعرف عليه عبر االنترنت، من خالل عنوان انترنت IP يتم تخصيصه له مثال ذلك السيارة، جهاز التلفزيون، الثالجة، غسالة المالبس، جهاز الطبخ Cooker وغيرها. وتطول القائمة لتشمل كل شيء من الأشياء الأخرى كالسلع والمنتجات المتوفرة على رفوف المحلات التجارية. كما تتمدد لتشمل أطواق الحيوانات في مزارع التربية وفي المحميات وفي البحار وحتى األشجار وعناصر الغابات. والقاعدة في تعريف أشياء

االنترنت هي كل شيء يمكن أن تتعرف عليه شبكة اإلنترنت من خالل بروتوكوالت اإلنترنت المعروفة. واإلنسان في هذه الحالة هو المستفيد من كل هذه التفاهمات واالتصاالت الشيئية. وبشيء من الخيال العلمي، يصبح اإلنسان نفسه "شيئاً" إذا ما أُلصق به أو بمحيطه عنوان إنترنت معين، كأن يُلصق به نظارة أو ساعة أو سوار أو ملابس الكترونية أو أجهزةٍ أو معدَّات طبية على أو داخل جسمه.

ونتمثل مزايا إنترنت الأشياء في انها تمكن الإنسان من التحكّم بشكل فعال وسهل في كثير من الأشياء عن قرب وعن بُعد. فيستطيع المستخدم مثلًا إدارة محرّك سيارته والتحكم فيها من جهاز الحاسب الخاص به. كما يستطيع السيدة التحكم في واجبات الغسيل بجهاز الغسالة خاصته، كما بِستطيع التعرّف على محتويات الثلاجة عن بُعد من خلال استخدام الاتصال عبر الإنترنت. ومع ذلك فهذه أمثلة على الشكل البدائي لإنترنت الأشياء. أما الشكل الأكثر تقدما فهو قيام "الأشياء" المختلفة بالتفاهم مع بعضها باستخدام بروتوكول اإلنترنت ، فمثالً يمكن للثالجة الت ارسل مع مركز التسوق وشراء المستلزمات وتوصيلها بال تدخل بشري، كما يستطيع حاسب متخصص في ورشة صيانة سيارات من النفاهم (النراسل) عن بُعد مع سيارة لكشف خطأ فيها دون ما حاجة للسيارة لزيارة الورشة أو أن تتعرف السيارة على حواف وأرصفة وإشارات الطرق واتخاذ قرارات بالسير أو الاصطفاف من دون تدخل السائق وهكذا ، بشكل يمكن القول من خالله ان تقنية انترنت

األشياء سوف تتغلل في كافة تطبيقات الحياة اليومية مستقبال ، وهو ما يوضحه الشكل رقم .8/2

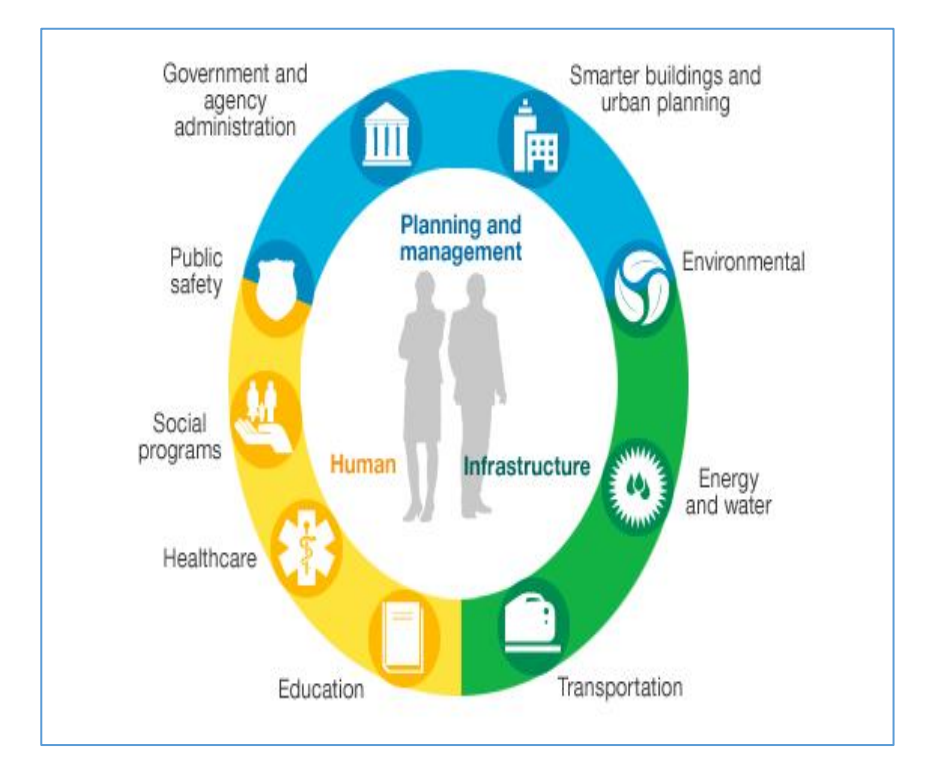

**شكل رقم /2 7االستخدامات المتوقعة ألنترنت األشياء**

# **.3/4/2 البحث عن املعلومات عرب الويب.**

في البداية كانت شبكة اإلنترنت خاصة لالستعماالت األكاديمية والبحثية، وكانت منتشرة في أروقة الجامعات والمعاهد العملية. ومع بداية عام .1991 ُ سمح للشركات التجارية باستخدام الشبكة العالمية، حيث ظهر ألول

مرة مصطلح الشبكة العنكبوتية العالمية 'WWW وكذلك بدأ ظهور برامج التصفح Browsers، وأشهرها االن مايكروسوفت إكسبلورر ،Google chrome ،Microsoft Internet Explorer Opera ،Mozilla Firefox، وغيرها. وقد لعبت هذه المتصفحات دورًا أساسيًا في نشر الدعاية للشبكة؛ حيث إنها أدوات بحث واستقاء مرئية وتشبه بيئة النوافذ المستخدمة في الحاسبات الشخصية؛ حيث تظهر المعلومات عادة إما في شكل أيقونات (Icons (أو نصوص متداخلة والتي عن طريقها االنتقال من موقع الى اخر او صفحة إلى صفحة عبر هذه النصوص.

و لتسهيل البحث عن المعلومات عبر االنترنت أنتجت شركات الحاسبات والبرمجيات البرامج المتخصصة والتي من شأنها البحث عن المعلومات المطلوبة. فمثلاً. من أشهر البرمجيات المتوافرة والتي تساعد المستخدمين في عملية البحث جوجل Google" ياهو" Yahoo، Lycos، أكسيت Excite، ألتا فيستاVestal Alta، وغيرها. وباستطاعة الجهة التي تضع صفحتها على الشبكة االتصال بهذه الشركات والتنسيق معها لوضع معلوماتها على أجهزتها لكي تسهل عملية البحث لآلخرين.

-6 تم هذا بالتحديد في 23 أغسطس 1991 على يد العالم اإلنجليزي تيم بيرنز لي-Berners Tim Leeحيث يحتفل العالم بذكرى هذا اليوم سنويا تحت اسم day Internaut. لمزيد من التفاصيل عن هذا العالم يرجع الى المقالة المنشورة عنه عبر ويكبيديا الموسعة الحرة على االنترنت https://ar.wikipedia.org/wiki

 $\overline{a}$ 

وتغطي الشبكة جميع مجاالت الحياة المختلفة للفرد، كالمجال الصحي والثقافي واالقتصادي والسياسي ونشرات األخبار والتعليم والمجاالت المختلفة ودور النشر والسياحة والمتاحف والمعارض وغيرها فلذا كل ما يخطر على بال الفرد موجود على الشبكة وبدرجات متفاوتة من التفصيل. ربطبيعة الحال لا يحصل المستخدم على جميع المعلومات مجانًا، فهناك معلومات دعائية ومقاالت معروضة ككل، وهناك مجاالت ال يحق للمشترك فيها.

#### **.4/4/2 بروتوكوالت االنرتنت:**

تعتبر االنترنت شبكة عالمية مرتبطة بنقاط )Nodes )مختلفة وموزعة بشكل منظم وتسعى هذه الشبكة على الحفاظ على البيانات كي يتم معالجتها أو نقلها من مكان إلى أخر، وعملية النقل تحتاج إلى وسائل قادرة على التعامل مع البيانات بشكل سليم كي يتم نقلها بنجاح مع الحفاظ عليها كي تصل كاملة دون نقص، وهذه الوسائل تسمى مجموعة بروتوكوالت.

ويعرف البروتوكول بأنه مجموعة من القواعد لكيفية تبادل المعلومات بين طرفين على الشبكة. وبدون البروتوكوالت تتم عملية التبادل اإلليكتروني للبيانات بصورة سليمة. وعادة ما يتم إرسال البيانات من جهاز إلى أخر داخل الشبكة على مراحل كل مرحلة تسمى طبقة Layerحيث تعرف الطبقة بأنها مرحلة من المراحل المتعددة التي تمر بها البيانات في الشكة كي تصل من جهاز اإلرسال إلى جهاز االستقبال، ولكل طبقة مجموعة من

البروتوكوالت لتحديد وظائف هذه المرحلة بالضبط. فالطبقة ما هي إال مجموعة بروتوكوالت وتنقسم الشبكة إلى العديد من الطبقات لكل طبقة وظيفة أو مجموعة من الوظائف، وكل طبقة تتسلم البيانات من الطبقة السابقة، وتقوم بمعالجتها وتسليمها إلى الطبقة التالية.

وتشمل بروتوكولات الانترنت الأنواع التالية:

# **أ. بروتوكول IP/TCP**

يقوم بروتوكول IP/TCP بنقل البيانات والمعلومات من حاسب الى اخر عبر الانترنت. ويستخدم بروتوكول TCP/IP للاتصال بالأنترنت أو بشبكة أخرى. وهذه البروتوكول قد تم تطويره من قبل هيئة البحوث التابعة لوزارة الدفاع الأمريكية لوصل عدة شبكات مختلفة الأنظمة ضمن شبكة و احدة، فقد قامت وزارة الدفاع األمريكية ب تصميمIP/TCP منذ البداية كي يكون بروتوكولاً قادراً على العمل ضمن ظروف قاسية أو حتى في حالة تلف أحد الأجهزة أو انقطاع الخط الهاتفي. وقد ساعد هذا التصميم على بناء شبكات ضخمة بدون أن يكون هناك مركز للتحكم بها أو إدارتها. و بسبب قدرة هذا البروتوكول على العمل أوتوماتيكيا حتى بعد وقوع كارثة أو عطل، فإنه قد لأيتم إدراك بأن الشبكة تعاني من مشاكل، وربما قد لأيتم اكتشاف هذه المشاكل لفترات طويلة.

ويتكون بروتوكول IP/TCPمن طبقتين: طبقة IP هي المسئولة عن نقل حزم البيانات من حاسب آلخر، حيث يقوم بروتوكول IP ب رسال كل

حزمة بناءً على عنوان الحاسب المؤلف من أربعة بايتات، أو ما يعرف برقم IP. حيث تقوم الهيئات المسئولة عن االنترنت بتعيين مجاالت من هذه الأرقام لمختلف الشركات وتقوم هذه الشركات بتعيين مجموعة من أرقامها لمختلف األقسام.

ويعمل بروتوكول IP على أجهزة تسمى "العبارّات" أو Gateways التي تقوم بنقل المعلومات من الشركة، ثم إلى اإلقليم، ثم إلى العالم.

أما بروتوكول TCP فهو المسئول عن تدقيق صحة نقل البيانات من الحاسب إلى الخادم، بسبب إمكانية ضياع البيانات أثناء النقل، ويقوم TCP بهذا من خالل الكشف على األخطاء، والتعرف على البيانات الضائعة ومن ثم يقوم بإعادة الإرسال لحين وصول كامل البيانات بشكل صحيح إلى وجهتها النهائية.

### **ب. بروتوكول http**

بروتوكول Httpهو البروتوكول الذي يستخدمه متصفح االنترنت للدخول إلى مواقع الويب. يتم نقل كافة صفحات الويب على االنترنت باستخدام هذا البروتوكول. تبدأ كل عناوين الويب، أو ما يسمى URL بعبارة //http:/فتي تدل المتصفح على القيام بالدخول إلى أحد خادمات الويب. تم تصميم بروتوكول نقل نصوص ال انترنتhttpأو Hypertext Protocol Transferليعمل على طبقة البرمجيات و التطبيقات، وليكون سريعاً في نقل البيانات وتوزيعها على األنظمة التي تحوي وسائط متعددة.
وقد تم البدء باستخدام بروتوكولhttp عالمياً بعد صدور مبادرة المعلومات الدولية التي أقرتها لجنة.Web Wide-World

ويعمل بروتوكولhttp بنفس الإجراءات المتبعة على شبكات خادم/عميل، وأكثر استخداماته يكون بين خادم ويب ومتصفح ويب. لضمان توثيق اإلرسال واالستقبال، يقومhttpباستخدام بروتوكول TCP الذي يعالج كل إجراء بشكل مستقل. أي أن TCP يقوم ب نشاء اتصال جديدين الحاسب والخادم عند كل إجراء، ومن ثم يقوم بإنهاء الاتصال فور انتهاء هذا الإجراء، على الرغم من عدم وجود أي شيء يحدد العالقة بين اإلجراء ومدة االتصال.

 ولبروتوكولhttp ميزة أخرى هامة وهي أنه يستطيع التعامل مع مختلف األنماط بمرونة. وعندما يرسل المتصفح طلبا إلى الخادم، يقوم أحياناً بإرسال قائمة من الأولويات التي تخص الأنماط التي يستطيع المتصفح معالجتها، ويقوم الخادم بإرسال النمط الملائم.

#### **ج. بروتوكولhttps**

نظرا الن بروتوكول httpيتم نقل البيانات من خالله بطريقة غير مشفرة ويسهل اختراقها كما يمكن االطالع على تلك البيانات من قبل الجهات المزودة لخدمات اإلنترنت وكذلك يسهل االطالع عليها عند استخدام الشبكات العامة. ولهذا نجد أن **بروتوكول http** شائع االستخدام في المواقع التي تقدم معلومات عامة وال يتم انتقال أي بيانات حساسة من

خلالها من وإلى المستخدم لأن كشف هذه البيانات من قبل أي جهة لن )<br>= يشكل خطرا يذكر لجميع األطراف.

أما البروتوكول اآلمن https والذي يشير الحرف األخير فيه إلى كلمة Secured فيستخدم تقنية Layer Sockets Secure المعروفة اختصارا بط SSL والتي تضمن بأن انتقال البيانات داخل الشبكة يتم بشكل آمن وبسرية تامة وهذه التقنية سميت في نسخ الحقة بط Transport Security Layerوالمعروف اختصارا TLSولذا نجد أن هذا البروتوكول مستخدم في الكثير من المواقع الكبرى والتي تنتقل فيها معلومات سرية خصوصا تلك المتعلقة بعمليات الدفع واستخدام البطاقات االئتمانية.

## **د. بروتوكول FTP**

يُعد المصطلح FTP اختصاراً لبروتوكول نقل الملفات File Transfer Protocol، وهو طريقة سريعة لنقل الملفات (الكبيرة عادةً) بين أجهزة الحاسب البعيدة عن بعضها والموجودة في شبكة تستخدم بروتوكول IP/TCP مثل شبكة اإلنترنت.

ويتشابه بروتوكول نقل الملفات FTP مع بروتوكول نقل النص الفائق السرعةHTTP في ان كالهما ينقل الملفات من األجهزة الخادمة البعيدة servers remote، ولكنهما يختلفان في أن بروتوكول HTTP يستخدم مستعرض الويبbrowser Web لعرض الملفات المنقولة على حاسب المستخدم ، وتكون تلك الملفات ذات محتوى متعدد الوسائط

Multimediaالذى يميز صفحات الويب ، بينما يقوم بروتوكول FTP بتخزين الملفات المنقولة على القرص الصلب لجهاز المستخدم، ومن ثم تظهر فائدة استخدام خدمة بروتوكول نقل الملفات عند تصميم موقع على الويب، والحاجة إلى نقل ملفات الموقع إلى األجهزة الخادمة servers عن طريق عملية التحميل uploading.

ومن الجدير بالذكر انه لنقل الملفات باستخدام بروتوكول FTPوجود برنامج يدعى برنامج يسمىFTP client، وهو برنامج يُمَكِّن المستخدم من َ تنزيل وتحميل الملفات من وإلى موقع FTP ما عبر شبكة تَستخدم  $\frac{1}{2}$ ِ<br>أ بروتوكول IP/TCPمثل شبكة اإلنترنت. وتوجد الكثير من التطبيقات التي تقوم بوظيفة مستفيد FTP وتُناسب مُختلف أنواع الأجهزة، ويمكن نتزيل الكثير منها مجاناً عن طريق اإلنترنت.

# **هـ-بروتوكول الدخول عن بعد Telnet**

يتيح بروتوكول Telnet إمكانية التحكم عن بعد، ويسمح للمستخدم بالدخول من حاسبه الشخصي إلى حاسب آخر في مكان آخر، وأن يقوم بالعمل كما لو أنه متصل مباشرة مع ذلك الجهاز. تم تصميم هذا البروتوكول ليعمل مع الطرفيات البسيطة بمرحلتين: أوال،ً يبدأ المستخدم االتصال مع الطرفية المحلية عن طر يق برمجيات Telnet من الجهاز الذي يعمل عليه. تقوم الطرفية المحلية بعد ذلك بتغير معالم جهاز المستخدم (شكل الشاشة، المفاتيح الخاصة، إلخ...) ليتم التفاعل بين

الطرفين، ويتم االتصال النهائي من جهاز المستخدم إلى الخادم. أما مهمة خادمTelnet فهي التعرف على البرمجيات التي سيستخدمها الجهاز أو الطرفية التي أنشأت االتصال، ويتصرف وكأنه معالج طرفي بديل. حينئذ، تبدو الطرفيات البعيدة وكأنها تستخدم تطبيقات محلية، بينما تتم كافة عمليات االتصال عن طريق بروتوكول TCP الذي يقوم بحمل بيانات الطرفية بين المستخدم و خادم Telnet. توفر برمجيات Telnet عامل مشترك في الاتصالات. فإذا وجدت برمجيات تدعم اتصالات Telnetعلى كل أنواع الحواسب تجعلها تبدو وكأنها طرفية محلية، فحينئذ تستطيع الحواسب أن تتخاطب مع بعضها البعض بسهولة.

# **و-بروتوكول العقود اإللكرتونية اآلمنةSET ،**

لتأمين عملية الدفع عبر االنترنت تم تصميم بروتوكول العقود اإللكترونية اآلمنةSET ، وكلمة SET اختصار لطعبارة Secure Electronic Transactionsوهو بروتوكول يضمن أمن العقود اإللكترونية والصفقات التجارية على االنترنت. تم تطوير هذا البروتوكول بدعم من شركاتCard Masterو Visaو NetscapeوIBM، وغيرها. ويستخدم بروتوكول SET نظام الأقفال والمفاتيح، بالإضافة إلى رقم حساب معتمد لكل من العميل والشركة التي تزاول أعمال التجارة اإللكترونية على االنترنت. وتكون هذه اإلجراءات بمثابة ضمان للعميل

حول حقيقة الموقع الذي سيقوم بالتعامل معه، حيث من الوارد جدا أن يكون الموقع بكامله واجهة احتيال على االنترنت.

 ويقوم بروتوكول العقود اإللكترونية اآلمنة SET بتشفير المعلومات المتبادلة على االنترنت بين العميل والشركة بطريقة سرية، ويوفر سهولة في إجراءات الدفع، وسرية العقود، واألهم من ذلك يضمن أمن عملية الدفع بكاملها.

 ويضمن بروتوكول SET خصوصية بيانات العميل ومعلومات الدفع المالي من خالل مقاييس تم وضعها بموافقة العديد من األطراف المعنية، حيث يرفع من مستوى الثقة في كافة البيانات المرسلة الكترونياً من خلال نظام سري وخاص للتشفير. بمقدور هذا البروتوكول القيام بتوثيق بيانات حامل بطاقة االعتماد، والتحقق من هوية المستخدم الحقيقي للبطاقة، والتأكد بنفس الوقت من الثقة في بائع االنترنت وامكانية القيام بالدفعات المالية له عن طريق علاقة بطرف ثالث، كمؤسسة مالية مختصة. أخيراً، يستخدم بروتوكول SET أفضل تقنيات التصميم وإجراءات الأمن لحماية المستهلكين والباعة والشركات التي تقوم بالتبادلات التجارية وإبرام العقود  $\frac{1}{2}$ الشرعية على االنترنت.

#### **.5/2/4/2 شبكة االنرتانت وشبكة االكسرتانت**

#### **أ. شبكة اإلنرتانت Entrant:**

تعرف بأنها الشبكة الداخلية للمنظمة، والتي تسمح للموظفين والمنتسبين لهذه المؤسسة بالحصول على البيانات والمعلومات، وتبادلها داخل المؤسسة، مع فتح قنوات اتصال جديدة بين الموظفين، والفرق الرئيسي بينها وبين شبكة الإنترنت هو أن الأخيرة مفتوحة لأي شخص في العالم، بينما الأولى خاصة فقط بمنسوبي المؤسسة وتُحمى بما يسمى بالجدار الناري من الغرباء.

#### **ب.- شبكة االكسرتانتExtranet:**

وتعرف بأنها "شبكة إنترانت خاصة يسمح لبعض المستفيدين المحددين سلفاً بالدخول عبر شبكة اإلنترنت إلى اإلنترانت ولكن بصالحيات وقيود محددة". وبذلك تكون تطويرا لشبكة الإنترانت تلبية لمتطلبات أنشطة المنظمات على اختالف أنواعها، وخاصة في المجاالت التجارية.

#### **.5/2 برامج احلاسب:Software**

تعتبر البرامج هي همزة الوصل بين البشر، وبين أجهزة الحاسب، حيث تعرف بانها مجموعة التعليمات التي تُعطى للحاسب لتتفيذ المهام المراد تنفيذها والحصول على النتائج المطلوبة. وتتنوع هذه المهام بين تشغيل الأجهزة والتعامل معها (برامج نظم التشغيل) أو نتفيذ مهام تشغيلية معينة (برامج التطبيقات) أو حماية الأجهزة وتحسين مستوى أداءها ورفع كفاءتها )برامج المنفعة(. وهذه التعليمات تكون في صورة شفرات Codes يتم

كتابتها بإحدى لغات الحاسب المتعارف عليها، بحيث يتم ترجمتها بعد ذلك إلى لغة االلة المتمثلة في صورة شفرات رقمية مكونة من حرفين هما الصفر .Binary Numbers والواحد

#### **.1/5/2 أنواع برامج احلاسب**

أيا كان المدخل المستخدمة في تطوير برامج الحاسب، فانه يمكن تقسيم برامج الحاسب حاليا في ثالثة مجموعات هي:

-1 برامج نظم التشغيل Systems Operating

-2 برامج التطبيقات programs Application

-3 برامج المنفعة Programs Utilities

حيث يقصد ببرامج نظم التشغيل، البرامج التي تستخدم في تشغيل الحاسب، وهي البرامج المسؤولة عن إدارة مختلف الموارد المادية للجهاز، كما أنه يعتبر بمثابة الوسيط بين المستخدمUser ، األجهزة Hardware، والتطبيقاتApplication ، فدوره هنا يشبه دور المترجم لشخصين ال يفهم أحدهما لغة اآلخر، وذلك عن طريق توفير واجهة مبسطة للمستخدم تمكنه من التغلب على مختلف التعقيدات المادية للجهاز . وأشهر هذه البرامج نظام التشغيل Windowsبإصداراته المتعددة٬٬ نظام التشغيل Unix، نظام التشغيل Macintosh، نظام التشغيل Linux ونظام التشغيل Android

 $\overline{a}$ 

<sup>-</sup> من هذه اإلصدارات 7 windows8،windows وأخرها 10 windows <sup>7</sup>

أما برامج التطبيقات فهي البرامج التي بتوظيف إمكانيات الحاسب لتنفيذ المهام التي يحتاجها المستخدم، مثل معالجات النصوص ومشغالت الأغاني والفيديو (media players). وعادة ما يتم جمع عدة برمجيات تطبيقية معًا في حزمة واحدة، تسمى "مجموعة" أوSuite،Package وتمتاز البرمجيات التي تكون في نفس المجموعة بأن لها واجهة متشابهة، مما يسهل على المستخدم التعامل مع أي برنامج في نفس المجموعة. وبخالف التشابه في واجهة المستخدم، قد تكون تلك المجموعة مرتبطة ببعضها داخليًا. حيث من الممكن أن يفتح أحد برامج المجموعة من داخل برنامج آخر في نفس المجموعة.

هذا وتدخل ضمن هذه الفئة من البرامج كافة البرامج التطبيقية الخاصة بالمحاسبة، سواء كانت برامج جاهزة، او برامج يتم تطويرها خصيصا لمؤسسة معينة

أما برامج المنفعة هي برامج تقوم ببعض وظائف أنظمة التشغيل إال أنها يمكنها القيام ببعض الوظائف اإلضافية لتحسين ورفع كفاءة نظام التشغيل، أو القيام بتوفير الحماية له وصيانة أجزاءه المختلفة. ومن أشهر برامج المنفعة المعروفة البرامج المضادة للفيروسات Antivirus وبرامج مكافحة التجسس Antisepsis وبرامج تعقب مشاكل الأقراص وغيرها. وعادة ما تتضمن برامج نظم التشغيل كثيرا من برامج المنفعة الخاصة بها بحيث يمكن القول ان برامج الحاسب حاليا تنقسم الى مجموعتين فقط هما

برامج نظم التشغيل وبرامج التطبيقات.

#### **.2/5/2 برامج احلاسب املالئمة للنظم احملاسبية**

تحتاج نظم المحاسبة المختلفة الى نوعيات متخصصة من برامج التطبيقات المحاسبية، التي يتم االعتماد عليها في تخزين البيانات المتعلقة بالعمليات المالية التي تمارسها المؤسسة، وتشغيلها وتحويلها الى معلومات، وعرض هذه المعلومات ونقلها عبر التقارير المالية. ومن أبرز أنواع البرامج المالئمة للتطبيقات المحاسبية:

- -1 برامج نظم ادارة قواعد البيانات االليكترونية: و تستخدم في تصميم النظم المحاسبية الروتينية التقليدية التي تعتمد على تسجيل البيانات الناتجة عن العمليات اليومية وتقوم بتبويبها وتحليها واعداد التقارير في صورة دورية كما هو الحال في المحاسبة المالية والمحاسبة الحكومية ومحاسبة MS Accessو SQL Server Oracle مثل ،التكاليف
- -2 برامج الجداول االليكترونية Sheets Spread: و تستخدم في تحليل البيانات واعداد تقارير يتم طلبها عند الحاجة لعالج مشاكل غير روتينية وغير تقليدية، وان كان يمكن استخدامها في تصميم نظم محاسبية تقليدية بسيطة، ومن هذه البرامج برنامج كواترو برو وبرنامج لوتس 3-2-1 وأيضا برنامج Excel MS، الذي يعد أشهر هذه البرامج وأكثرها انتشارا
- -3 البرامج الجاهزة: وهي برامج يتم تطويرها خصيصا لألغراض المحاسبية، بواسطة شركات متخصصة، لخدمة المؤسسات المختلفة النشاط والحجم واالحتياجات. وتقدم هذه البرامج في شكل حزم package يتم تنصيبها

على الحاسبات الخاصة بالمؤسسات المستخدمة. ومن امثلة هذه البرامج برنامج سماك SMACC، برنامج كويك بوكس Books Quick، برنامج Peach Tree

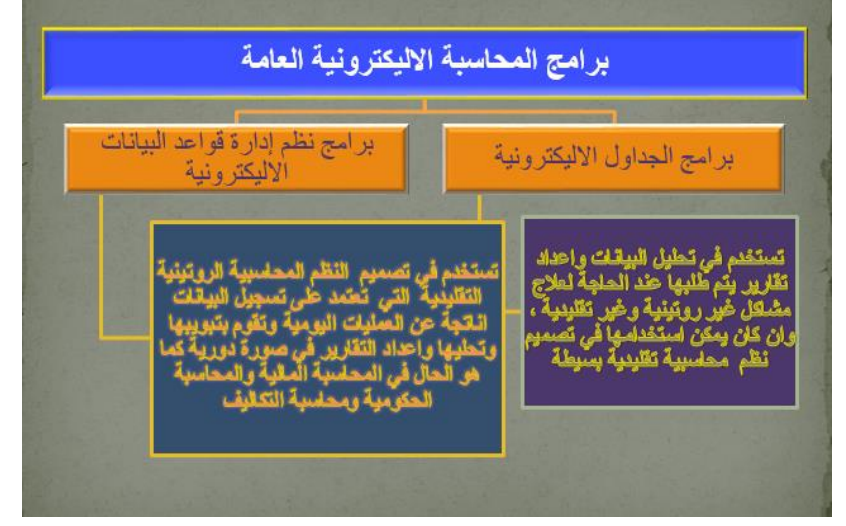

**.3/5/2 الربجمة التسلسلية والربجمة الكائنية OOP.** 

سبق القول بأن برامج الحاسب مهما كانت الصورة الو الشكل الذي تظهر به اما المستخدم، فإن هذه البرامج ما هي الا تعليمات مكتوبة بإحدى لغات الحاسب، في شكل شفرات Codes مكتوبة وفقا لقواعد معينة متعارف عليها في كل لغة على حدة. و مع بداية ظهور األجيال الحديثة من الحاسبات، كانت اللغات المستخدمة في البرمجة تعتمد هي ما يسمى بالبرمجة التسلسلية Programming Sequential حيث كانت تستخدم األوامر المسلسلة مثل اقرأREAD ، اكتبWRITE ، اذهب إلىGo To، نوقفSTOP .وكانتهذه الأوامر نُنفذ نبعا لتسلسل الجمل

الواردة بالبرنامج. وكانت صعوبة هذه اللغات تكمن في تفريعات البرنامج، تحديد الأخطاء عند حدوثها حيث أن علاجها يستوجب أحيانا تتبع الكود من أوله مما يزيد الأمر صعوبة^.

أما في الوقت الحالي فإن تطوير البرامج يعتمد علىنمط من البرمجة المتقدمة، يسمى الكائنية أو البر مجة الموجهة بالكائنات Objects

 Programming Oriented أو ما يسمى اختصارا OOP، وفيه يقسم البرنامج إلى وحدات تسمى الكائناتObjects ، يقو م المستخدم بالتعامل معها عبر األحداث Events، بحيث يترتب على كل حدث إجراء معين Procedure يتم كتابته بشفرة معينة حسب اللغة المستخدمة في البرمجة. على أن يتم ربط الكائنات ببعضها البعض عبر و اجهة البرنامج الخارجية وقوائم الأوامر المنسدلة.

ويتكون برنامج الحاسب وفقا لمدخل OOPمن العناصر التالية: -1 الكائنات Objects -2 األحداث Events -3 اإلجراءات Procedures

 $-c$ الشفرات Codes

 $\overline{a}$ 

<sup>-</sup> مثال ذلك لغة فورتران FORTRAN، لغة كوبول COBOL <sup>8</sup>

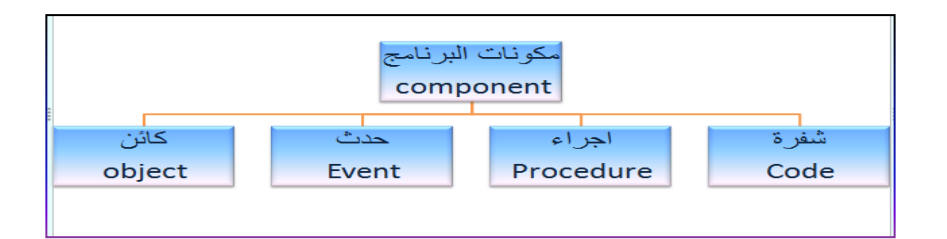

**شكل رقم /2 8عناصر البرمجة الكائنية OOPالموجهة بالكائنات**

ونتناول فيما يلي نبذة سريعة عن كل عنصر من هذه العناصر:

## **.1/3/5/2 الكائنات Objects**

يطلق عادة مصطلح الكائن Objectعلى العنصر الذي يتعامل معه مستخدم البرنامج، ويظهر أمامه على الشاشة ويحدث عليه الحدث. وقد تتمثل الكائنات في مجموعة من العناصر الرسومية التي تظهر أمام المستخدم لكي يقوم بالتعامل معها مباشرة، )ويطلق عليها أيضا عناصر تحكم Elements Control ومنها على سبيل المثال

- قائمة األوامرMenu
- زر األمر Button Command
	- مربع النصbox Text
- مربع السرد والتحرير Combo box
	- زر االختبار box Chick

باإلضافة إلى عناصر أخرى يتعامل معها المستخدم، مثل الجداول، االستعالمات النماذج والتقارير في نظم إدارة قواعد البيانات.

وعادة ما يكون لكل كائن من هذه الكائنات خصائص وصفات معينة، يتم تحديدها أما أثناء تصميم البرنامج أو أثناء تشغيله. ويظهر الشكل 10/2بعض من هذه الكائنات، كما يظهر الشكل رقم 11/2 بعض من صور الكائنات التي تظهر عند التعامل مع برنامج معالج الكلمات Word الذي تم استخدامه في إعداد هذا الكتاب

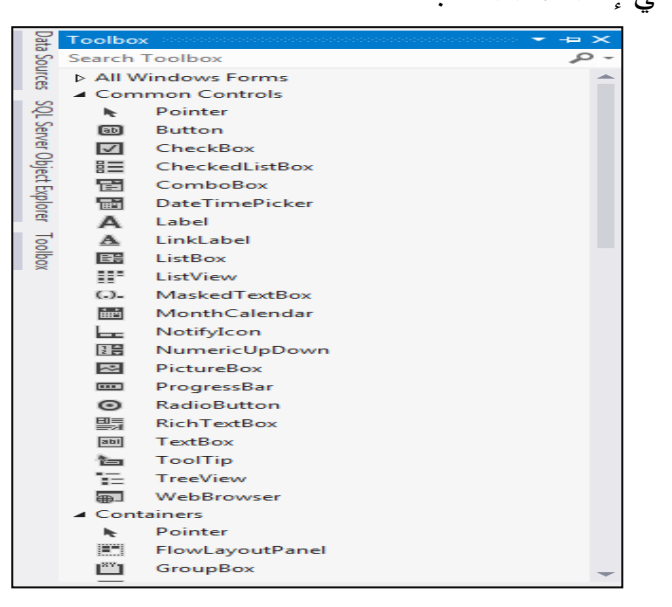

#### **شكل رقم /2 9بعض الكائنات في برنامج studio Visual**

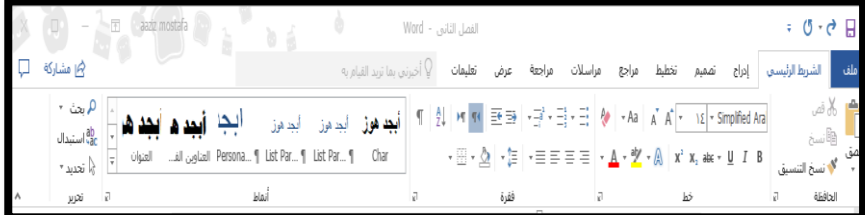

**شكل رقم /2 10بعض الكائنات التي تظهر عند التعامل مع برنامج معالج الكلمات word**

 $\sim$  AO  $\sim$ 

#### **.2/2/5/2 األحداث Events**

تتمثل األحداث في التصرفات التي تصدر من المستخدم User تجاه الكائن. وبعض من هذه األحداث قد يرتبط بجهاز الحاسب، وبعضها يرتبط بلوحة المفاتيح، وبعضها يرتبط بالماوس، بخالف األحداث التي ترتبط بكائنات معينة ومن امثله هذه األحداث، وذلك كما يظهر في الشكل رقم  $17/7$ 

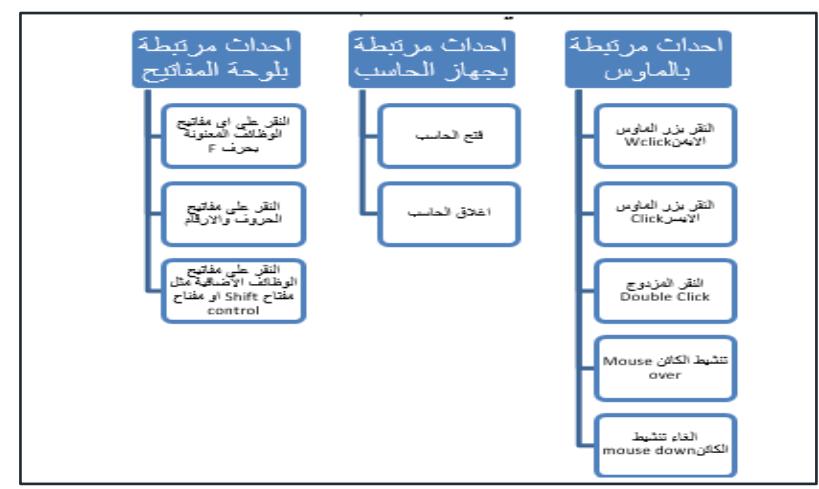

**شكل رقم /2 11أنواع األحداث الشائعة في البرمجة**

#### **.3/3/5/2 اإلجراءات Procedures**

تتمثل اإلجراءات في العمليات التنفيذية إلى تتم استجابة للحدث الذي يجريه المستخدم على الكائن وتشمل على سبيل المثال حفظ البيانات Saving، النسخ Coping، الطبع Printing، أغالق البرنامج Close، وغيرها من اإلجراءات

التي عادة ما تحتويها قوائم الأوامر المنسدلة داخل البرنامج، أو اشرطه الأدوات Pop Up Menus المنبثقة األوامر قوائم أو Tool Pars

#### **.4/3/5/2 االكوادCodes**

وتتمثل الاكواد والشفرات في التعليمات التي تكتب بإحدى لغات الحاسب لتتفيذ الأجراء المطلوب، وذلك وفقا لقواعد محددة متعارف عليها في كل لغة، حيث يرتبط الكود باإلجراء المطلوب تنفيذه، أو بمعنى أخر يكون لكل إجراء الكود الخاص به، الذي يتم ربطه مع الحدث الذي يقع على الكائن المعنى. فمثلا يوضح الكود الوارد في شكل ١٣/٣ الكود الخاصة بإجراء طبع معلومات معينة عند النقر على زر مخصص لذلك.

```
[/Click]_divate Sub ۲۲_click()
DoCmd.Print
End Sub
```
**شكل رقم /2 12كود خاص بتنفيذ إجراء " الطبع "** 

هذا وتصنف لغات الحاسب في ثالثة مجموعات على النحو التالي:

- .1 لغات تطوير التطبيقات: مثل لغة Basic Visual، لغة ++C ولغة C#.
- .2 لغات برمجة مواقع األنترنت مثل لغة html، لغة xml، لغة asp ولغة .php
	- .3 لغات برمجة قواعد البيانات. وأبرزها لغة SQL

```
Click () أمره Private Sub ()
Click أمره On Error GoTo Err
    DoCmd.Close
:Click أمره١ Exit
    \overline{Ext} Sub
:Click أمره١ Err
    MsgBox Err. Description
    Click أمره Resume Exit
End Sub
```
**شكل رقم /2 13**نموذج لبعض االكواد المعدة باستخدام لغة basic Visual

```
Value (من rRANSFORM Sum([Sales Taxes].Value) AS Sum
الشـور SELECT Format$([Date],"mmmm ", •, •) AS|
FROM [Sales Taxes]
|GROUP BY Month([Sales Taxes]![Date]), Format$([Date],"mmmm ", •, •)
ORDER BY Month([Sales Taxes]![Date])
PIVOT [Sales Taxes]. Status;
```
**شكل رقم /2 14نموذج لكود معد باستخدام لغةSQL**

**.4/5/2 لغة XPRL** 

لتوحيد المعابير والقواعد الخاصة بإصدار القوائم والتقارير المالية عبر شبكة الانترنت، تم تطوير لغة Extensible Business Reporting Languageالمعروفة اختصارا بلغة XPRLبهف المساعدة في إصدار تقارير موحدة يمكن مقارنة محتوياتها على مستوى العالم، باعتبارها كانت أحد المشاكل تواجهه المهتمين بالمحاسبة والمراجعة على مستوى العالم.

وتركز هذه اللغة على توحيد المصطلحات المتعلقة بإعداد التقارير المالية لسهولة مقارنتها بين الشركات ، بمعنى أننا مثلاً لو كنا أمام شركتين هما الشركة A و الشركة B ، الشركة A تصدر تقاريرها المالية محتوية على مسمى " أهلاك الأصول الثابتة " و الشركة الأخرى تصدر تقاريرها المالية محتوى على مسمى " استهلاك الأصول الثابتة " ، نجد أن كلاً من المصطلحين بالنسبة للحاسب مختلفين اختالف كلي و عملية توحيد المصطلحات سوف تيسر عملية المقارنة بين البيانات المالية للشركات المختلفة إلعطاء أمكانيات تحليلية أكبر لالقتصاد الخاص بأي صناعة على سبيل المثال

فعلى سبيل المثال لو تم تحديد شفرة معينة للتعبير عن حساب معين، يتم استخدامها حتى لو تم ادراج الحساب بمسميات مختلفة. مثال ذلك "أهلاك الأصول الثابتة " و " استهلاك الأصول الثابتة " وذلك بإعطاء وسم يشير إلى أن كالً Depreciation أو Tag من الحسابين يشي ارن إلى على سبيل المثال فإن الحاسب سوف يتعرف ببساطة على أن هذا البند يشير إلى شيء واحد وهو بندDepreciation of Fixed Assets

و لغة XBRL هي مشتقة من لغة XML ولقد تبناها مجلس معايير المحاسبة الدولية كلغة إعداد تقارير معتمدة وقام بإصدار عديد من المعايير واالرشادات المتعلقة بهذه اللغة عبر الموقع الرسمي الخاص بها وعنوانه

https//www.xprl.org . كما اتجهت كثير من شركات البرمجيات الشهيرة بتبني تطبيق هذه اللغة في اعداد برامجها المحاسبية ومنها شركة مايكروسوفت الشهيرة التي قامت بالفعل بتطبيقها في برنامج Microsoft FRx الشهير

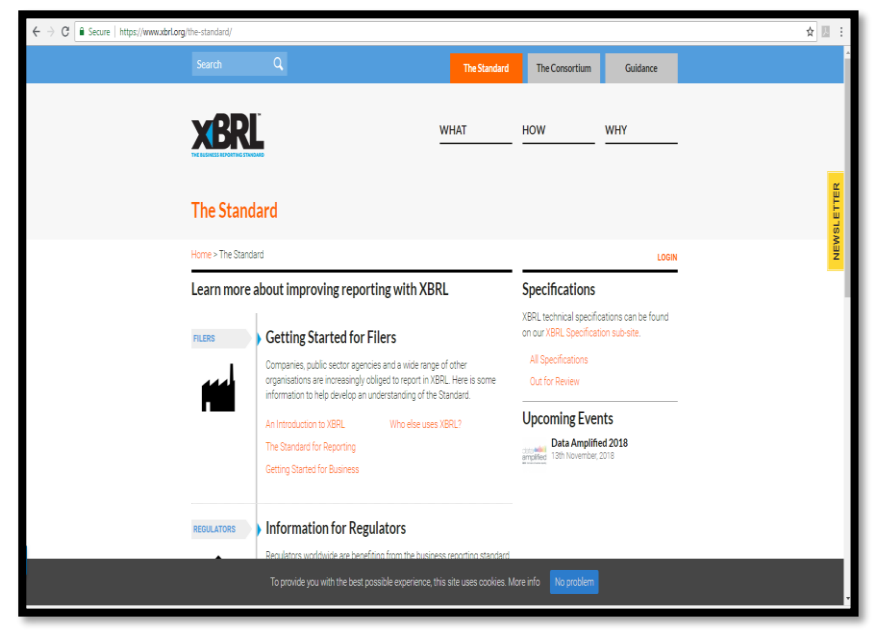

**شكل رقم /2 15 الموقع الرسمي للغة XPRL**

# **.6/2 املوارد البشرية.**

مع ظهور تكنولوجيا المعلومات كان هناك حاجة ماسة الى نوعيات من الموارد البشرية تكون قادرة على التعامل مع كافة العناصر المستحدثة لهذه التقنيات. حيث تختلف نوعية الموارد البشرية تبعا لنوعيات الأجهزة والبرامج التي سوف تتعامل معها المنشأة وطريقة الحصول عليها، فالبرامج

التي يتم شرائها جاهزة تختلف الموارد البشرية الالزمة للتعامل معها عن تلك يتم تطويرها داخل المنشأة، اعتمادا على برامج عامة، أو برمجتها اعتمادا على لغات الحاسب المختلفة. وبصفة عامة يمكن تصنيف الموارد البشرية الالزمة للتعامل مع برامج الحاسب المختلفة في ثالثة مجموعات، وذلك بربطها بالعناصر المكونة لبرامج الحاسب المختلفة هي:

> -1 المبرمجون Programmers -2 مصممو البر امج Designers -3 مستخدمو األجهزة Users

#### **.1/6/2 املربجمون Programmers**

يمثل المبرمج اعلى مراتب التعامل مع الحاسب، وهو المسئول عن تطوير البرنامج، وإنشاءه من البداية إلى النهاية، فهو الذي يقوم بتصميم الكائنات  $\frac{1}{2}$ وتحديد الأحداث التي تقع عليها لتنفيذ الإجراءات المطلوبة، ويقوم بكتابة الكود المالئم لكل أجراء، تبعا للغة البرمجة التي يستخدمها. وهذا يتطلب من المبرمج أن يكون ذو خبرة ومهارة وقدرة على التعامل مع لغات الحاسب المختلفة، أو أن يجيد مهارة استخدام لغة معينة.

# **.2/6/2 مصممو الربامج Designers**

يقع مصممو البرامج في فئة وسط ما بين المبرمجين ومستخدمي االجهزة، وهم أشخاص يكون لديهم القدرة على التعامل مع برامج عامة وتطويعها لتصميم برامج تطبيقية متخصصة منها، دون الحاجة إلى إجادة التعامل مع

لغات الحاسب المختلفة. مثال ذلك استخدام برنامج Accessاو Oracleفي تصميم برامج تطبيقية محاسبية او إدارية، او في مجاالت أخرى.

# **.3/6/2 مستخدمو األجهزة والربامج Users**

أتاح انتشار تكنولوجيا المعلومات توفير عديد من الوظائف ال تتعلق بمجال البرمجة او تصميم البرامج، منها على سبيل المثال مدخلو البيانات، وهم فئة ال تحتاج الى مهارات متقدمة في مجال تكنولوجيا المعلومات سوى مهارات التعامل مع الأجهزة وإدخال البيانات، وهي مهارات يتم اكتسابها بالممارسة والتدريب.

هذا ويختلف المتعاملين مع أنظمة الحاسب في تعاملهم مع عناصر البرمجة السابق اإلشارة اليها. فعادة ما يتعامل المبرمج مع كافة عناصر البرنامج األربعة، بينما يتعامل المصمم عادة مع عناصر اقل. وهكذا بالنسبة لمستخدمي الحاسب وهذا ما يعرضه الجدول التالي

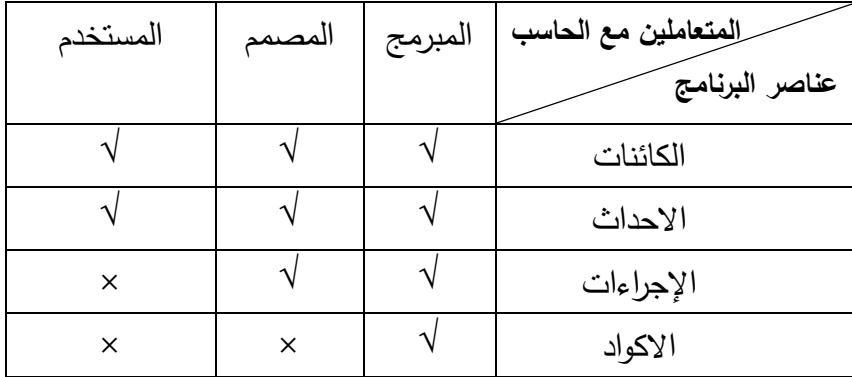

**جدول 1 عالقة المتعاملين مع الحاسب بعناصر البرمجة**

#### **.7/2 احلوسبة السحابية وتكنولوجيا املعلومات**

هناك اعتقاد سائد بان استخدام تكنولوجيا المعلومات يحتاج إلى استثمارات ضخمة في المجالات في مجالات الأجهزة، البرامج، والموارد البشرية، اال ان شبكة االنترنت اتاحت ذلك دون الحاجة الى استثمار مبالغ ضخمة لالستفادة من تكنولوجيا المعلومات وذلك عبر تقديم ما يسمى بخدمات الحوسبة السحابيةComputing Cloud . ويشير هذا المصطلح إلى أنظمة الحاسب المتوفرة تحت الطلب عبر شبكة اإلنترنت والتي تستطيع توفير عدد من خدمات الحاسب المتكاملة دون التقيد بالموارد المحلية بهدف التيسير على المستخدم، وتشمل تلك الموارد مساحة تخزين البيانات والنسخ االحتياطي والمزامنة الذاتية كما تشمل قدرات معالجة برمجية وجدولة للمهام والبريد الإلكتروني والطباعة عن بعد، ويستطيع المستخدم عند اتصاله بالأنترنت التحكم في هذه الموارد عن طريق واجهة برمجية بسيطة تتجاهل التفاصيل والعمليات الداخلية .

وتقدم كثير من الشركات العالمية خدمات الحوسبة السحابية مثل Oracle , Google , Microsoft خدمات الحوسبة السحابية من خالل عدة زوايا هي<sup>۹</sup>

9 - لمزيد من التفاصيل عن خدمات الحوسبة السحابية راجع : د.عبد العزيز السيد مصطفى ، نظم الأعمال الإليكترونية ،التجارة الإليكترونية – الحكومة الإليكترونية –المنظمات غير الحكومية – التحويل الإليكتروني للنقد ، الأكاديمية العربية للعلوم المالية والمصرفية ، الطبعة الثانية عشرة ، 2017 ، ص ص 43-38 .

 $\overline{a}$ 

software as a service SaaS.البرمجيات تقديم خدمة .1

platform as a service PaaS .العمل منصات تقديم خدمة .2

infrastructure as a service laaS. خدمة تقديم البنية التحتية

حيث تمثل خدمة تقديم البرمجيات طبقة من طبقات الحوسبة السحابية والتي تهتم أكثر بالتطبيقات المتعلقة بالمستخدم النهائي مثل أنظمة البريد اإللكتروني، تطبيقات إدارة عالقات العميل، البرمجيات المشتركة وأنظمة إدارة سير العمل.

أما خدمة تقديم منصات العمل هي طبقة من طبقات الحوسبة السحابية تتألف بشكل أساسي من مكتبات، برامج وسيطة، تحديثات وأدوات وقت التشغيل والتي يحتاجها المطورين في تحديث تطبيق البرمجيات كخدمة. وتستفيد تكنولوجيا المنصة كخدمة من البيئات االفتراضية في طبقة "البنية التحتية كخدمة" لنشر وتوفير البرمجيات المطورة في المصادر االفتراضية للبنية التحتية كخدمة.

في حين تتمثل خدمة تقديم البنية التحية في توفير البنية التحتية للحاسب الآلي، فبدلاً من شراء الحاسبات، البرمجيات، مساحات خاصة بمركز البيانات أو معدات الشبكة يقوم العمالء بشراء هذه المصادر كخدمة مستقلة تماما.ً ويتم وصف الخدمة عادة على أساس من المنفعة وكم المصادر المستخدمة وبالتالي التكلفة والتي سوف تنعكس بالضرورة على مستوى النشاط.

# **.8/2 تطبيقات الفصل الثاني**

السؤال الأول: المطلوب تحديد مدى صحة او خطأ العبارات التالية بالتأشير بعلامة  $(\vee)$  او علامة  $(X)$  في المكان المحدد.

- .1 تصنف الحاسبات من حيث الوظيفة الى حاسبات خادمة وحاسبات عميلة.
	- .2 تعتمد البرمجة حاليا على مدخل البرمجة المتسلسلة.
- .3 تصنف الحاسبات من حيث الحجم الى حاسبات شخصية وحاسبات كبيرة.
- ٤. برامج المنفعة هي البرامج التي تستخدم في علاج المشاكل المتعلقة بأنظمة التشغيل.
- .5 البرامج التطبيقية هي البرامج المسئولة عن التعامل مع كافة عناصر الحاسب المادية والمعنوية.
- .6 يعتبر المبرمج Programmer من اهم الشخصيات التي تتعامل مع الحاسب نظرا لتعامله مع كافة مكونات برنامج الحاسب المعد وفقا لمدخل البرمجة الحدثية الموجهة بالكائنات oop.
- .7 يشترط ان يكون مستخدم الحاسب على علم بأحد لغات الحاسب على الأقل.
	- .8 تعتبر لغة html من لغات تطوير التطبيقات.

.9 تعتبر لغة SQL من لغات برمجة مواقع االنترنت.

- .10 يعتمد تصميم البرامج على كتابة االكواد الخاصة بتعليمات البرنامج بإحدى لغات البرمجة.
- .11 يقصد باإلجراءات procedures في البرمجة الحدثية الموجهة بالكائنات OOPالخطوات التنفيذية إلتمام عملية معينة داخل برنامج الحاسب.
- .12 الحاسبات الخادمة Servers هي الحاسبات التي تقدم خدمات للحاسبات الأخرى.

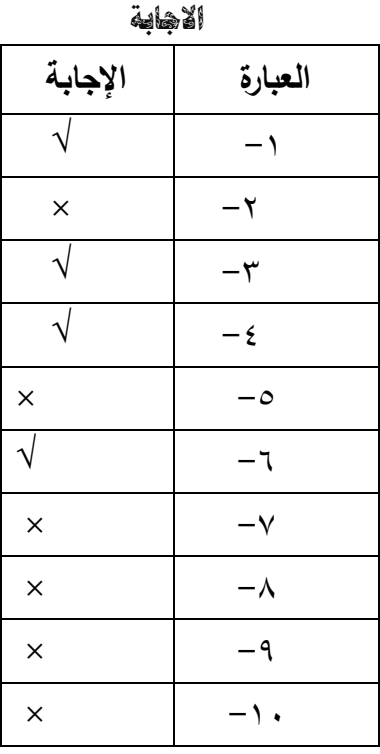

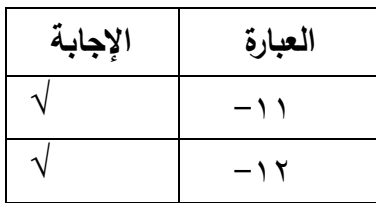

ا<u>لمســــوال الثانــي:</u> أكمل الجدول النالي بالإشـــــارة علـى علاقة كل نوع من أنواع الموارد البشرية الخاصة بالتعامل مع الحاسب مع عناصر البرمجة

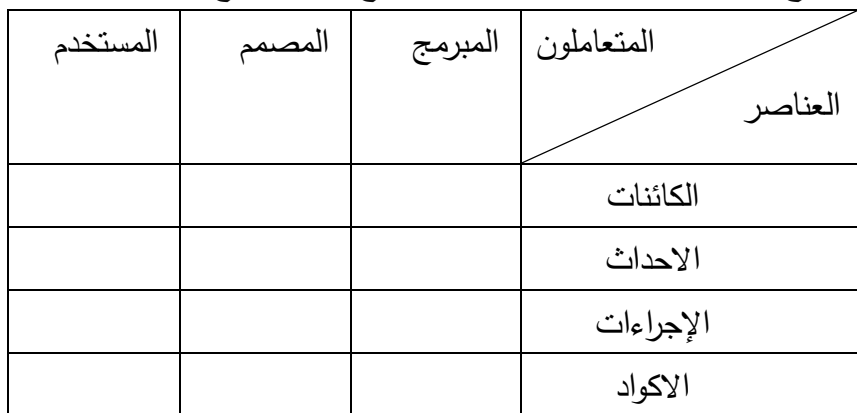

**السؤال الثالث:** المطلوب اختيار اإلجابة الصحيحة لكل عبارة من العبارات التالية.

- .1 خطوات تنفيذ التعليمات الخاصة ببرنامج الحاسب تسمى )أ-االكواد ب-االحداث ج-اإلجراءات د-الكائنات(
- .2 الشفرات المستخدمة في تطوير برامج الحاسب تسمى )أ-االكواد ب- االحداث ج-اإلجراءات د-الكائنات(
- .3 يعتبر مربع السرد والتحرير Box Compo(( أ-كود ب-احداث ج- اجراء د-كائن(

- .4 يعتبر وضع الماوس على كائن بمثابة )أ-كود ب-حدث ج-اجراء د- كائن(
- .5 يعتبر النقر بزر الماوس االيسر clickبمثابة )أ-كود ب-حدث ج- إجراء د-كائن(
- .6 تعتبر حزمة البرامج المكتبية Office(أ-نظام تشغيل ب-تطبيقات ج- برامج منفعة(
- .7 يعتبر المرور بالماوس على احدى االيقونات الظاهرة على شاشة الحاسب over mouse( أ-حدث ب-اجراء ج-كائن د-ال شيء مما سبق(
- .8 تعتبر برنامج Player Media(أ-نظام تشغيل ب-تطبيق ج-من برامج منفعة(
- .9 تحتاج شركات استضافة مواقع الويب الى حاسبات خادمة من نوعية )أ-خامات الويب ب-خادمات الطباعة ج-خادمات البريد اإلليكتروني د-خادمات قواعد البيانات(
- .10 تحتاج دور النشر الكبرى الى حاسبات خادمة من نوعية )أ-خامات الويب ب-خادمات الطباعة ج-خادمات البريد اإلليكتروني د-خادمات قواعد البيانات(
- .11 يحتاج السجل المدني الى حاسبات خادمة من نوعية )أ-خادمات الويب ب-خادمات الطباعة ج-خادمات البريد اإلليكتروني د-خادمات قواعد البيانات(

- .12 تعتبر لغة htmlمن لغات )أ-برمجة مواقع االنترنت ب-لغات تطوير التطبيقات ج-لغة نظم إدارة قواعد البيانات.
- .13 تعتبر لغة SQLمن لغات )أ-برمجة مواقع االنترنت ب-لغات تطوير التطبيقات ج-لغة نظم إدارة قواعد البيانات د- ال شيء مما سبق(.
- .14 تعتبر لغة basic Visual من لغات )أ-برمجة مواقع االنترنت ب- لغات تطوير التطبيقات ج-لغة نظم إدارة قواعد البيانات د- ال شيء مما سبق).

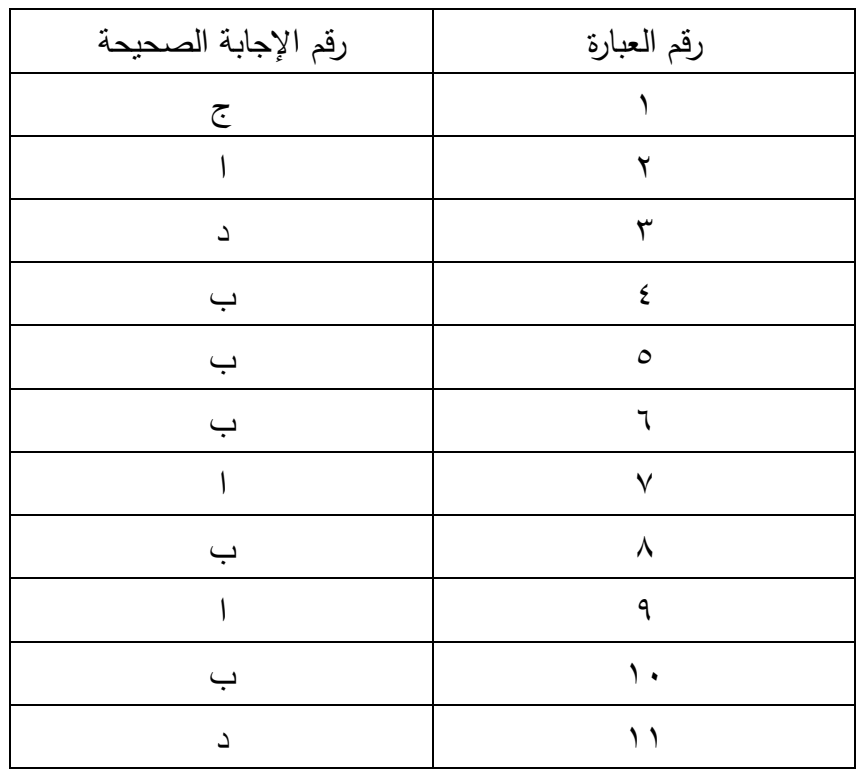

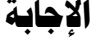

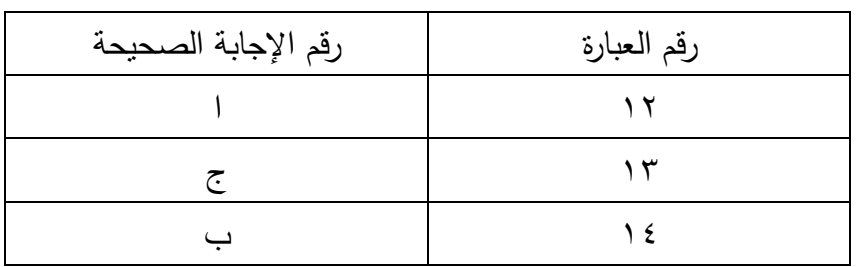

# **.3 الفصل الثالث**

**برنامجExcel** MS **وتطبيقاته يف جمال احملاسبة** 

**.1/3 مقدمة** 

**.2/3 اساسيات التعامل مع برنامج Excel MS**

**.3/3 استخدام برنامج Excelيف احملاسبة** 

**.4/3 تطبيقات الفصل الثالث** 

#### **.1/3 مقدمة**

ظهر مفهوم الجداول اإللكترونية ليخدم قطاعات واسعه من المستخدمين الذين يحتاجون للقيام بالعمليات الحسابية والمعادالت الرياضية في شتي المجاالت خاصه بالنسبة للمحاسبين والمهندسين وغيرهم، ويقوم هذا المفهوم على فكره بناء جداول مرنه تتكون من اعمدهColumns وصفوفRows وخالياCell، بحيث يتم ادخال البيانات داخل خاليا الجدول سواء في صوره ارقام او نصوص ثم يتم االعتماد على البرنامج في التعامل مع هذه البيانات حسابيا، واحصائيا ورياضيا، واستخراج النتائج في شكل ارقام ونصوص ورسومات بيانية ذات اشكال جذابة

ويعتبر برنامج Excel MS هو أقدم برامج الجداول االليكترونية ظهورا وأكثرها انتشارا، حيث ظهرت النسخة الأولى من هذا البرنامج عام 1982 لالستخدام عبر نظام التشغيل Windows MS، تحت اسم " MULTIPLANتم تغيير االسم إلى Excel عند إطالقه [لنظام](https://ar.wikipedia.org/wiki/%D9%85%D8%A7%D9%83%D9%86%D8%AA%D9%88%D8%B4) التشغيل 10 ماكنتوش في عام .1985

وقد واكب ظهور برنامج االكسيل في تلك الفترة برنامجين اخرين مشابهين الأول هو لوتس 125217 Lotusهن طريق احدى الشركات التابعة لشركة IBM في يناير 1983 وقد نال هذا البرنامج شهرة واسعة

<sup>- י</sup> – المصدر : ويكبيديا. الموسوعة الحرة

 $\sim$  1.5 $\sim$ 

 $\overline{a}$ 

وكان أكثر انتشارا من برنامج االكسيل نتيجة لالنتشار الواسع للحاسبات الشخصية التابعة لشركة IBM.والثاني هو برنامج كواترو بططططططططططروPro Quattro اال ان ارتفاع شعبية وشهرة نظام التشغيل [مايكروسوفت](https://ar.wikipedia.org/wiki/%D9%85%D8%A7%D9%8A%D9%83%D8%B1%D9%88%D8%B3%D9%88%D9%81%D8%AA) [ويندوز](https://ar.wikipedia.org/wiki/%D9%88%D9%8A%D9%86%D8%AF%D9%88%D8%B2) Windows Microsoft في سوق أجهزة [الحاسبات](https://ar.wikipedia.org/wiki/%D8%AD%D8%A7%D8%B3%D9%88%D8%A8_%D8%B4%D8%AE%D8%B5%D9%8A)  [الشخصية](https://ar.wikipedia.org/wiki/%D8%AD%D8%A7%D8%B3%D9%88%D8%A8_%D8%B4%D8%AE%D8%B5%D9%8A) واكبه اقبال هائل على برنامج االكسيل ليصبح هو البرنامج المهمين على سوق برامج الجدول االليكترونية الذى يزيد عدد مستخدميه عن ٧٥٠ مليون مستخدم على مستوى العالم ''.

وتعتمد برامج الجداول االليكترونية بصورة أساسية على ادراج البيانات في ملفات تأخذ الشكل الجدولى تسمى مصنفات Workbooks، بحيث يحتوي المصنف الواحد على عدة أوراق عمل Worksheets بحيث تتكون الورقة الوحدة من عديد من االعمدة Columns والصفوف Rows، تتكون االف الخاليا Cells نتيجة التقاء الصفوف باألعمدة، لتكون هذه الخاليا هي الكائنات التي تستخدم في تخزين البيانات وتشغيلها وتحويلها الى معلومات يتم عرضها في صورة رقمية ونصية عبر هذه الخاليا في شكل جداول و في صورة مخططات بيانية Charts، بل وأيضا في

<sup>11</sup> - المصدر السابق

 $\overline{a}$ 

12 شكل خرائط Maps كما هو الحال في النسخ الحديثة من هذا البرنامج

# **.2/3 اساسيات التعامل مع برنامج Excel MS**

كما سبق القول يعتبر برنامج Microsoft Excel"' حاليا من أهم برامج الجداول الحسابية االليكترونية Sheets Spread، التي تستخدم أساسا للتعامل مع البيانات الرقمية وما تحتاجه من عمليات حسابية حصائية. كما يتيح برنامج وا Excel تمثيل البيانات برسوم وتخطيطات بيانية، ذات شكل جذاب، كما يتيح البرنامج إمكانية تصميم وإدارة قواعد بيانات ذات عالقات بسيطة غير معقدة.

ويتعامل برنامج Excel S M مع البيانات من خالل المصنفات وأوراق العمل، حيث يتم حفظ البيانات داخل مصنف Workbook، يتكون من عدد من أوراق العمل، عادة يقوم المستخدم بتحديد عددها من البداية او يضيف اليها ويحذف منها.

<sup>11</sup> – اعتبارا من 2011 Excel توجد مجموعة من الأدوات الحديثة لتحليل البيانات أطلق عليها أدوات ذكاء االعمال IB Business Intelligent من ضمنها Power Power Mapsو Query , Power pivot

-

<sup>- الس</sup>ريد من التفاصيل عن هذا البرنامج يمكن الرجوع الى كثير من الكتب التي تشرح كيفية التعامل 13 معه، ويمكن إنزال بعض من هذه الكتب مجانا عبر موقع Kutub.info، مع مراعاة اننا في هذا الباب سوف نعتمد على النسخة 2016 Excelمن البرنامج

#### **1/2/3 مكونات ورقة العمل**

وتتكون ورقة العمل من عدد من االعمدة مرقمة بحروف ابجدية انجليزية، وعدد هائل من الصفوف مرقمة بأرقام، ونقطة التقاء الصف بالعمود تسمى خلية Cell وهي المكان الذي تخزن فيه البيانات المراد تشغيلها، وأيضا المعلومات المراد عرضها، باستثناء الرسوم البيانية التي تدرج ككائنات إضافية داخل ورقة العمل

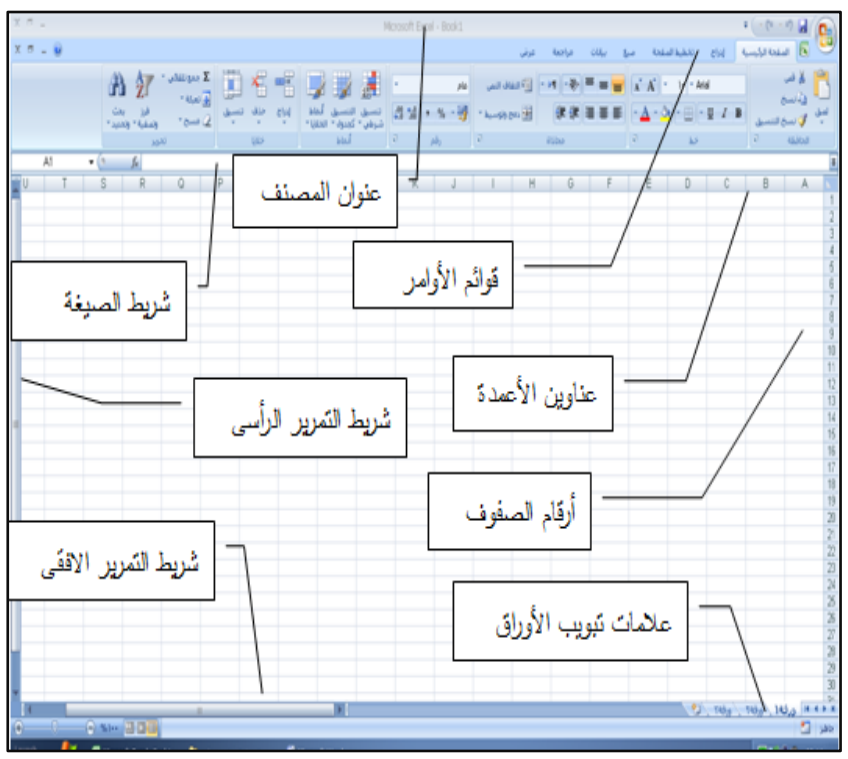

وتأخذ ورقة العمل الشكل التالي

**شكل رقم /3 1الشكل العام لورقة العمل** 

 $\sim$  1.7 $\sim$ 

والملاحظ على ورقة العمل ان اهم عناصرها هي:

- .1 عنوان الملف: ويظهر في اعلى منتصف المصنف، بجانب عبارة Excel Microsoft ويظهر العنوان المبدئي للمصنف باسم 1 Book أو 2 Book حسب عدد المصنفات التي يتم التعامل عليها الى أن يتم تغيير المصنف باالسم الذي يختاره المستخدم.
- .2 واجهة المستخدم Fluent Office Microsoft لمساعدة المستخدم في العثور على الأدوات الفعّالة عند الحاجة إليها.<br>.
- .3 شريط الصيغة Bar Formula وعادة ما يظهر فيه عنوان الخلية النشطة وما تحتويه هذه الخلية من بيانات
- .4 مساحة العمل داخل الورقة وتتكون من أعمدة يصل عددها إلى 1 مليون صف مرقمة بأرقام )1 ،2، 3 .......الخ( و16 ألف عمود لكل ورقة عمل معنونه بحروف أبجدية )......A،B ،C ) تنتهي عند XFD ونقطة التقاء الصف بالعمود تسمى خلية Cell وتسمى الخلية باسم الصف والعمود الذي تقع به فالخلية 1A تقع في العمود A والصف 1 وتعتبر الخلية هي العنصر األساسي للتعامل مع البيانات حيث تدرج البيانات داخل الخلية التي ال تخرج عن كونها ارقام او نصوص او معادالت او دوال. ويظهر الشكل رقم101 شكل ورقة العمل worksheet

وإلدراج بيانات داخل أي خلية البد من تنشيطها أوال، بالنقر عليها بزر الماوس الأيسر نقرة واحدة، ولنتشيط نطاق من الخلايا معا يتم إدراج

الماوس في أول خلية مع الضغط بزر الماوس األيسر مع االستمرار في الضغط ويتم سحب الماوس إلى االتجاه المطلوب للخلية النهائية أو إدراج الماوس في أول خلية ثم الضغط على مفتاح Shiftمن لوحة المفاتيح ومع استمرار الضغط على مفتاح Shift يتم الضغط على أزرار األسهم في لوحة المفاتيح حسب اتجاه الخاليا المراد تنشيطها.

وعادة ما تأخذ البيانات التي تدرج في أي خلية أحد أربعة أشكال:

- بيانات نصية: Textتكون في صورة نصوص وال تجرى على هذه البيانات أية عملية حسابية.
- أرقام :Numbersوهي البيانات التي يمكن أن تجرى عليها العمليات الحسابية من جمع وطرح وضرب .... الخ
- معادالت: Formulas وهي أما أن تجرى على قيم مطلقة وتعتبر بمثابة بيانات ثابتة Constant( أي تكون في صورة أعداد وأرقام( أو بيانات متغيرة Variable، أي تكتب المعادلة متضمنة مراجع الخلية التي تحتوي على الأرقام والأعداد.
- دوال: Functions وهي مجموعة من المعادالت الجاهزة يتضمنها البرنامج مبوبة في مجموعات متجانسة، منها دوال إحصائية، ومنها دوال محاسبية وهكذا.

وتستخدم أوراق العمل للتعامل مع البيانات وتحليلها. ويمكن إدخال البيانات وتحليلها على عدة أوراق عمل في نفس الوقت وإجراء الحسابات
استناداً إلى بيانات من أوراق عمل متعددة. وعند إنشاء تخطيط، يمكن وضعه على نفس ورقة العمل مع البيانات المتعلقة به أو على ورقة مستقلة

وعادة ما تظهر أسماء األوراق على عالمات التبويب بأسفل إطار المصنف. لالنتقال من ورقة إلى أخرى، يتم النقر فوق عالمات تبويب األوراق.

# **.2/2/3 التعامل مع أوراق العمل .1/2/2/3 إنشاء مصنف جديد فارغ**

عند فتح البرنامج يتم عادة الفتح دائما على مصنف جديد، وفى حالة الرغبة في إنشاء ملف جديد أخر، يتم النقر فوق قائمة ملف ثم النقر فوق جديد. أو من لوحة المفاتيح يمكن أيضًا الضغط على CTRL+N. ويتم االختيار الملف الجديد من مجموعة القوالب المعروضة او النقر فوق زر مصنف فارغ كما في الشكل ٢/٣ في الجزء الأيمن، يتم النقر فوق مصنف فارغ. ويتم إدخال البيانات ضمن خاليا الورقة ثم حفظ الملف بعد االنتهاء من العمل.

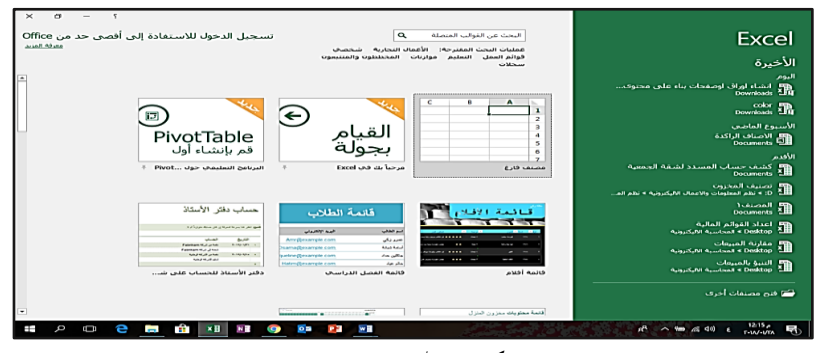

**شكل رقم /3 2انشاء مصنف جديد**

 $\sim$  1.9 $\sim$ 

#### **.2/2/2/3 إدخال البيانات**

إلدخال البيانات ضمن ورقة العمل، يتم النقر فوق إحدى الخاليا، ثم كتابة األرقام أو النص المراد إدخالها ثم الضغط ENTER أو TAB من لوحة المفاتيح. مع مراعاة انه افتراضيًا، يؤدي الضغط على ENTER إلى نقل التحديد خلية واحدة ألسفل، ويؤدي الضغط على TAB إلى نقل التحديد خلية واحدة جهة اليسار، وتظهر عادة الخلية قيمة الخطأ ##### عند احتوائها على بيانات يكون تنسيق األرقام فيها أكبر من عرض العمود. لعرض النص بأكمله، يجب زيادة عرض العمود.

#### **.3/2/2/8 إدراج املعادالت:**

المعادلة Formula عبارة عن تركيبة من الرموز أو األرقام أو هما معا يتخللها عوامل تشغيل، يقوم المستخدم باعداها بنفسه للحصول على قيمة معينة. وإلدراج معادلة في خلية من خاليا ورقة العمل يتعين على المستخدم إن يقوم بما يلي: -1 تنشيط الخلية المراد إدراج المعادلة بها. -2 كتابة عالمة = في الخلية المراد إدراج المعادلة بها. -3 النقر على الخلية الموجود بها القيمة األولى المراد إدراجها بالمعادلة فيتم كتابة مرجع هذه الخلية تلقائيا في خلية المعادلة. -4 كتابة عامل التشغيل الذي سوف يتم استخدامه في المعادلة وفقا لنوعية الحساب المطلوب (جمع، طرح، ضرب ...الخ).

- -5 النقر على الخلية المدرج بها القيمة الثانية المراد استخدامها في المعادلة.
- -6 بعد االنتهاء من إدخال عناصر المعادلة يتم الضغط على مفتاح Enterمن لوحة المفاتيح النقر على عالمة في شريط الصيغة.

فعلى سبيل المثال إذا أردنا جمع قيمتين الأولى مسجلة في الخلية A۱ والثانية في الخلية 1B واظهار النتيجة في الخلية 1C فان المعادلة التي تدرج في الخلية 1Cتكون كالتالي 1B1+A=

هذا ومن الممكن إن يتم استخدام األرقام مباشر في المعادالت، بكتابتها مباشر في الخاليا، وان كان هذا األمر غير مستحب خاصة في حالة الرغبة في نسخ المعادالت.

> ويراعى ان عوامل التشغيل في المعادالت تكون كالتالي: .2 العوامل الحسابية: وتستخدم في العمليات الحسابية

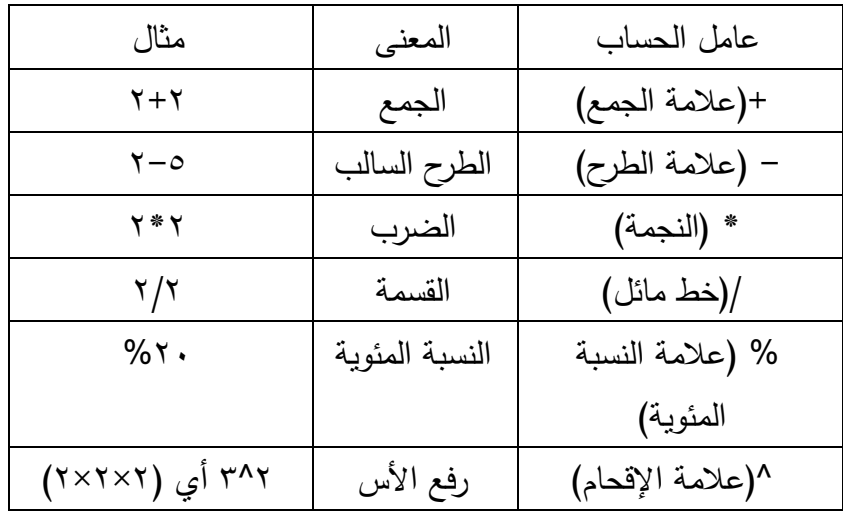

.3 عوامل المقارنة: تستخدم بهدف المقارنة بين قيمتين، وتكون نتيجة المقارنة في خلية الناتج هي إحدى القيمتين ال منطقيتين TRUE أوFALSE، وتشمل هذه العوامل:

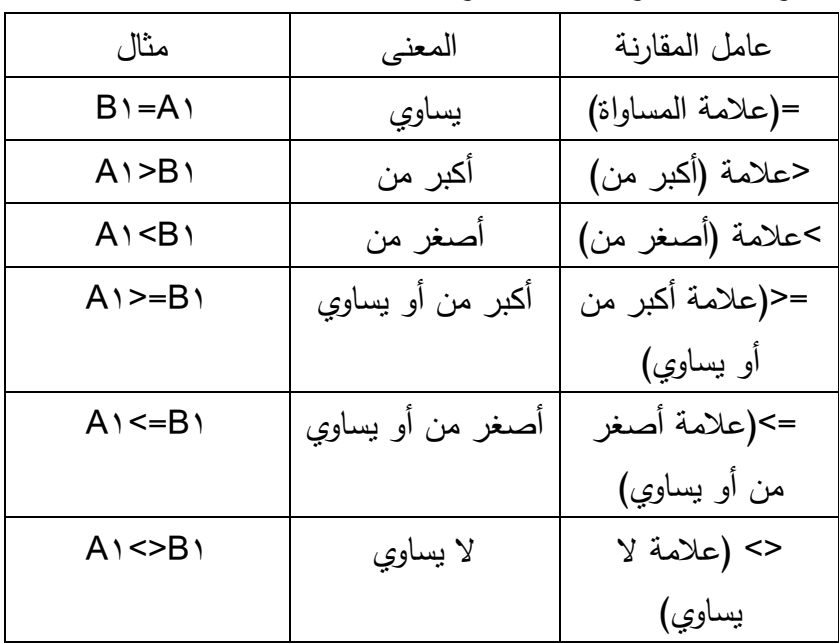

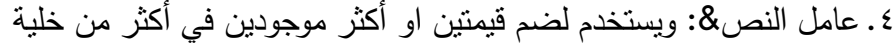

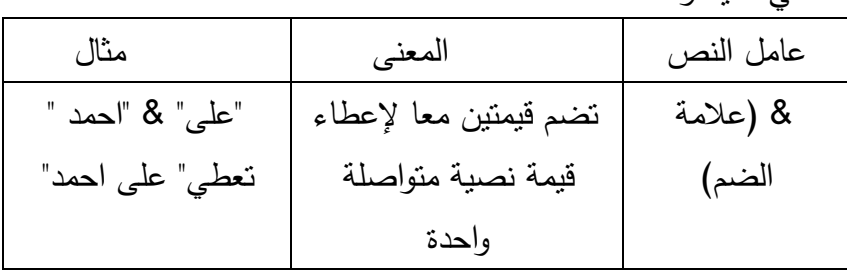

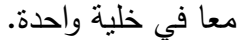

.5 عوامل المرجع: تستخدم لضم نطاقات من الخاليا إلجراء عمليات حسابية عليها بواسطة العوامل التالية:

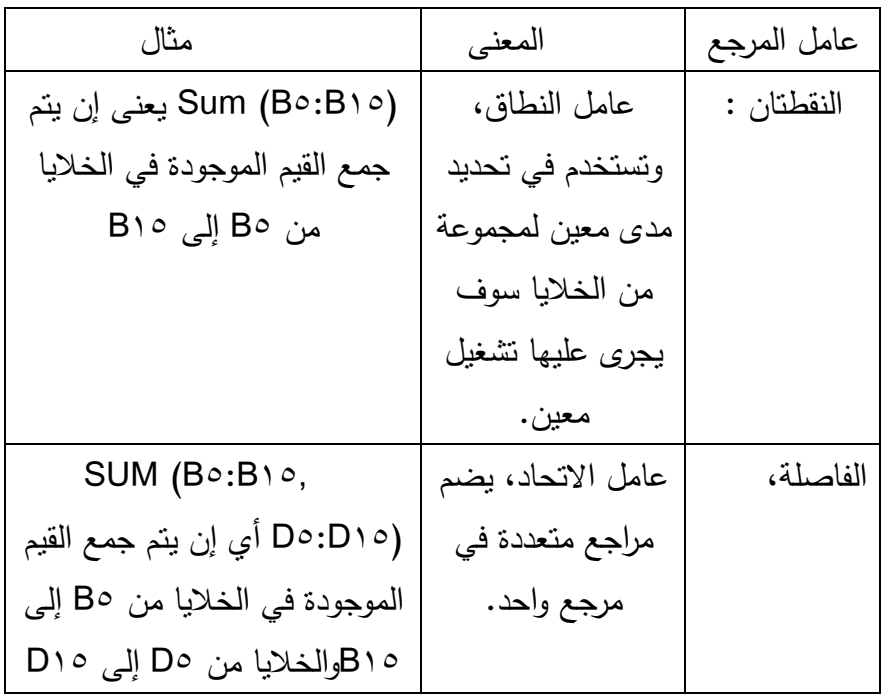

في حالة الرغبة في تكرار معادلة ما فانه يتم نسخها، ويتم النسخ عادة أما باستخدام نسخ والأمر لصق الموجود في مجموعة " الحافظة " ضمن علامة التبويب القائمة الرئيســـــــــية او نسخها بالجر عن طريق توجيه الماوس إلى أسفل يسار الخلية المحتوية على المعادلة حتى يتحول الماوس إلى عالمة صغيرة تشبه عالمة الجمع + وباستمرار الضغط يتم جر الخلية إلى الأماكن الأخرى المراد نسخ المعادلة بها. مع مراعاة إن هناك نوعين من النسخ بالنسبة للمعادالت:

- -1 **نسخ نسبى**: ويعنى انه في حالة نسخ المعادلة في مكان أخرى فأن التشغيل يجرى على خاليا أخرى منسوبة إلى الخاليا األصلية المحتوية على البيانات. حيث تنسخ المعادلة بناء على ذلك كما يلي:
- أ. إذا تم الجر ألعلى تنقص الخاليا بمقدار صف في كل سحب. فمثال إذا كانت المعادلة =5C5+B يتم إدراجها في الخلية 5H فانه في حالة جر هذه المعادلة لنسخها في الخلية 4H فان المعادلة تكون كالتالي  $B \xi + C \xi =$
- ب. إذا تم الجر ألسفل تزداد الخاليا بمقدار صف في كل سحب. فمثال إذا كانت المعادلة =5C5+B يتم إدراجها في الخلية 5H فانه في حالة جر هذه المعادلة لنسخها في الخلية 6H فان المعادلة تكون كالتالي  $B\tau + C\tau =$
- ج.إذا تم الجر لليسار تزداد الخاليا بمقدار عمود في كل سحب. فمثال إذا كانت المعادلة =5C5+B يتم إدراجها في الخلية 5H فانه في حالة جر هذه المعادلة لنسخها في الخلية 5I فان المعادلة تكون كالتالي =5D5+C
- د. إذا تم الجر لليمين تنقص الخاليا بمقدار عمود في كل سحب. فمثال إذا كانت المعادلة =5C5+B يتم إدراجها في الخلية 5H فانه في حالة جر هذه المعادلة لنسخها في الخلية 5I فان المعادلة تكون كالتالي =5A5+B
- -2 **النسخ المطلق**: ويكون في حالة عدم الرغبة في تغيير خلية ما أو عدة خاليا إثناء الجر. وفى هذه الحالة يتم تثبيت الخلية المطلوبة بكتابة عالمة الدوالر \$ قبل رقم الصف ورقم العمود. فمثال إذا أردنا إن يتم كتابة معادلة 1B\*1A = في الخلية 1C ويتم نسخها في الخاليا من 2C إلى

5C بحيث تكون القيم الموجودة في الخاليا من 2A حتى 6A مضروبة في نفس القيمة الموجودة في الخلية 1B أي إننا لنرغب في تغيير الخلية 1B إثناء الجر ففي هذه الحالة يتم إدراج العالمة \$ قبل رقم ال عمودB وقبل رقم الصف 1 بحيث تكون المعادلة كالتالي \$1B\$\*1A= .

#### **.4/2/2/3 ادراج الدوال**

الدوال هي معادلات معرفة مسبقاً تستخدم في إجراء الحسابات باستخدام قيم معينة، تسمى الوسائط Arguments or parameters في ترتيب محدد، مثالً تجمع الدالة SUM قيماً أو نطاقات من الخاليا، وتحسب الدالة PMT دفعات القرض استناداً إلى معدل الفائدة، ومدة القرض، واصل القرض.

والوسائط من الممكن أن تكون عبارة عن قيم رقمية، أو قيم نصية، أو قيم منطقية مثل TRUE أو FALSE، أو مصفوفة أو قيم خطأ مثل A/N# أو مراجع خاليا. ومن الممكن أن تكون الوسائط ثوابت، أو صيغ، أو داالت أخرى. ويقسم Excel الدوال في مجموعات تتضمن ما يلي:

> .1 دوال مالية. .2 دوال إحصائية. .3 دوال الحساب والمثلثات. .4 دوال منطقية .5 دوال الوقت والتاريخ.

.6 دوال قواعد البيانات. .7 دوال نصية. .8 دوال هندسية. .9 دوال البحث والمراجع. وإلدراج دالة معينة في ورقة العمل يتم اتباع الخطوات التالية: -1 تنشيط الخلية المراد إدراج الدالة بها. -2 استخدام قائمة صيغ الختيار الدالة المطلوبة او الضغط على عالمة مستشمر من شربط المعادلة. $\times$ من شربط المعادلة. **-3** يظهر مربع حواري بعنوان ادراج دالة يتضمن المجموعات الرئيسية للدوال وأنواع الدوال إلى تتضمنها كل مجموعة، فيتم اختيار الدالة المناسبة ونقر زر موافق فتظهر وسائط الدالة ليتم إدراج البيانات الخاصة بالوسائط للوصول إلى النتيجة المطلوبة انظر الشكل .3/3 .<br>إدراج دالة  $\sqrt{3}$ البح<u>ث</u> عن دالة: أكتب وصف مختصر لما تريد أن تفعل ثم انقر فوق "انتقال" أنتقال  $\overline{\blacksquare}$ أو تحديد فِيْة: <mark>|قائمة الدالات الأخيرة</mark>

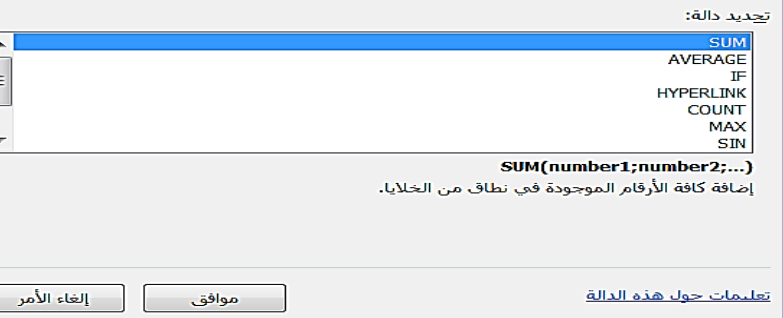

**شكل رقم /3 3 ادراج الدوال**

### **5/3/2/3 ادراج املخططات البيانية Charts**

يتيح برنامج االكسيل ادراج مخططات بيانية تسهم في عرض المعلومات بصورة أكثر وضوحا وجماال، وألدراج مخطط بياني يتعين على المستخدم، تحديد البيانات المراد استخدامها في الرسم البياني، والنقر على قائمة مخططات Charts واختيار الرسم المالئم وعرضه بعد ذلك اما في ورقة عمل مستقلة او ككائن في نفس ورقة البيانات.

وتوجد عدة طرق إلنشاء المخططات البيانية والطريقة السهلة المباشرة إلدراج مخطط بياني هي تنشيط احدى خاليا الجدول المراد تمثيله بيانيا، ثم النقر على قائمة ادراج /مخططات ثم اختيار نوع التخطيط المالئم فيظهر التخطيط مباشرة في ورقة العمل بجدول البيانات. وتستخدم هذه الطريقة إذا كنا في تحويل بيانات الجدول بالكامل الى رسم بياني أي اننا نريد التعبير عن كافة البيانات الواردة بالجدول في الرسم، وبشرط ان تكون البيانات الرقمية الموجودة بالجدول متجانسة ومن نوع واحد فعلى سبيل المثال إذا كان لدينا جدول يتضمن قيمة مبيعات السلع المختلفة في سنوات مختلفة وأننا نرغب في مقارنة هذه المبيعات ببعضها البعض بهدف التعرف على السلع الأكثر مبيعا بمجرد النظر ، في هذه الحالة يتم ادراج البيانات في ورقة عمل ورقة عمل بحيث تكون كما في الشكل رقم ٣/٣:

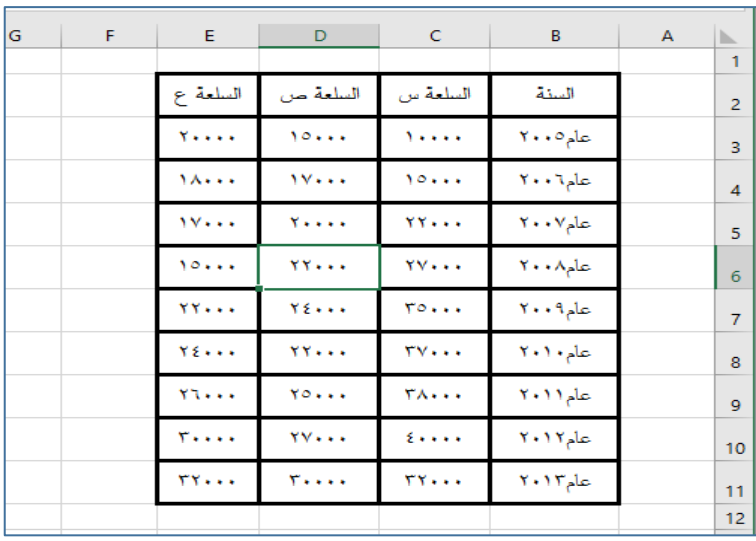

**شكل رقم /3 3بيانات انشاء التخطيط**

وأننا نرغب في اعداد مخطط بياني مقارن بين مبيعات نفس السلعة في سنوات مختلفة. هذا االمر يتم ببساطة متناهية بتنشيط خلية داخل الجدول ثم تنفيذ االمر ادراج/مخططات/أعمدة ثالثية االبعاد فيظهر الرسم تلقائيا بجوار جدول البيانات كما في الشكل 4/3

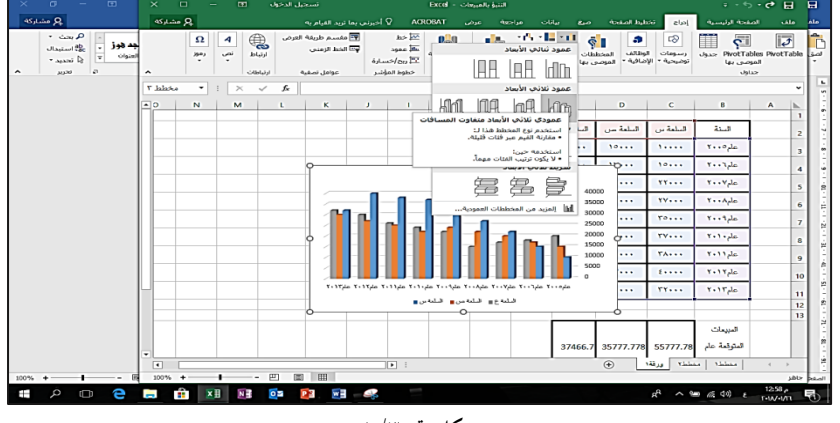

**شكل رقم /3 4**

 $\sim$  111 $\sim$ 

وفى حالة ما إذا أردنا جعل المقارنة بين البند ونفسه في سنوات مختلفة فيتم النقر على زر تبديل الصف /العمود ليعاد عرض الرسم كما  $\sim$ في الشكل رقم 7/0:

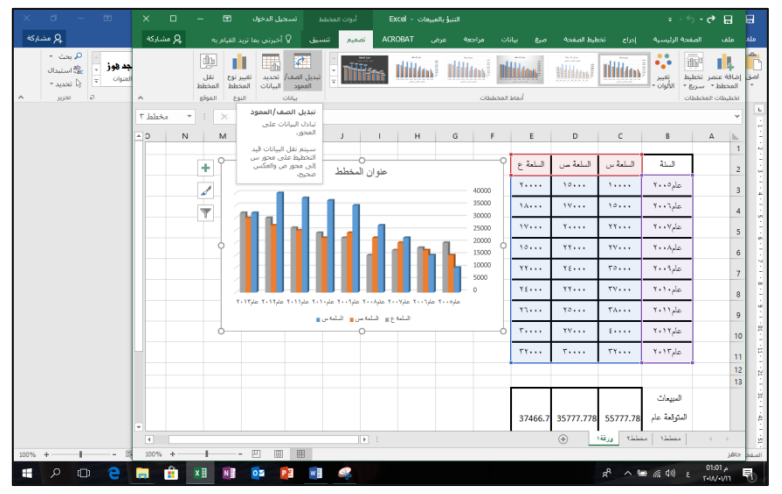

**شكل رقم /3 5**

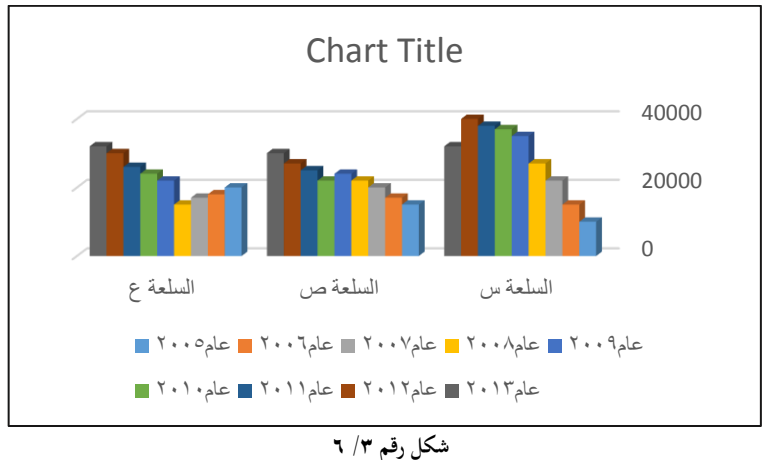

بحيث يكون الرسم في صورته النهائية كما في الشكل رقم 6/3

 $\sim$  119  $\sim$ 

اال ان الطريقة السابقة بالرغم من بساطتها يصعب تنفيذها في حالة ما إذا كان البيانات المعروضة بالجدول متنوعة من حيث وحدات القياس والمضمون او إذا كنا ا نرغب في اختيار بيانات معينة يتم تمثيلها بيانيا دون الأخرى ومن ثم يتعين اختيار طريقة أخرى للرسم وهي تلك التي تعتمد على تحديد البيانات المراد ادراجها في الرسم البياني بعد اختيار نوع الرسم. ولتوضيح ذلك بفرض ان لدينا بيانات عن مبيعات بعض السلع في أحد الشركات وأننا نرغب اعداد رسم مقارن بين إيرادات تلك المبيعات من السلع المختلفة وانه قد تم ادراج هذه البيانات في ورقة عمل كما في شكل ،7/3 حيث تم حساب ايراد المبيعات بضرب عدد الوحدات من كل سلعة × سعر بيع الوحدة من السلعة

| G | F               | E          | D                      | C           | B | A | A               |
|---|-----------------|------------|------------------------|-------------|---|---|-----------------|
|   |                 |            |                        |             |   |   | 1               |
|   |                 |            |                        |             |   |   | $\overline{2}$  |
|   | ابر اد المبيعات | سعر الوحدة | عدد الوحدات<br>المباعة | نوع السلعة  |   |   | 3               |
|   | 600,000         | 1,200      | 500                    | تلفزيون     |   |   | $\overline{4}$  |
|   | 800,000         | 2,000      | 400                    | مكيفات      |   |   | 5               |
|   | 300,000         | 500        | 600                    | بوتاجاز     |   |   | $6\phantom{1}6$ |
|   | 960,000         | 1,200      | 800                    | ثلاجات      |   |   | $\overline{7}$  |
|   | 1,100,000       | 2,200      | 500                    | غسالات      |   |   | 8               |
|   | 600,000         | 1,000      | 600                    | غسالة أطباق |   |   | 9               |
|   |                 |            |                        |             |   |   | 10              |
|   |                 |            |                        |             |   |   | 11              |
|   |                 |            |                        |             |   |   |                 |

**شكل رقم /3 7**

.1 الخطوة األولى هي اختيار نوع التخطيط المالئم، وهو هنا أعمدة ثالثية االبعاد متساوية المسافات ويتم الوصول اليها بالنقر على قائمة ادراج، وذلك دون أي يتم تحديد أي خلية داخل جدول البيانات وذلك كما في الشكل رقم :9/3

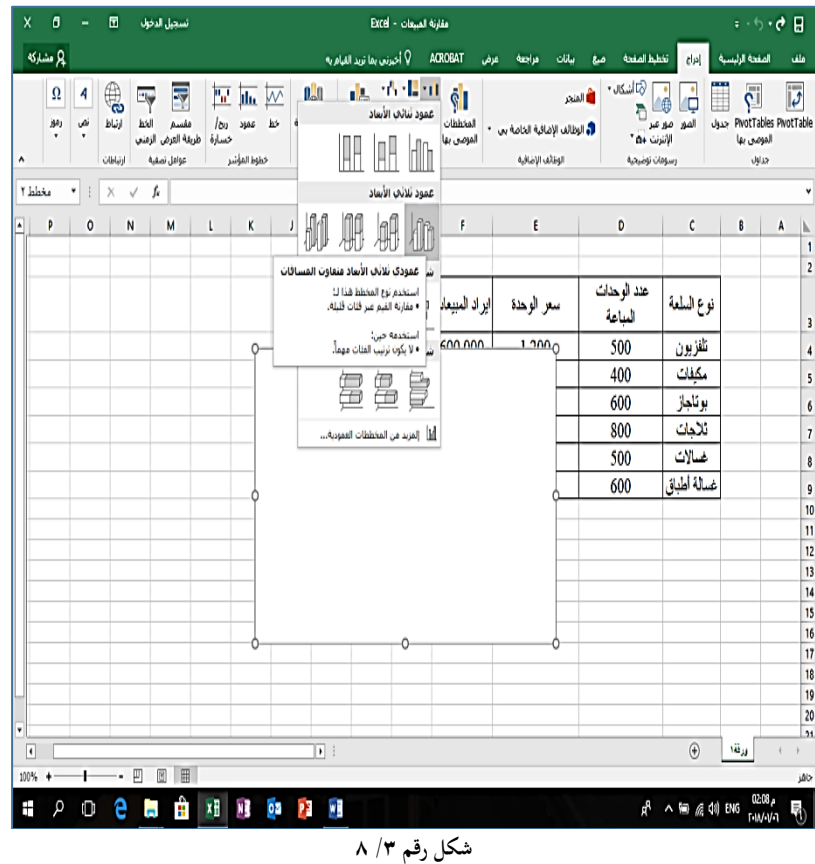

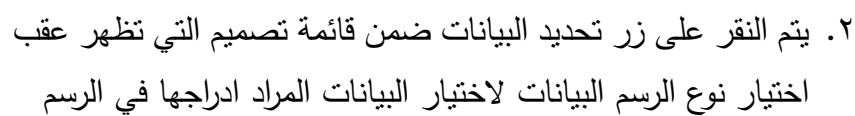

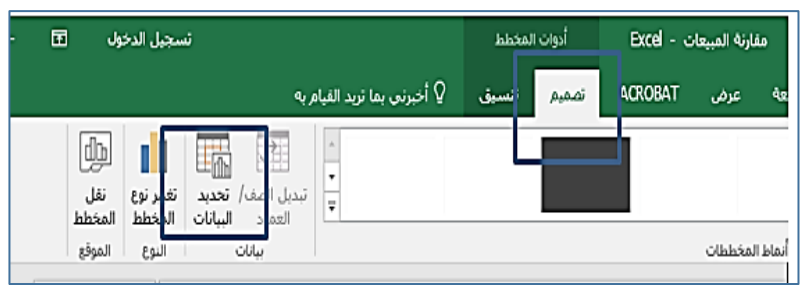

**شكل رقم /3 9تحديد البيانات المراد ادراها بالتخطيط**

.3 يتم ادراج سالسل البيانات المراد ادراجها في الرسم باختيار امر ادخاالت وسيلة االيضاح وذلك بالنقر على زر إضافة وكتابة اسم السلسلة والتأشير على البيانات المراد ادراجها في الرسم )كما في الشكلين 11/3 و ۱۲/۳

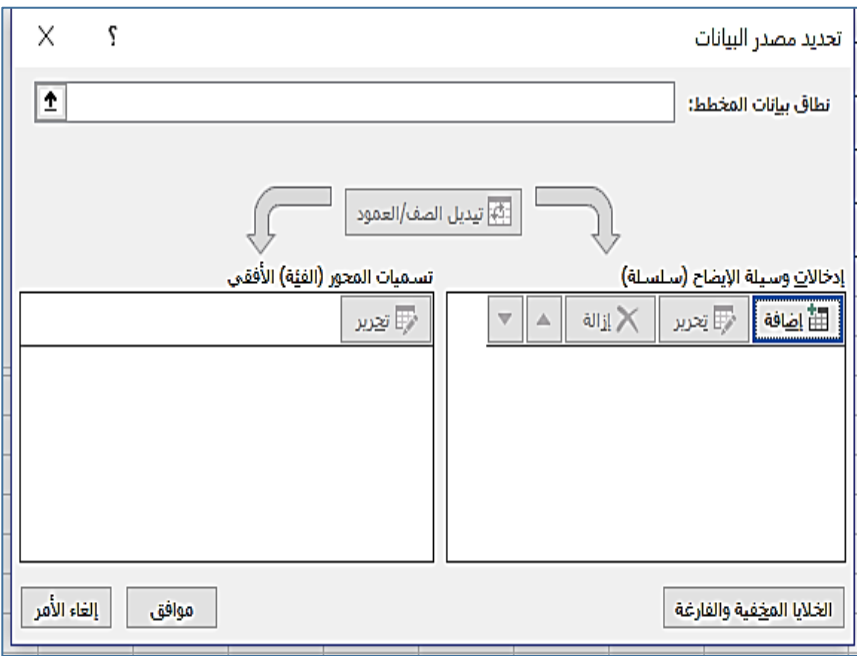

**شكل رقم /3 10ادراج سالسل البيانات ومحاور التخطيط**

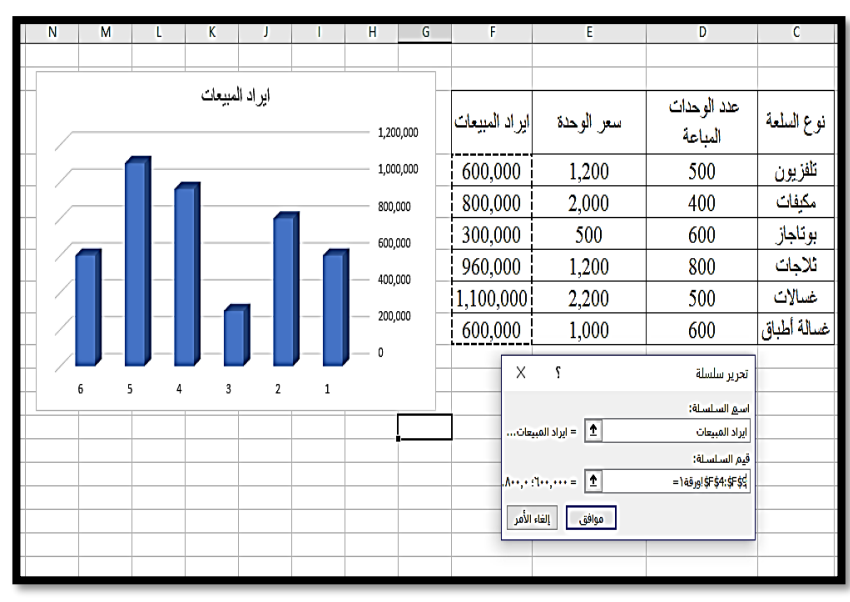

**شكل رقم /3 11**

- ٤. تكرر الخطوة السابقة في حالة ما إذا كان بيانات أخرى يُراد ادراجها في المخطط البياني.
- .5 إلضافة تسميات لمحاور البيانات يتم النقر على جزء تسميات المحور والنقر على زر تحرير إلدراج البيانات التي سوف تظهر في محور الرسم كما في شكل 12/3

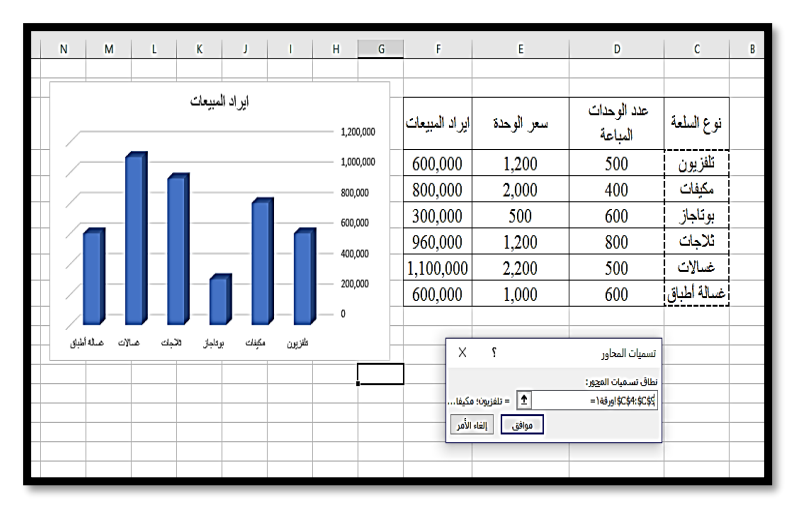

**شكل رقم /3 12ادراج المحور الرأسي**

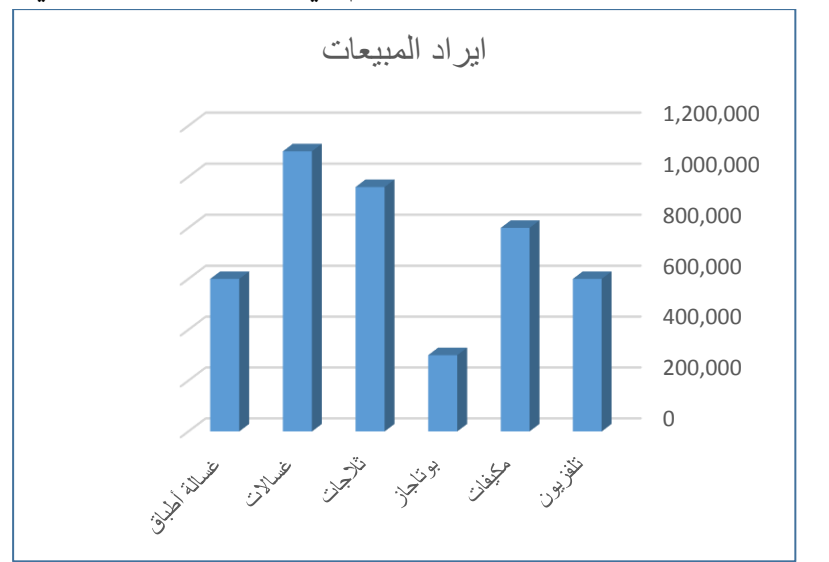

.6 عقب النقر على زر موافق يظهر الرسم في صورته النهائية كالتالي

**شكل رقم /3 13**

.7 في حالة الرغبة في تعديل التخطيط كأن يتم تغيير ألوان الخلفية أو تغيير الخط المكتوب به بيانات التخطيط. الخ يتم توجيه الماوس إلى العنصر المراد تغييره والضغط عليه مرتين بزر الماوس األيسر Click Double فيظهر مربع حواري يتضمن عديد من االختيارات التي تتحدد حسب العنصر المراد تغييره ويمكن من واقع هذه االختيارات أن يتم تعديل التخطيط. كما يمكن إضافة او حذف أي عناصر تتعلق بالمخطط بالنقر على العالمات التي تظهر اعلى يسار المخطط كما في الشكل رقم 14/3

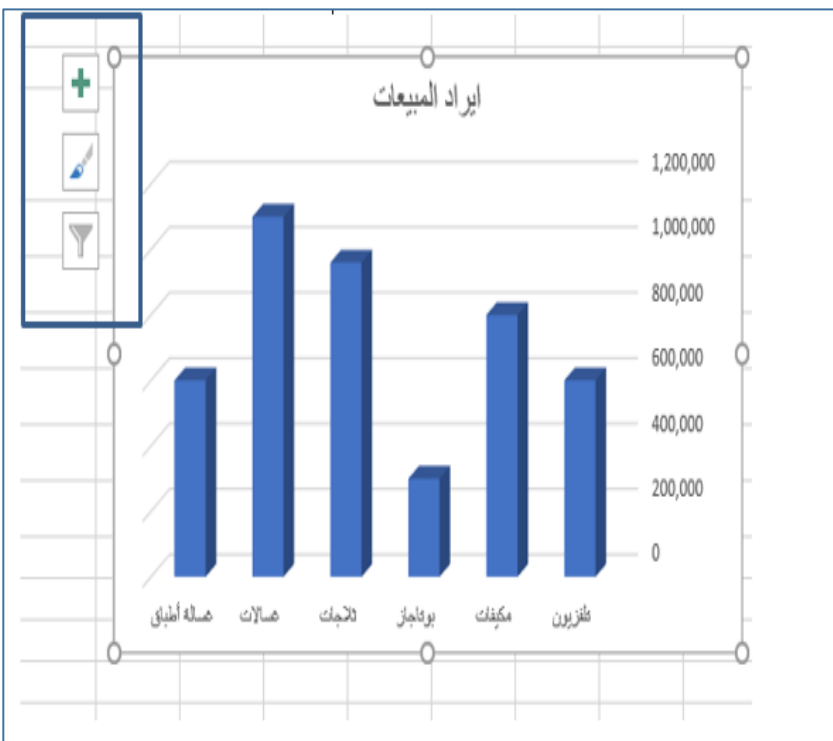

**شكل رقم /3 14التخطيط في صورته النهائية** 

 $\sim$  120  $\sim$ 

### **.3/2/3 استرياد البيانات من نظم النظم احملاسبية**

تعتبر عملية الربط بين برنامج االكسيل والنظم المحاسبية االليكترونية من اهم المزايا التي يوفرها البرنامج، فكثيرا من تكون هناك حاجة الى تحليل المعلومات البيانات والمعلومات الواردة في هذه النظم، باستخدام األدوات التي تتوافر في برنامج االكسيل وال تتوافر في هذه النظم. ويتيح برنامج Excel استيراد البيانات من كافة انواع التطبيقات أي كانت برامج قواعد البيانات التي تم استخدامها في تصميم هذه التطبيقات ونوضح فيما يلي كيفية الحصول على البيانات المراد تحليها بواسطة االكسيل

## **1/3/2/3 استرياد البيانات من النظم احملاسبية املصممة باستخدام Oracle**

أ- الستيراد بيانات من قاعدة بيانات اوراكل من أي ورقة عمل اضغط قائمة بيانات ثم اختر الأمر احضار بيانات خارجية ثم النقر على أمر من مصادر اخرى (١٦/٣).

| عدض        | مانات<br>مراجعه                                                                                             | $8 - 0$                                             | تخطيط الصفحة                 | 1c <sub>1</sub>                                                                      |                     | الصفحة الرئيسية             | ملف                                |
|------------|----------------------------------------------------------------------------------------------------|-----------------------------------------------------|------------------------------|--------------------------------------------------------------------------------------|---------------------|-----------------------------|------------------------------------|
| تصفيه      | $2+$<br>$\frac{A}{Z}$ $\frac{Z}{A}$<br>31<br>فرز                                                            | فنا اتصالات<br>الأأ خصائص<br>فافلا تجرير الارتباطات | <b>IC</b><br>تحديث<br>الكل ۳ | الاتصالات<br>الموخودة                                                                | امن مصادر<br>آخری - | هت<br>هن<br>$\sim$<br>$-19$ | $\overline{A}$<br>$-0.5$<br>Access |
| فرز وتصفيا |                                                                                                    |                                                     |                              | <b>SQL Server</b> De                                                                 |                     | إحضار بيانات                |                                    |
|            |                                                                                                    |                                                     |                              | إنشاء اتصال بجدول SQL Server، استيراد بيانات إلى<br>Excel كجدول أو تقرير PivotTable. | <u>e mi</u>         |                             | $\overline{\phantom{a}}$           |
| G          |                                                                                                    |                                                     | $\mathbf{A}$                 |                                                                                      |                     |                             |                                    |
|            | إنشياء اتصال بـ cube الخاص بخدمات تحليل SQL Server،<br>واستهراد بيانات إلى Excel كجدول أو تفرير PivotTable. |                                                     |                              |                                                                                      |                     |                             |                                    |
|            |                                                                                                    |                                                     |                              |                                                                                      | $\overline{2}$      |                             |                                    |
|            |                                                                                                    | <b>Company</b>                                      | 3                            |                                                                                      |                     |                             |                                    |
|            |                                                                                                    |                                                     |                              |                                                                                      | 4                   |                             |                                    |
|            |                                                                                                    |                                                     |                              | 5                                                                                    |                     |                             |                                    |
|            | استبراد البيانات لتنسبق غير مدرجة بالقائمة باستخدام                                                         | m                                                   |                              | 6                                                                                    |                     |                             |                                    |
|            |                                                                                                    |                                                     |                              | $\overline{7}$                                                                       |                     |                             |                                    |
|            | استبراد البيانات لتنسيق غير مدرجة بالقائمة باستخدام                                                         | - 19                                                |                              | 8                                                                                    |                     |                             |                                    |
|            |                                                                                                    |                                                     |                              | "ODBC9 "Microsoft هستسلام .ODBC9"                                                    |                     |                             | 9                                  |
|            |                                                                                                    |                                                     |                              |                                                                                      |                     |                             | 10                                 |

**شكل رقم /3 15استيراد البيانات من اوراكل**

ب- من شاشة تحديد مصدر البيانات التي تظهر يتم تحديد الخيار الثالث

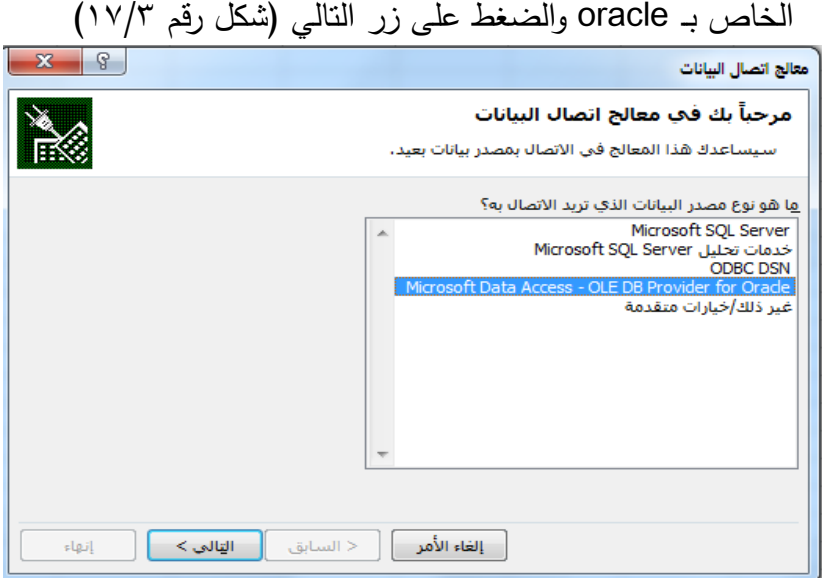

**شكل رقم /3 16تحديد مصدر البيانات**

ج-تظهر شاشة معالج اتصال قواعد البيانات حيث يتم ادخال البيانات الخاصة بملقم قاعدة البيانات ويتمثل في اسم قاعدة البيانات واسم المستخدم وكلمة السر والضغط على مفتاح التالي )شكل رقم 17/3(

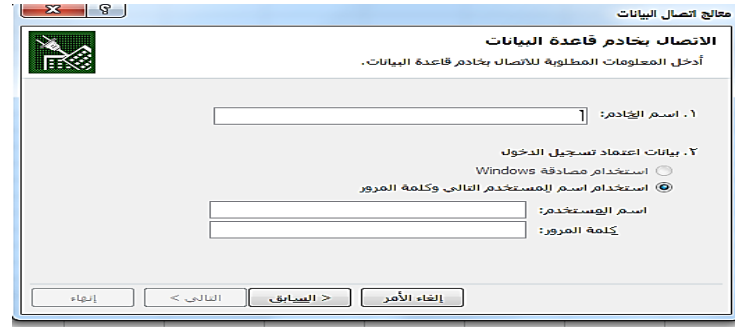

**شكل رقم /3 17االتصال بخادم البيانات**

د-تظهر شاشة بعنوان اختيار البيانات تتضمن قاعدة البيانات بما تحتويها من جدول فيتم اختيار الجدول المراد فحص بياناته والضغط على مفتاح التالي )شكل رقم 18/3(، والنقر على زر التالي حيث تظهر الشاشة االخيرة بعنوان حفظ ملف قاعدة البيانات وانهاؤه فيتم الضغط على مفتاح انهاء

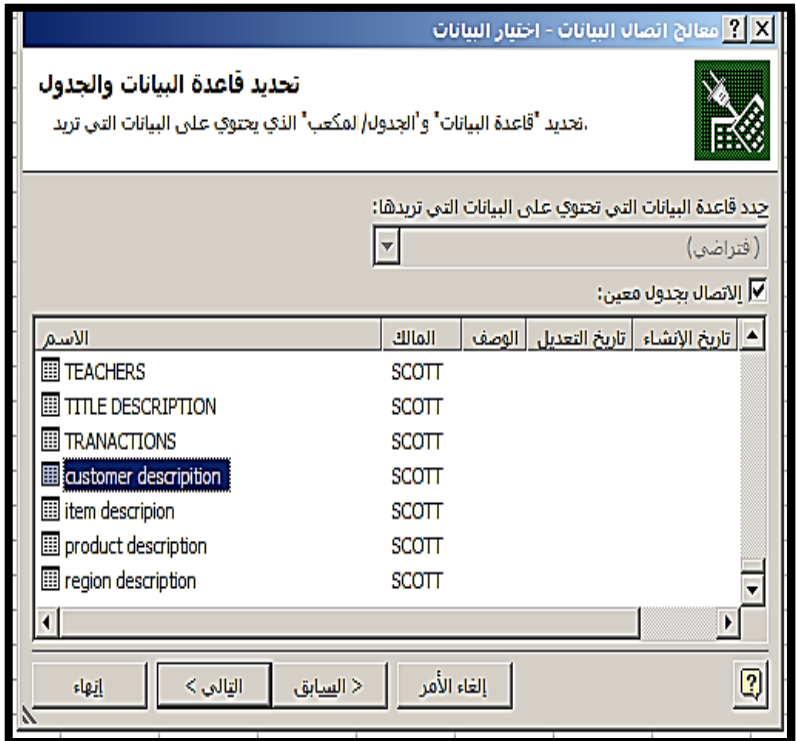

**شكل رقم /3 18اختيار البيانات**

ه-تحديد مكان وضع البيانات فيتم االختيار بين وضع البيانات في ورقة عمل جديدة او في ورقة عمل محددة موجودة ويتم الضغط على زر موافق )شكل رقم 19/3(

 $\sim$  121 $\sim$ 

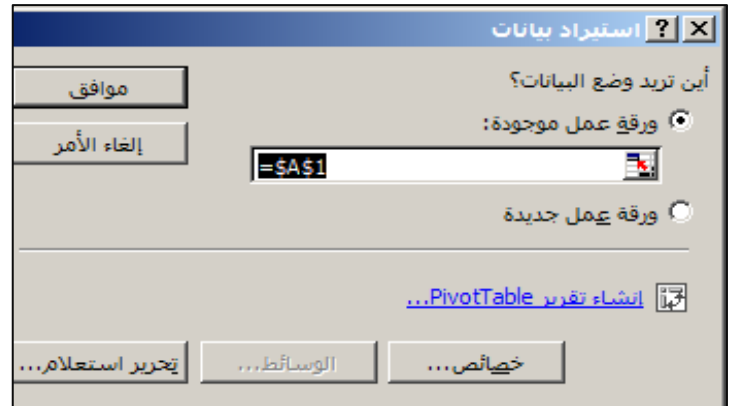

**شكل رقم /3 19تحديد مكان ادراج البيانات**

و-تظهر شاشة اخيرة لتأكيد كتابة بيانات قاعدة البيانات فيتم كتابتها مرة اخرى والضغط على زر OK فيتم ادراج بيانات الجدول في ورقة العمل )شكل رقم 20/3(

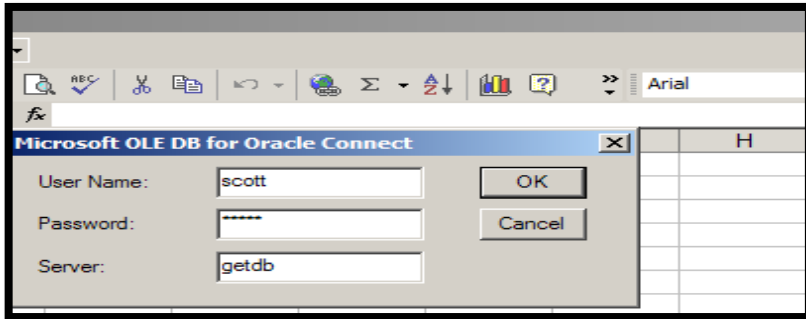

**شكل رقم /3 20تأكيد البيانات** 

### **.2/3/2/3 استرياد البيانات من قواعد بيانات Server SQL**

الستيراد بيانات من نظم محاسبية تم تصميمها ببرنامج SQL Server تتبع نفس الخطوات التي تم اتباعها عند استيراد البيانات من قاعدة بيانات Oracle، على ان يتم في الخطوة بتنشيط نوع مصدر

البيانات Server SQL وتظهر االشكال من 21/3 الى 24/3 هذه

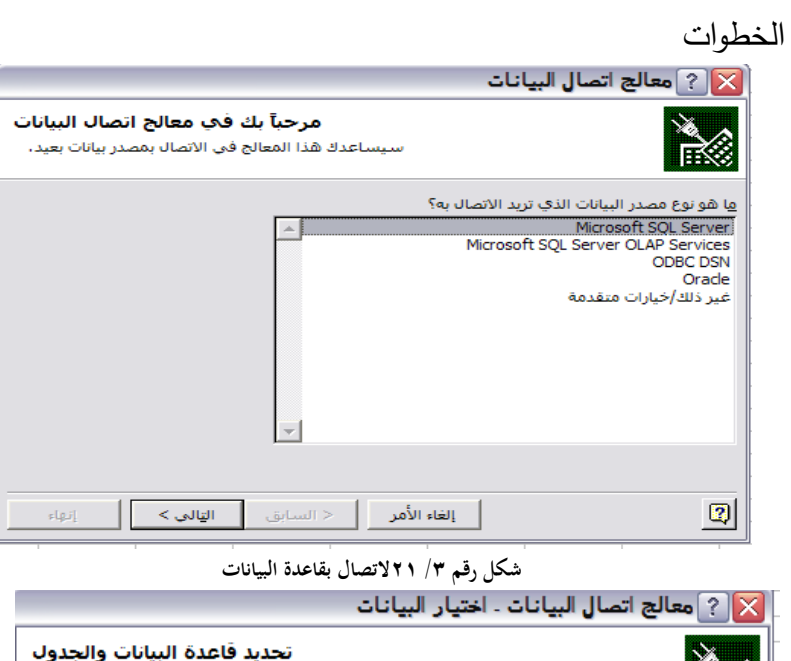

|                                |        |   |                                       | جدد قاعدة البيانات التي تحتوي على البيانات التي تريدها: |                 |
|--------------------------------|--------|---|---------------------------------------|---------------------------------------------------------|-----------------|
|                                |        |   |                                       |                                                         | Northwind       |
|                                |        |   |                                       | ▼∫ إلاتصال بجدول معين:                                  |                 |
| الاسم                          | المالك |   | تاريخ الإنشاء   تاريخ التعديل   الوصف |                                                         | ↑ وع            |
| Product Sales for 1997         | dho    |   |                                       | 8/6/2000 1:34:11 AM                                     | VII             |
| Products Above Average Price   | dbo    |   |                                       | 8/6/2000 1:34:10 AM                                     | VII             |
| Products by Category           | dho    |   |                                       | 8/6/2000 1:34:10 AM                                     | VII<br>$\equiv$ |
| <sup>第1</sup> Quarterly Orders | dbo    |   |                                       | 8/6/2000 1:34:10 AM                                     | VII             |
| Sales by Category              | dho    |   |                                       | 8/6/2000 1:34:12 AM                                     | VII             |
| Sales Totals by Amount         | dbo    |   |                                       | 8/6/2000 1:34:12 AM                                     | VII             |
| Summary of Sales by Ouarter    | dho    |   |                                       | 8/6/2000 1:34:12 AM                                     | VII             |
| ←                              |        | Ш |                                       |                                                         | ۰,              |

**شكل رقم /3 22تحديد البيانات**

 $\overline{\sim 14.2}$ 

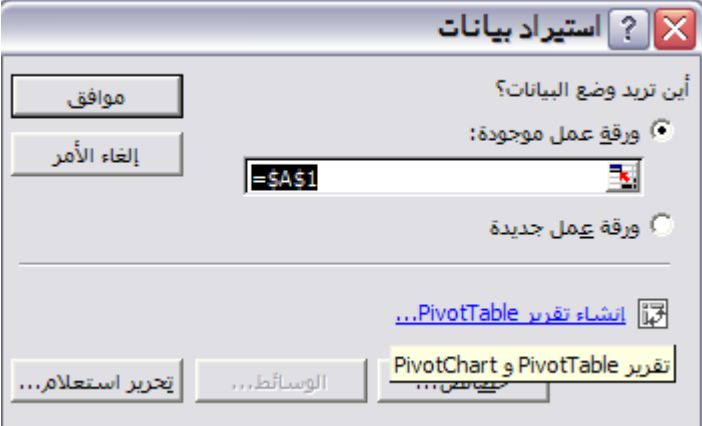

**شكل رقم /3 23 تحديد مكان وضع البيانات**

| $\mathbf C$   | B.                                   | А                     |                 |
|---------------|--------------------------------------|-----------------------|-----------------|
|               | <b>ProductSales ProductName</b>      | CategoryName          | $\mathbf{1}$    |
|               | 16580.85 Alice Mutton                | Meat/Poultry          | $\overline{2}$  |
|               | 1724 Aniseed Syrup                   | Condiments            | 3               |
|               | 9796.33 Boston Crab Meat             | Seafood               | 4               |
|               | 20652.28 Camembert Pierrot           | Dairy Products        | 5               |
|               | 15950 Carnarvon Tigers               | Seafood               | 6               |
|               | 4887 Chai                            | <b>Beverages</b>      | $\overline{7}$  |
| 7038.55 Chang |                                      | <b>Beverages</b>      | 8               |
|               | 4475.7 Chartreuse verte              | <b>Beverages</b>      | 9               |
|               | 5214.88 Chef Anton's Cajun Seasoning | Condiments            | 10              |
|               | 373.63 Chef Anton's Gumbo Mix        | Condiments            | 11              |
|               | 1282.01 Chocolade                    | Confections           | 12 <sup>2</sup> |
|               | 46563.09 Côte de Blaye               | <b>Beverages</b>      | 13              |
|               | 2076.28 Escargots de Bourgogne       | Seafood               | 14              |
|               | 2068.15 Filo Mix                     | Grains/Cereals        | 15              |
|               | 9642.76 Flotemysost                  | Dairy Products        | 16              |
|               | 786 Geitost                          | Dairy Products        | 17              |
|               | 1474.83 Genen Shouyu                 | Condiments            | 18              |
|               | 32604 Gnocchi di nonna Alice         | Grains/Cereals        | 19              |
|               | 7620.75 Gorgonzola Telino            | <b>Dairy Products</b> | 20              |
|               | 2500 Grandma's Boysenberry Spread    | Condiments            | 21              |
|               | 629.2 Gravad lax                     | Seafood               | 22              |
|               | 1553.63 Guaraná Fantástica           | <b>Beverages</b>      | 23              |
|               | 14041.8 Gudbrandsdalsost             | Dairy Products        | 24              |
|               | 6543.45 Gula Malacca                 | Condiments            | 25              |

**شكل رقم /3 24بعد استالم البيانات**

#### **.3/3/2/3 استرياد البيانات من Access**

 ال تختلف عملية استيراد البيانات من Accessالى Excel حيث يتم النقر على قائمة بيانات واختيار امر احضار بيانات خارجية، والنقر

على عالمة من Accessثم يقوم بتحديد مكان قاعدة البيانات وفتحها واختيار الجدول او االستعالم الذي يريد عرض بياناته )انظر االشكال  $(\mathbf{r} \cdot (\mathbf{r} - \mathbf{r}) \mathbf{r})$ 

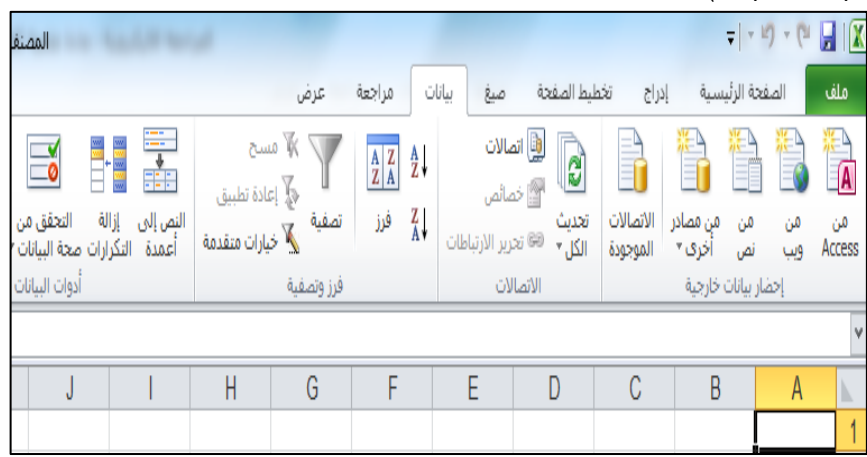

**شكل رقم /3 25استيراد البيانات من Access**

| Microsoft Excel - المصنف                                                                                                    |                                                                                        |                                                                                                    |                                                                                                    |                                                         | $\frac{1}{n} \left  \begin{array}{c c c c c} \hline \textbf{a} & \textbf{b} & \textbf{c} \end{array} \right  = \frac{1}{n} \left  \begin{array}{c c c} \hline \textbf{a} & \textbf{b} & \textbf{c} \end{array} \right  = \frac{1}{n} \left  \begin{array}{c c c c} \hline \textbf{a} & \textbf{b} & \textbf{c} \end{array} \right  = \frac{1}{n} \left  \begin{array}{c c c c} \hline \textbf{a} & \textbf{b} & \textbf{c} \end{array} \right  =$ |                                                                                                    |
|----------------------------------------------------------------------------------------------------|----------------------------------------------------------------------------------------|----------------------------------------------------------------------------------------------------|----------------------------------------------------------------------------------------------------|---------------------------------------------------------|----------------------------------------------------------------------------------------------------|----------------------------------------------------------------------------------------------------|
|                                                                                                    | عرض                                                                                    | سانات<br>فداجعة                                                                                                    | تخطبط الصفحة<br>صيغ                                                                                                    | إدراج                                                   | الصفحة الرئيسية                                                                                                    | ملف                                                                                                    |
| EN.<br>P,<br>・?<br>舙<br>B)<br>Ē<br>్శ<br>التحقق من<br>-16<br>تحليل<br>النص إلى إزالة<br>تجميع<br>دمج<br>أعمدة - التكرارات صحة البيانات *<br>* Ist Ista<br>التحميع *<br>أدوات البيانات<br>مخطه | ∕∛ مسح<br>نی اعادة تطبيق<br>تصفية<br>خيارات متقدمة $\sum$<br>فرز وتصفية                | $\frac{A}{Z}$ $\frac{Z}{A}$<br>$\frac{1}{2}$<br>$\frac{z}{\Lambda}$<br>فرز                                                                                 | لا اتصالات)<br>$\overline{\mathbf{e}}$<br>م<br>الأن المصالص<br>تحديث<br><sup>669</sup> تحرير الارتباطات<br>$+150$<br>الاتصالات                                                                                                    | $\oplus$<br>الأنصالات<br>من مصادر<br>الموجودة<br>آخری - | من<br>من<br>تص<br>ويب<br>إحضار بيانات خارجية                                                                                                    | <b>TA</b><br>هن<br>Access                                                                                                    |
|                                                                                                    |                                                                                        |                                                                                                    |                                                                                                    |                                                         |                                                                                                    |                                                                                                    |
| K<br>M<br>J<br>т                                                                                                    | H<br>G                                                                                 | F<br>Ε                                                                                                    | D                                                                                                    | C                                                       | B<br>A                                                                                                    | ь                                                                                                    |
| $\mathbf{z}$                                                                                                    |                                                                                        |                                                                                                    |                                                                                                    | X تحديد مصدر البيانات                                   |                                                                                                    | $\overline{1}$                                                                                                    |
| م<br>$+1$<br>Search المراجعة الاليكترونية                                                                                                    |                                                                                        |                                                                                                    | • العراجعة الالبيكترونية ) AAZIZ (K) ( Computer ) ) العراجعة الالبيكترونية )                                                                                                    |                                                         |                                                                                                    | $\frac{2}{3}$                                                                                                    |
|                                                                                                    |                                                                                        |                                                                                                    |                                                                                                    |                                                         |                                                                                                    | $\overline{4}$                                                                                                    |
| $\odot$<br>$\Box$<br>$ -$                                                                                                    | Ä                                                                                      |                                                                                                    | New folder                                                                                                    | $\blacktriangleright$ Organize                          |                                                                                                    | $\frac{5}{6}$                                                                                                    |
| .No preview available                                                                                                    | ن <mark>ال</mark> الإدارةالإليكترونيةللمشتريات والمخازن و <mark>ا</mark><br>$\epsilon$ | Name<br>فأرز ادارة المبيعات وحسابات العملاء<br>Northwind <sup>[2]</sup><br><sup>[2]</sup> ادارة المبيعات وحسابات العملاء<br>$\sim$ $\sim$<br>العفازن<br>m. | <b>SPSS 17</b><br>$\blacktriangle$<br>ne Information<br>Usb 2.0 Driver<br>tualDub+1.4.10<br>$VobSub_2.23$<br>أ احصاءات مالية الم<br>.<br><mark>ال</mark> ادارة المبيعات وحد <mark>ا</mark><br>التخطيط المالبي<br>E<br>التخطيط المالى واذ<br>المادة العلمية لبرنا <sup>ا</sup><br>المحاسبة الاليكتر،<br>المحاسبة الحكوميا<br>المراجعة الاليكترو<br>لَ <mark>أَ</mark> العوازنة في سلطناً |                                                         |                                                                                                    | $\overline{7}$<br>$\overline{\mathbf{8}}$<br>$\overline{9}$<br>10<br>11<br>12<br>13<br>14<br>15<br>16<br>17<br>18<br>19<br>20<br>$\overline{21}$<br>$\overline{22}$ |
|                                                                                                    |                                                                                        | مصدر جدید                                                                                                    |                                                                                                    |                                                         |                                                                                                    | 23<br>24                                                                                                    |
| <b>Access Databases</b><br>٠                                                                                                    |                                                                                        |                                                                                                    | اسم الملف: العملاء                                                                                                    |                                                         |                                                                                                    | 25                                                                                                    |
| إلغاء الأمر<br>أدوات – ۳<br>فتح                                                                                                    |                                                                                        |                                                                                                    |                                                                                                    |                                                         |                                                                                                    | 26<br>27                                                                                                    |

**شكل رقم /3 27تحديد مكان قاعدة البيانات**

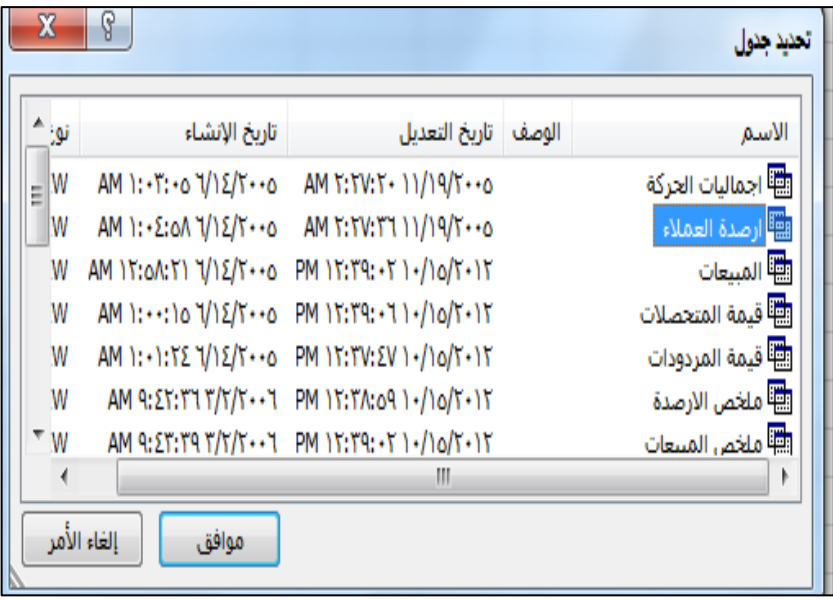

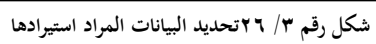

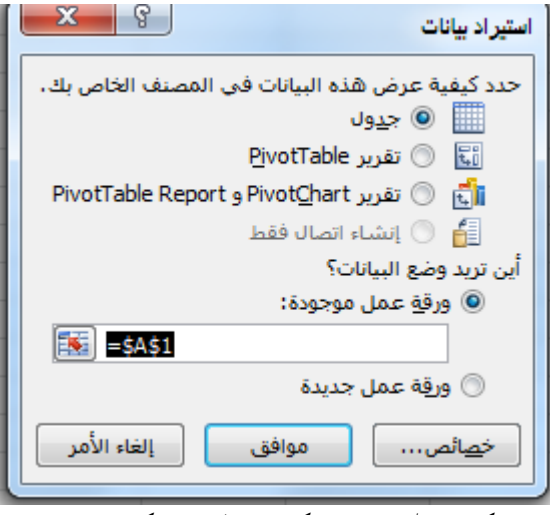

**شكل رقم /3 27تحديد شكل عرض البيانات ومكان ادراجها** 

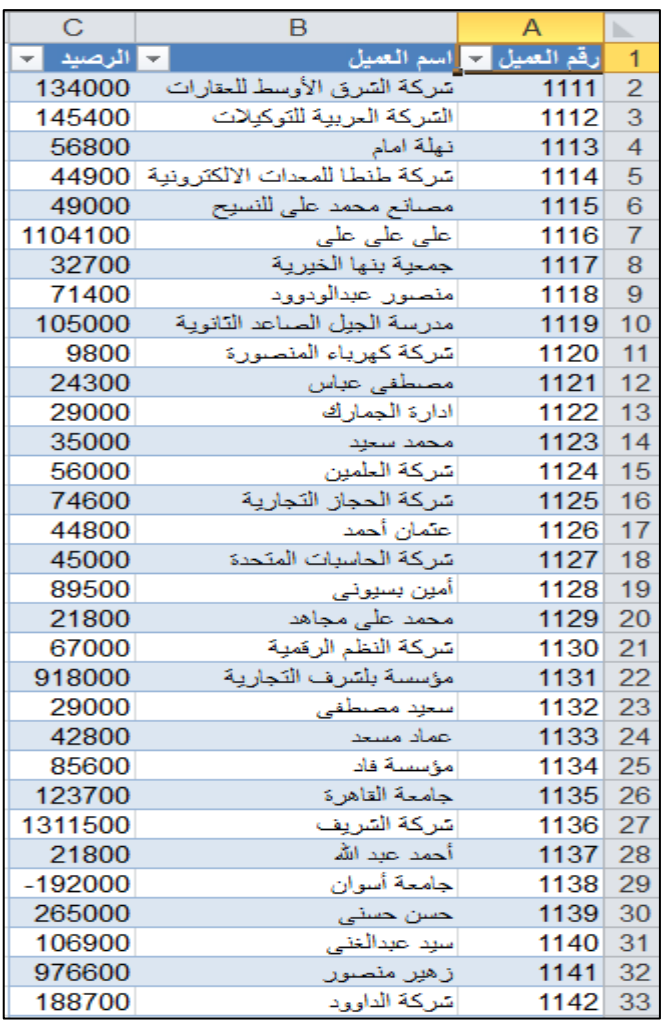

**شكل رقم /3 28البيانات بعد استيرادها** 

# **.4/3/2/3 استرياد البيانات يف حالة استخدام برامج وتطبيقات جاهزة**

في كثير من األحيان تفضل بعض المنشآت استخدام برامج تطبيقية جاهزة، قد يصعب معها استيراد البيانات الى ورقة عمل اكسيل. اال ان

المالحظ في الوقت الحالي ان كثير من هذه البرامج تتضمن أوامر تتيح الرسال بيانات من هذه األوامر الى االكسيل بصورة مباشر، وهنا يتعين على المسئول عن البرنامج ارسال اية بيانات هناك حاجة الى التعامل معها عبر الاكسيل. ويوضح الشكلين رقم مثال لكيفية ارسال البيانات من برنامج Accounting Office Microsoft الى برنامج االكسيل.

| <b>Balance Sheet</b>                      |                                                                                                    |                                                      |  |
|-------------------------------------------|----------------------------------------------------------------------------------------------------|------------------------------------------------------|--|
| File<br>View<br><b>Actions</b>            | Help                                                                                                    |                                                      |  |
|                                           | <b>B</b> Save Report $\bigoplus$ $\bigoplus$ $\bigoplus$ $\bigotimes$ $\bigotimes$ $\mathcal{D}$ $\mathcal{T}$ = Filter Options $\bigotimes$ Modify Report $\bigoplus$ $\bigoplus$ |                                                      |  |
| <b>Report Basis:</b><br>Accrual           | Today<br>$\blacktriangleright$ As of $\blacktriangleright$                                                                                                    | 30/08/2018<br>Date:<br>$\overline{\phantom{a}}$<br>▾ |  |
|                                           |                                                                                                    |                                                      |  |
| aazizcom                                  |                                                                                                    |                                                      |  |
| <b>Balance Sheet</b><br>As of: 30/08/2018 |                                                                                                    | النقر على هذا الزر                                   |  |
| Report Basis: Accrual                     |                                                                                                    |                                                      |  |
| اضطس، ٢٠١٨ 30                             |                                                                                                    |                                                      |  |
|                                           |                                                                                                    | As of 0/30/10                                        |  |
| <b>Assets</b>                             |                                                                                                    |                                                      |  |
| <b>Current Assets</b>                     |                                                                                                    |                                                      |  |
| Cash                                      |                                                                                                    |                                                      |  |
|                                           | نقدية بالخزائن = 1000                                                                                                    | 71,600.00                                            |  |
|                                           | حساب جاري البنگ الاهلي المصري - 10101                                                                                                    | 200,000.00                                           |  |
|                                           | حساب جاری بنگ مصر ۔ 10102<br>حساب ايداع البنگ الاهلی - 11001                                                                                                    | 150,000.00<br>150,000,00                             |  |
|                                           | حساب ایداع بنگ مصر ۔ 11002                                                                                                    | 250,000.00                                           |  |
| <b>Total Cash</b>                         |                                                                                                    | 821.600.00                                           |  |
|                                           |                                                                                                    |                                                      |  |
| <b>Other Current Assets</b>               |                                                                                                    |                                                      |  |
| <b>Inventory Assets</b>                   |                                                                                                    | 2,444,150.00                                         |  |
|                                           | مغزون بضائع بغرض البيع ۔ 1300<br><b>Total Inventory Assets</b>                                                                                                    | 2.444.150.00                                         |  |
|                                           |                                                                                                    |                                                      |  |
| <b>Total Other Current Assets</b>         |                                                                                                    | 2,444,150.00                                         |  |
| <b>Total Current Assets</b>               |                                                                                                    | 3.265.750.00                                         |  |
| <b>Fixed Assets</b>                       |                                                                                                    |                                                      |  |
|                                           | مبانی وانشاءات - 1410                                                                                                    | 250,000.00                                           |  |
|                                           | معدات واجهزة مكتبية ـ 1420                                                                                                    | 50,000.00                                            |  |
|                                           | اثاث وتجهيزات - 1425                                                                                                    | 40,000,00                                            |  |
|                                           | مجمع اهلاك اصول ثابتة _ 1460                                                                                                    |                                                      |  |
|                                           | مجمع اهلاق مبانی وانشاءات - 1465                                                                                                    | 10,000,00                                            |  |
|                                           | مجمع اهاتڪ اجهزة ومعدات مكتبية ۔ 1475<br>مجمع اهلاك اثاث وتجهيزات - 1480                                                                                                    | 5,000.00<br>8,000.00                                 |  |
|                                           | مجمع اهلاك الآت ومعدات - 1490                                                                                                    | 15,000.00                                            |  |
|                                           | مجمع اهلاك اصول ثابتة - Total 1460                                                                                                    | 38,000.00                                            |  |
| <b>Total Fixed Assets</b>                 |                                                                                                    | 378.000.00                                           |  |
|                                           |                                                                                                    |                                                      |  |
| <b>Other Assets</b>                       | استثمارات ـ 1610                                                                                                    | 60,000.00                                            |  |
|                                           | ثيرة محل ـ 1710                                                                                                    | 10,000.00                                            |  |
| <b>Total Other Assets</b>                 |                                                                                                    | 70,000.00                                            |  |
| <b>Total Assets</b>                       |                                                                                                    | 3,713,750.00                                         |  |
|                                           |                                                                                                    |                                                      |  |
| <b>Liabilities &amp; Equity</b><br>Equity |                                                                                                    |                                                      |  |
| $\sim$                                    | ر اس مال افتتاحی ــ 3999                                                                                                    | 371375000                                            |  |

**شكل رقم /3 29 ارسال بيانات قائمة المركز المالي من Accounting Microsoft الى االكسيل**

 $\sim$  150  $\sim$ 

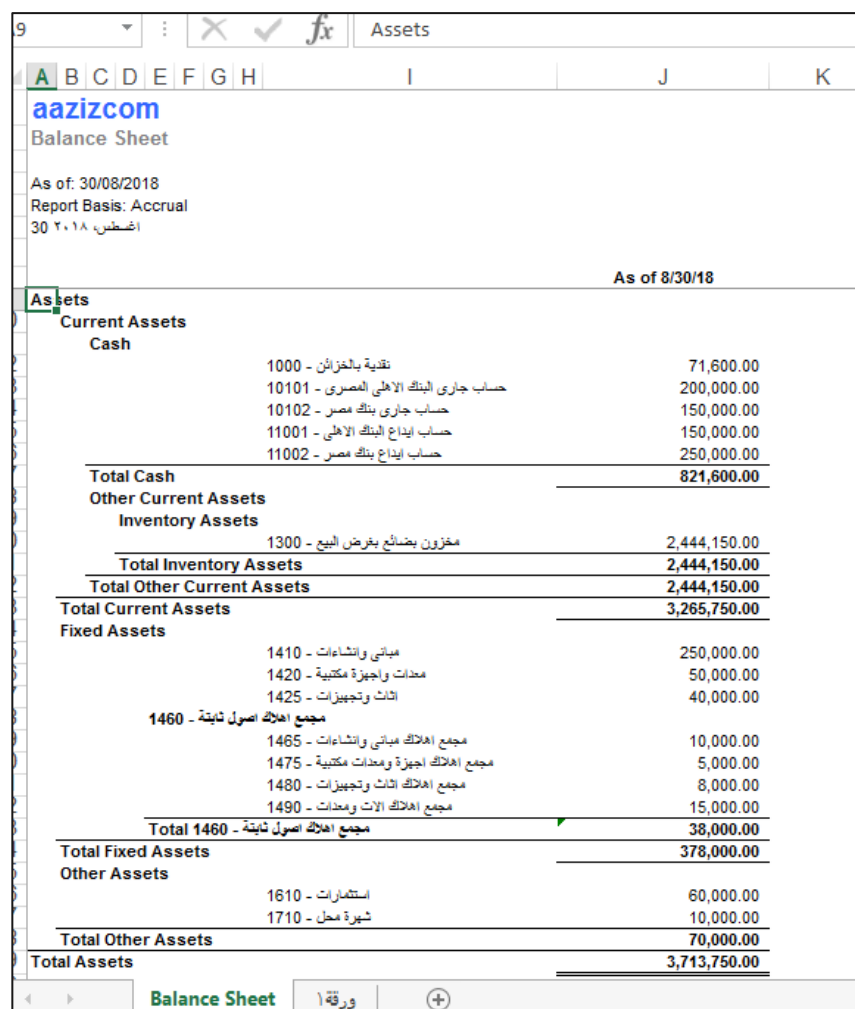

**شكل رقم /3 30 قائمة المركز المالي بعد ارسالها الى االكسيل** 

# **.3/3 استخدامات برنامج االكسيل يف احملاسبة**

يعتبر برنامج االكسيل بما يوفره من دوال جاهزة وأدوات لتحليل البيانات وعرض المعلومات معينا هائال للمحاسبين والمراجعين، حيث يمكن

استخدامه في كافة مجاالت وأنواع المحاسبة، سواء من خالل تطوير تطبيقات تحتاج الى مهارات وخبرات شخص متمرس على استخدام األدوات البرمجية والتحليلية التي يوفرها البرنامج، او من خالل تطبيقات مبسطة ال يكون المستخدم في حاجة الى امتالك مهارات متقدمة في التعامل مع البرنامج ونعرض فيما يلي امثلة لمجاال ت استخدام برنامج االكسيل في كافة مجالات المحاسبة:

### **1/3/3 في جمال احملاسبة املالية :**

- -1 اعداد القوائم المالية وفقا للمعايير الدولية ومتطلبات القوانين واالرشادات المحلية الصادرة داخل الدولة
- -2 حساب أقساط اهالك األصول الثابتة بكافة طرق االهالك المختلفة، رإمكانية تصميم حسابات للرقابة على الأصول الثابتة بأنواعها.
- -3 إمكانية تصميم برامج متكاملة للنظم المحاسبية خاصة في المنشآت الصغيرة، يمكن من خالل برمجة عمليات التسجيل في اليومية والترحيل الى حسابات الأستاذ المختصة واعداد موازين المراجعة، واعداد القوائم المالية والحسابات الختامية، واستخراج مؤشرات التحليل المالي مباشرة بمجرد ادراج العمليات في دفتر اليومية.

### **.2/3/3 في جمال احملاسبة احلكومية:**

- -1 اعداد الموازنات الجارية والرأسمالية للوحدات الحكومية.
	- -2 تحليل انحرافات الموازنة وتحديد مسبباتها.

- -3 إمكانية تصميم برامج متكاملة للنظم المحاسبية الحكومية يمكن من خالل برمجة عمليات التسجيل في اليومية والترحيل الى حسابات األستاذ المختصة واعداد موازين المراجعة، واعداد القوائم المالية الختامية، كما هو الحال في المحاسبة المالية.
	- **.3/3/3 في جمال احملاسبة الضريبية:**
	- -1 اعداد االقرارات الضريبية. -2 حساب قيمة الضرائب بأنواعها المختلفة وحساب أقساط التأمينات. **.4/3/3 في جمال حماسبة التكاليف:** 
		- -1 اعداد قوائم التكاليف وفقا لنظريات التكاليف المختلفة.
			- ٢– المحاسبة عن تكلفة الأجور .
				- -3 المحاسبة عن تكلفة المواد.
			- -4 توزيع التكاليف غير المباشرة على وحدات النشاط.
				- -5 اعداد معايير التكاليف.
				- -6 تحليل انحرافات التكاليف.

## **.5/3/3 في جمال احملاسبة اإلدارية**

- -1 اعداد الموازنات التخطيطية. -2 تحليل العالقة بين التكاليف وااليرادات وحجم النشاط )تحليل التعادل(. -3 تحليل الحساسية Analysis Sensitive
	- -4 التحليل التفاضلي بهدف المفاضلة بين البدائل.
		- -5 التحليل الحدى.

### **.6/3/3 في جمال دراسة جدوى املشروعات االستثمارية:**

- -1 التنبؤ باإليرادات والتكاليف
- -2 تقييم المشروعات االستثمارية باستخدام طريقة صافي القيمة الحالية NPV ومعدل العائد الداخل يIRR وطريقة معدل العائد الداخلي المعدل MIRR. وغيرها من الطرق التي تتطلب خطوات حسابية معقدة
- -3 المفاضلة بين المشروعات االستثمارية وترتيبها حسب األولوية وحسب احتماالت النجاح والفشل

### **.7/3/3 في جمال املراجعة.**

-1 استيراد البيانات المطلوب اخضاعها للمراجعة من النظم المحاسبية االليكترونية، وحفظها في أوراق العمل. -2 حساب حجم عينة المراجعة احصائيا. -3 اختيار مفردات العينة عشوائيا او حكميا. -4 اجراء اختبارات الفحص الميداني على عينة المراجعة بهدف ابداء الراي النهائي في مدى صحة بيانات العينة. -5 تعميم نتائج فحص العينة على مفردات مجتمع المراجعة وابداء الراي النهائي.

### **.4/3 تطبيقات الفصل الثالث**

السؤال الأول: المطلوب اختيار الإجابة الصحيحة مما يلي -1 الكائن الذي يتم استخدامه في تخزين البيانات وتشغيلها وعرض المعلومات في ورقة العمل في برنامج االكسيل هو )أ- المصنف Book ب- ورقة العمل Sheet ج- الخلية Cell الرسم البياني Chart) -2 عادة ما يتم التركيز عند استخدام أنظمة الحاسب في المحاسبة على )أ- المحاسبة المالية ب- محاسبة التكاليف ج- المحاسبة الحكومية د- كل ما سبق) -3 البيانات التي يتم تخزينها في خاليا ورقة العمل في االكسيل Excel يمكن ان تكون (أ– نصوص ب– ارقام ج– معادلات د– دوال هـ – أي مما سبق). -4 يعتبر برنامج Excel MSأحد برامج )أ-الجداول االليكترونية ب- نظم إدارة قواعد البيانات االليكترونية ج- أحد البرامج الجاهزة للمحاسبة االليكترونية د- ال شيء مما سبق( -5 النسخ النسبي لمعادلة مدرجة في خلية من خاليا ورقة العمل يعنى )أ- تغيير نتيجة المعادلة مع السحب ألعلى او ألسفل ب- تثبت نتيجة المعادلة مع السحب لأعلى او لأسفل ج- تغيير جزءٍ من نتيجة المعادلة بتثبيت أحد عناصرها د- ال شيء مما سبق( • تظهر ورقة العمل التالية قائمة الدخل لشركة النيل للتجارة عن السنوات

من عام 2015 الى ،2018 المطلوب اختيار اإلجابة الصحيحة من اإلجابات الواردة خلف كل عبارة

| E                        | D                  | C              | B           | A                   |                |  |  |  |
|--------------------------|--------------------|----------------|-------------|---------------------|----------------|--|--|--|
| قائمة الدخل لشر كة النبل |                    |                |             |                     |                |  |  |  |
|                          |                    |                |             |                     | $\overline{2}$ |  |  |  |
| عام<br><b>Y + 1 A</b>    | عام<br><b>701V</b> | عام<br>Y + 1 V | عام<br>۱۰۱۵ | البيان              | 3              |  |  |  |
| 800                      | 700                | 600            | 500         | ايراد المبيعات      | 4              |  |  |  |
| 340                      | 300                | 250            | 200         | تخصم تكلفة المبيعات | 5              |  |  |  |
|                          |                    |                |             | مجمل الربح          | 6              |  |  |  |
| 220                      | 150                | 120            | 100         | يضاف إيرادات أخرى   | 7              |  |  |  |
| 90                       | 100                | 90             | 80          | تخصم مصروفات أخرى   | 8              |  |  |  |
|                          |                    |                |             | صافى الربح          | 9              |  |  |  |
|                          |                    |                |             |                     | 10             |  |  |  |

-6 المعادلة التي يتم ادراجها لحساب مجمل الربح للشركة عام 2017 يتم ادراجها في الخلية: )أ- 6B ب- 6Cج6-D د- 6E) -7 المعادلة التي يتم ادراجها لحساب مجمل الربح للشركة عام 2017 E $\epsilon$ ---د D $\epsilon$ -Do - $\tau$ , C $\epsilon$ -Co- $\Rightarrow$  B $\epsilon$ -Bo -i) =  $\epsilon$  $(E<sup>o</sup>)$ -8 لنسخ المعادلة التي تم ادراجها لحساب مجمل ربح الشركة لعام 2017 واستخدامها لحساب مجمل الربح للشركة عامي 2015 و2016 يتم نسخ

المعادلة بالسحب الى (أ– اليمين ب– اليسار ج– اعلى د– أسفل)

-9 النسخ الذي تم للمعادلة التي تم ادراجها لحساب مجمل ربح الشركة لعام 2017 واستخدامها لحساب مجمل الربح للشركة عامي 2015 و2016 يسمى )أ- نسخ نسبى ب- نسخ مطلق ج- نسخ مختلط د- ال شيء مما سبق( -10 المعادلة التي يتم ادراجها لحساب صافي الربح للشركة عام2015 هي = (أ− B7−B7+BY−B۸− ب−B7+BY−BA+ ج-أي مما سبق د− لا شيء مما سبق). -11 الرسم البياني المالئم الذي يمكن استخدام لمقارنة كل بند من بنود قائمة الدخل بنفسه في السنوات الأربعة هو (أ– الاعمدة ب– الدوائر ج- الخطوط د- لا شيء مما سبق) -12 إلنشاء المخطط البياني ألي عنصر من عناصر قائمة الدخل يتم النقر على قائمة (أ– الشريط الرئيسي ب– ادراج ج– صبغ د– بيانات)

يمكن الاستفادة من الصورة التالية لاختيار الإجابة الصحيحة

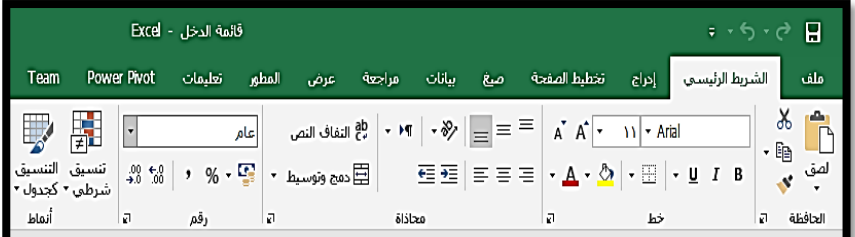

-13 في حالة الرغبة في استخدام الرسم البياني في المقارنة بين إيرادات المبيعات في السنوات الأربعة في الخلايا التي يتم أدرجها في الرسم (قيم

 $\overline{\sim 157}$ 

السلسلة) هي الخلايا (أ−B2:A ب−B ب+B ج− B0:A د− لا شيء مما سبق) يمكن الاستفادة من الصورة التالية لاختيار الإجابة الصحيحة

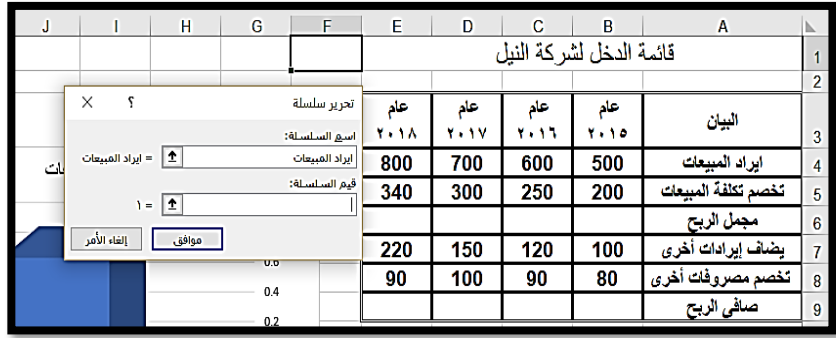

-14 أي من االشكال التالية من وجهة نظرك يفضل استخدامها لمقارنة

إيرادات المبيعات في السنوات الأربعة:

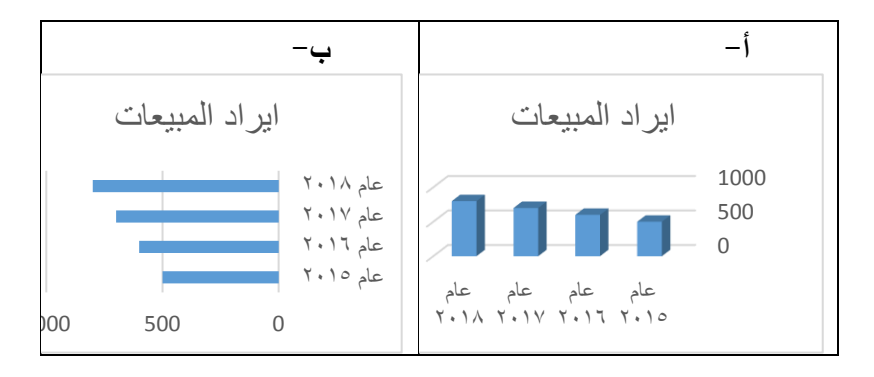

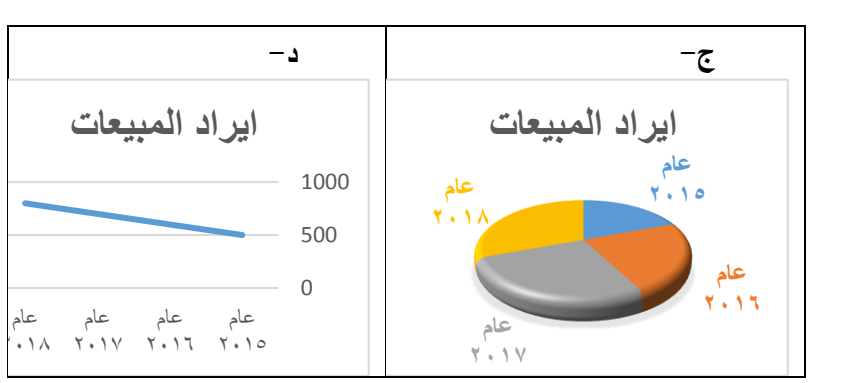

**احلل**

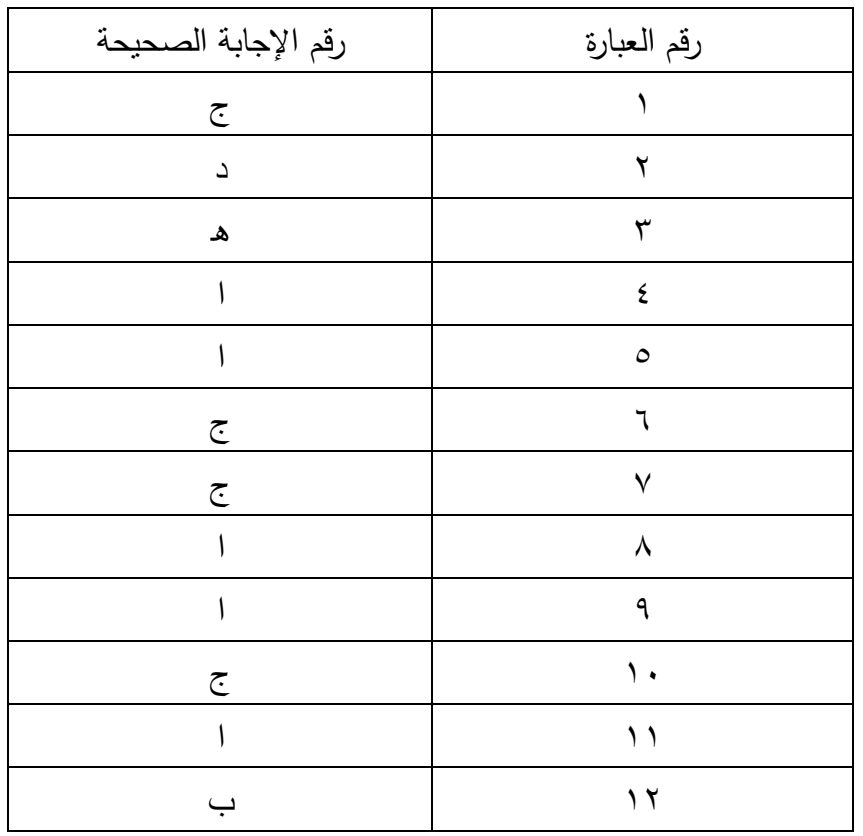
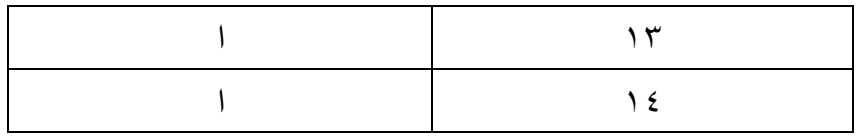

## **السؤال الثاني**

المطلوب اعداد ورقة عمل باستخدام االكسيل بحيث تظهر بها البيانات كما في الشكل التالي

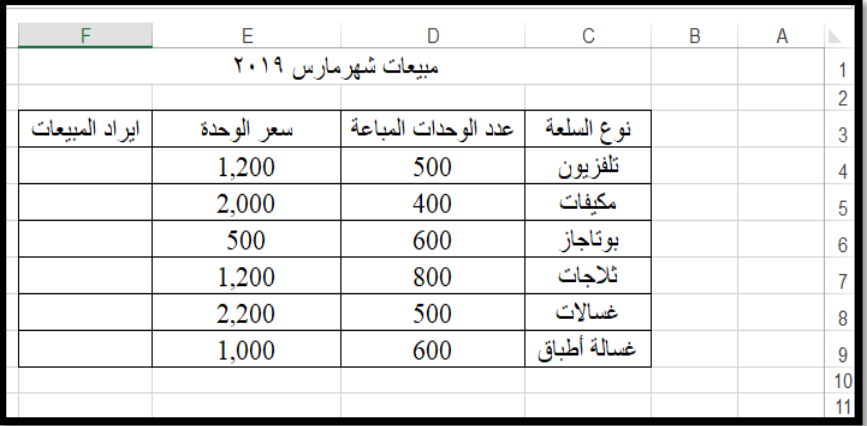

### **املطلوب**

-1 ادراج المعادالت التي يمكن من خاللها حساب كل إيرادات المبيعات من كل سلعة: -2 ادراج عامود جديد يتم من خالله حساب النسبة المئوية إليراد كل سلعة بالنسبة لمجموع قيمة إيرادات المبيعات من السلع المختلفة -3 اعداد مخطط بياني يوضح التوزيع النسبي إليرادات المبيعات من السلع المختلفة.

# **السؤال الثالث**

توضح ورقة العمل التالية المبيعات الفعلية للسلع في احدى الشركات التجارية خالل شهور عام 2018

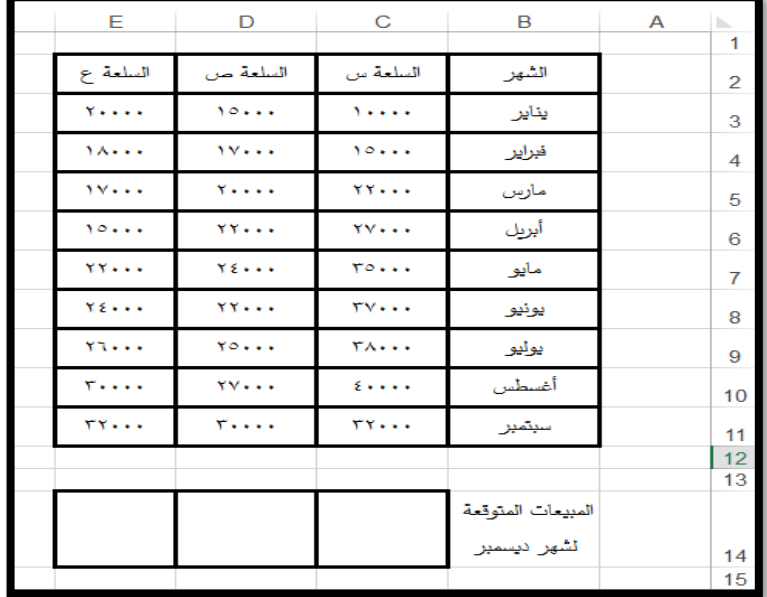

**املطلوب** 

-1 حساب المبيعات المتوقعة في شهر ديسمبر للسلع الثالثة باستخدام الدالة المالئمة

-2 اعداد مخطط بياني يوضح تحليل اتجاهات المبيعات للسلع الثالثة.

# **.4 الفصل الرابع**

**تطبيقات حماسبية باستخدام برنامج Excel MS**

- **.1/4 مقدمة**
- **.2/4 حساب إهالكات األصول الثابتة**
- **.3/4 اعداد القوائم املالية وحتليلها بيانيا** 
	- **.4/4 حتليل االجتاه والتنبؤ باملعلومات.** 
		- **.4/4 تصميم نظام للمحاسبة املالية** 
			- **.5/4 تطبيقات الفصل الرابع**

## **.4 الفصل الرابع**

# **تطبيقات يف احملاسبة املالية باستخدام برنامج MS Excel**

#### **.1/4 مقدمة**

يتناول هذا الفصل بعض تطبيقات المحاسبة المالية المعدة بواسطة برنامج االكسيل، وهي موضوعات سبق للطالب دراستها في مراحل دراسته الأولية في المحاسبة، وقد روعي ان تتضمن الأسطوانة المرفقة بالكتاب الملفات الخاصة بهذه التطبيقات بصيغة XLSX حتى يمكن للطالب التعامل معها اليكترونيا على الحاسب الشخصي الخاص به باستخدام برنامج االكسيل.

## **.2/4 حساب إهالكات األصول الثابتة**

يقصد باإلهالك محاسبيا توزيع قيمة األصل الثابت القابلة للهالك، على مدار عمره الإنتاجي بطريقة منتظمة ومنطقية. كما تعرف قيمة الأصل القابلة للهالك، بانها تكلفة األصل او أي قيمة أخرى بديلة مطرحا منها القيمة التخريدية او القيمة المتبقية من األصل في نهاية عمره اإلنتاجي.

ويعتبر قسط الاهلاك السنوي من المصروفات الواجب خصمها من اإليرادات، طبقا لمبدأ مقابلة اإليرادات بالمصروفات المتعارف عليه محاسبيا، كما تعتبر كل من قيمة الأصل والقيمة الصافية للأصل ومجمع اهلاك الأصل من القيم الواجب الإفصاح عنها في قائمة المركز المالي.

 $\sim$  129  $\sim$ 

هذا وتتعدد طرق حساب قسط االهالك السنوي لألصل الثابت، وان كان أشهر هذه الطرق وأكثرها استخداما:

-1 طريقة القسط الثابت -2 طريقة القسط المتناقص -3 طريقة وحدات النشاط -4 طريقة إعادة التقدير -5 طريقة معدل النفاد -6 طريقة قسط االهالك المستثمر ويمكن استخدام برنامج االكسيل في حساب أقساط االهالك لألصول

البدوية التبى تعتمد على قيام المستخدم بإدخال بيانات الأصل الى ورقة العمل واعداد المعادلات الخاصة بحساب قيمة االهالك السنوي، مجمع اهالك األصل وصافي القيمة بطريقة يدوية. والثانية استخدام الدوال الواردة في برنامج االكسيل التي يمكن من خالل حساب قيمة قسط االهالك مباشرة. ويمكن توضيح ذلك فيما يلي:

**.1/2/4 حساب اقساط االهالك باستخدام املعادالت Formulas**

بفرض ان لدينا أصل ثابت قيمته الدفترية 2000 ألف جنيه، وان عمره الإنتاجي ١٠ سنوات وان قيمة الخردة في نهاية عمره الإنتاجي سوف تكون 20 ألف جنيه. وأننا نرغب في حساب قسط االهالك السنوي لألصل بطريقة القسط الثابت واعداد كشف يوضح قيمة األصل وقيمة قسط االهالك

 $\sim$  10.  $\sim$ 

السنوي وقيمة مجمع االهالك وصافي قيمة األصل في نهاية كل سنة من سنوات عمره اإلنتاجي.

## **احلل**

v  $G \qquad \qquad$ F.  $\overline{C}$  $\overline{B}$ D كشف حساب الأصل  $\frac{2}{3}$ السنوات | قيمة الأصل | قيمة الخردة | العدر الانتاجي | قسط الاهلاك السنوي | مجمع اهلاك الأصل | صافي قيمة الأصل  $\frac{4}{5}$ 20 2000  $\overline{\mathbf{1}}$  $10$  $10$ 20 2000  $|2|$ 2000 6  $10$ 20  $\vert$ 3 2000  $\overline{7}$  $10$ 20  $\overline{4}$  $10$ 20 2000  $\pmb{8}$  $\overline{\mathbf{5}}$ 10 20 2000 6 9 10 20 2000 7  $10$ 2000  $11$ 10 20 8 10 20 2000 9  $12$ 13 10 20 2000 10  $\frac{14}{15}$ 

-1 يتم اعداد ورقة عمل تكون على النحو التالي

**شكل رقم /4 1 اعداد ورقة العمل وادراج البيانات األساسية**

-2 ادراج المعادالت في خاليا ورقة العمل بحيث تكون على النحو التالي أ. لحساب قسط االهالك السنوي تدرج المعادلة =)4D/) 4C4-B في الخلية 5C ثم سحبها بالجر حتى السنة العاشرة من عمر األصل. ويراعى وضع االقواس إلجراء عملية طرح الخردة من قيمة الأصل أولا وتثبيت الخلايا عند سحبها بالجر .

ب. يتم حساب مجمع االهالك السنوي لألصل على مرحلتين: االولى حساب مجمع اهلاك الأصل في السنة الأولى وهو يساوى قيمة قسط الاهلاك في السنة الأولى. وذلك بتتشيط الخلية °Dواضافة عالمة = بها ثم النقر على الخلية 5B لنقل قيمة اهالك السنة الأولى الى قيمة مجمع اهلاك الأصل في السنة الأولى. الثانية لحساب مجمع اهلاك الأصل في السنة الثانية الذي يساوى مجمع اهلاك الأصل في السنة الأولى مضافا اليه قسط اهلاك الأصل في السنة التالية وذلك بتنشيط الخلية 6D و ادراج عالمة = بها ثم النقر على الخلية 5D ثم كتابة عالمة +ثم النقر على الخلية 6C فتكون المعادلة كالتالي =5D6+C فيتم نسخها بالجر الى اخر الجدول. ج. يتم حساب صافي قيمة األصل في نهاية كل سنة بتنشيط الخلية 5E وتكتب بها المعادلة التالية =5D5-Bوسحبها بالجر الى اخر الجدول.

على ان يكون شكل ورقة العمل بعد ادراج المعادالت السابقة كما يلي

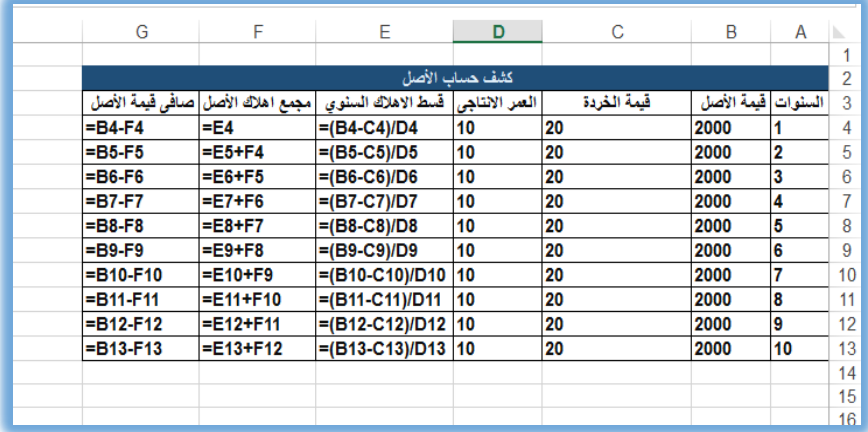

**شكل رقم /4 2 ورقة العمل بعد اعداد المعادالت الخاصة بحساب النتائج**

-3 تكون ورقة العمل في صورتها النهائية بعد ادراج المعادالت التالية كالتالي

|   |      |      |                                                                                                    |                |    |      |            | $\checkmark$ |  |
|---|------|------|----------------------------------------------------------------------------------------------------|----------------|----|------|------------|--------------|--|
| Н | G    | F    | E                                                                                                    | D              | C  | B    | $A \rvert$ |              |  |
|   |      |      |                                                                                                    |                |    |      |            |              |  |
|   |      |      |                                                                                                    | كشف حساب الأصل |    |      |            |              |  |
|   |      |      | .<br>سنوا قيمة الأصل  قيمة الخردة العر. الانتاجي قسط الاهلاك السنوي مجمع اهلاك الأصل صافي قيمة الأصل |                |    |      |            | 3            |  |
|   | 1802 | 198  | 198                                                                                                  | 10             | 20 | 2000 | 1          | 4            |  |
|   | 1604 | 396  | 198                                                                                                  | 10             | 20 | 2000 | 2          | 5            |  |
|   | 1406 | 594  | 198                                                                                                  | 10             | 20 | 2000 | 3          | 6            |  |
|   | 1208 | 792  | 198                                                                                                  | 10             | 20 | 2000 | 4          | 7            |  |
|   | 1010 | 990  | 198                                                                                                  | 10             | 20 | 2000 | 5          | 8            |  |
|   | 812  | 1188 | 198                                                                                                  | 10             | 20 | 2000 | 6          | 9            |  |
|   | 614  | 1386 | 198                                                                                                  | 10             | 20 | 2000 | 7          | 10           |  |
|   | 416  | 1584 | 198                                                                                                  | 10             | 20 | 2000 | 8          | 11           |  |
|   | 218  | 1782 | 198                                                                                                  | 10             | 20 | 2000 | 9          | 12           |  |
|   | 20   | 1980 | 198                                                                                                  | 10             | 20 | 2000 | 10         | 13           |  |
|   |      |      |                                                                                                    |                |    |      |            | 14           |  |
|   |      |      |                                                                                                    |                |    |      |            | 15           |  |
|   |      |      |                                                                                                    |                |    |      |            | 4.0          |  |

**شكل رقم /4 3 ورقة العمل في شكلها النهائي بعد اظهار النتائج**

#### **.2/2/4 حساب اهالك األصل باستخدام الدوال اجلاهزة .**

يوفر برنامج االكسيل مجموعة من الدوال الجاهزة يمكن استخدامها مباشرة في حساب قيمة قسط االهالك السنوي لألصل، وتندرج هذه الدوال تحت فئة الدال المالية التي يمكن الوصول اليها بالنقر على عالمة الموجودة في شريط الصيغة وتشمل هذه الدوال:

-1 دالة القسط الثابت SLN line Straight

7- دالة القسط المتناقص Declining Balance DB

-3 دالة القسط المتناقص المضاعف Declining Double Balanced DDB

Sum Of Year's Digits SYD الله مجموع ارقام السنوات ونتناول فيما يلي امثلة لهذه الدوال وكيفية تطبيقها على المثال التالي

### **1/2/2/4 دالة SLN**

تستخدم هذه الدالة في حساب قيمة قسط االهالك وفقا لطريقة القسط الثابت وتتكون هذه الدالة من الوسائط التالية:

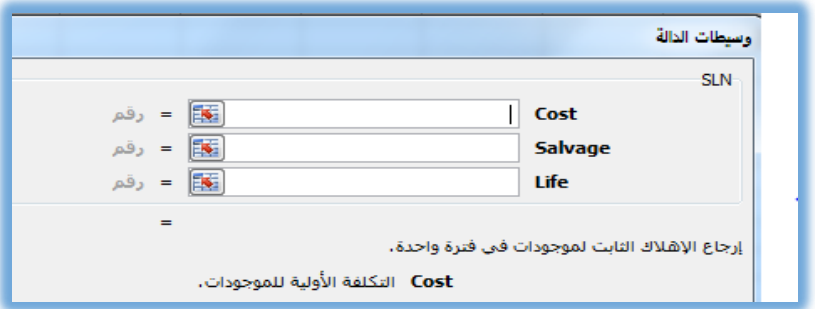

#### **شكل رقم /4 4 وسائط دالة SLN**

حيث Cost تمثل قيمة األصل وsalvage قيمة الخردة وLife تمثل العمر اإلنتاجي لألصل.

ويظهر الشكل رقم 5/4 شكل ورقة العمل الخاص بالمثال الوارد في صفحة 152 السابقة بعد استبدال المعادلة الواردة في الخلية 4E في شكل 3/4 بالدالة SLN ونسخها بالجر الى باقي العمود لحساب قسط االهالك السنوي في كل سنة من سنوات العمر االقتصادي لألصل

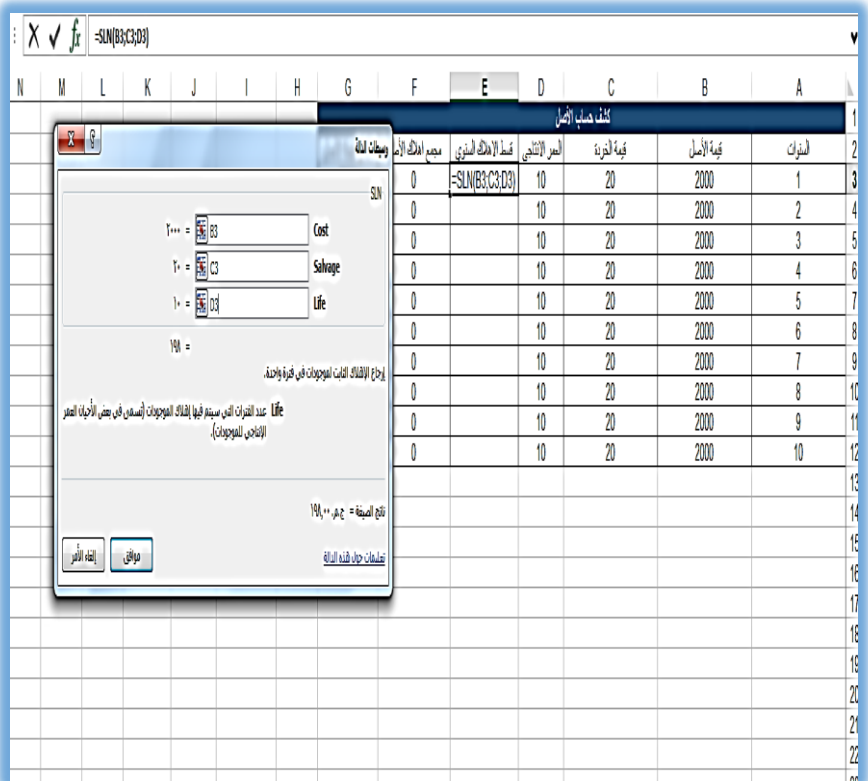

**شكل رقم /4 5 حساب قسط االهالك باستخدام دالة SLN**

#### **2/2/2/4 استخدام دالة DB**

تستخدم هذه الدالة في حالة استخدام طريقة قسط االستهالك المتناقص الثابت، حيث تركز هذه الطريقة على استخدام معدل ثابت لاستهلاك القيمة المتبقية من الأصل بعد استبعاد مجمع اهلاكه عن السنوات السابقة وتأخذ هذه الدالة الشكل التالي:

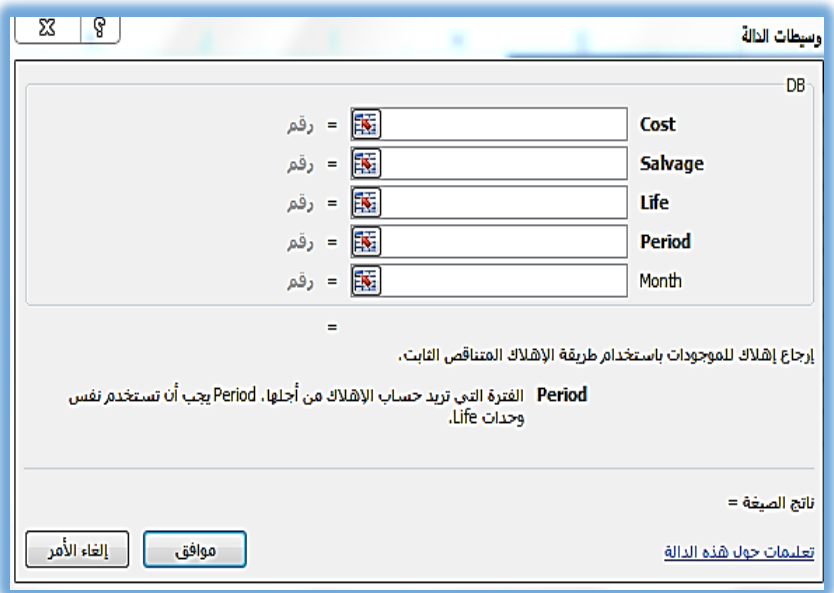

**شكل رقم /4 6 وسائط دالة DB**

حيث Cost تمثل قيمة األصل وSalvageقيمة الخردة Life تمثل العمر اإلنتاجي لألصل، وperiod تمثل رقم السنة المالية المراد حساب قسط الاهلاك لها، او مرجع الخلية المسجل بها رقم السنة، و Month عدد الشهور التي تمثل فترة اقتناء في السنة المالية.

ويظهر الشكل رقم 7/4 شكل ورقة العمل الخاص بالمثال الوارد في صفحة 124 السابقة بعد استبدال المعادلة الواردة في الخلية 4E بالدالة DB ونسخها بالجر الى باقي العمود لحساب قسط االهالك السنوي في كل سنة من سنوات العمر االقتصادي لألصل

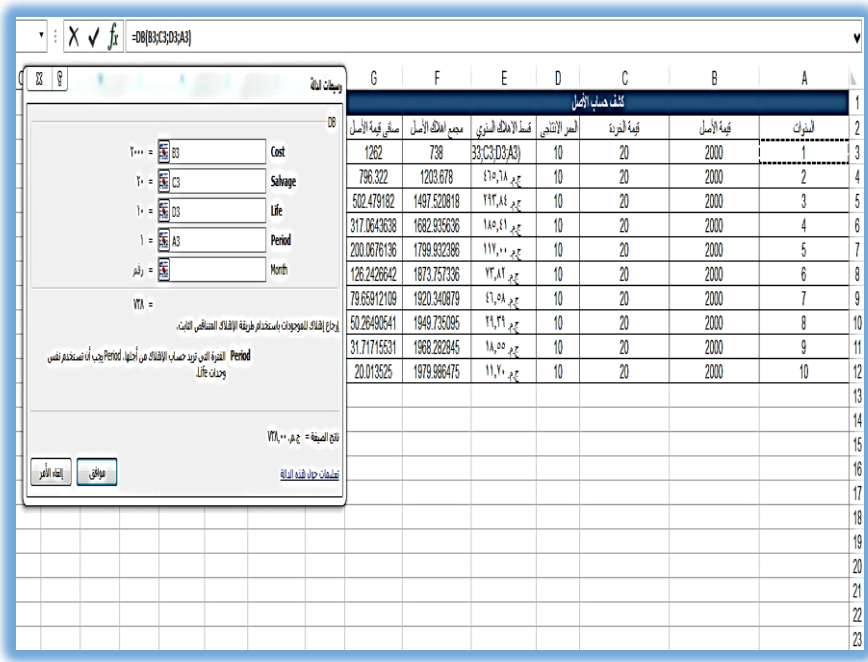

**شكل رقم /4 7 حساب قسط االهالك السنوي باستخدام دالة DB**

#### **3/2/2/4 استخدام دالة DDB**

تعتبر هذه الطريقة من الطرق التي تعتمد على االهالك المعدل او المتسارع لألصل الثابت. حيث يتم استخدام معدل اهالك اعلى من المعدل المستخدم في طريقة القسط الثابت ويظل هذا المعدل ثابتا ويضرب في

القيمة الدفترية المتناقصة لألصل من عام ألخر. وتستمر هذه العملية حتى تنخفض القيمة الدفترية لألصل الى قيمة الخردة المقدرة له وهنا يتوقف احتساب الاهلاك. وبالتالي يكون قسط اهلاك الأصل كبيرا في بداية استخدام األصل ويقل تدريجيا بمضي سنوات عمر األصل. وتأخذ هذه الدالة الشكل التالي

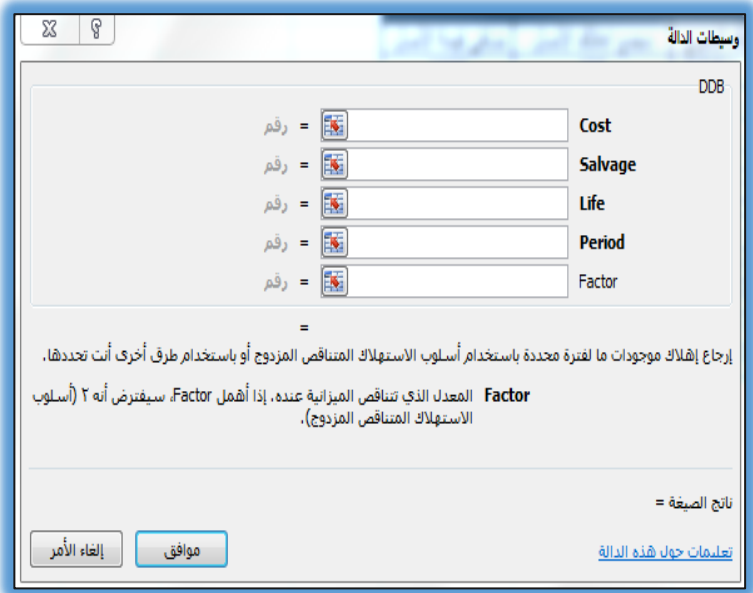

**شكل رقم /4 8 وسائط دالة DDB**

حيث Cost تمثل قيمة األصل ، Salvage قيمة الخردة Life تمثل العمر اإلنتاجي لألصل، وperiod تمثل رقم السنة المالية المراد حساب قسط الاهلاك لها، او مرجع الخلية المسجل بها رقم السنة و Factor المعدل الذي يتم به مضاعفة معدل االهالك، %100 او %150 او

%200 وهكذا وتكتب في صورة ارقام مطلقة 1او ،2 3 وهكذا حيث انه كلما زادت قيمة هذا المعامل يزيد قيمة قسط االهالك السنوي لألصل مع مراعاة ان المعامل االفتراضي الذي يتم استخدامه هو 2 في حالة اهمال إدخاله في الدالة.

ويظهر الشكل رقم 9/4 شكل ورقة العمل الخاص بالمثال الوارد في صفحة 124 السابقة بعد استبدال المعادلة الواردة في الخلية 4E بالدالة DB ونسخها بالجر الى باقي العمود لحساب قسط االهالك السنوي في كل سنة من سنوات العمر االقتصادي لألصل

| fx<br>=DDB(B3;C3;D3;A3;2)                                     |                                                                                                    |            |                                                       |          |                 |            |                         |  |
|---------------------------------------------------------------|----------------------------------------------------------------------------------------------------|------------|-------------------------------------------------------|----------|-----------------|------------|-------------------------|--|
|                                                               |                                                                                                    | F          | Ε.                                                    | D        | C               | B          | A                       |  |
| $x - 3$                                                       | وبطات اذلة                                                                                                    |            |                                                       |          | كثف مساب الأصل  |            |                         |  |
|                                                               | 008                                                                                                    |            | العر الانتلجى   قسط الاهلاك النثوى   مجمع اهلاك الأصل |          | قِية التربة     | قِمة الأصل | أمثوات                  |  |
| $\mathfrak{f}_{\mathfrak{t}}$ , $\mathfrak{g}_{\mathfrak{t}}$ | Cost                                                                                                    | 400        | C3,D3,A3,2)                                           | 10       | 20              | 2000       |                         |  |
|                                                               |                                                                                                    | 400        |                                                       | 10       | $\overline{20}$ | 2000       | $\overline{\mathbf{2}}$ |  |
| $V = \boxed{3} \times$                                        | Salvage                                                                                                    | 400        |                                                       | 10       | $\overline{20}$ | 2000       | 3                       |  |
| $V = \boxed{33}$ 03                                           | Life                                                                                                    | 400        |                                                       | 10       | $\overline{20}$ | 2000       | 4                       |  |
| $1 - \frac{1}{2}$ A3                                          | Period                                                                                                    | 400        |                                                       | 10       | $\overline{20}$ | 2000       | $\overline{5}$          |  |
| $\mathbf{Y} = \boxed{\mathbf{X}} \mathbf{2}$                  | Factor                                                                                                    | 400        |                                                       | 10       | 20              | 2000       | $6\phantom{a}$          |  |
|                                                               |                                                                                                    | 400        |                                                       | 10       | 20              | 2000       | $\overline{1}$          |  |
| $\int_{0}^{1} dx = 1$                                         |                                                                                                    | 400<br>400 |                                                       | 10<br>10 | $\overline{20}$ | 2000       | 8                       |  |
|                                                               | إرجاع إشلاك موجودات ما لفترة محددة باستخدام أسلوب الاستهلاك المتناقص المزدوج أو باستخدام طرق أخرف أنت تحددها. |            |                                                       |          | $\overline{20}$ | 2000       | 9                       |  |
| Cost التكلفة الأولية للموجودات.                               |                                                                                                    | 400        |                                                       | 10       | $\overline{20}$ | 2000       | 10                      |  |
|                                                               |                                                                                                    |            |                                                       |          |                 |            |                         |  |
|                                                               |                                                                                                    |            |                                                       |          |                 |            |                         |  |
|                                                               | ناتج الميفة = ج.م. ٢٠٠.٠٠٤                                                                                    |            |                                                       |          |                 |            |                         |  |
| إلغاء الأمر<br>موافق                                          | تعليقات جول قذه الدالة                                                                                        |            |                                                       |          |                 |            |                         |  |
|                                                               |                                                                                                    |            |                                                       |          |                 |            |                         |  |
|                                                               |                                                                                                    |            |                                                       |          |                 |            |                         |  |
|                                                               |                                                                                                    |            |                                                       |          |                 |            |                         |  |
|                                                               |                                                                                                    |            |                                                       |          |                 |            |                         |  |
|                                                               |                                                                                                    |            |                                                       |          |                 |            |                         |  |
|                                                               |                                                                                                    |            |                                                       |          |                 |            |                         |  |
|                                                               |                                                                                                    |            |                                                       |          |                 |            |                         |  |
|                                                               |                                                                                                    |            |                                                       |          |                 |            |                         |  |
|                                                               |                                                                                                    |            |                                                       |          |                 |            |                         |  |
|                                                               |                                                                                                    |            |                                                       |          |                 |            |                         |  |
|                                                               |                                                                                                    |            |                                                       |          |                 |            |                         |  |

**شكل رقم /4 9وسائط دالة DDB**

 $\sim$  109  $\sim$ 

#### **.4/2/2/4 دالةSYD**

تركز هذه الدالة كما هو الحال في الدالة السابقة على ان تكون قيمة قسط إهلاك الأصل في السنوات الأولى من عمر الأصل أكبر من مها في السنوات الأخيرة. وتعتمد هذه الطريقة في حساب قسط الاهلاك السنوي لألصل على المعادلة التالية

قسط الاستهلاك السنوي للأصل الثابت = (قيمة الأصل – قيمة الخردة) × (الترتيب العكسي لسنة حساب القسط ÷ مجموع ارقام سنوات عمر الأصل)

فمثال إذا كان عمر األصل خمس سنوات تكون معادلة حساب القسط السنوي إلهالك األصل في السنة األولى هي

(قيمة الأصل – قيمة الخردة) × (0÷10)

فعلى سبيل المثال إذا قامت احدى الشركات بشراء الة تكلفتها 2 مليون جنيه، قيمة الخردة المتوقعة 20ألف جنيه وعمرها اإلنتاجي 10سنوات يكون مجموع أرقام سنوات = 1+x+3+2++ +++++++++++++. 0=00. ويكون معامل السنة األولى هو 10 والسنة الثانية هو 9 وهكذا ويكون قسط االهالك لأللة في السنة األولى هو

$$
= (* 1.7 - 7) \times (* (1/\circ \circ) = 77
$$
 جنیه  
ونأخذ هذه الدالة النتكل التالي:

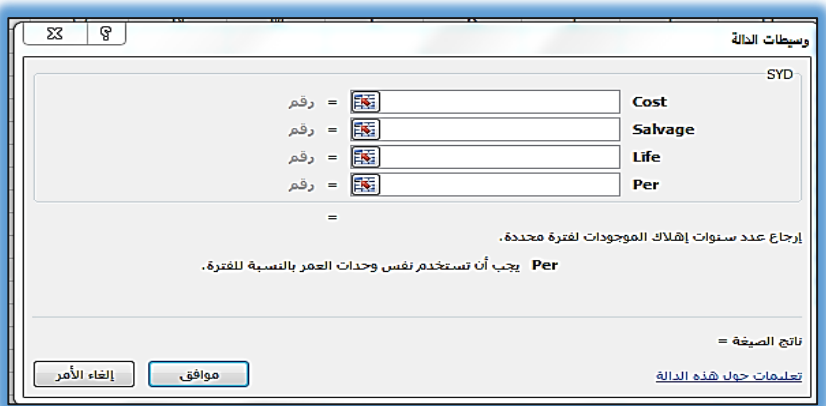

**شكل رقم /4 10 وسيطات دالة SYN**

حيث Cost تمثل قيمة األصل وSalvage قيمة الخردة وLife تمثل العمر اإلنتاجي لألصل، وper تمثل رقم السنة المالية او رقم الخلية المدرج بها رقم السنة المالية المراد حساب قسط االهالك لها.

ويظهر الشكل رقم 11/4 شكل ورقة العمل الخاص بالمثال السابق بعد استبدال المعادلة الواردة في الخلية 4E بالدالة SYD ونسخها بالجر الى باقي العمود لحساب قسط االهالك السنوي في كل سنة من سنوات العمر االقتصادي لألصل

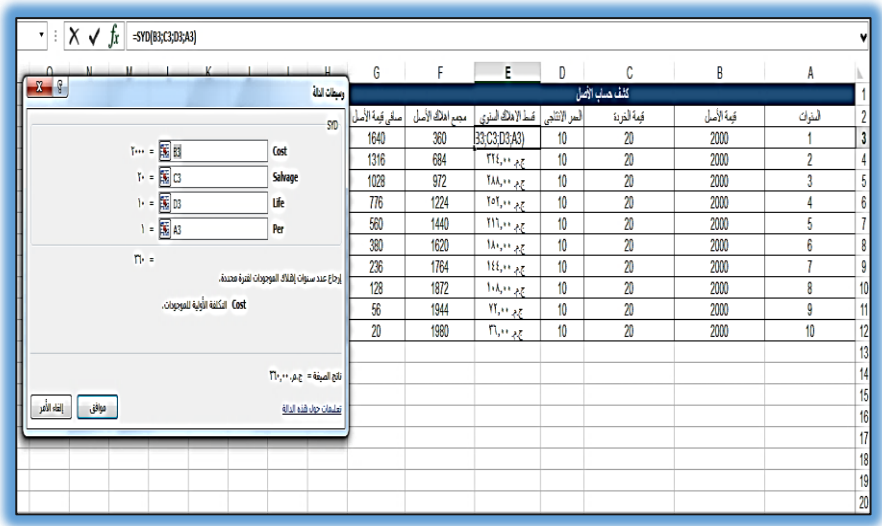

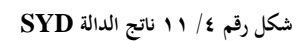

ويمكن تلخيص المعلومات الخاصة بدوال حساب استهالكات األصول الثابتة في الجدول التالى

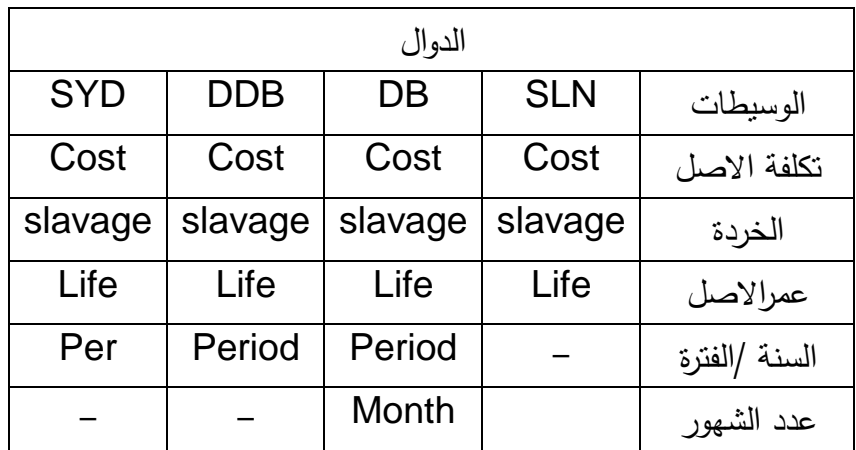

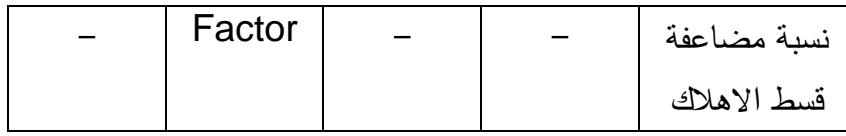

**جدول 2 دوال حساب أقساط ا استهالك األصول الثابتة**

# **.3/4 استخدام اكسيل يف اعداد القوائم املالية وحتليلهها بيانيا .**

## **1/3/4 اعداد القوائم املالية:**

تعتبر القوائم المالية أحد اهم مخرجات النظام المحاسبي وتتمثل هذه القوائم في منشآت الاعمال الهادفة للربح وفقا لما حددته معايير المحاسبة في الحسابات الختامية (قائمة الدخل) والميزانية وقوائم اخرى اضافية مكملة. اما القوائم المالية في المؤسسات الحكومية فتحددها القوانين المحلية للدولة وان كانت تتمثل عادة في قوائم الموازنة العامة للدولة، الحساب الختامي بأنواعه المختلفة )شهري ربع سنوي، او سنوي(

ولتوضيح كيفية استخدام االكسيل في اعداد القوائم المالية وتحليلها وتمثيلها بيانيا بفرض اننا لدينا القوائم المالية التالية لأحدى الشركات

| عام ١٦.١٦ | عام ١٠١٥      | عام ١٦.١٦       | عام ۱۳۰۱۳                     | البيان                |
|-----------|---------------|-----------------|-------------------------------|-----------------------|
| ۱۸۰۰      | $\cdot \cdot$ | ۱۲۰۰            | $\bullet$ $\bullet$ $\bullet$ | أجمالي المبيعات       |
| ۲.,       | ۱۱۰           | ٧.              | ۱۲.                           | مردودات<br>المبيعات   |
| ٧.,       | ٦.,           | $\circ \circ$ . | $\circ \cdot \cdot$           | تكلفة المبيعات        |
| ۱۳.       | ، ۲۰          | ، ۱۱            | ۱۰۰                           | استهلاك أصول<br>ثانتة |

قائمة الدخل

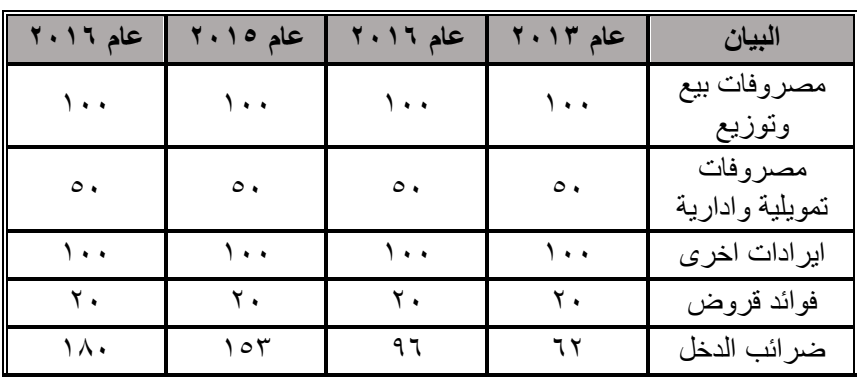

# **قائمة المركز المالي**

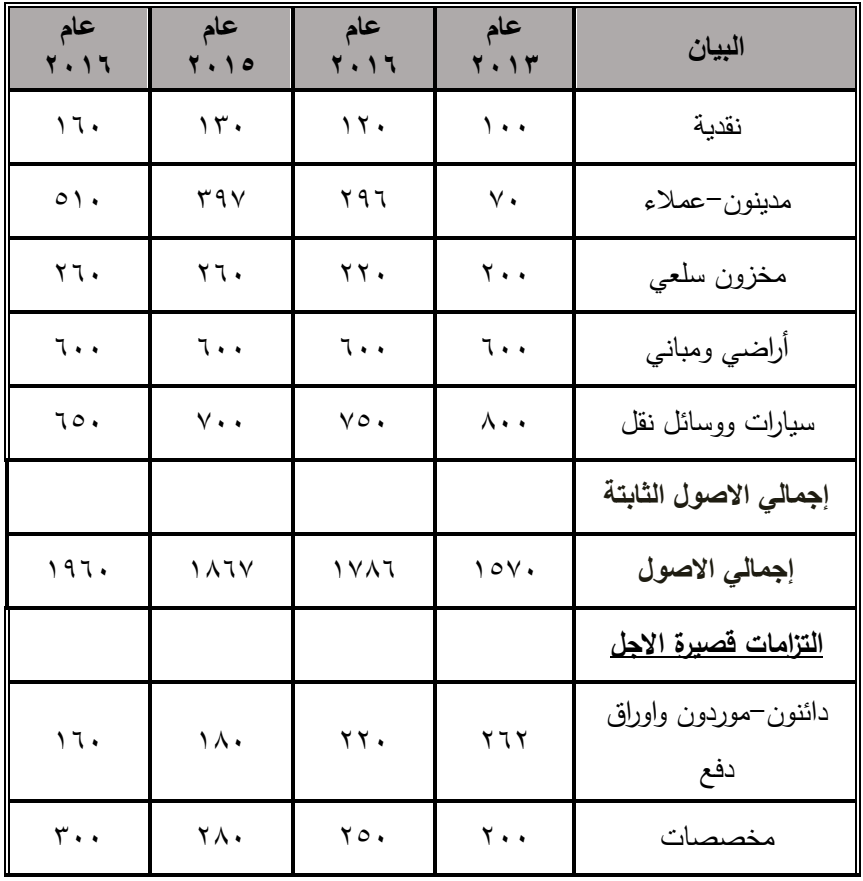

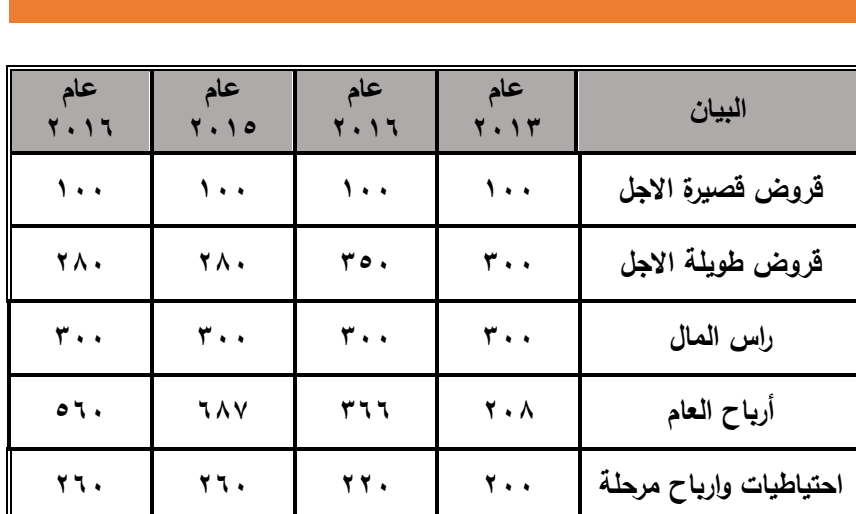

والستخدام االكسيل في اعداد هاتين القائمتين وتحليل بيناتها افقيا وراسيا نتبع الخطوات التالية

-1 انشاء مصنف اكسيل جديد يتضمن ورقتي عمل، تخصص ورقة مستقلة إلعداد كل قائمة، مع ادراج المعادالت التي يمكن من خاللها حساب كل من صافي المبيعات، مجمل الربح، صافي الدخل من النشاط الرئيسي، صافي الربح قبل الضرائب وصافي الربح بعد الضرائب في قائمة الدخل، وكذلك االجماليات الفرعية لألصول 14 والخصوم في قائمة المركز المالي كما في االشكال التالية

توجد نسخة من هذه التطبيقات على الأسطوانة المرفقة بالكتاب  $^{\backprime \, 2}$ 

 $\overline{a}$ 

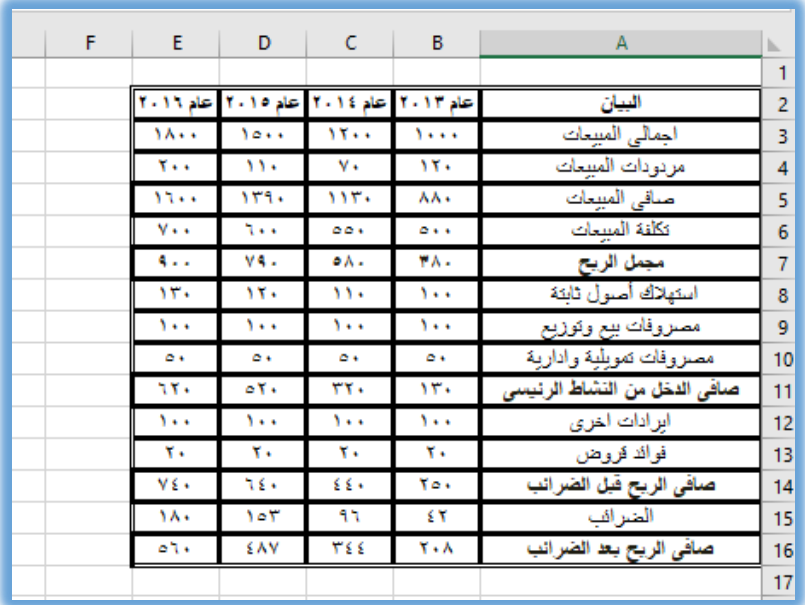

**شكل رقم /4 12 قائمة الدخل بعد ادراجها في ورقة العمل** 

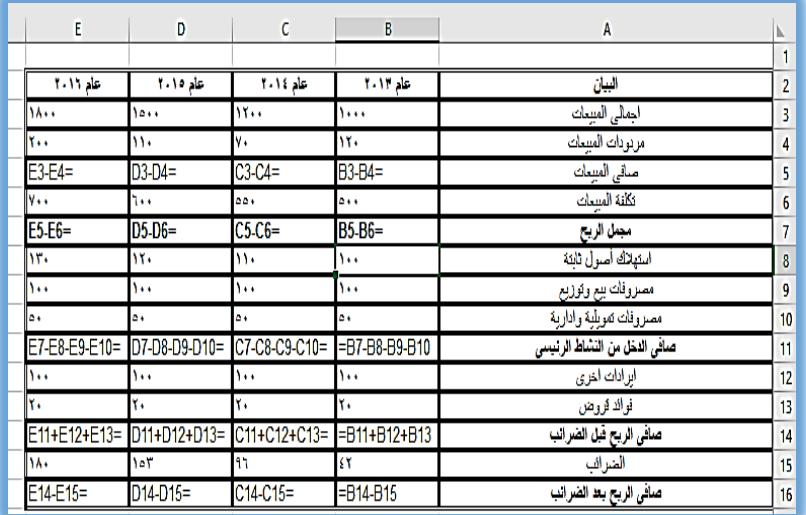

**شكل رقم /4 13معادالت حساب القيم والنتائج الخاصة بقائمة الدخل** 

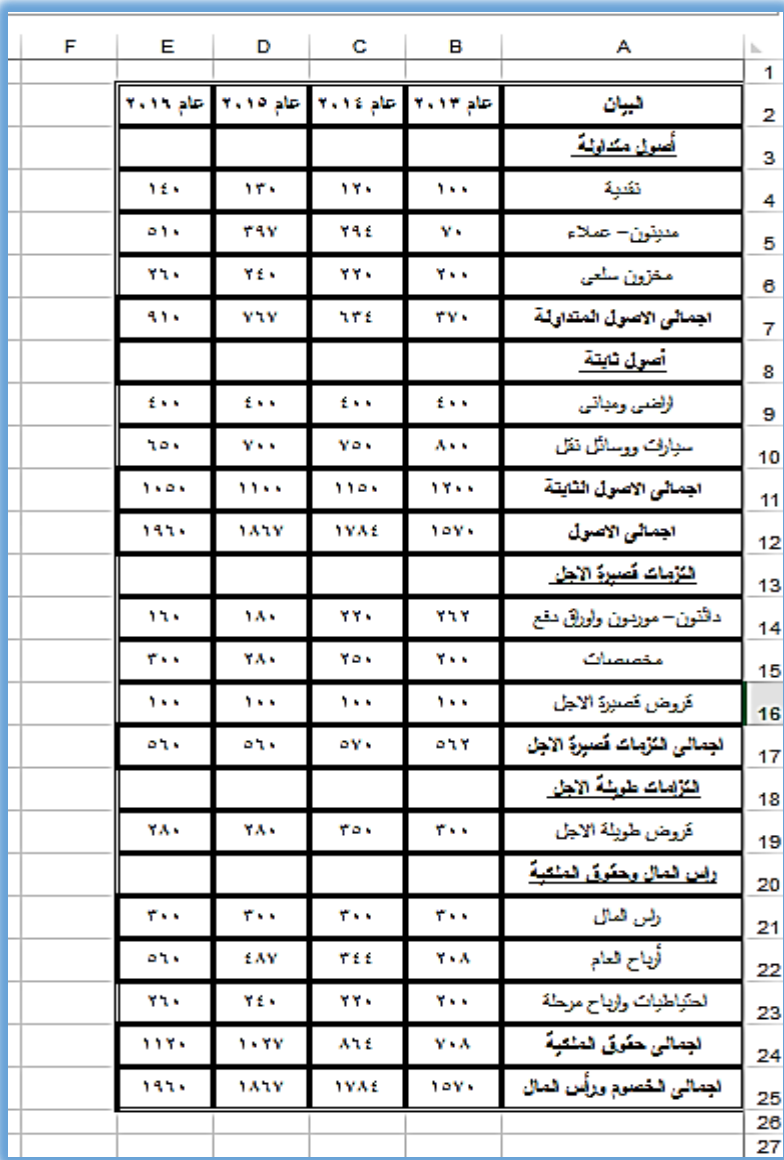

**شكل رقم /4 14الميزانية بعد ادراجها في ورقة العمل** 

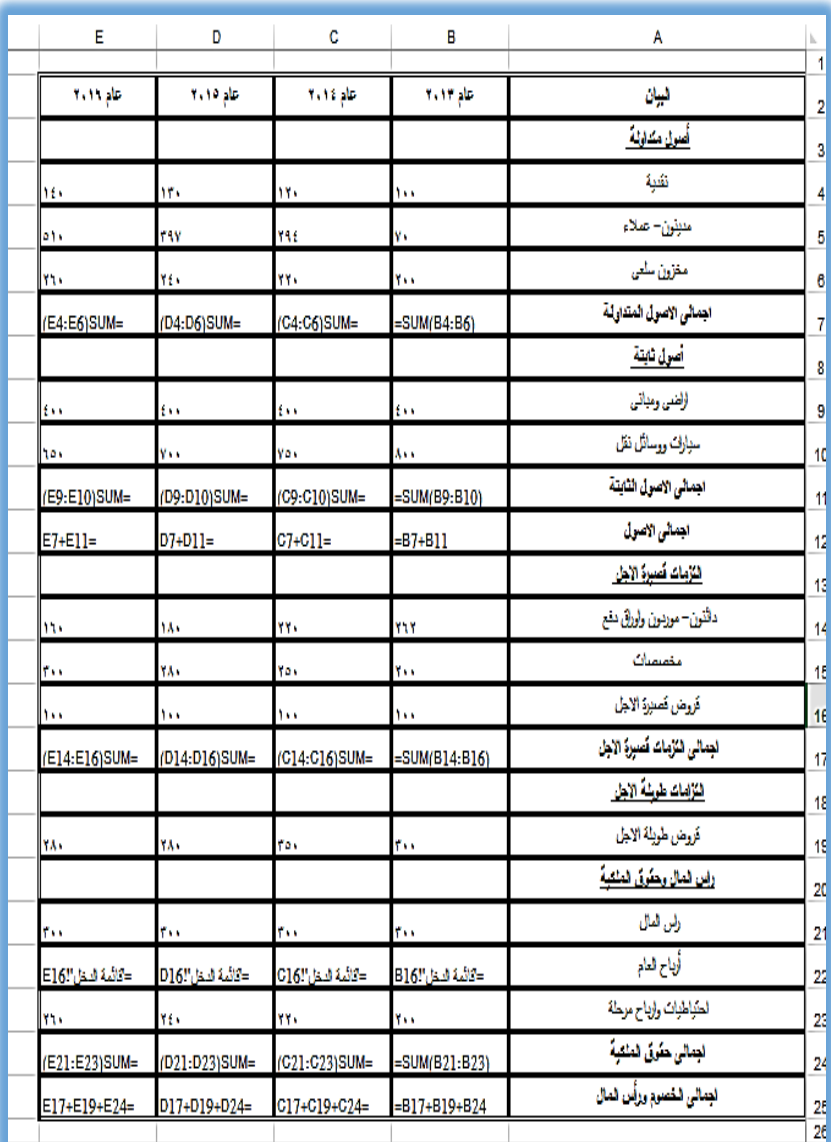

**شكل رقم /4 15المعادالت الخاصة بحسابات الميزانية** 

#### **2/3/4 حتليل بيانات القوائم املالية باستخدام املخططات البيانية :**

**1/2/3/4 التحليل املقارن** 

بمكن اسـتخدام الاعمدة ثلاثية الابعاد في المقارنة بين بنود كل من قائمة الدخل وقائمة المركز المالي، كما يمكن اختيار بعض البنود فقط لعرضـــها داخل الرســم البياني. ويوضـــح التمثيل البياني بالأعمدة مقارنة ســــريعة بين قيم نفس البند في ســــنوات مختلفة بحيث يظهر القيم الأكبر والقيم الأقل، فيما يعرف في المحاسبة بالتحليل الأفقي. ونوضح فيما يلي خطوات اعداد التحليل المقارن بالرسم°`.

- -1 فيما يتعلق بقائمة الدخل سطططوف تتم المقارنة بقيم صطططافي المبيعات ومجمل الربح وصـافي الربح بعد الضـــرائب في ســنوات مختلفة وذلك باستخدام الخطوات التالية
- أ- يتم النقر على امر إدراج/مخططات / عمود ثالثي االبعاد، وذلك دون ان يتم تنشيط أي خلية داخل الجدول كما في .16/4

ب–تظهر لوحة خالية دون أي رســـم وتظهر معها قائمة أوامر جديدة بعنوان" تصـــــميم " بها مجموعة اورام منها امر تحديد البيانات المراد ادراجها في الرسم فيتم النقر على امر تحديد بيانات كما في .17/4

ج- لإضافة بيانات اول سلسلة يتم النقر على زر إضافة الظاهر ضمن قائمة " ادخالات وسيلة الايضاح (سلسلة) " كما في ١٨/٤.

<sup>10</sup> راجع خطوات ادراج الرسم البياني السابق ذكرها في الفصل السابق

 $\sim$  179  $\sim$ 

 $\overline{a}$ 

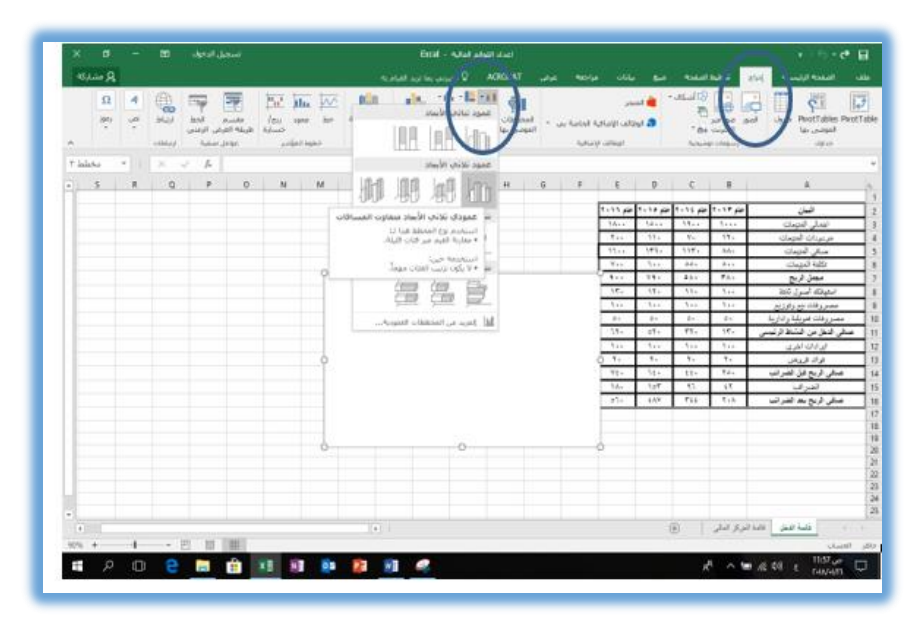

شكل رقم ٤/ ١**١٦ادراج الرسم البياني المقارن لعناصر القوائم المالية** 

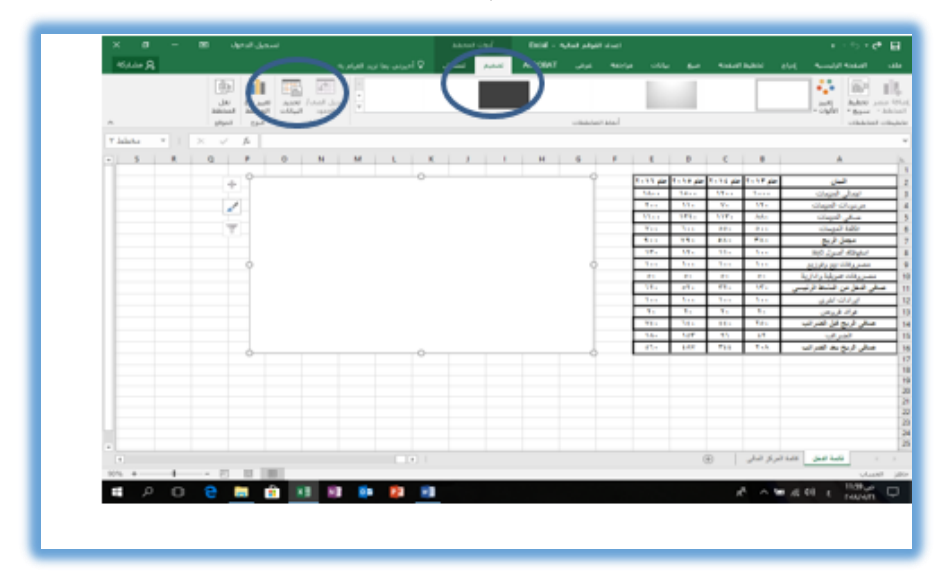

**شكل رقم /4 17تحديد البيانات المراد ادراجها في الرسم** 

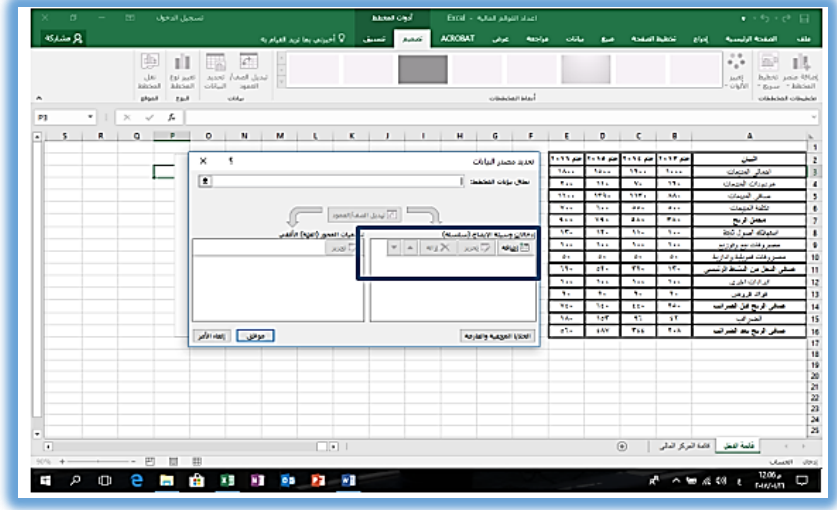

**شكل رقم /4 18إضافة اول سلسلة بيانات**

د- يتم تحديد عناصطر اول سطلسطلة بتعبية بيانات النموذج الخاص بتحرير سطلسطلة البيانات حيث يكتب اسطم السطلسطلة التي يرغبها المسطتخدم ويتم تنشـــبط الخلايا المحتوية على القيم المراد ادراجها في الرســـم كما في الشكل التالي ثم النقر على زر موافق.

| K                      | J                                                      |       | н | G                | F.           | Ε                   | D               | c                                      | B            | $\overline{A}$                   |                |
|------------------------|--------------------------------------------------------|-------|---|------------------|--------------|---------------------|-----------------|----------------------------------------|--------------|----------------------------------|----------------|
|                        |                                                        |       |   |                  |              |                     |                 |                                        |              |                                  |                |
| عنوان ال <mark></mark> |                                                        |       |   |                  |              | <b>Y</b> + Y \ also |                 | $Y + 10$ and $Y + 11$ and $Y + 11$ and |              | البيان                           | $\overline{2}$ |
|                        |                                                        |       |   |                  |              | ١٨٠٠                | 10              | 15.1                                   | 1.1.1        | اجمالى المبيعات                  |                |
|                        |                                                        |       |   | 1800             |              | ٢.,                 | $\mathbf{v}$    | $Y -$                                  | 18.          | مردودات المبيعات                 | 4              |
|                        | $\times$                                               |       |   |                  | تحرير سلسلة  | ۱٦٠٠                | 159.            | 115.                                   | <b>AA.</b>   | صافى الميبحات                    | 5              |
|                        |                                                        |       |   |                  |              | v.,                 | Ass.            | 00.                                    | $0 + 1$      | تكلفة المنتحات                   | $6\phantom{1}$ |
|                        |                                                        |       |   |                  | اسم السلسلة: | ٩.,                 | v.              | $0 \wedge$                             | ٣٨٠          | مجمل الريح                       | $\overline{7}$ |
|                        | $\parallel$ تحدید نطاق                                 |       |   | اجمالني المبيعات |              | ۱٣.                 | ١٢٠             | 11.7                                   | $\mathbf{v}$ | استهلاك أصول ثابتة               | 8              |
|                        |                                                        |       |   |                  | قيم السلسلة: | ٠.,                 | ۰. ۱            | ٠.۱                                    | ۰۰.          | مصروفات بيع وثوزيع               | 9              |
|                        | 8\$3:\$E\$3{اقائمة الدخل'= 1  () - () - () - () - () - |       |   |                  |              | $\circ$ .           | $\circ$ .       | $\circ$ .                              | $\circ$ .    | مصروفات تمويلية وادارية          | 10             |
|                        | الغاء الأمر                                            | موافق |   |                  |              | ٦٢.                 | oY              | TT.                                    | 15.          | صافي الدخل من النشاط الرئيسي     | 11             |
|                        |                                                        |       |   |                  |              | ۰.,                 | ٠.,             | ۱.,                                    | ۰.۱          | ابرادات اخرى                     | 12             |
|                        |                                                        |       |   | 200              |              | ۳.                  | ٢.              | ٣.                                     | ٢.           | فوائد قروض                       | 13             |
|                        |                                                        |       |   | $\Omega$         |              | YE.                 | ٦٤٠             | ££4                                    | Yo.          | صافى الريح قبل الصرانب           | 14             |
|                        |                                                        |       |   |                  |              | ١٨٠                 | 00 <sup>T</sup> | ۹٦                                     | ٤٢           | الضرائب                          | 15             |
| $\overline{2}$         |                                                        |       |   |                  |              | AND .               | <b>CAM</b>      | <b>Vice</b>                            | <b>Y.A.</b>  | المرافي الأرباب والمرافق والأراد | $\overline{a}$ |

**شكل رقم /4 19تابع إضافة اول سلسلة بيانات**

- ه-تكرر الخطوات الســابقة لإدراج بيانات كل من مجمل الربح وصـــافي الربح بعد الضــرائب على ان يراعى مســح وإزالة القيمة = {١} تظهر دائما ضمن مستطيل قيم السلسلة حيث يكتب بدال منها مراجع الخاليا المحتوية على البيانات.
- و– لإدراج تســــميات البيانات يتم النقر على زر تحرير الظاهر ضـــــمن قائمة تسميات المحور كما في الشكل رقم ٢٠/٤.

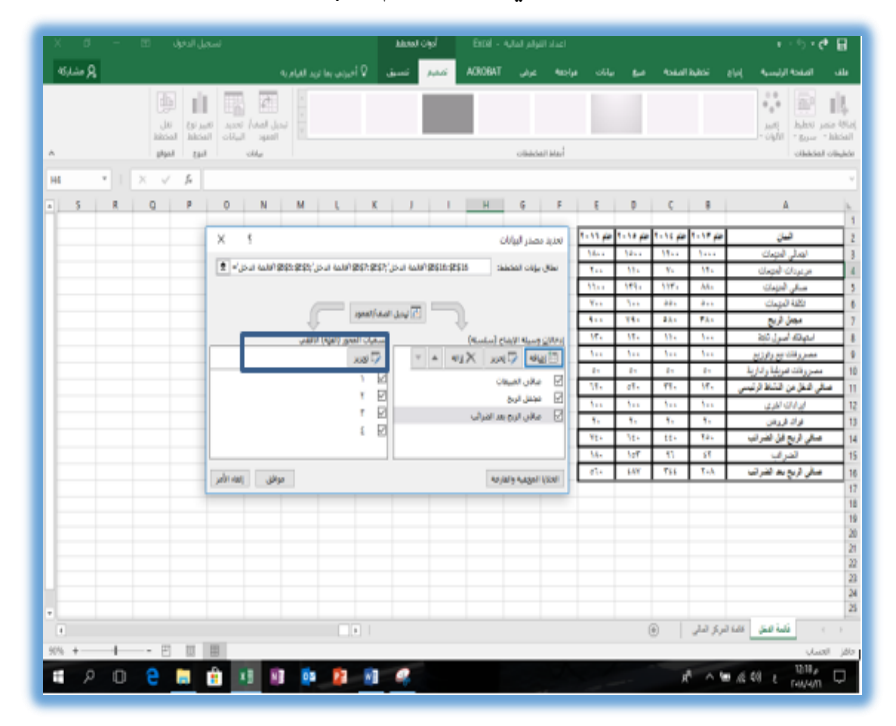

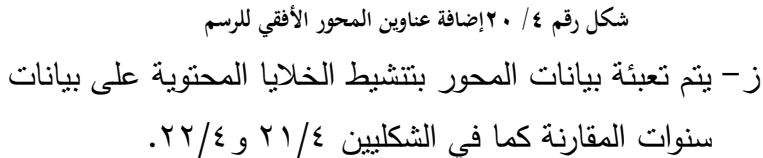

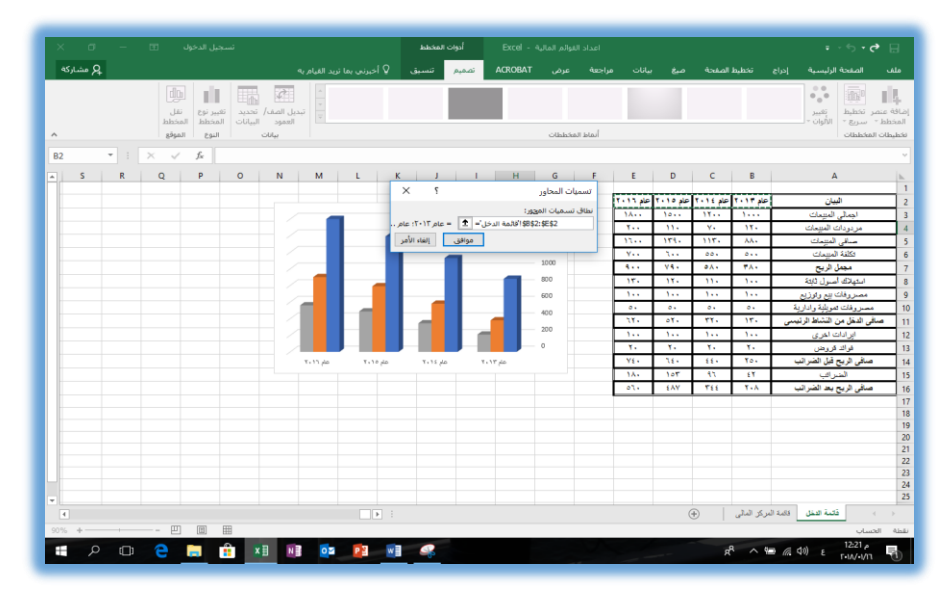

**شكل رقم /4 21تابع إضافة القيم للمحور األفقي للرسم**

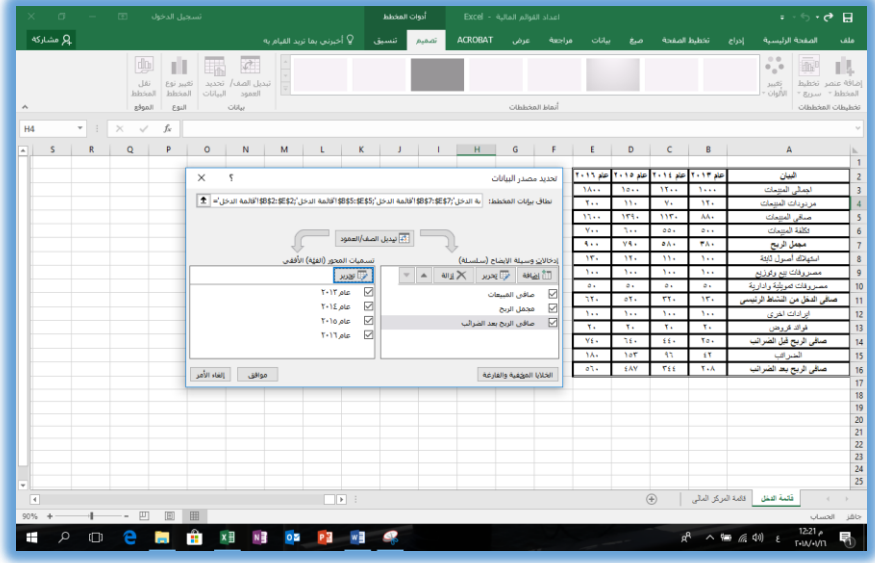

**شكل رقم /4 22الصورة النهائية لشكل البيانات الخاصة بالرسم**

ح- لإظهار وسيلة الايضاح بجوار الرسم يتم النقر على علامة + اعلى يمين المخطط وتتشبط علامة وسبلة الايضـاح كما في الشكل .23/4

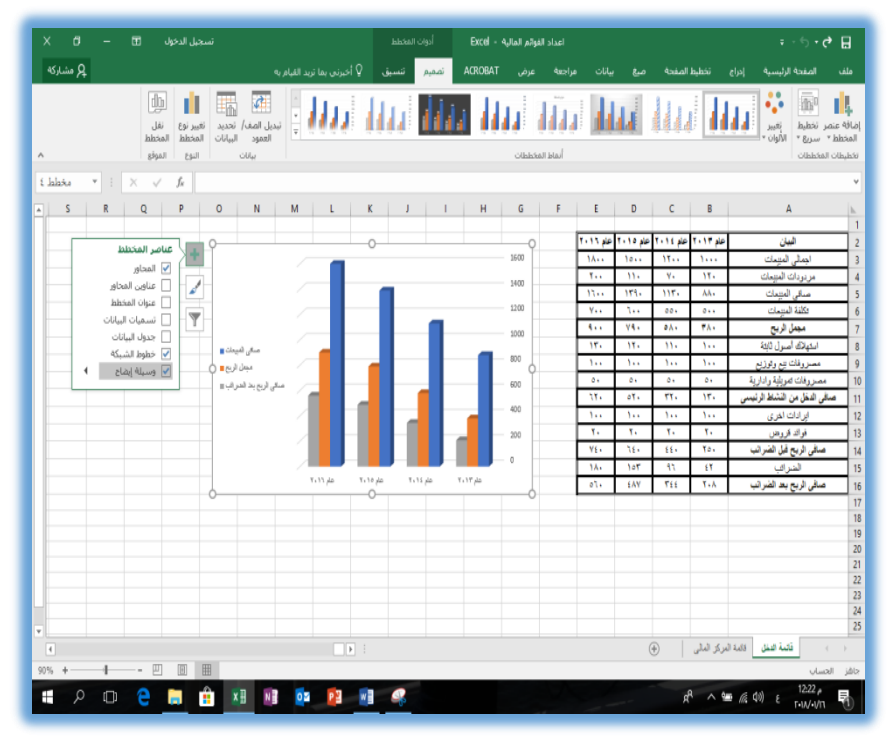

**شكل رقم /4 23التعامل مع عناوين المخطط**

ط- تكرر الخطوات الســـــابقة لإنشـــــاء مخطط بياني مقارن لبنود إجمالي الأصــــول المتداولة إجمالي الأصــــول الثابتة، إجمالي الأصـــول إجمالي الالتزامات قصـــيرة الاجل، الالتزامات طويلة الاجل وحقوق الملكية بحيث يكون الرسـم كما في الشــكل رقم  $\gamma \gamma / 2$ 

 $\sim$  172  $\sim$ 

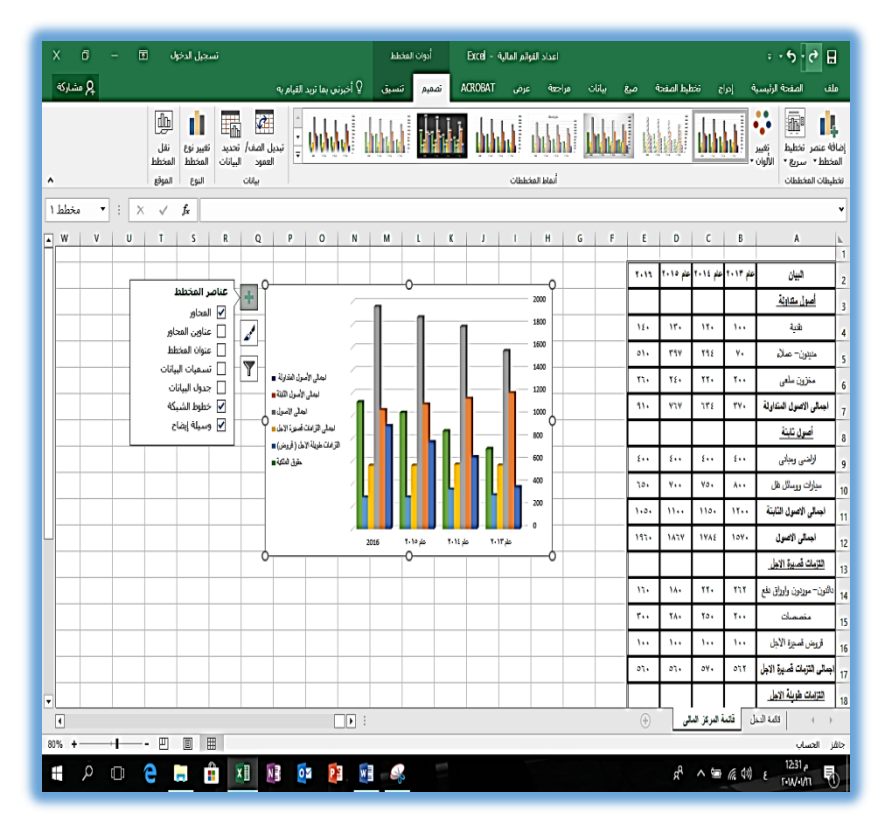

**شكل رقم /4 23ادراج باقي بيانات الرسم**

هذا ويالحظ ان الرسم البياني في الحاالت السابقة يوضح مقارنة البنود المختلفة ببعضها البعض في كل سنة على حدة، بحيث يظهر كل مجموعة أعمدة سنة مالية معينة، ويعبر كل عمود داخل المجموعة عند بند واحد من بنود القوائم المالية. ويمكن اعداد الرسم بطريقة أخرى بحيث يظهر الرسم مقارنة البند بنفسه في سنوات مختلفة بحيث يظهر الرسم كما في الشكل .25/4

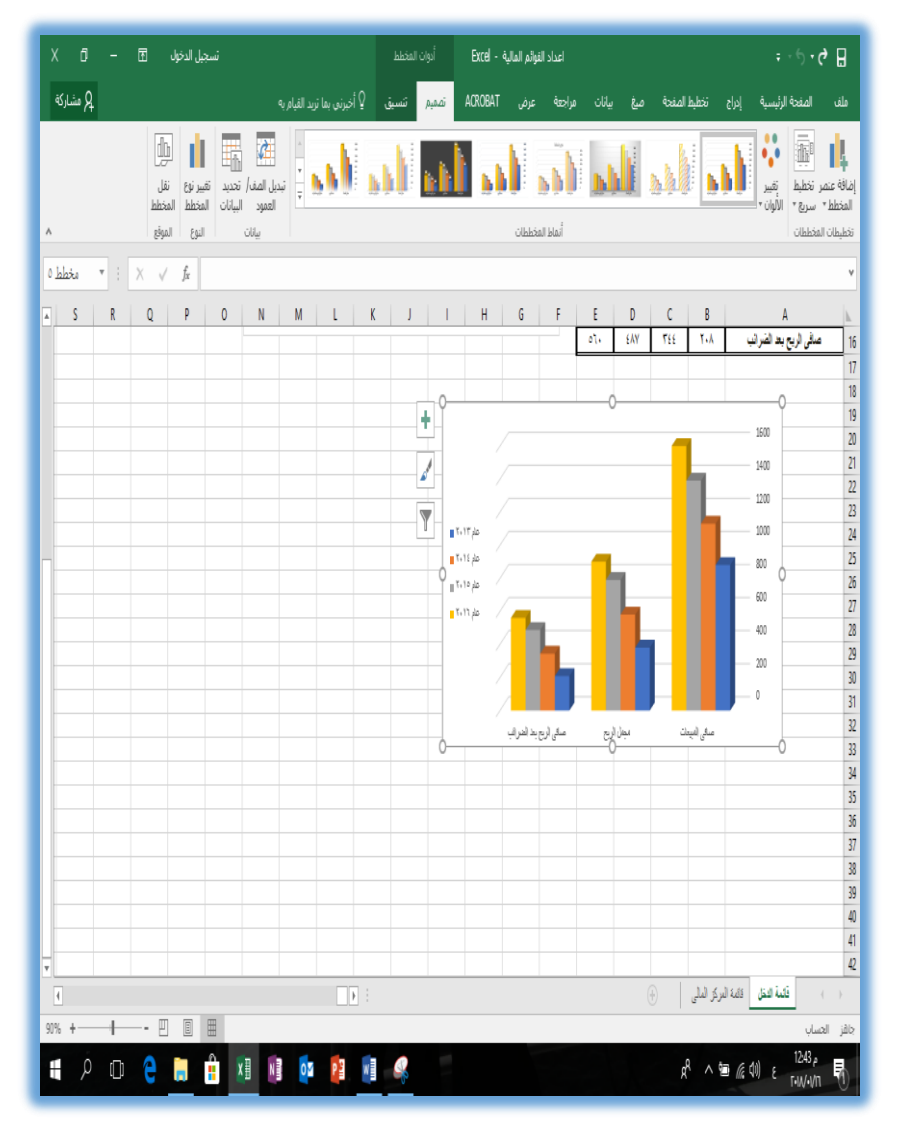

**شكل رقم /4 24عرض الرسم بعد تحويل الصفوف الى أعمدة والعكس** وأخيرا يمكن ادراج التخطيط في صفحة مستقلة بالنقر على زر نقل المخطط الموجود ضمن قائمة تصميم كما في الشكل 26/4 و.27/4

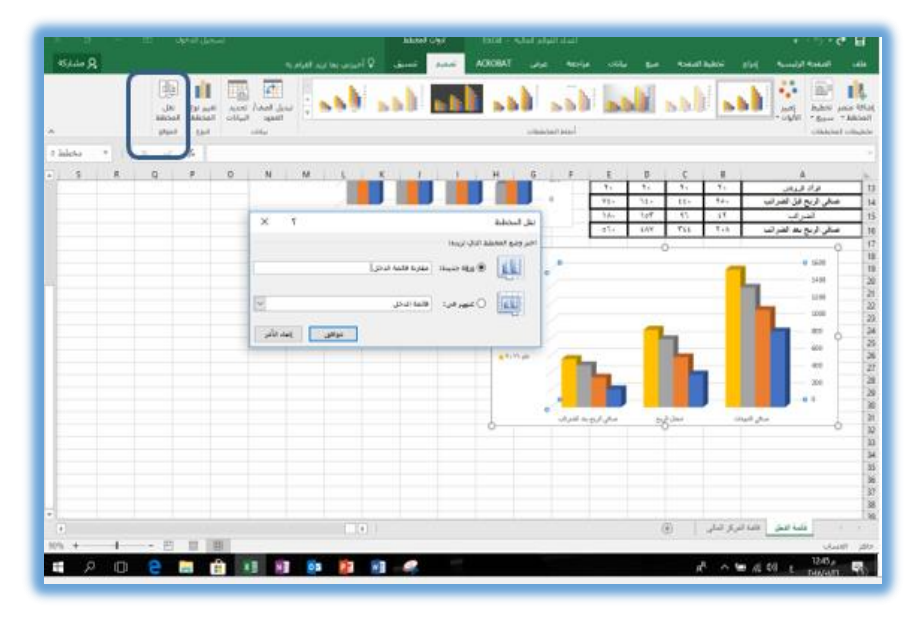

**شكل رقم /4 25 نقل الرسم لكي يعرض في ورقة مستقلة**

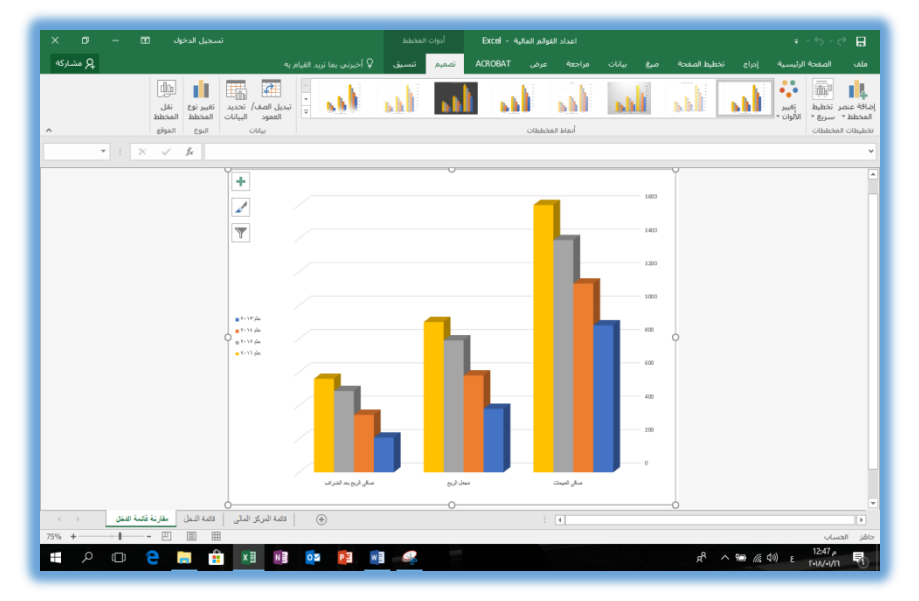

**شكل رقم /4 26الرسم في صورته النهائية**

#### **.2/2/3/4 التحليل القطاعي للبيانات**

يقصد بالتحليل القطاعي من الناحية المحاسبية تحليل مجموعة من البيانات تمثل وحدة واحدة يمكن من خالل تحديد نسبة كل مجموعة فرعية من البيانات الى إجمالي قيمة المجموعة الرئيسية. ومثل ذلك التعرف على نسبة كل من الأصول الثابتة والأصول المتداولة ضمن مجموعة الأصول. وحساب نسبة التمويل بحقوق الملكية والتمويل بمصادر تمويل خارجية فيما يتعلق بمجموع مصادر التمويل. وهذا النوع من التحليل يندرج تحت ما يعرف بالتحليل الرأسي للقوائم المالية باعتباره يتعلق بمقارنة قيم البيانات المتعلقة بفترة مالية واحدة داخل القائمة المالية.

هذا ويستخدم التمثيل البياني بالدوائر Pies إلعداد مثل هذا النوع من التحليل، وإلعداد التوزيع النسبي للمجموعات الرئيسية لألصول والخصوم في ميزانية عام 2016 الواردة بالمثال السابق تتبع الخطوات التالية

- .1 تنشيط أي خلية خارج الجدول والنقر على امر ادراج/مخططات/دائري ثالثي االبعاد كما في الشكل .27/4
- .2 يتم ادراج سالسل البيانات بالنقر على امر تحديد البيانات ثم النقر على زر إضافة إلضافة سالسل البيانات )مع مراعاة النقر على مفتاح Ctrl من لوحة المفاتيح بعد اختيار خلية إجمالي الأصول المتداولةLY ثم اختيار خلية مجموع الأصول الثابتة E١١ ثم النقر على زر موافق انظر في الشكل .28/4

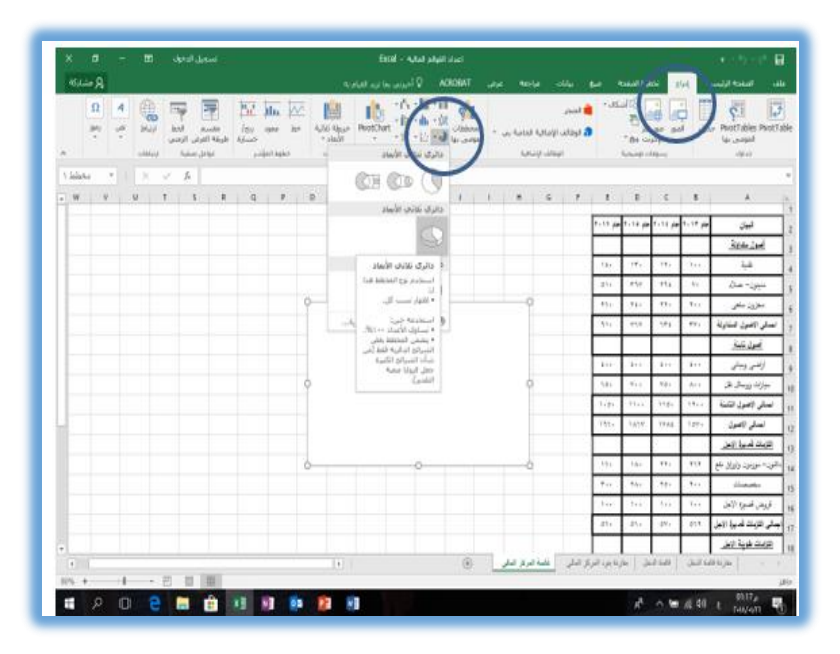

**شكل رقم /4 27ادراج المخطط الدائري**

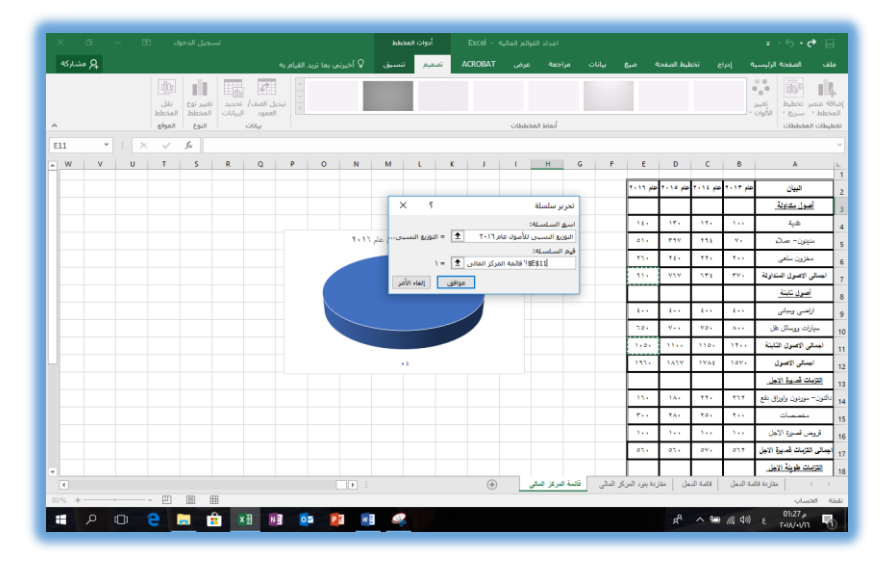

**شكل رقم /8 1 ادراج سلسلة البيانات**

- .3 يتم النقر على زر تسميات المحور ثم النقر الخاليا المحتوية على المسميات الخاصة بالأصول الثابتة والأصول المتداولة لإدراجها بالرسم
- .4 يظهر الرسم في بجوار البيانات وإلظهار النسبة المئوية لكل عنصر على الرسم تتبع الخطوات التالية
- أ– النقر على زر + اعلى يمين الرســـم واختيار امر تســــميات البيانات /مزيد من الخيارات كما في الشكل .28/4

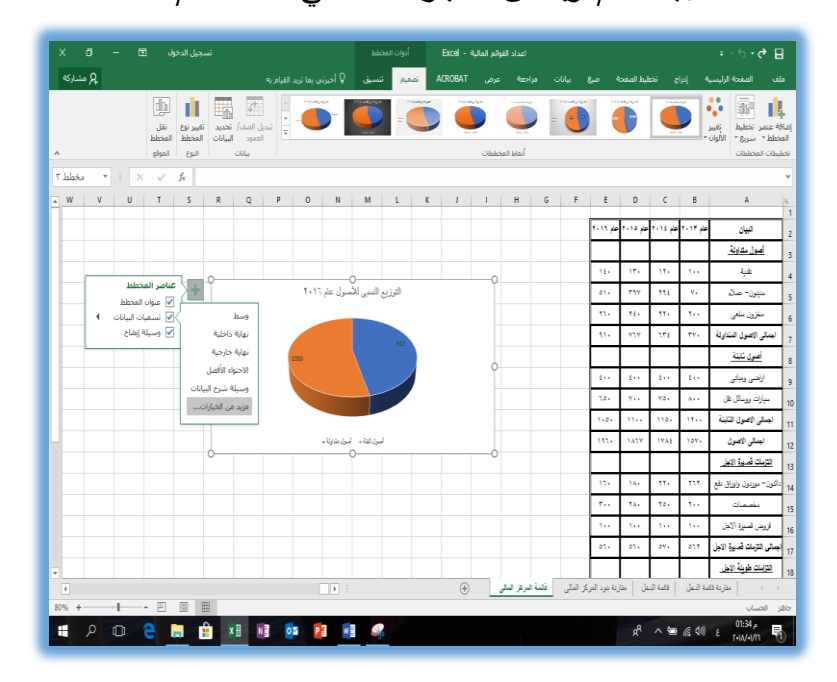

**شكل رقم /4 28ادراج تسميات البيانات** ب–يتم تتشيط خيار النسبة المئوية ضمن خيارات تسمية البيانات كما في الشكل .29/4
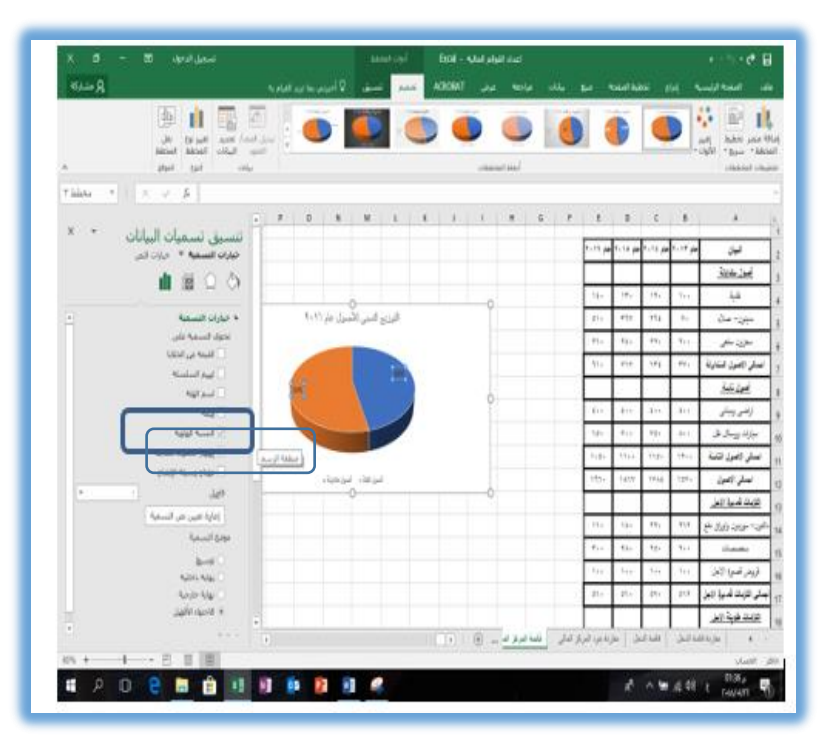

**شكل رقم /4 29وضع النسب المئوية للبيانات على الرسم**

### **.3/2/3/4 حتليل االجتاه والتنبؤ باملعلومات**

يعتمد تحليل االتجاه على مقارنة القوائم المالية لعدد من السنوات لبيان التغيرات او االتجاهات أي مقارنة البيانات ببعضها البعض في فترات مختلفة، بمعنى مقارنة لبند بنفسه في سنوات مختلفة بهدف تحديد اتجاه البند هل اتجاه متزايد او متناقص او متذبذب. ويفيد هذا التحليل في التنبؤ بقيم العنصر مستقبال عن طريق تحديد معادل خط مستقيم للبند

هذا وتستخدم الخطوط Lines في إتمام هذا النوع من التحليل باستخدام االكسيل. في على سبيل المثال بفرض اننا نرغب في تحليل اتجاه

 $\overline{\sim 1\Lambda}$ 1 ~

إجمالي المبيعات ومجمل الربح وصافي الربح بعد الضرائب في قائمة الدخل السابقة خلال السنوات من٦٠١٣ الى ٢٠١٦ فإننا سوف نتبع الخطوات التالية

.1 تنشيط أي خلية خارج قائمة الدخل ثم النقر على امر ادراج/مخططات/خطى كما في الشكل 30/4

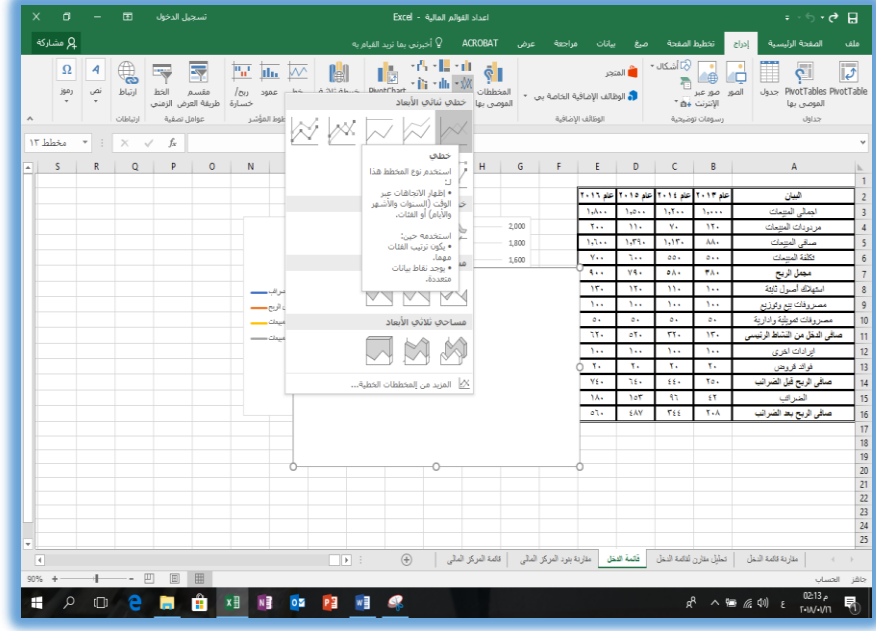

**شكل رقم /4 30ادراج مخطط بياني خطى لتحليل االتجاه**

- .2 يتم ادراج البيانات بحيث تكون كما في الشكل 31/4ثم النقر على زر موافق يظهر المخطط البياني كما في الشكل ٣٢/٤.
- .3 يمكن اظهار معادلة الخط المستقيم الخاصة بأي بند من بنود القيمة، وهي المعادلة التي توضح الجزء الثابت من القيمة ومعدل التغير السنوي

وذلك بالنقر بزر الماوس االيسر على أي خط والنقر على زر إضافة خط االتجاه من القائمة التي تظهر يتم تنشيط خيار عرض المعادلة في المخطط كما في االشكال من 33/4 الى 36/4 في الصفحات القادمة.

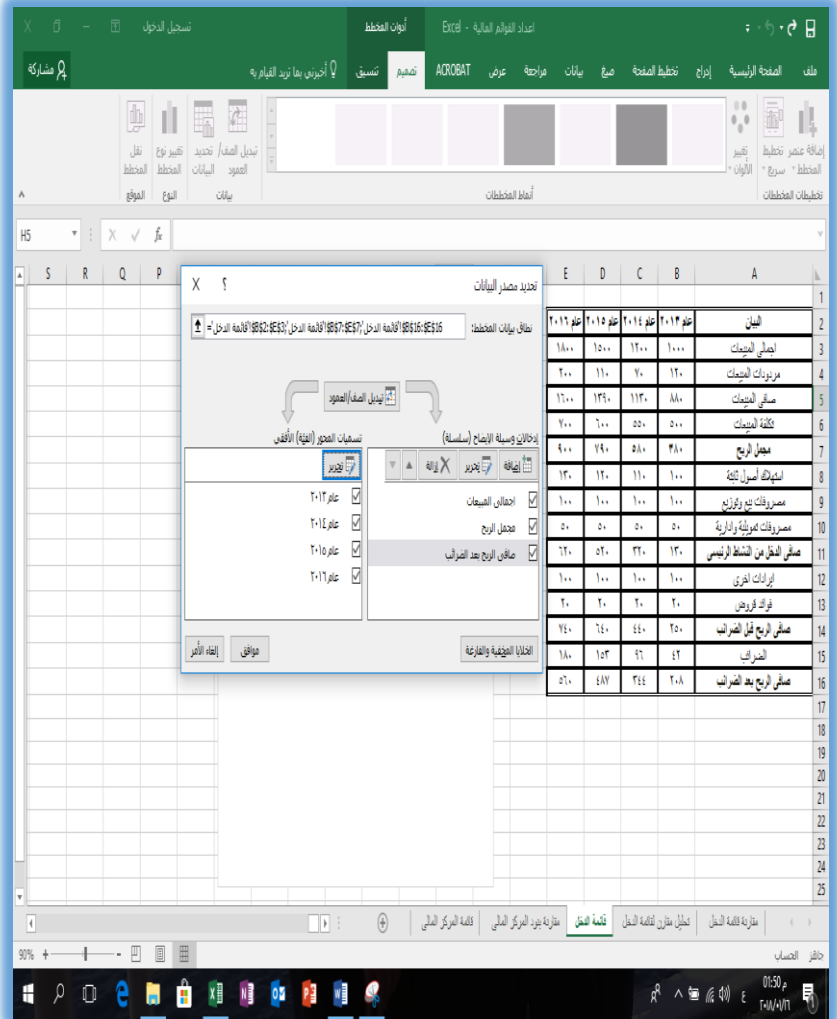

**شكل رقم /4 31ادراج البيانات**

 $\overline{\sim 1\text{AF}}$ 

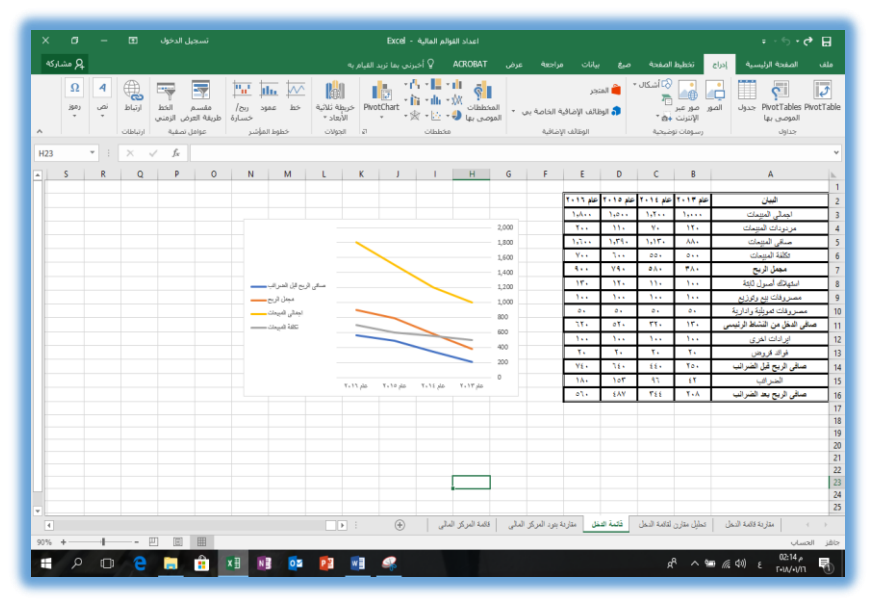

**شكل رقم /4 33المخطط البياني بعد ادخال البيانات**

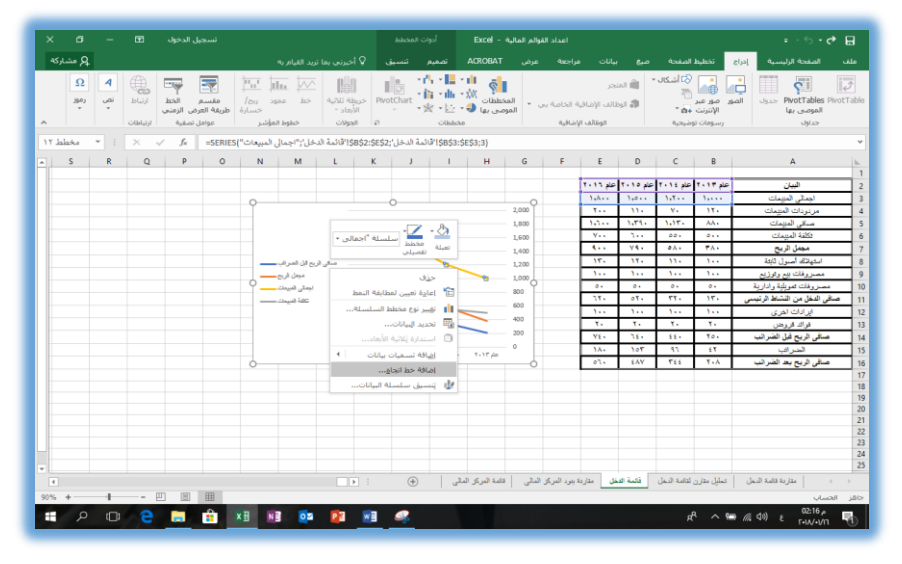

**شكل رقم /4 32إضافة خط اتجاه للرسم**

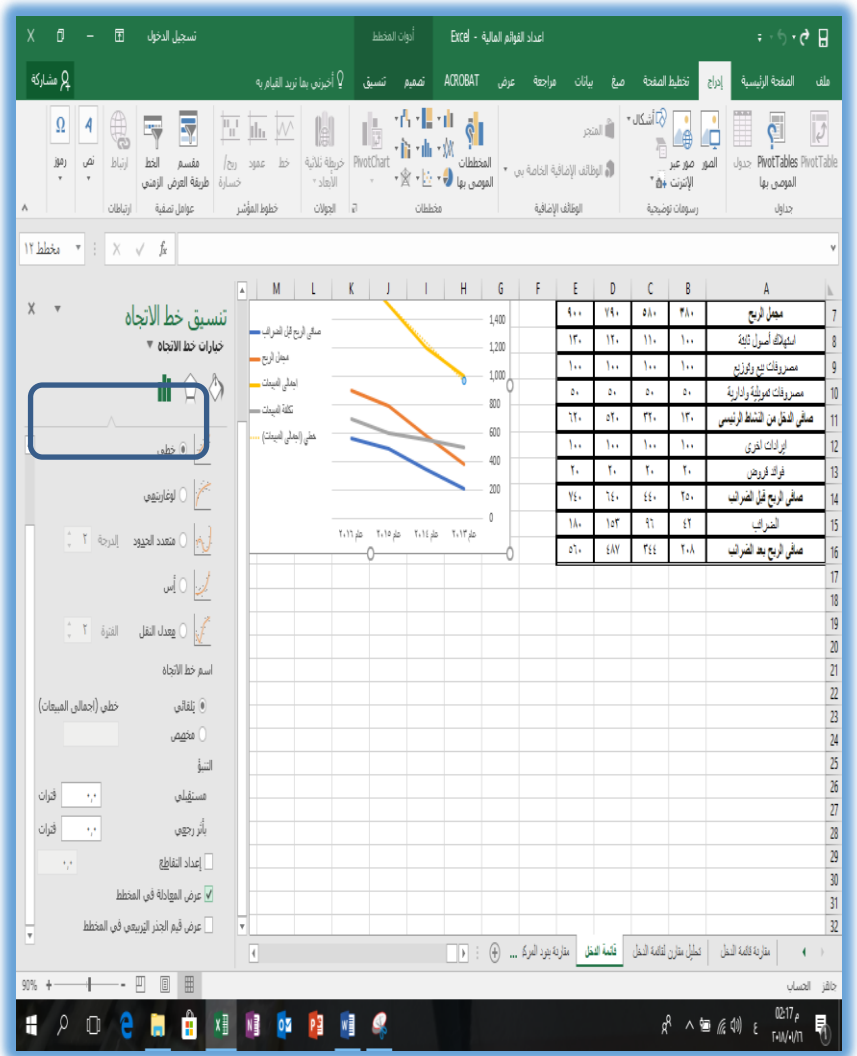

**شكل رقم /4 33 إظهار معادلة الخط المستقيم على الرسم**

.4 ويكون شكل المخطط بعد عرضه في ورقة عمل مستقلة وعرض معادلة الخط المستقيم لبند إجمالي المبيعات كما في الشكل 7/٤\*

 $\sim$  110  $\sim$ 

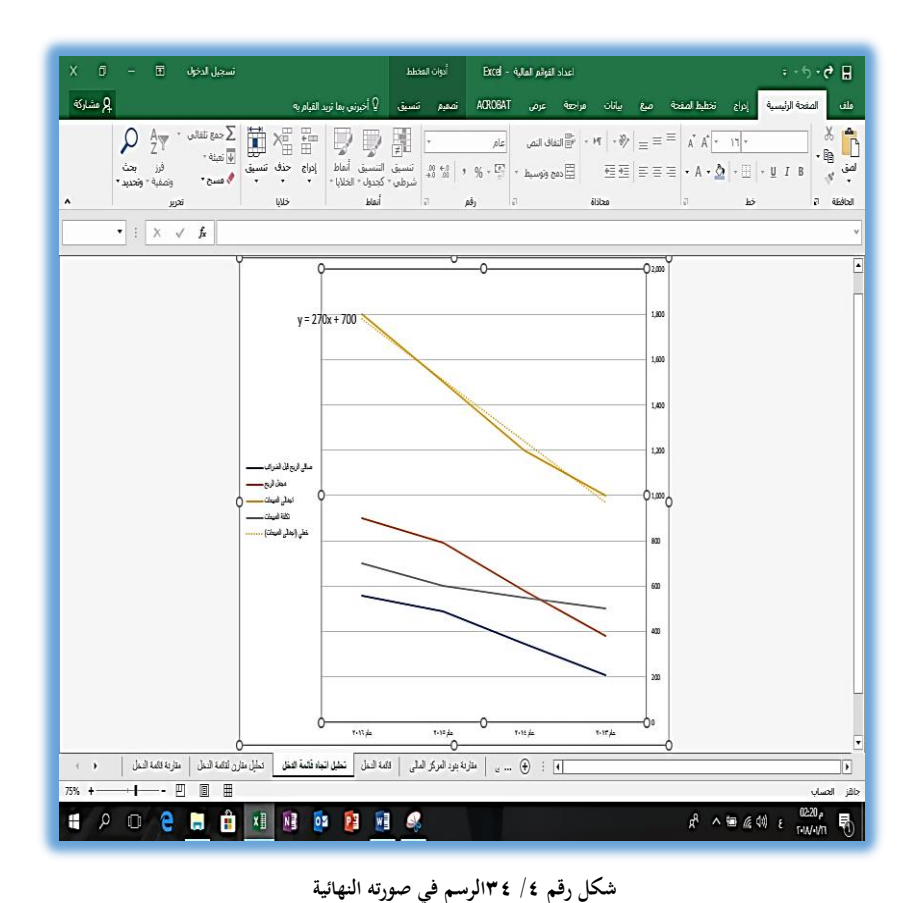

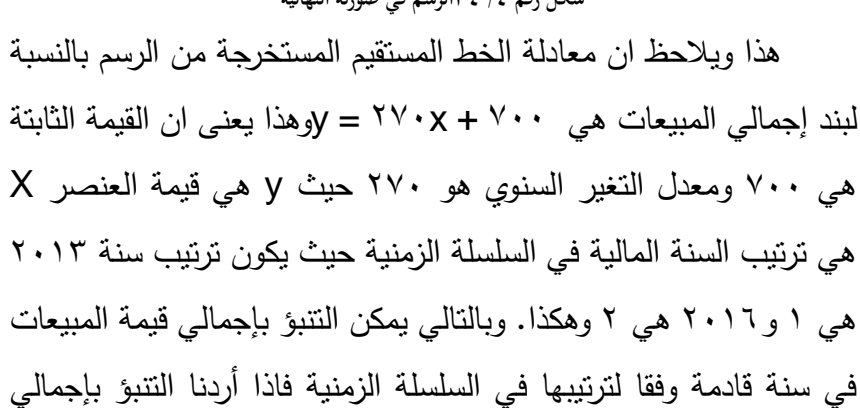

 $\sim$  147  $\sim$ 

مبيعات عام 2018 تكون كالتالي = +700 270 × 6 باعتبار ان سنة 2018 سوف يكون ترتيبها رقم 6 في السلسلة الزمنية وبالتالي تكون القيمة 16 المتوقعة للمبيعات 2018 هي 2320 جنيه

### **.4/4 تصميم نظام للمحاسبة املالية:**

بالرغم من ان برنامج االكسيل يستخدم عادة كبرنامج داعم للنظم المحاسبية المستخدمة بواسطة نظم إدارة قواعد البيانات المختلفة، وذلك بان تُرحل اليه البيانات والمعلومات المستخرجة من هذه النظم لتحليها وإعادة تنسيقها وعرضها بواسطة المستخدمين من خالل اإلمكانيات الهائلة التي يوفرها برنامج االكسيل خاصة في مجال التعامل مع البيانات الضخمة .Big Data

اال انه يمكن استخدام برنامج االكسيل في تصميم نظم محاسبية متكاملة، سواء في مجال المحاسبة المالية او غيرها. فعلى سبيل المثال يمكن تصميم برنامج متكامل للمحاسبة المالية يستخدم في المنشآت الصغيرة والمتوسطة يتم من خلاله برمجة العمليات المالية بدءً من تسجيلها في دفاتر اليومية ليتم ترحيلها تلقائياً الى حسابات األستاذ المختصة، واعداد موازين المراجعة واعداد القوائم المالية واستخراج المؤشرات المالية، بصورة الية

- يعتمد هذا التنبؤ على معادلة الخط المستقيم المعروفة ص= أ+ ب س حيث ص هي y وب هي <sup>16</sup> x ومن ثم فان المعادلة باللغة اإلنجليزية تكون =**c + mx = y** ونفس هذه القيمة يمكن الوصول اليها مباشرة باستخدام دالة Trend

-

مباشرة وذلك اعتمادا على االدوات التي يوفرها برنامج االكسيل المتمثلة فيما يلي:

- -1 ادراج أوراق العمل الالزمة وتنسيقها من حيث الحدود والخطوط واأللوان واعادة تسميتها بما يتناسب مع المدخالت والتقارير المطلوبة.
- -2 الربط بين الخاليا سواء كانت في نفس ورقة العمل او في أوراق مختلفة، وذلك باستخدام االرتباطات التشعبية Hyperlinks او استخدام المعادالت والدوال المالئمة مثل دالة IF ودالة SUMIF وغيرها من الدوال المالئمة.
- -3 استخدام الوحدات ال نمطيةModules في تصميم نماذج إلدخال البيانات او انشاء الدوال الخاصة غير المتوفرة في البرنامج.
- -4 استخدام وحدات الماكرو Macros في برمجة العمليات المتكررة، وانشاء واجهة التطبيق Board Switch.

ونتناول فيما يلي بصورة مختصرة كيفية تصميم برنامج تطبيقي 17 متكامل للمحاسبة المالية باستخدام االكسيل.

#### **.1/4/4 مدخالت التطبيق**

تتمثل مدخالت التطبيق كما هو معتاد في نظم المعلومات في نوعين من البيانات هما: البيانات الأساسية التي لا تتغير من دورة تشغيل لأخرى، وتتمثل في الدليل المحاسبي او ما يطلق عليه شجرة الحسابات

 $\overline{a}$ 

 $^{\prime\prime}$ الن يتم ذكر كثير من الإجراءات التفصيلية الخاصة بالتصميم، حيث سوف يتم التركيز أكثر على $^{\prime\prime}$ استخدام البرنامج وتشغيله.

Tree Accounts، والثاني هي بيانات الحركة Transactionsوتتمثل في قيود اليومية التي يتم اجراءها للعمليات المالية اليومية التي تُجرى بالمنشأة وذلك باستخدام طريقة القيد المزدوج.

#### **.2/4/4 خمرجات التطبيق**

تتمثل مخرجات التطبيق فيما يلي: -1 حسابات األستاذ. -2 موازين المراجعة. -3 القوائم المالية والحسابات الختامية. -4 التحليل المالي للقوائم المالية. على ان تكون هذه المخرجات في شكل جداول ذات بعد واحد او بعدين Table Cross وفى شكل رسوم بانية Graphic .Charts

### **.3/4/4 مكونات التطبيق**

تم تخصيص 13ورقة عمل إلدخال البيانات، و9 ورقات عمل للمخرجات باإلضافة الى ورقة المقدمة التي تمثل لوحة تحكم للبرنامج switchboard يفتح عليها البرنامج تلقائيا وتتضمن ورقة "المقدمة" ارتباطات تشعبية لكافة اوراق عمل البرنامج باإلضافة الى زر عند الضغط عليه يتم حفظ البيانات والخروج من البرنامج

#### **.1/3/4/4 املدخالت**

-1 تم تخصيص الورقة االولى لدليل الحسابات الخاص بالبرنامج ويمثل

الحسابات المحاسبية التي سوف يتم التعامل معها، وتظهر ورقة دليل الحسابات على النحو التالي.

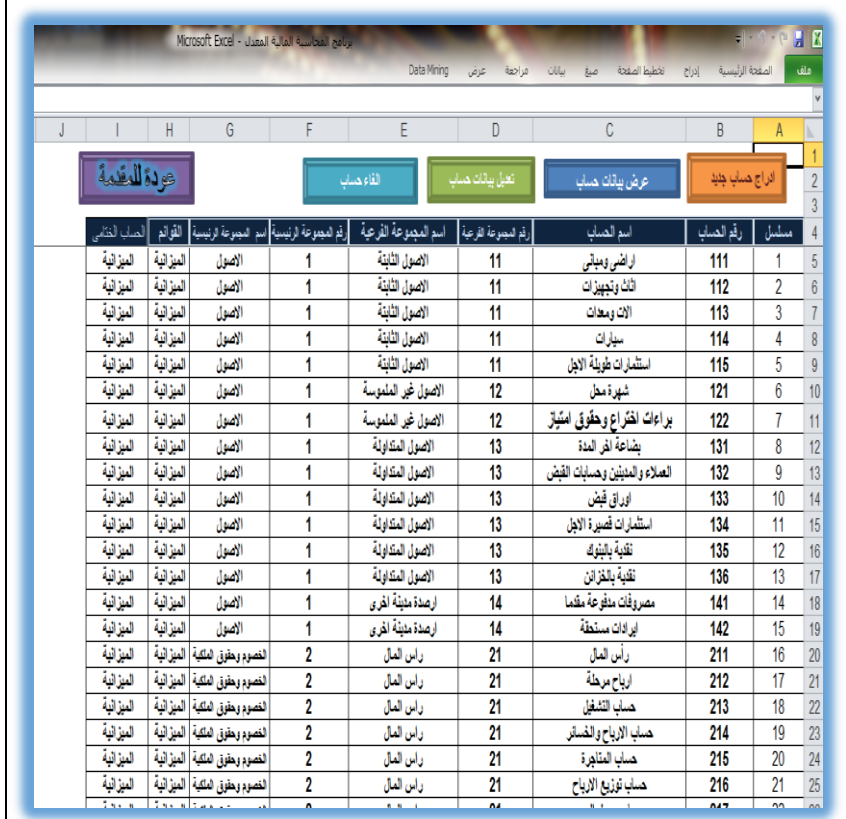

وتعمل االزرار الموجودة في اعلى الورقة على تسهيل التعامل مع :18 دليل الحسابات على النحو التالي

<sup>١٨١٨</sup> – يمكن استخدام الامر " نموذج بيانات " من قائمة بينانات لاداء نفس الوظائف في النسخ الحديثة من االكسيل

 $\overline{\sim 19.2}$ 

 $\overline{a}$ 

أ- زر والنقر عليه يؤدى الى فتح نموذج يستخدم في ادارج حساب جديد لمجموعة الحسابات الموجودة بالدليل كالتالي.

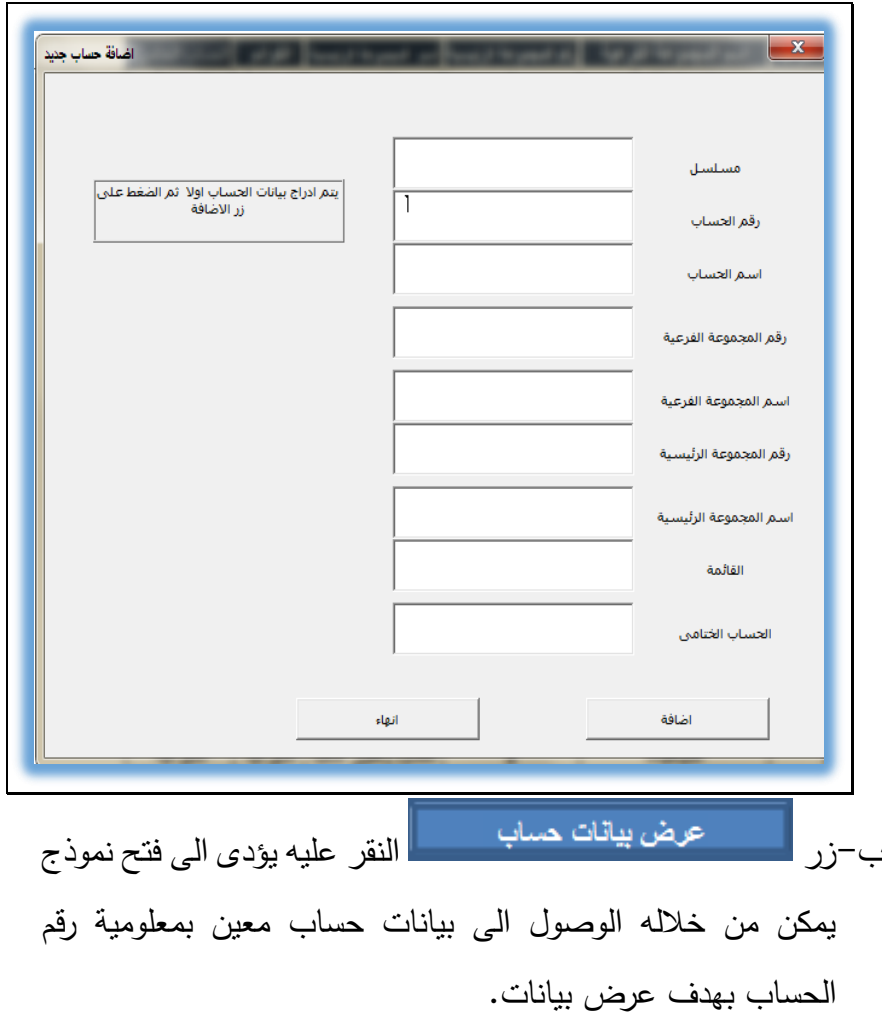

ج– زر المستقطع عليه عليه عليه يؤدى الى فتح نموذج يمكن من خالله الوصول الى بيانات حساب معين بمعلومية رقم الحساب بهدف تعديل بياناته حيث يمكن مسح البيانات الموجودة واضافة بيانات جديدة بدى منها.

- د- زر النقر عليه يؤدى الى فتح نموذج يمكن من خالله الوصول الى بيانات حساب معين بمعلومية رقم الحساب بهدف الغاء هذا الحساب وحذفه نهائيا من دليل الحسابات
- -2 تم تخصيص االثني عشرة الورقة التالية من البرنامج لتسجيل قيود اليومية بحيث تخصص ورقة لعمليات كل شهر على حدة، بحيث يتم اوال كتابة تاريخ بداية ونهاية الشهر في الخاليا المخصصة لذلك في بداية الجدول، على ان يتم اختيار اسماء الحسابات في خانة البيان من القائمة المنسدلة الخاصة بأسماء الحسابات المرتبطة بدليل الحسابات. ويالحظ ان كتابة تاريخ بداية ونهاية الشهر تعتبر ذات اهمية كبرى ألنه بناء على هذه التواريخ لن يقبل البرنامج ايه تواريخ ال تقع خالل الشهر الذي يتم تسجيل عملياته

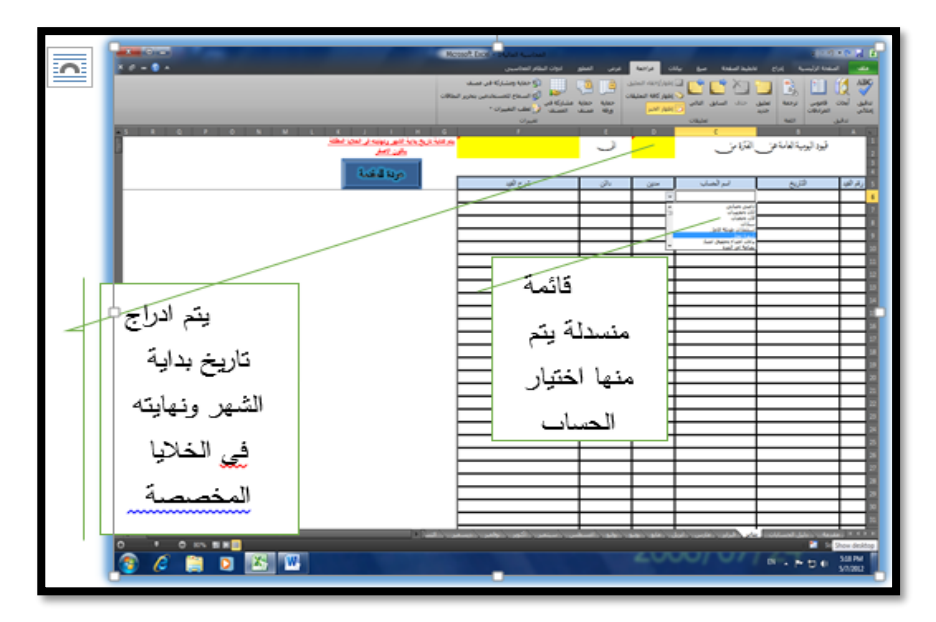

-3 ويمكن للمستخدم بعد ادخال بيانات القيد ان يقوم بتنسيق خاليا القيد حسب رغبته، ويمكنه دمج الخاليا الخاصة برقم القيد وخاليا شرح القيد معا. بحيث يكون شكل القيد على سبيل المثال كالتالي:

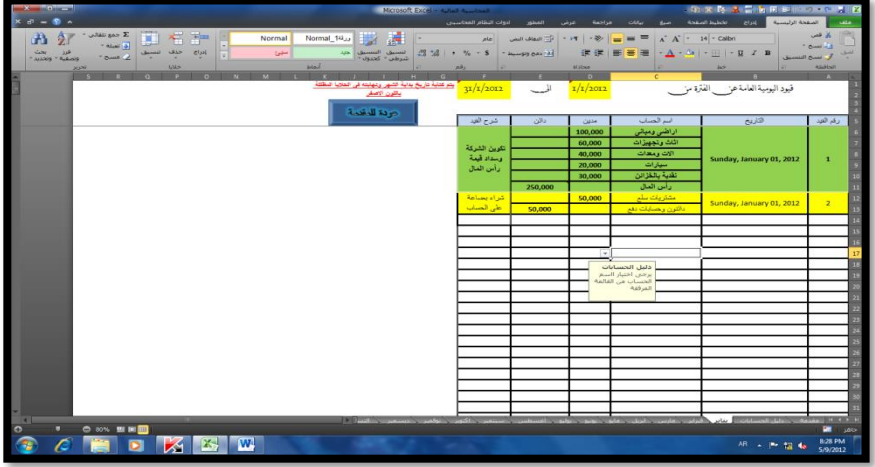

 $\overline{\sim 194}$ 

- -4 تظهر نتائج ادخال القيود مباشرة في االوراق الخاصة بحسابات االستاذ والحسابات الختامية وهي اوراق لا يقوم فيها المستخدم بإدخال اية بيانات بها. لذلك فهي محمية ضد اية ادخاالت غير مرغوب فيها.
- -5 في نهاية شهر ديسمبر او في اخر شهور السنة المالية يتم عمل التسويات الجردية في الورقة المخصصة لذلك ويتم الادخال فيها في الورقة المخصصة للتسويات الجردية على النحو التالي: أ- حساب االقساط السنوية الستهالك االصول الثابتة

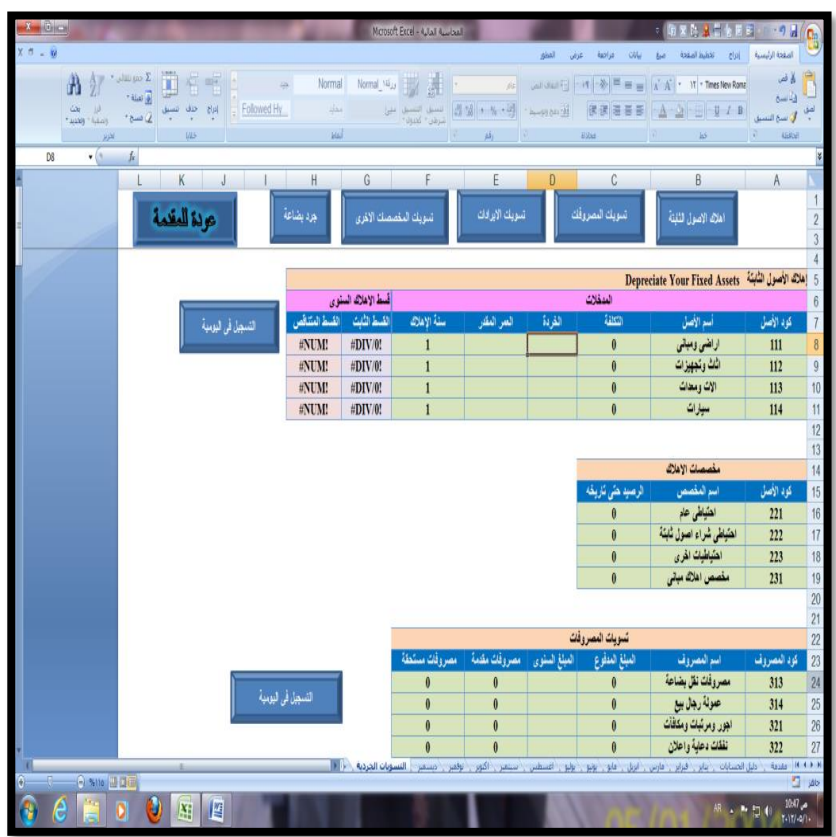

 $\overline{\sim 192}$ 

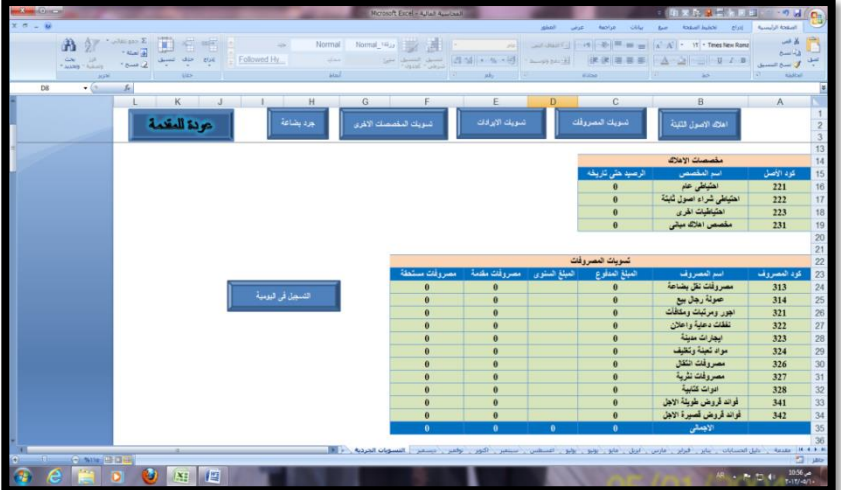

ب-التسويات الجردية للمصروفات

ج- التسويات الجردية لإليرادات

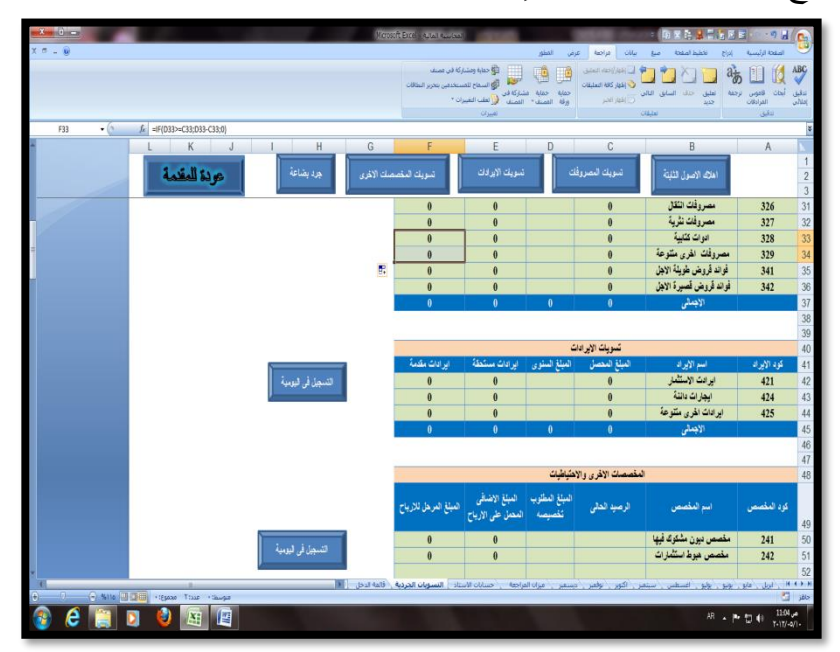

د- المخصصات االخرى

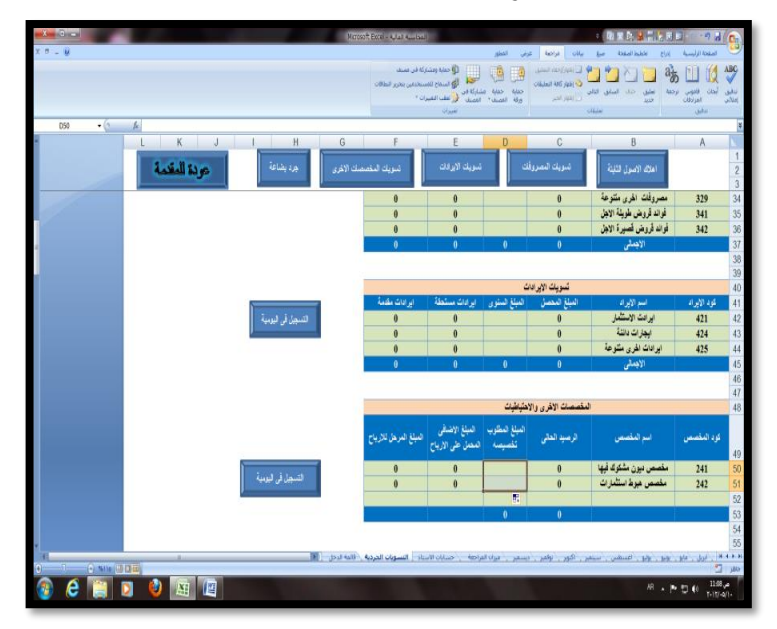

ه- جرد البضاعة.

يتم تسجيل كمية البضاعة من كل صنف وفقا للجرد الفعلي لألصناف الذي يتم اجراءه في نهاية السنة على ان يثبت سعر وتكلفة الوحدة لكي يتم حساب قيمة المخزن الذي سوف يتم ادراجه بالميزانية في نهاية السنة المالية.

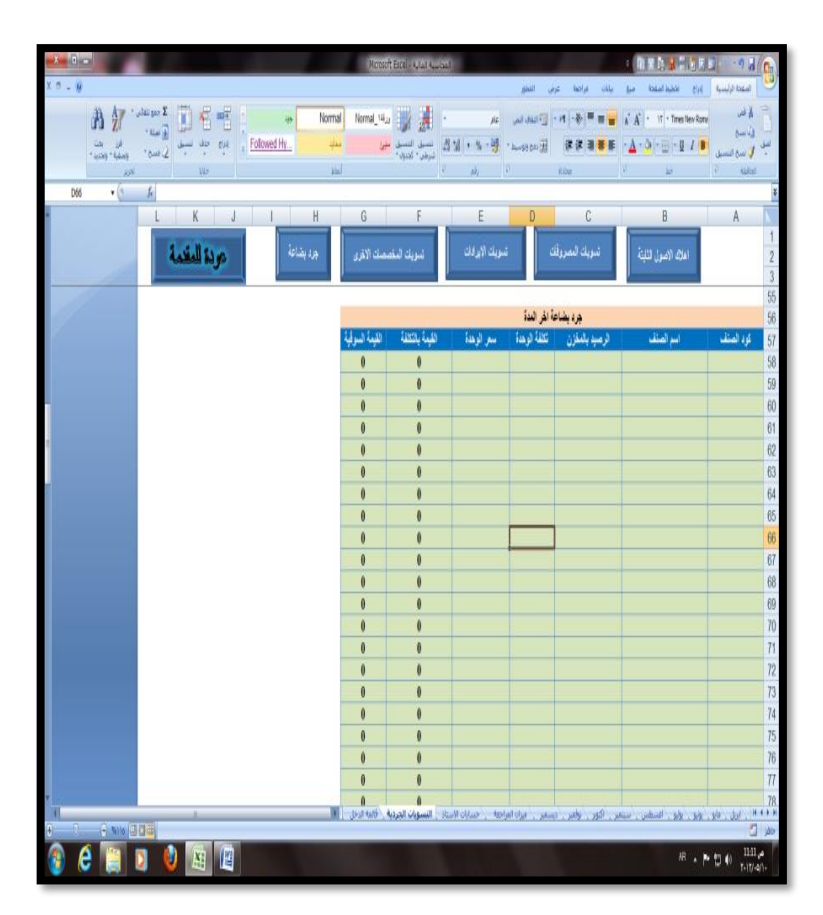

### **.2/3/5/4 خمرجات التطبيق**

تم تخصيص 8 أوراق كمخرجات للتطبيق، وهذه األورق تظهر معلوماتها تلقائيا بمجرد ادخال البيانات في أوراق االدخال، وهذه االورق تم حمايتها حتى لا يتم اجراء تعديلات عليها بالخطأ .ونعرض فيما يلي اشكال أوراق المخرجات:

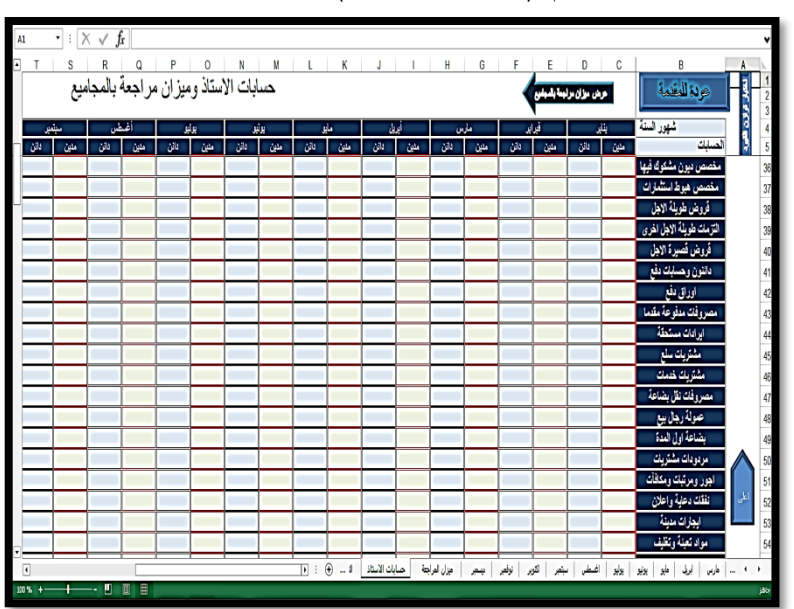

-1 دفتر الأستاذ العام (حسابات الأستاذ)

# -2 ميزان مراجعة باألرصدة

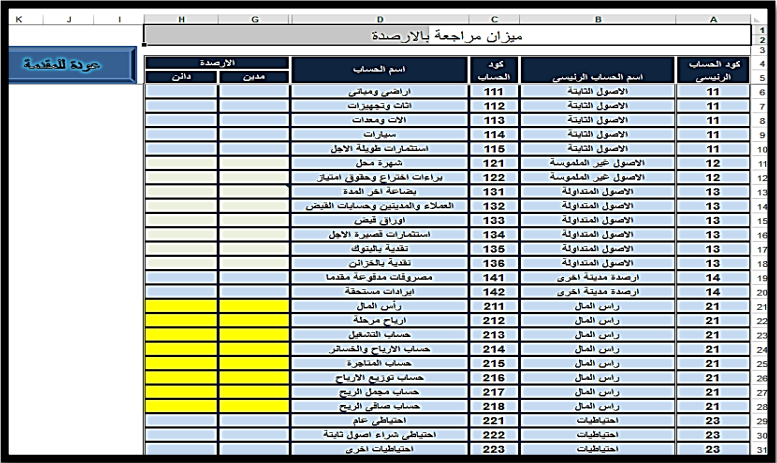

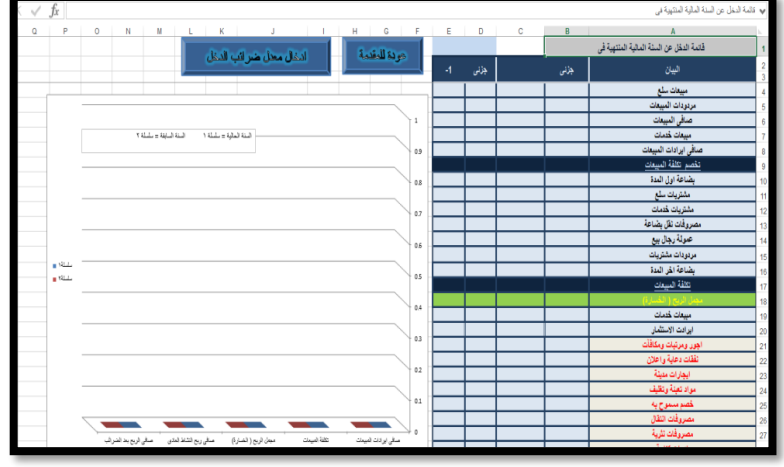

-3 قائمة الدخل مع اشكال توضيحية

-4 قائمة المركز المالي مع اشكال توضيحية

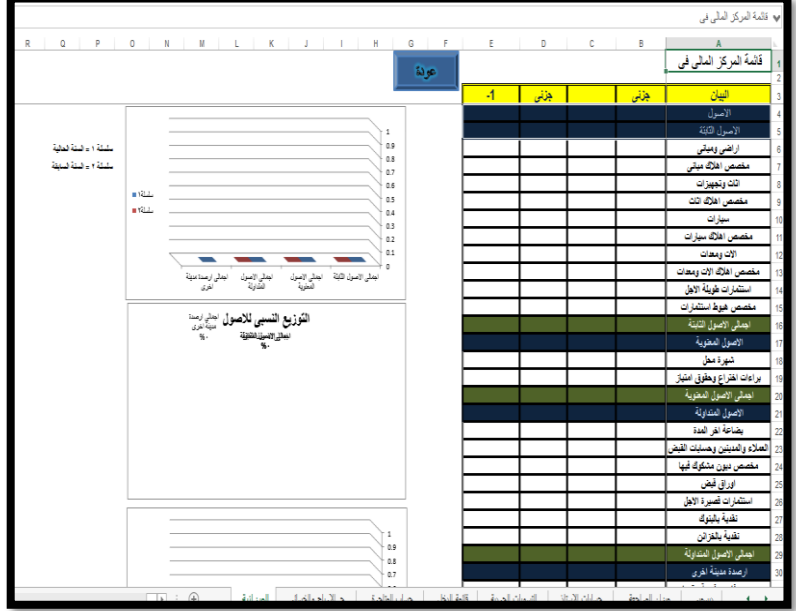

-5 قائمة التدفقات النقدية

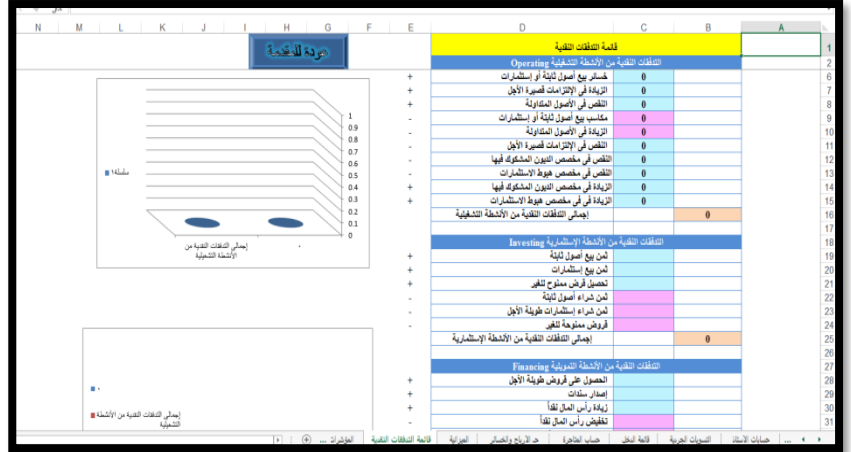

-6 المؤشرات المالية

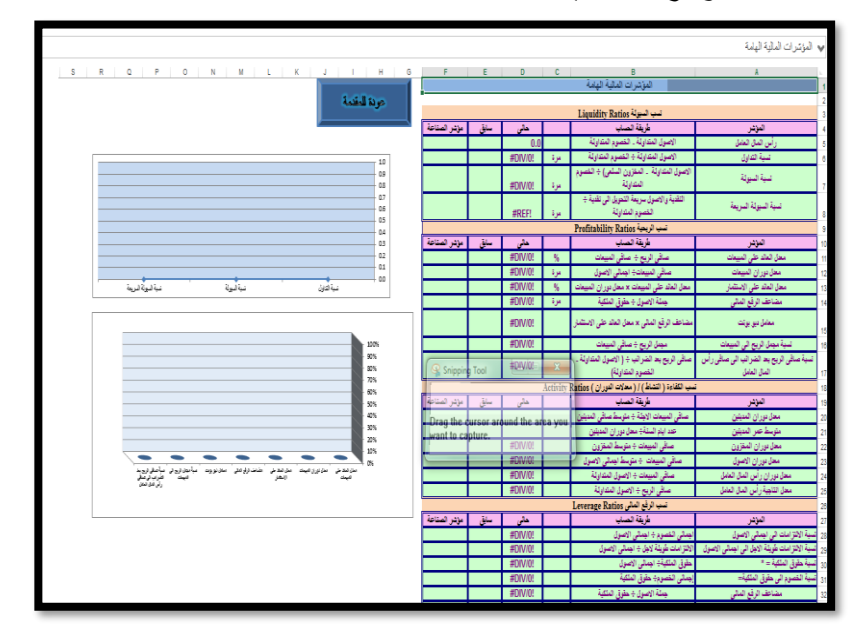

#### **.3/3/5/4 واجهة التطبيق**

تم تخصيص ورقة عمل تعمل كواجهة للتطبيق، وقد روعي في تصميم هذه الورقة ان تفتح تلقائيا عند تشغيل البرنامج، وذلك باستخدام ماكرو خاص بعنوان AutoOpen، وان تتضمن هذه الورقة ارتباطات تشعبية Links Hyper يمكن من خاللها الوصول الى أي ورقة من أوراق المدخالت والمخرجات، كما تتضمن هذه الورقة زر خاص تم ربطه بكود يمكن من خالل النقر عليه الخروج من البرنامج

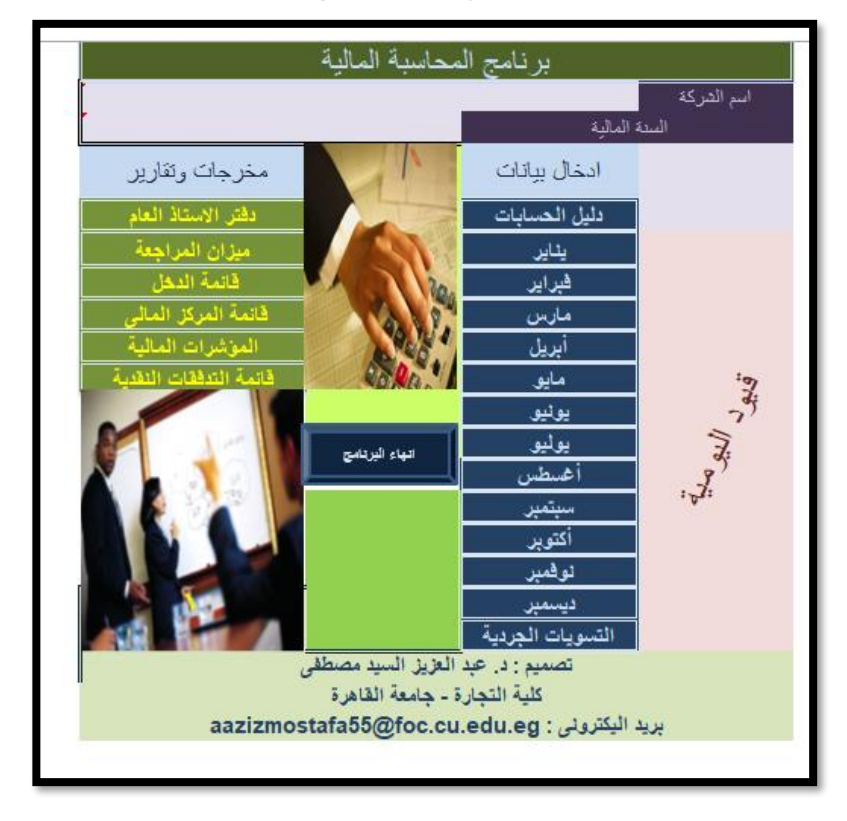

 $\overline{\sim 1.1}$  ~

### **.4/3/5/4 جتهيز االكسيل للتعامل مع الربنامج**

حيث ان البرنامج تم تصميمه وحفظه في شكل Macro Excel Enabled Template \_ حيث يحتوي على وحدات ماكرو يتم تشغيلها تلقائيا عند فتح البرنامج. فلكي تعمل وحدات الماكرو تلقائيا يجب تجهيز برنامج االكسيل لكي يتعامل مع وحدات الماكرو وذلك على النحو التالي: -1 يتم فتح برنامج االكسيل من قائمة Startبالطريقة التقليدية:

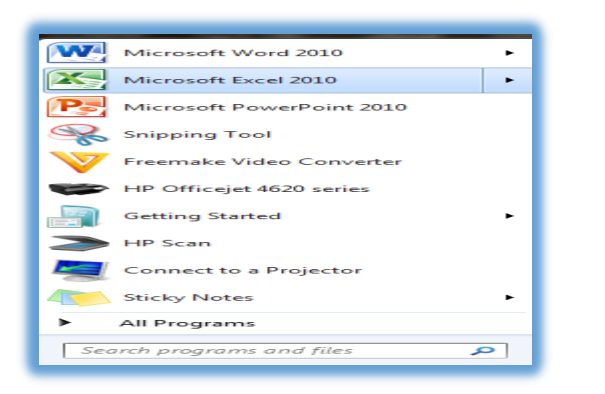

**-2** من قائمة ملف يتم النقر على امر خيارات

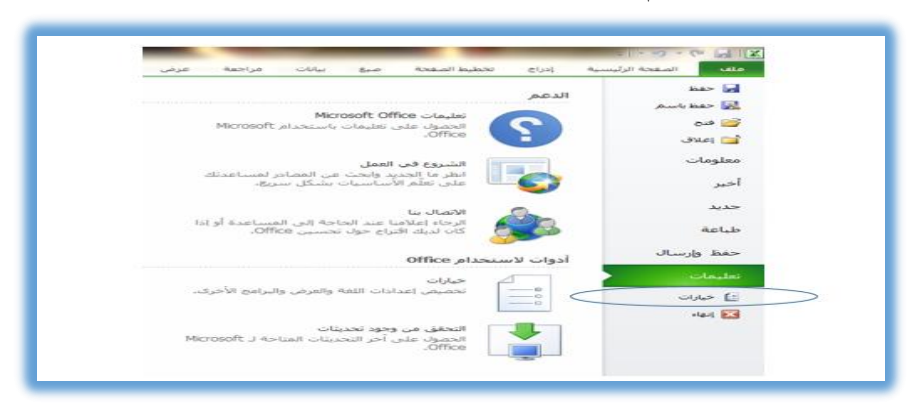

-3 من خيارات االكسيل يتم النقر على امر مركز التوثيق ثم النقر على امر اعدادات مركز التوثيق

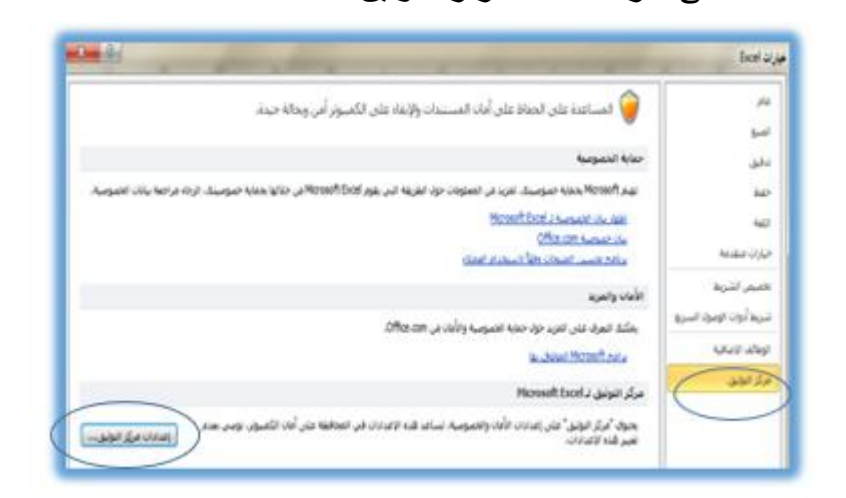

-4 ضمن اوامر مركز التوثيق يتم النقر على امر اعدادات الماكرو

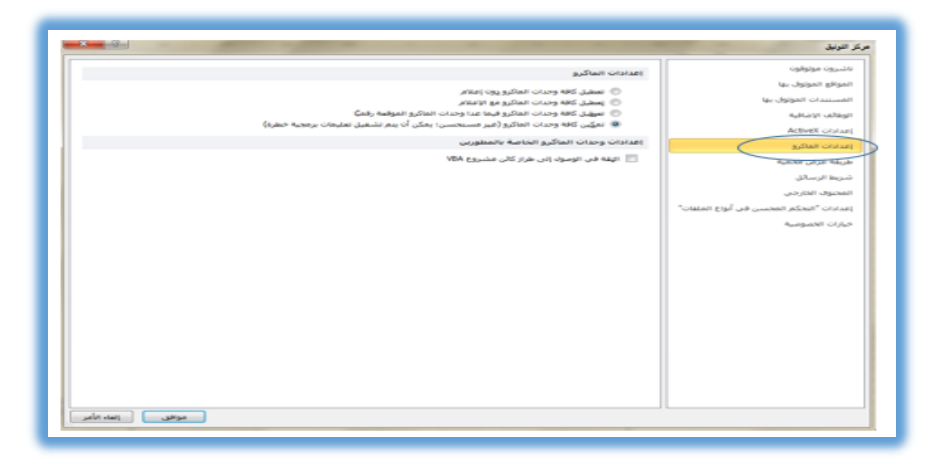

وتنشيط زر تمكين كافة وحدات الماكرو ثم النقر على زر موافق.

**وبناء عليه سوف تعمل كافة وحدات الماكرو والوحدات النمطية المرفقة بالبرنامج** 

#### **.4/3/5/4 تشغيل الربنامج**

عند فتح البرنامج لأول مرة يتم النقر على الأيقونة الخاص بالتطبيق سوف يقوم االكسيل بفتح مصنف جديد بعنوان " برنامج المحاسبة المالية 1" حيث يقوم المستخدم ب دخال البيانات سواء كانت بيانات خاصة بتعديل أي حساب من حسابات الدليل المحاسبي او اجراء قيود اليومية في الشهر الخاص بها، وعقب االنتهاء من ادخال البيانات يتم النقر على زر حفظ باسم كما في الشكل رقم 37/4

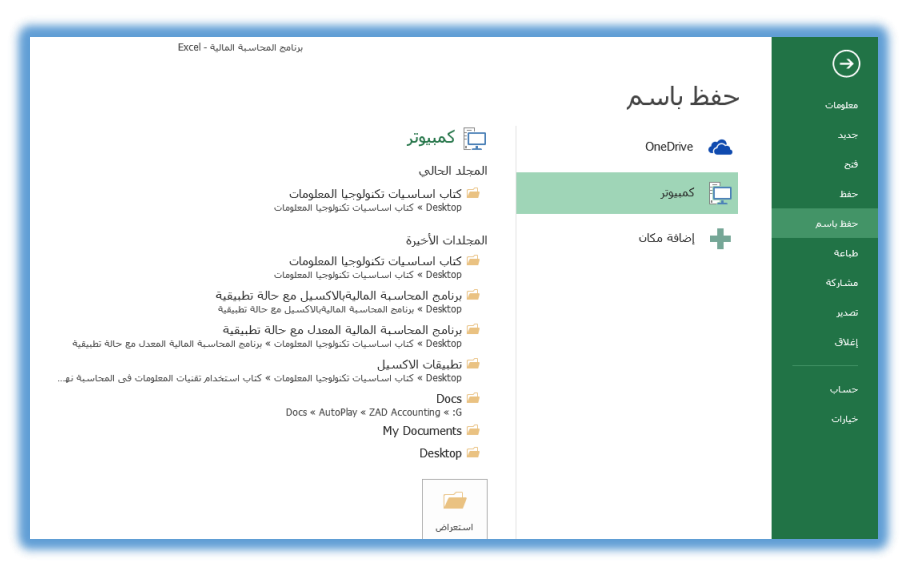

**شكل رقم /4 35 حفظ البيانات الخاصة بالتطبيق ألول مرة**

 $\sim$  7.2

ويقوم المستخدم باختيار المكان الذي سوف يتم فيه حفظ البيانات، وأيضا تسميه الملف بأي اسم يرغبه، على ان يكون الحفظ بنوع Excel Macro enabled workbook

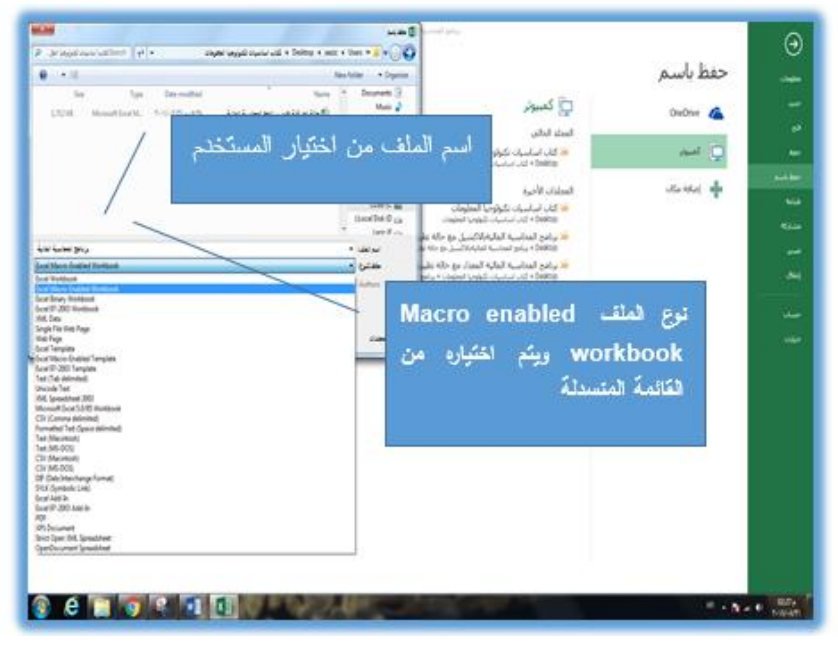

وعند الرغبة في استكمال عملية ادخال البيانات يتم استخدام الملف الجديد، وعقب االنتهاء من االدخال يتم النقر على زر "حفظ" التقليدي.

# **.5/4 تطبيقات الفصل الرابع**

**السؤال األول:**

المطلوب اختيار رقم اإلجابة الصحيحة الواردة عقب كل عبارة من العبارات التالية:

**أوال:** يمثل الجدول الظاهر في ورقة العمل التالية كشف حساب أحد األصول المملوكة إلحدى الشركات التجارية بطريقة القسط الثابت،

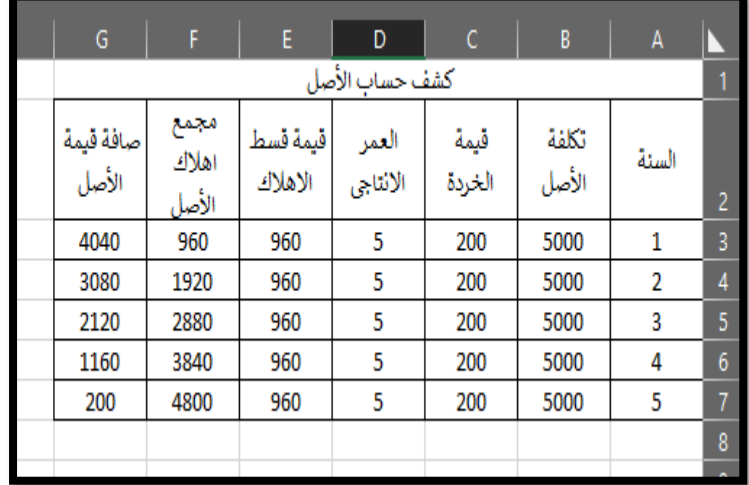

-1المعادلة التي تم ادراجها في الخلية 3E لحساب قسط استهالك األصل

في السنة الأولى هي=

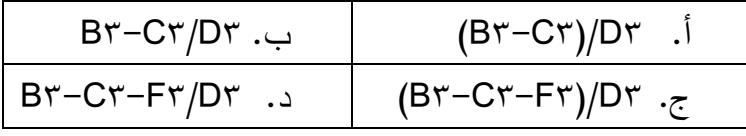

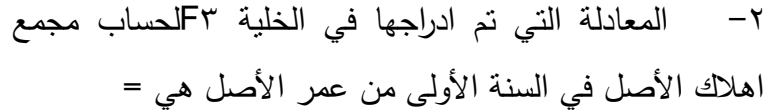

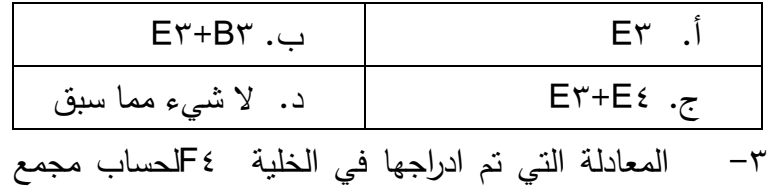

اهالك األصل في السنة الثانية لكي يتم نسخها بالجر لحساب مجمع اهالك االصل في كل سنة تالية هي =

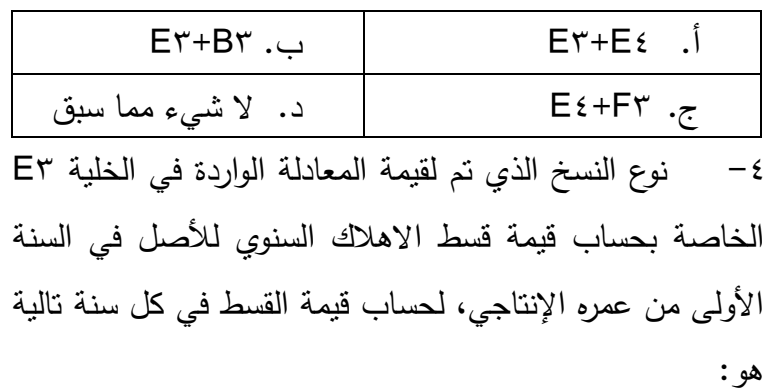

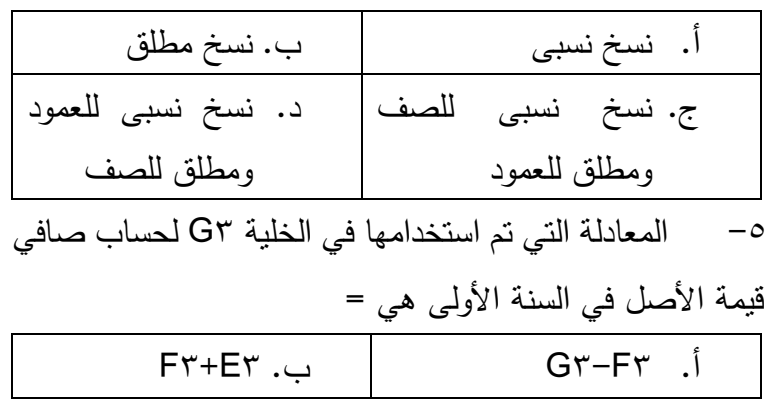

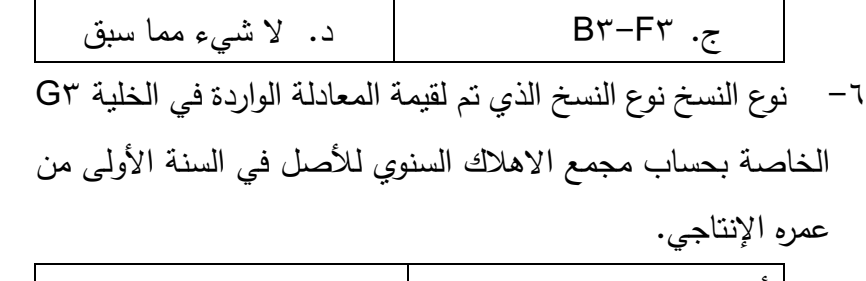

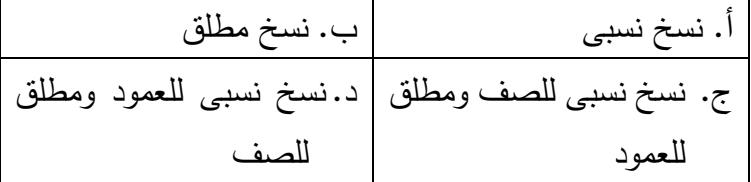

ثانيا: المطلوب اختيار رقم اإلجابة الصحيحة الواردة عقب كل عبارة من العبارات التالية:

-7 تستخدم في حساب قيمة قسط االستهالك السنوي لألصل الثابت بطريقة القسط الثابت:

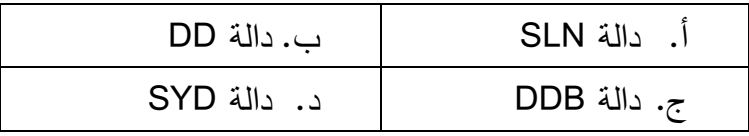

-8تستخدم في حساب قيمة قسط االستهالك السنوي لألصل الثابت

بطريقة القسط المتناقص الثابت:

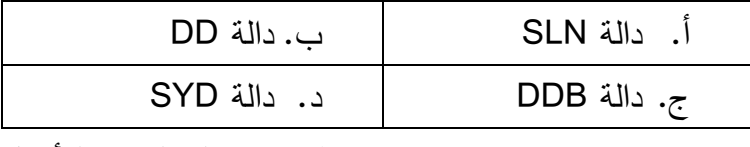

-9 تستخدم في حساب قيمة قسط االستهالك السنوي لألصل

الثابت بطريقة القسط المتناقص المضاعف:

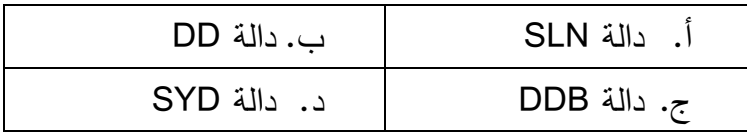

-10 تستخدم في حساب قيمة قسط االستهالك السنوي لألصل الثابت بطريقة مجموع ارقام السنوات

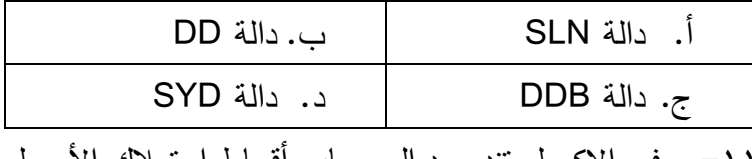

-11 في االكسيل تندرج دوال حساب أقساط استهالك األصول

الثابتة ضمن الدوال:

| ب. الإحصائية      | أ. المالية  |
|-------------------|-------------|
| د. البحث والمراجع | ج. الرياضية |

-12 يقصد بالمصطلح Salvage عند استخدام الدوال في حساب قسط استهالك السنوي لألصل الثابت

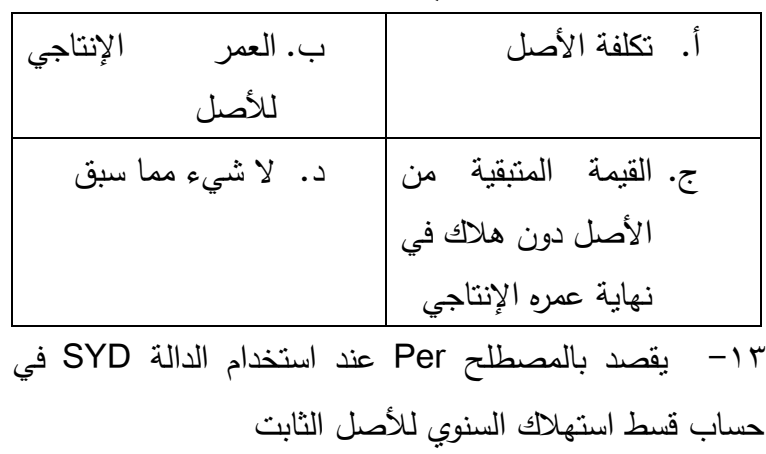

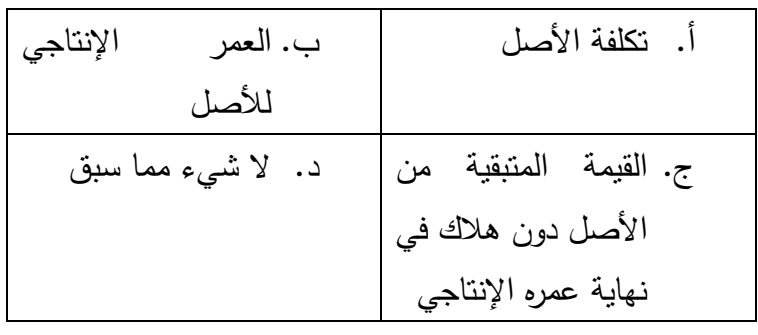

-14 تنفرد دالة DDB بوسيطة ال تتواجد في الدوال األخرى لإلهالك هي

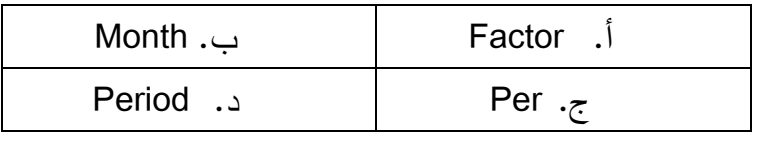

-15 يقصد بالمصطلح Factor عند استخدام دالة DDB في

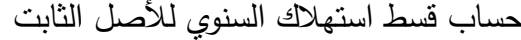

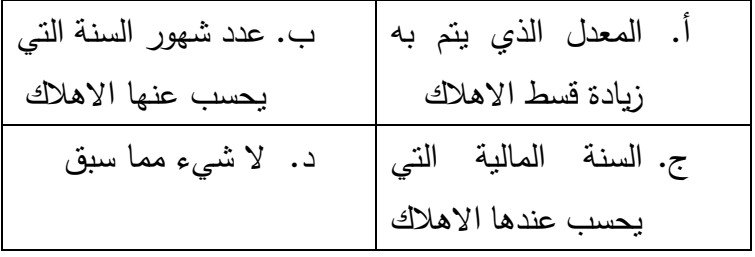

-16 أصغر دالة في عدد الوسائط التي يتم استخدامها في حسب

قسط االهالك السنوي لألصل هي دالة

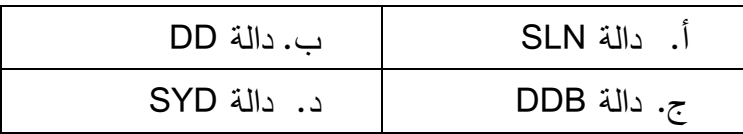

-17 تستخدم في اجراء المقارنة بين بيانات القوائم المالية في سنوات مختلفة باستخدام التخطيطات البيانية في االكسيل

| ب. الصفوف | أ. الاعمدة |
|-----------|------------|
| د. الخطوط | ج. الدوائر |

1۸– تستخدم في اجراء التحليل النسبي (القطاعي) لعناصر القوائم المالية في فترة مالية واحدة باستخدام التخطيطات البيانية في االكسيل

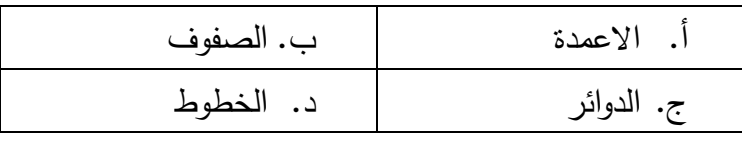

-19 تستخدم في تحليل اتجاه بيانات السنة المالية في سنوات مختلفة والتنبؤ بها في سنوات تالية باستخدام التخطيطات البيانية في االكسيل

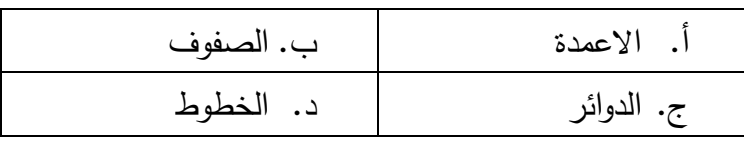

-20 تستخدم الرسوم البيانية في شكل دوائر Pie في تحليل بيانات القوائم المالية:

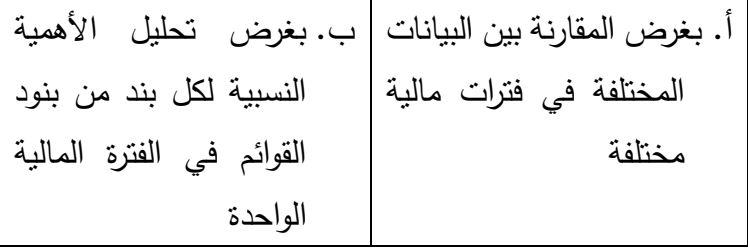

ج. تحليل اتجاه البيانات المالية صعودا وهبوطا في الفترات المختلفة والتنبؤ بها مستقبال د. ال شيء مما سبق

**ثانيا:** يظهر الشكل التالي األوامر الخاصة بقائمة ادراج Insert الشريط الرئيسي لورقة عمل Excel وتظهر األرقام المرفقة كل نوع من أنواع المخططات البيانية التي يمكن استخدامها في عرض بيانات القوائم المالية:

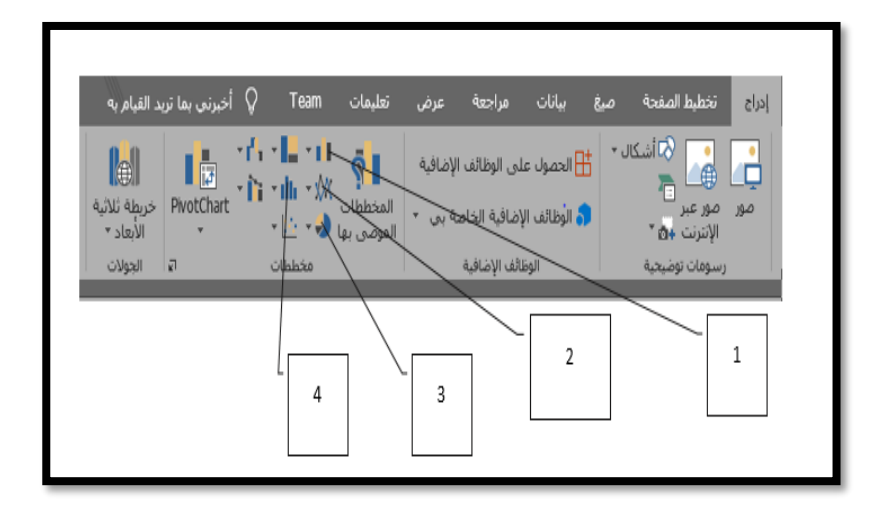

-21 في ضوء الرسم السابق العنصر الذي يستخدم في اجراء المقارنة بين بيانات القوائم المالية في سنوات مختلفة باستخدام التخطيطات البيانية في االكسيل

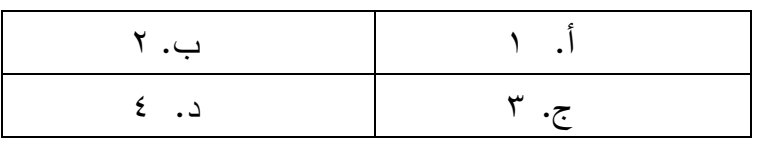

-22 العنصر الذي يمكن استخدامه في اجراء التحليل النسبي)القطاعي( لعناصر القوائم المالية في فترة مالية واحدة باستخدام التخطيطات البيانية في االكسيل

| ب. ۲ |  |
|------|--|
| د. ځ |  |

-23 تستخدم في تحليل اتجاه بيانات السنة المالية في سنوات مختلفة والتنبؤ بها في سنوات تالية باستخدام التخطيطات البيانية في االكسيل

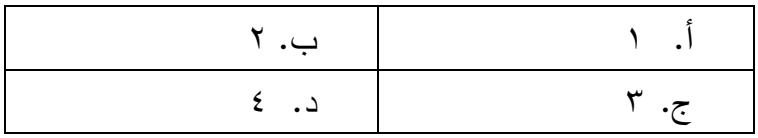

**ثالثا:** يظهر الشكل التالي البيانات الخاصة بقائمة الدخل لشركة النجاح التجارية عن السنوات من عام 2015 حتى عام ،2017 والمطلوب اختيار اإلجابة الصحيحة الواردة خلف كل عبارة في ضوء البيانات التي تحتويها ورقة العمل

|             |            | قائمة الدخل لشركة النجاح                |                  |  |
|-------------|------------|-----------------------------------------|------------------|--|
| عام 2017    | عام 2016   | عام 2015                                | البيان           |  |
| 3000        | 2250       | 1500                                    | اجمالي المبيعات  |  |
| 200         | 150<br>100 |                                         | مردودات المبيعات |  |
|             |            | صافى المبيعات                           |                  |  |
| 1000<br>750 | 500        | تكلفة المبيعات                          |                  |  |
|             |            | مجمل الربح                              |                  |  |
| 400         | 300        | 200                                     | إيرادات أخرى     |  |
| 240<br>180  | 120        | <mark>مصروفات أخرى</mark><br>صافى الربح |                  |  |
|             |            |                                         |                  |  |
|             |            |                                         |                  |  |

-24 المعادلة التي يتم ادراجها في الخلية 5E لحساب صافي المبيعات

عام 2017 هي =

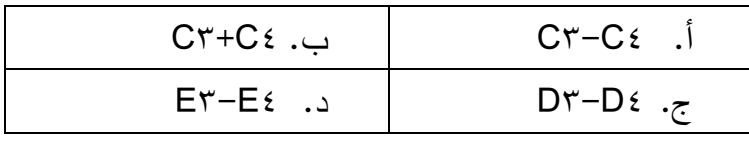

-25 المعادلة التي يتم ادراجها في الخلية 6C لحساب مجمل الربح في

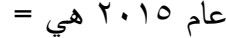

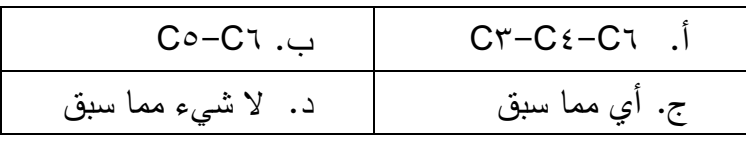

-26 لحساب مجمل الربح في السنوات 2016 و2017 يتم نسخ المعادلة

# الواردة في الخلية 7C بسحبها بالجر الى:

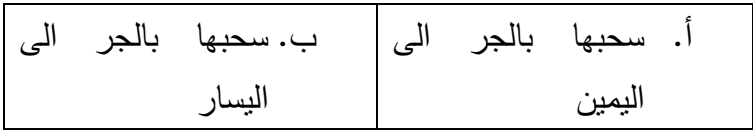

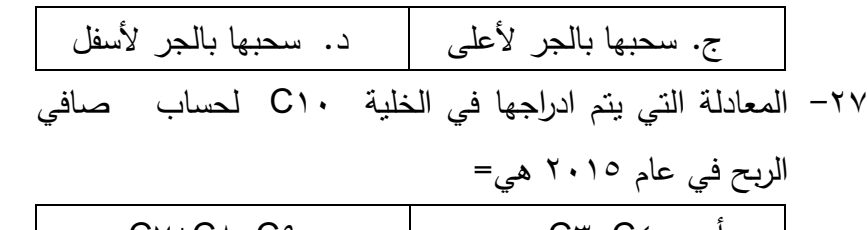

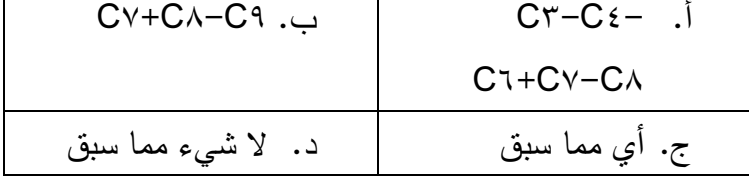

-28 بفرض اننا نرغب في تمثيل بيانات عام 2016 باستخدام مخطط بياني باألعمدة ثالثية االبعاد تكون قيم السلسلة التي تدرج بالرسم

هي الخاليا

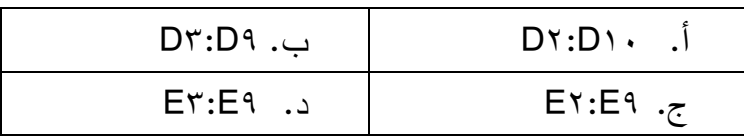

-29 بفرض اننا نرغب في تمثيل بيانات بند إجمالي المبيعات لمقارنته بنفسه في السنوات من 2015 الى 2017 باستخدام مخطط بياني باألعمدة ثالثية االبعاد تكون قيم السلسلة التي تدرج بالرسم هي الخاليا

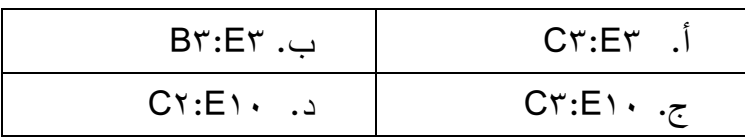

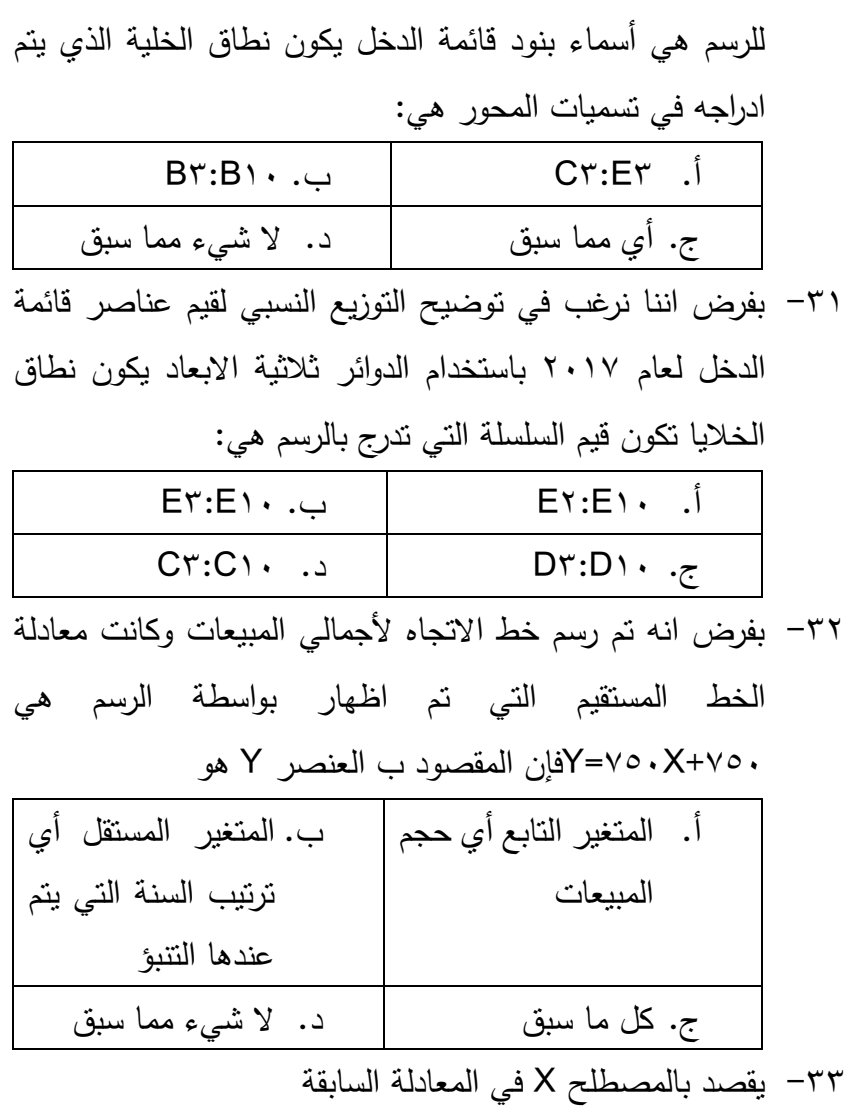

-30 بفرض اننا نرغب في ان تكون عناوين البيانات في المحور األفقي

 $\overline{\sim 117}$  ~
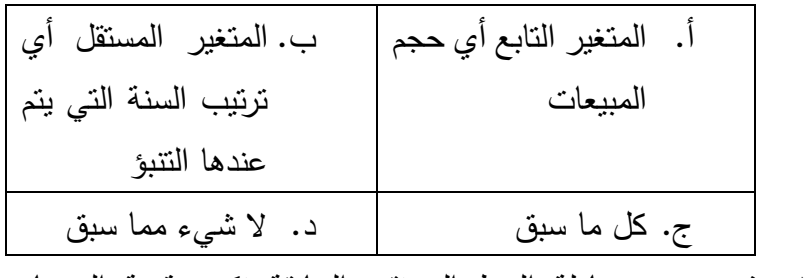

-34 في ضوء معادلة الخط المستقيم السابقة تكون قيمة المبيعات

المتوقعة عام 2019 هي

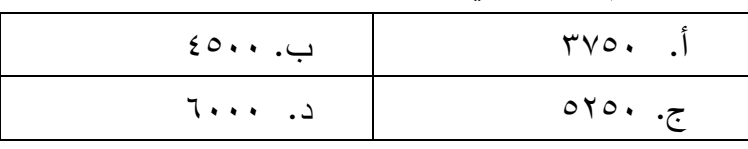

-35 يعتبر برنامج المحاسبة المالية الذي تم تصميمه باستخدام برنامج االكسيل:

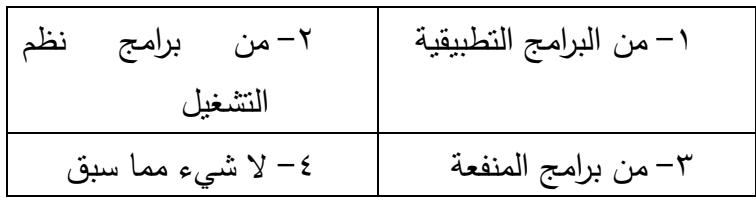

-36 يعتبر القيم الواردة بدليل الحسابات في برنامج المحاسبة المالية

الذي تم تصميمه باستخدام برنامج االكسيل بمثابة:

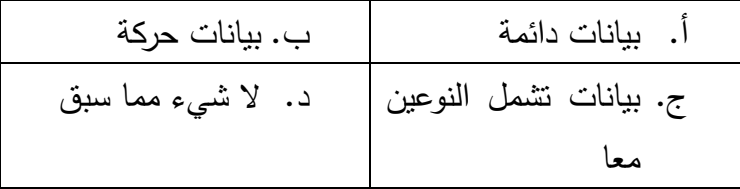

-37 قيود اليومية التي تتضمنها أوراق العمل الخاصة بشهور السنة تعتبر بمثابة

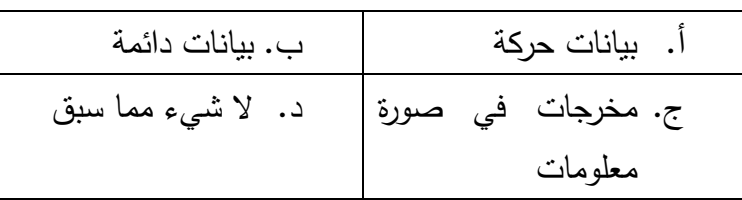

-38 تتضمن ورقة التسويات الجردية الواردة ضمن أوراق العمل في برنامج المحاسبة المالية

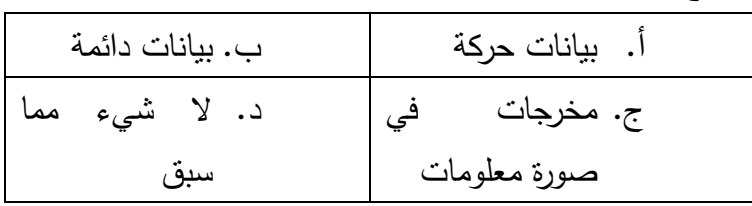

-39 تعتبر القيم الواردة في قائمة الدخل الواردة ضمن أوراق العمل في برنامج المحاسبة المالية بمثابة

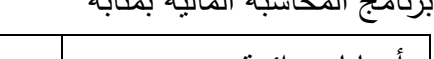

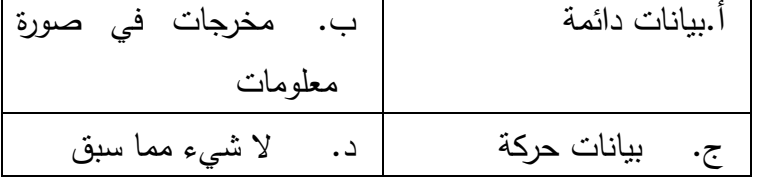

-40 تعتبر القيم الواردة في الميزانية الواردة ضمن أوراق العمل في برنامج

المحاسبة المالية بمثابة

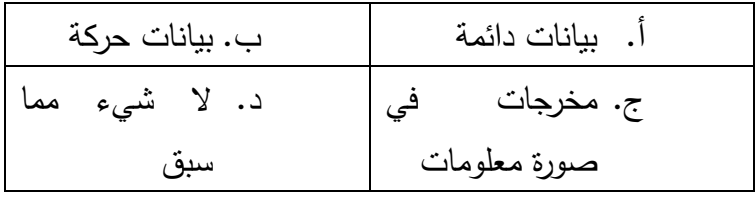

# **اإلجابة**

انظر نموذج البابل شيت المرفق

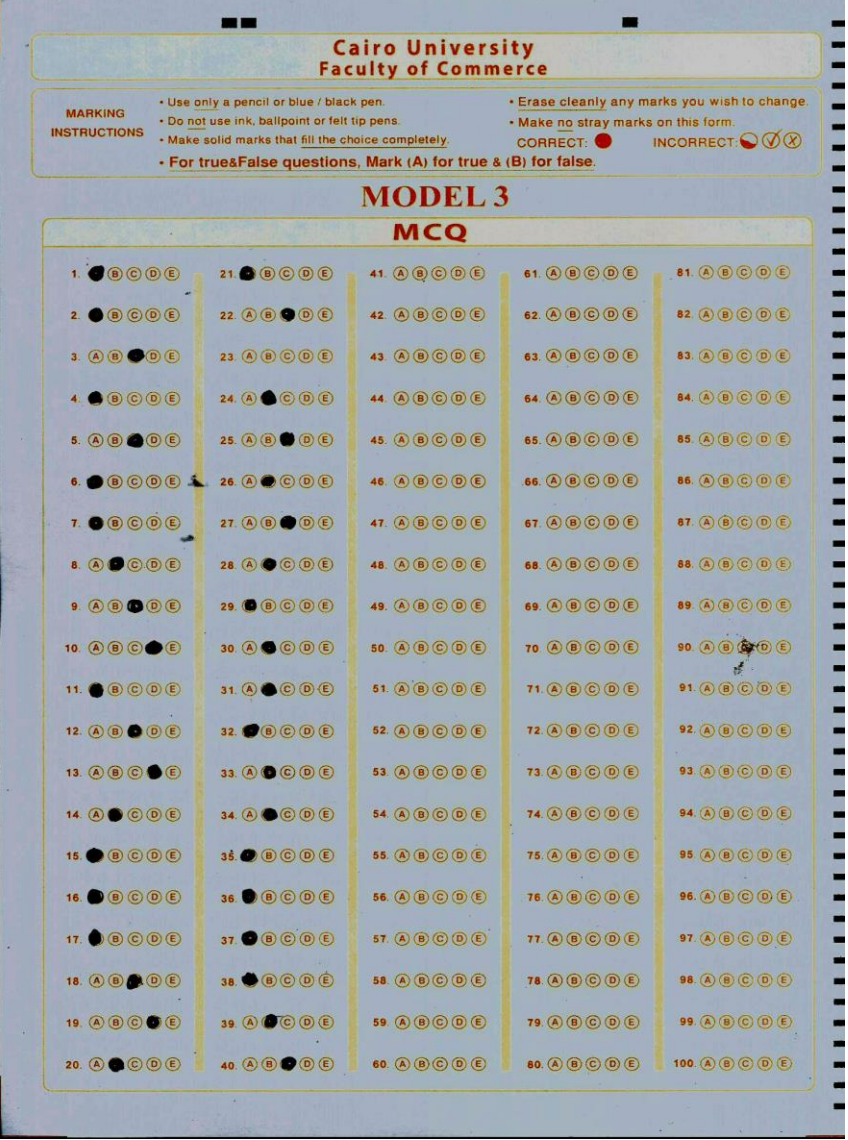

 $\overline{\sim 11.2}$ 

**.5 الفصل اخلامس**

**تطبيقات حماسبة التكاليف باستخدام االكسيل** 

- **.1/5 مقدمة**
- **.2/5 حتليل العالقة بني عناصر التكاليف وحجم النشاط** 
	- **.3/5 حتليل التعادل**
	- **.4/5 اعداد قوائم التكاليف**
	- **/5 .4 احملاسبة عن عناصر التكاليف** 
		- **.5/5 تطبيقات الفصل اخلامس**

#### **1/5مقدمة:**

تعد محاسبة التكاليف هي أحد أفرع المحاسبة، حيث يتم من خاللها جمع، وتسجيل، وتصنيف البيانات المتعلقة بالتكلفة، وذلك بهدف إمداد اإلدارة بالمعلومات الكافية عن التكاليف، والتي تستخدمها للرقابة، والتخطيط، واتخاذ القوار ، وإعداد القوائموالتقارير المالية للجهات الخارجية.

وتهدف محاسبة التكاليف الى تحديد تكاليف الخدمة أو السلعة المنتجة، وذلك حتى تستطيع المنشأة تحديد أعمالها، ومركزها المالي في : <sup>19</sup> نهاية الفترة المالية، ولحساب تكلفة الخدمة أو السلعة يتم االتي

- .1 تحديد كافة المنتجات، والتعرف على مواصفاتها وطبيعتها. دراسة العمليات الصناعية المختلفة، باإلضافة إلى حصر مراكز التشغيل.
- .2 جمع البيانات والدراسات التي تتعلق بعناصر التكاليف، وذلك من خالل اإلشعارات والمستندات التي تتعلق بتكاليف استعمال األيدي العاملة والمواد. تحليل عناصر التكاليف المختلفة، والسعي إلى تحميلها للخدمات أو الوحدات المنتجة.
- .3 الرقابة على عناصر التكاليف المختلفة، بهدف تحقيق الكفاءة في استعمال المواد الخام، والأيدي العاملة، والآلات، وإمداد الإدارة العليا بالمعلومات والبيانات عن األنشطة المختلفة، وقد تتحقق هذه الرقابة من

<sup>19</sup>- راجع في ذلك، د. سعيد يحي ضو، د. احمد سباعي قطب و د. سيف الإسلام محمود، المحاسبة عن التكلفة الفعلية، كلية التجارة – جامعة القاهرة، 2015-2014

 $\overline{a}$ 

خلال المقارنة بين التكاليف في الوقت الحالي، والتكاليف في الفترات السابقة.

- .4 اتخاذ القرارات المتعلقة بتسعير الخدمات والمنتجات، حيث تقوم المنشأة بتحديد أسعار خدماتها ومنتجاتها، بحيث تكفل تحقيق ربح لها بعد استعادة التكاليف التي تكبدتها أثناء اإلنتاج.
- .5 اعداد الموازنات: تعد الموازنة التقديرية هي أحد الخطط المالية والعينية، التي تغطي نواحي المنشأة كاملة، كما أنها تعتبر أحد الوسائل التي تستخدم للتعبير عن السياسات واألهداف التي ساهمت اإلدارة في وضعها سواءً للمنشأة، أو الوحدات الإدارية المختلفة.

هذا وكما هو الحال في المحاسبة المالية فإنه يمكن استخدام برنامج االكسيل في معالجة كثير من المشاكل المتعلقة بمحاسبة التكاليف، وهذا ما سوف نتناوله في هذا الفصل من الكتاب، ولكن دون الدخول في كثير من التفسيرات والشرح المتعقل اسس محاسبة التكاليف باعتبار ان الطالب قد سبق له دراستها في الكتب المتعلقة بالمادة مباشرة

#### **.2/5 حتليل العالقة بني عناصر التكاليف وحجم النشاط**

من المتعارف عليه ان هناك عالقة بين عناصر التكاليف وحجم النشاط، حيث تنقسم عناصر التكاليف من حيث عالقتها بحجم النشاط الى: -1 تكاليف مرنة مرونة كاملة وهي عناصر التكاليف التي تتغير مع تغيرات حجم النشاط وبنفس النسبة

- -2 تكاليف مرنة مرونة ناقصة وهي عناصر التكاليف التي تتغير مع تغيرات حجم النشاط وبنسبة اقل
	- -3 تكاليف ثابتة، ال تتغير مع تغيرات حجم النشاط
- -4 تكاليف سلمية وهي تكاليف تطل ثابتة عند مستويات معينة من مستويات النشاط، ثم ترتفع عند مستويات أخرى وتطل بعدها ثابتة، ثم ترتفع وهكذا

ويمكن استخدام الرسم البياني الخطى Lines في االكسيل لتحليل العالقة بين عناصر التكاليف وحجم النشاط، وأيضا الفصل بين عناصر التكاليف الثابتة والمتغيرة في حالة وجود تكاليف مختلطة، كما يمكن استخدام دالة Trend في التنبؤ بعناصر التكاليف عند مستويات نشاط مختلفة. وإليضاح ذلك نفترض ان لدينا البيانات التالية المتعلقة بعناصر التكاليف في احدى المنشآت الصناعية:

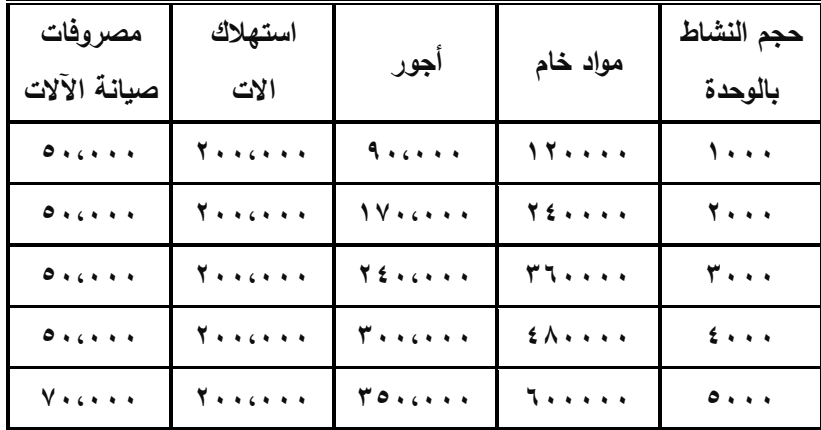

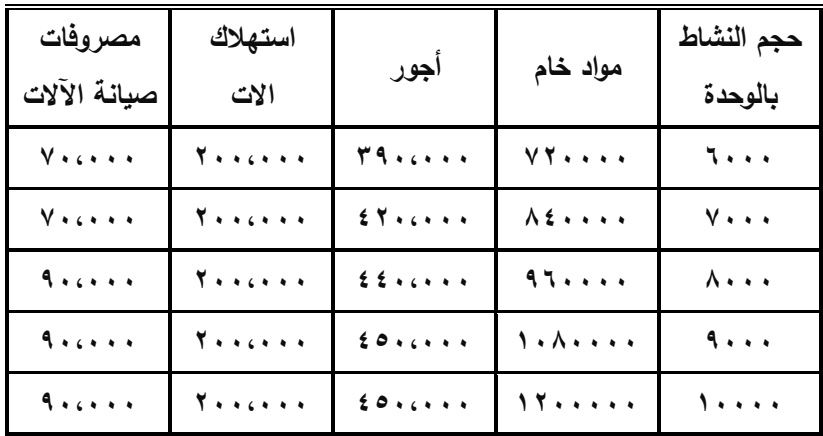

ولتحليل العالقة بين عناصر التكاليف السابقة وحجم النشاط باستخدام

االكسيل يتم اتباع الخطوات التالية:

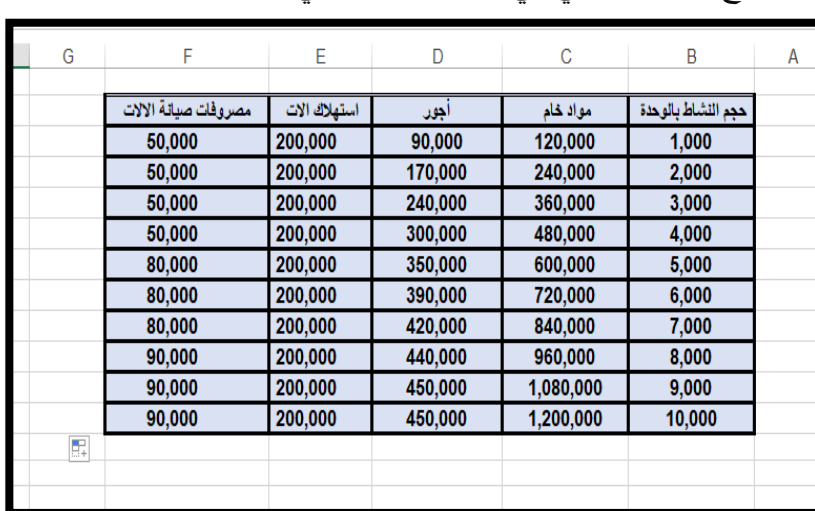

-1 ادراج الجدول التالي في ورقة عمل كالتالي 20 :

**شكل رقم /5 1 عناصر التكاليف**

- توجد نسخة من هذه الحالة معدة باالكسيل على األسطوانة المرفقة بالكتاب <sup>20</sup>

 $\overline{a}$ 

-2 اعداد الرسم البياني الخطى الذي يوضح عالقة كل عنصر من عنصر التكاليف على حدة بحيث يكون الرسم كما في االشكال من ۲/۵ ال<sub>ی</sub> ۵/۰. <sup>۲۱</sup>

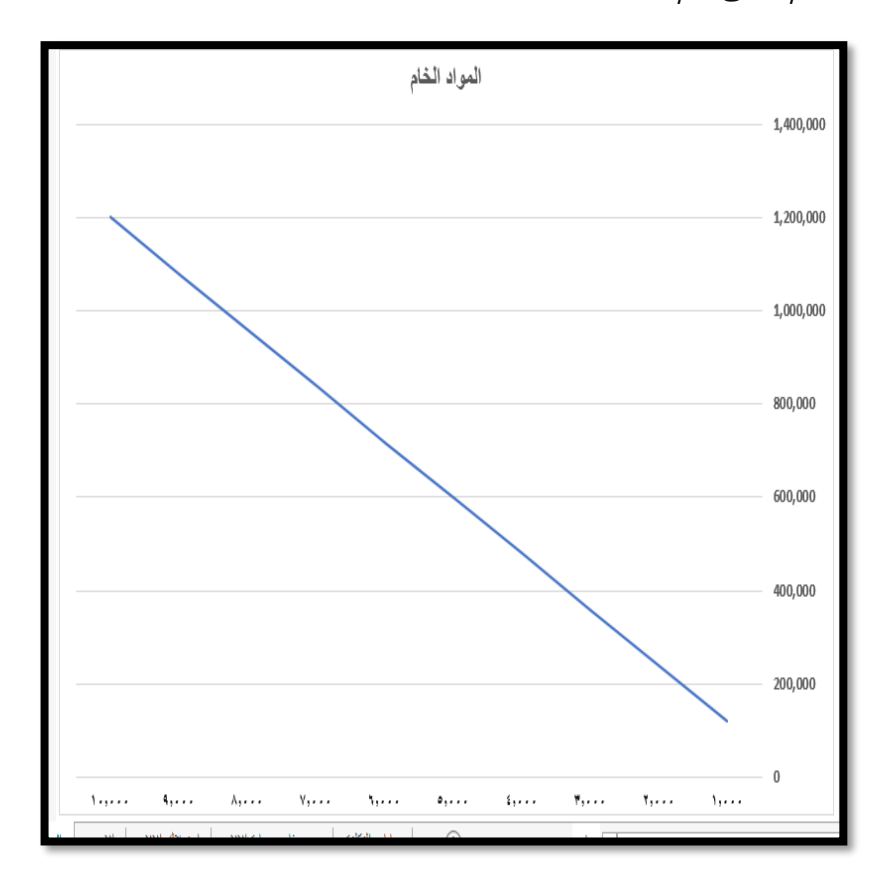

**شكل رقم /5 2 عالقة تكلفة المواد الخام بحجم النشاط**

- راجع الصفحات 100-96 في الفصل الثالث من هذا المؤلف <sup>21</sup>

 $\overline{a}$ 

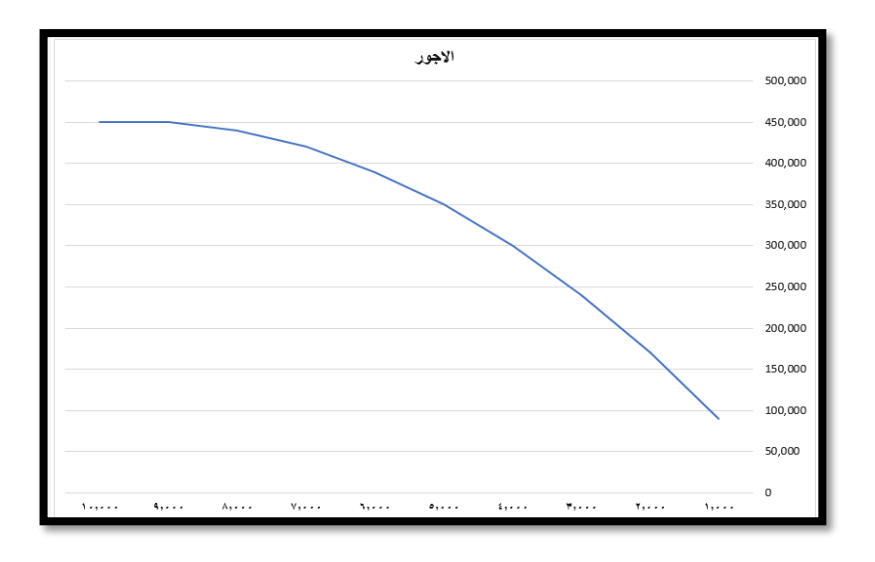

# **شكل رقم /5 3 عالقة األجور بحجم النشاط**

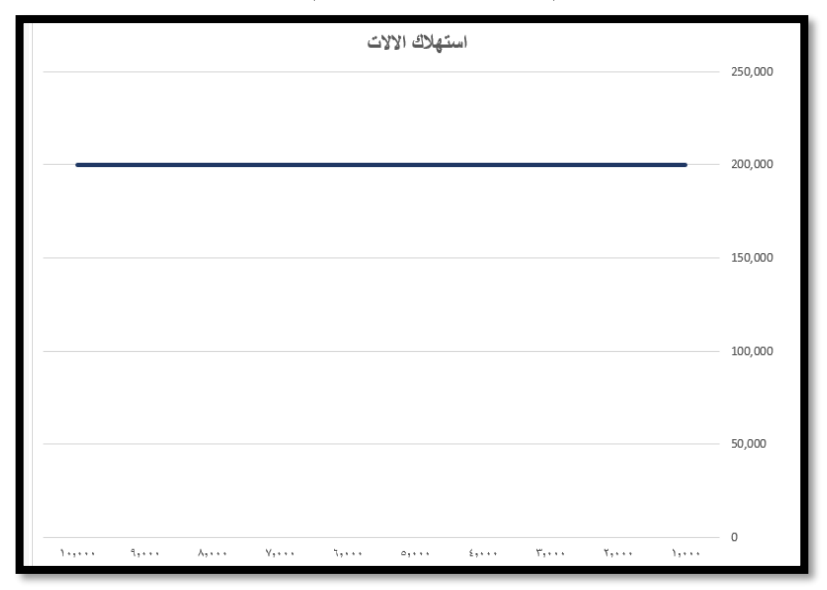

**شكل رقم /5 4عالقة استهالك اآلالت بحجم النشاط**

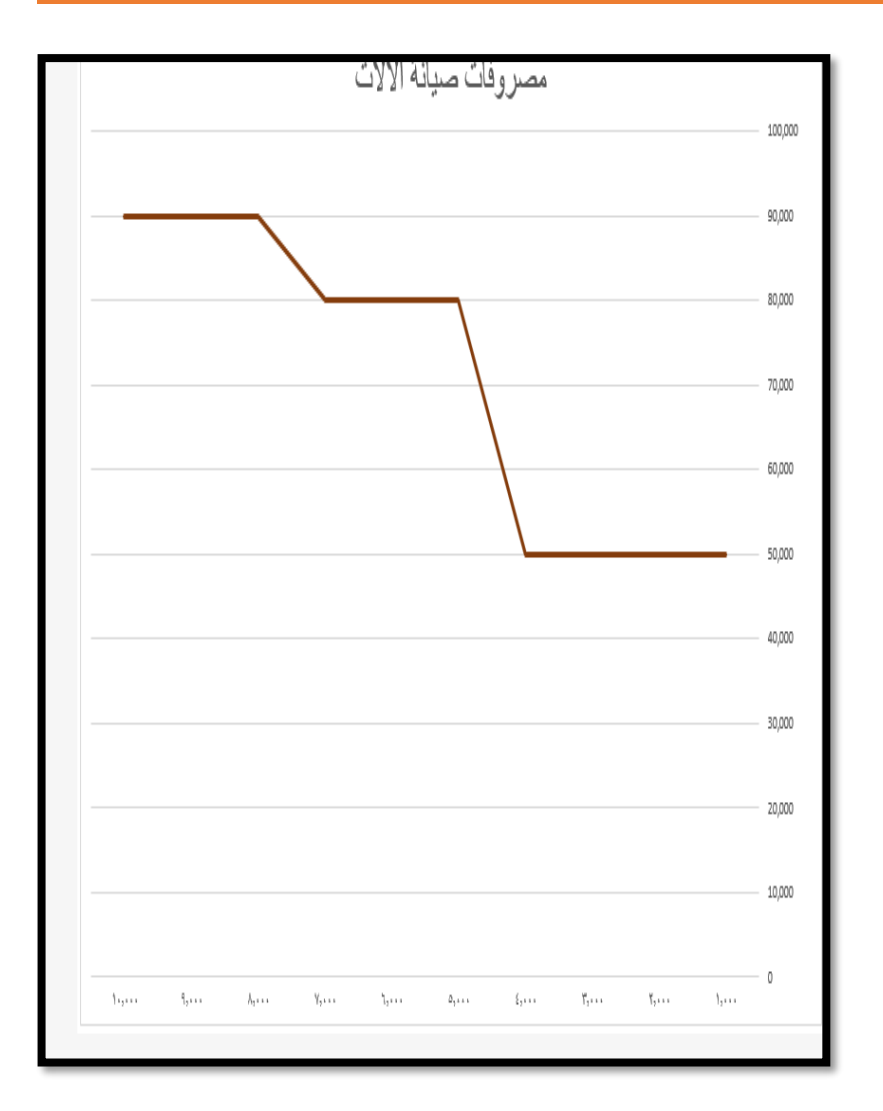

**شكل رقم /5 5 عالقة مصروفات صيانة اآلالت بحجم النشاط** -3 يمكن ادراج عناصر التكاليف السابقة في رسم واحد بحيث يعبر كل خط من الخطوط عن عنصر من عناصر التكاليف السابقة، وذلك كما في الشكل 6/5

 $\overline{\sim}$  729  $\sim$ 

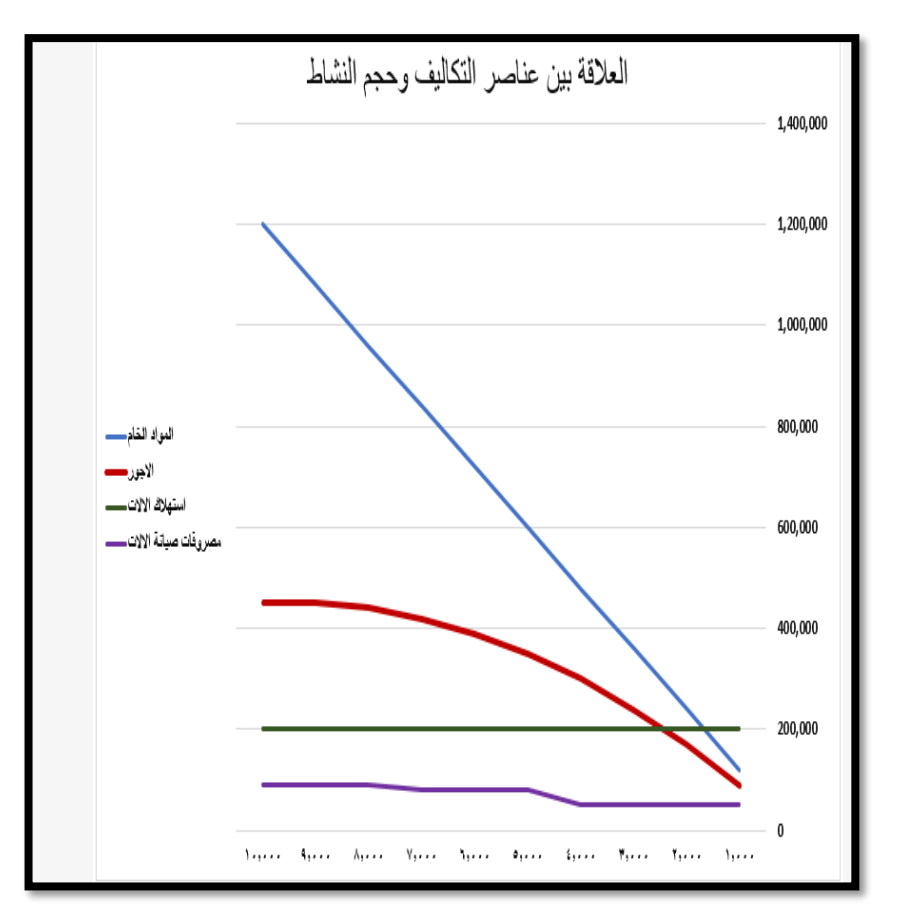

**شكل رقم /5 6 العالقة بين عناصر التكاليف وحجم النشاط**

# **.1/2/5 حتليل العالقة بني عناصر التكاليف وحجم النشاط من واقع الرسم البياني**

من واقع الرسم البياني الوارد في شكل 6/5 يالحظ ما يلي: -1 ان تكلفة المواد الخام المعبر عنها بالخط األزرق هي تكلفة مرنة مرونة كاملة حيث تزداد قيمة التكلفة مع زيادة حجم النشاط وبنفس

النسبة، حيث ان ميل الخط التصاعدي لعنصر المواد الخام ميل منتظم.

- -2 ان تكلفة االجور المعبر عنها بالخط االحمر هي تكلفة مرنة مرونة ناقصة )تكاليف مختلطة( حيث تزداد قيمة التكلفة مع زيادة حجم النشاط ولكن بنسبة اقل، حيث ان ميل الخط التصاعدي لعنصر المواد الخام ميل غير منتظم وهذا يعنى ان تكلفة الوحدة يقل أسي ينخفض مع زيادة حجم النشاط
- -3 ان تكلفة استهالك اآلالت المعبر عنها بالخط األخضر هي تكلفة ثابتة حيث تظل قيمة التكلفة ثابتة مع زيادة حجم النشاط.
- -4 ان تكلفة صيانة اآلالت المعبر عنها بالخط الموف هي تكلفة سلمية حيث تظل قيمة التكلفة ثابتة عند احجام النشاط من 1000 وحدة حتى 4000 وحدة ثم ترتفع بعد ذلك لتظل ثابتة عند احجام النشاط من 5000 وحدة حتى 7000 وحدة، ثم ترتفع بعد ذلك وتظل ثابتة عند احجام النشاط من 8000 وحدة حتى 10000 وحدة.

**.2/2/5 الفصل بني املتغري والثابت يف عناصر التكاليف املختلطة** 

يمكن الفصل بين عناصر التكاليف الثابتة والمتغيرة في عناصر التكاليف المختلطة وهي عناصر التكاليف المرنة مرونة ناقصة أسي التي تزداد قيمة عنصر التكلفة في مجموعة مع زيادة حجم النشاط ولكن تكون نسبة الزيادة في مجموع عنصر التكلفة اقل من نسبة الزيادة في حجم النشاط كما هو الحال في عنصر تكلفة الأجور ، وذلك بإدراج معادل الخط

المستقيم في الرسم البياني ويتم ذلك باتباع الخطوات التالية: -1 في الرسم البياني الخاص بعنصر األجور يتم النقر بزر الماوس األيمن على الخط الذي يمثل عنصر تكلفة األجور ومن القائمة المنبثقة التي تظهر يتم اختيار االمر " إضافة خط اتجاه " كما في

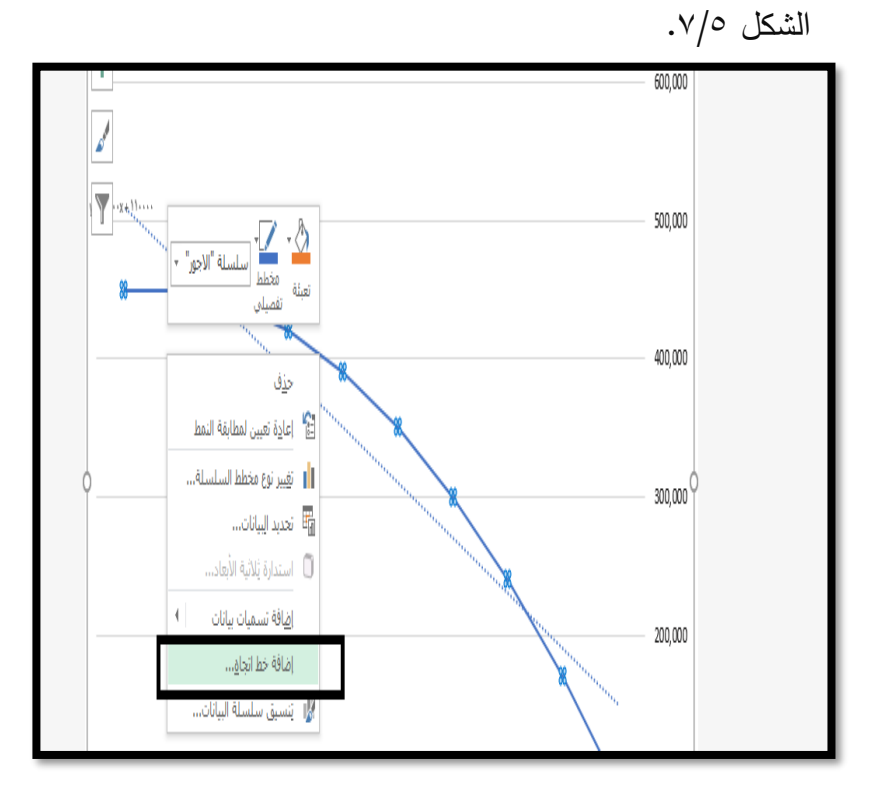

**شكل رقم /5** 7 إضافة خط اتجاه للرسم البياني الخطى -2 من قائمة تنسيق خط االتجاه التي تظهر يتم تنشيط خيار اظهار المعادلة في الرسم )شكل رقم 8/5(

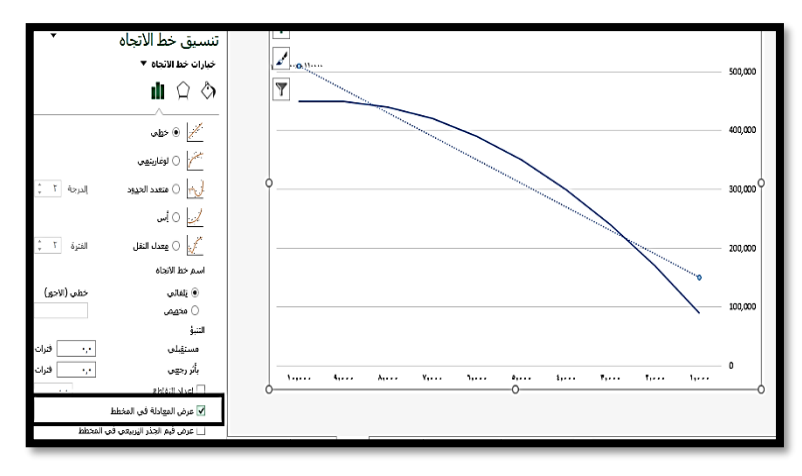

**شكل رقم /5 8 اظهار معادلة الخط المستقيم على الرسم**

-3 تظهر معادلة الخط المستقيم على الرسم حيث توضح الجزء الثابت من التكلفة ومعدل التغير كما في الشكل رقم 9/5

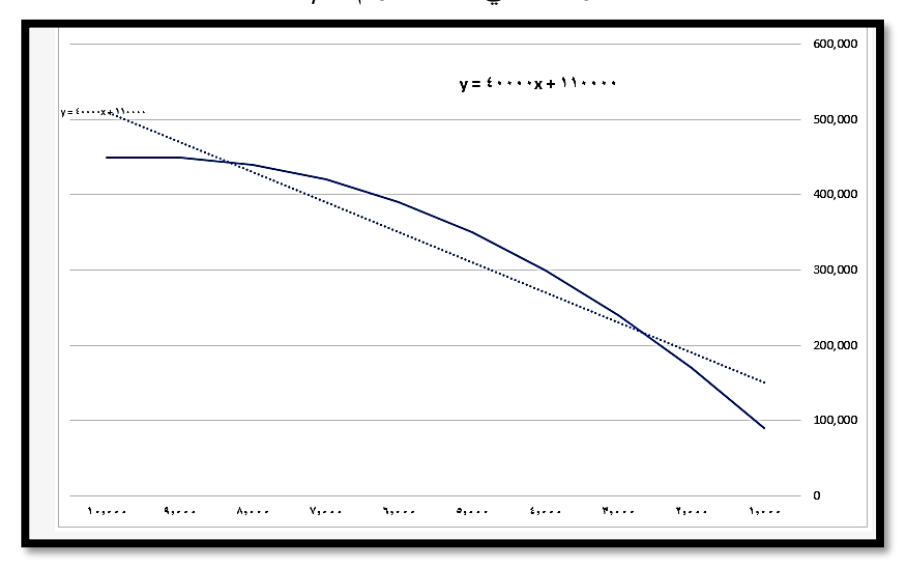

شكل رقم /5 9 الرسم بعد ادراج معادلة الخط المستقيم

ويالحظ على الرسم السابق ظهور المعادلة+11000 x 40000= y ويعنى ذلك ان القيمة الثابتة هي 110000 جنيه وان معدل التغير هو 40000 جنيه .وان كان المتغير x في المعادلة ال يعبر عن عدد وحدات النشاط انما يعبر عن ترتيب الفترة الزمنية التي يتم عندها حساب قيمة التكلفة، وبالتالي لا تعبر هذه المعادلة عن العلاقة بين عنصر تكلفة الأجور وبين حجم النشاط بشكل دقيق ، ومن ثم فانه من الأفضل للتتبؤ بسلوك عنصر تكلفة الأجور ، او اى عنصر تكلفة اخر مع حجم النشاط ان يتم االعتماد على دالة Trend على النحو الوارد في البند التالى .

#### **.3/2/5 دراسة العالقة بني عناصر التكاليف وحجم النشاط باستخدام دالة Trend**

تهدف دراسة العالقة بين حجم النشاط وعناصر التكاليف، الى التنبؤ بقيمة عنصر التكلفة عند مستويات نشاط مختلفة. وهذا االمر قد يكون سهال في عناصر التكاليف المرنة مرونة كاملة او التكاليف الثابتة، اال ان االمر يكون صعبا في حالة التكاليف المرنة مرونة ناقصة أي التكاليف المختلطة، حيث يطلب االمر الفصل بين جزئي التكلفة المتغير والثابت. اال ان دالة Trend الواردة ضمن دوال االكسيل اإلحصائية تسهل من عملية التنبؤ.

حيث تستخدم هذه الدالة طريقة المربعات الصغرى في التنبؤ. وتتكون هذه الدالة من الوسيطات التالية

- اب Known, y, s -١ ونعنى بها القيم المعروفة للمتغير التابع وهو هنا قيمة عنصر التكلفة عند مستويات النشاط المختلفة )ويمثله الخلايا المحتوية على هذه القيم).
- -2 s ,Known ونعنى بها القيم المعروفة للمتغير المستقل وهو هنا قيمة مستويات النشاط المختلفة )ويمثله الخاليا المحتوية على هذه القيم).
- -3 s ,x New ويقصد به حجم النشاط المراد التنبؤ بالتكلفة عنده ويمكن ان يتم كتابته باإلدراج او التأشير على الخلية المحتوية على القيمة
- -4 Const وهى قيمة منطقية يتم اختيار بين حرف TأيTrue اذا كانت المعادلة تتضمن قيمة ثابتة او حرفFأيFalse اذا كانت المعادلة ال تتضمن قيمة ثابتة. ويمكن اهمال هذا الوسيط، حيث تكون القيمة االفتراضية له Tأسي افتراض وجود قيمة ثابتة في المعادلة حتى ولو كانت = صفر كما في التكاليف المرنة مرونة كاملة.

وإليضاح كيفية التنبؤ بقيمة عنصر تكلفة االجور عند مستوى النشاط 15000 وحدة في ورقة العمل وذلك باعتباره انه العنصر الوحيد المرن

مرونة ناقصة حيث يتضمن جزء ثابت وجزء متغير، وان حجم النشاط تم ادراجه في الخلية 15C تكون بيانات الدالة كما في شكل 10/5

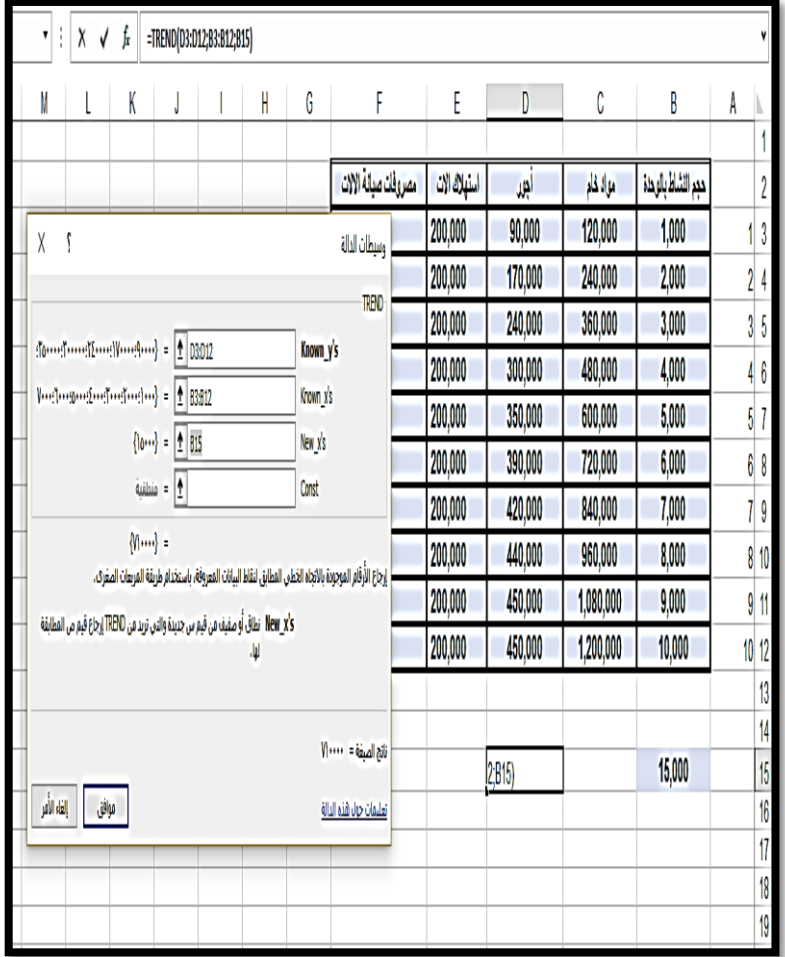

15000 وحدة

**شكل رقم /5** 10 ادراج دالة Trend للتنبؤ بقيمة تكلفة األجور عند مستوى نشاط

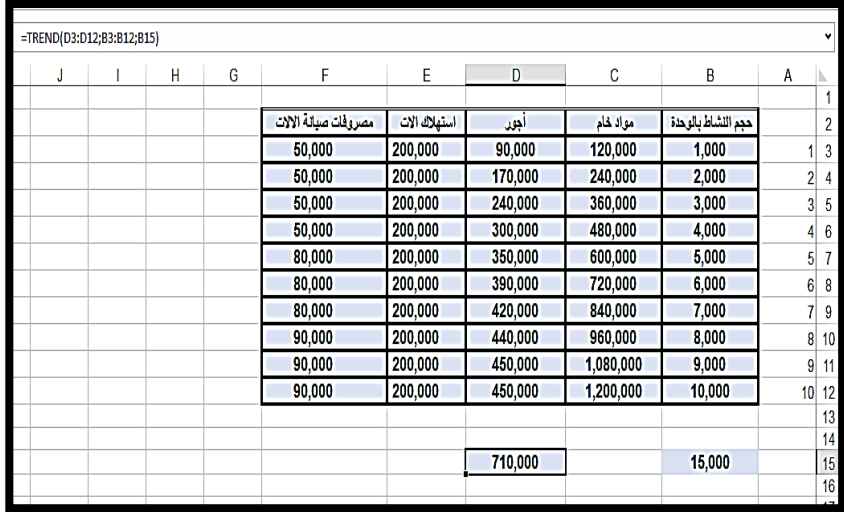

في ضوء ذلك يكون الناتج كما في الشكل 11/5

**شكل رقم /5** 11 ورقة العمل بعد التنبؤ بقيمة تكلفة األجور عند مستوى نشاط 15000 وحدة

# **/5 .3 حتليل التعادل**

يقوم تحليل التعادل على تحليل العالقة بين سلوك اإليرادات والتكاليف مع تغيرات حجم النشاط، وبالتالي معرفة الحاالت التي تحقق فيها المنشأة أرباح ومتى تحقق خسائر، ومتى يتحقق التعادل أسي الحالة التي تتساوى فيها اإليرادات مع التكاليف وتكون المنشأة فيها في وضع التعادل.

> ويستند تحليل التعادل على ثالثة متغيرات أساسية هي: -1 سعر البيع للوحدة -2 التكلفة المتغيرة للوحدة

> > $\sim$  77 $V \sim$

#### -3 التكاليف الثابتة الكلية

فعلى سبيل المثال إذا كانت هناك منشأة تنتج وتبيع منتج وحيد بسعر بيع للوحدة 200 جنيه وان التكلفة المتغيرة للوحدة 100 جنيه وان التكلفة الثابتة الكلية للمنشأة ٥٠٠٠٠٠ جنيه فإنه يمكن استخدام االكسيل في اعداد ما يسمى خريطة التعادل باتباع الخطوات التالية

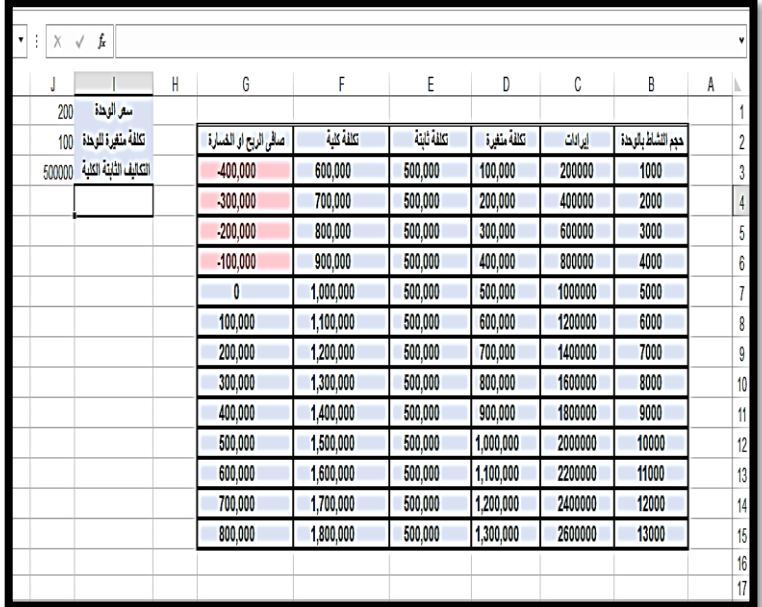

-1 انشاء مصنف جديد به ورقة عمل على النحو التالي

**شكل رقم /5 12 ورقة العمل بعد ادراج البيانات والمعادالت** على ان يراعى ان تكتب المعادالت مرة واحد عند حجم نشاط 1000 وحدة ثم نسخها بالجر الى أسفل مع تثبيت الخاليا المحتوية على كل من

 $\overline{\sim \text{YFA}}$ 

سعر البيع التكلفة المتغيرة للوحدة والتكاليف الثابتة الكلية بحيث تكون المعادالت في ورقة العمل كالتالي

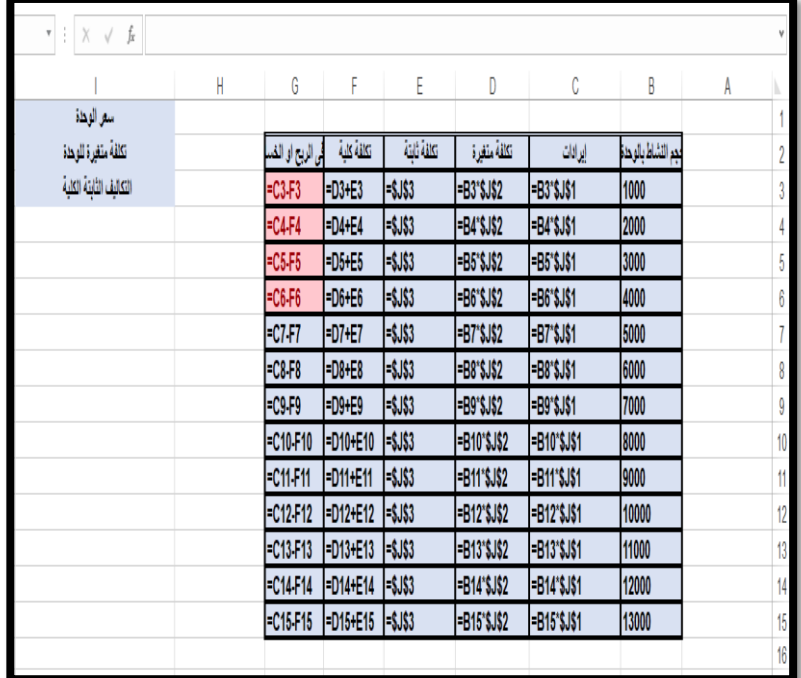

**شكل رقم /5** 13 ادراج المعادالت في ورقة العمل

ومن واقع البيانات الواردة في ورقة العمل نالحظ ان نقطة التعادل تتحقق عند 5000 وحدة وما قبلها يمثل خسارة وما بعدها يتحقق الربح ويمكن تمثيل ذلك بالرسم البياني الخطى حيث تكون خريطة التعادل كما في الشكل رقم 1٤/0

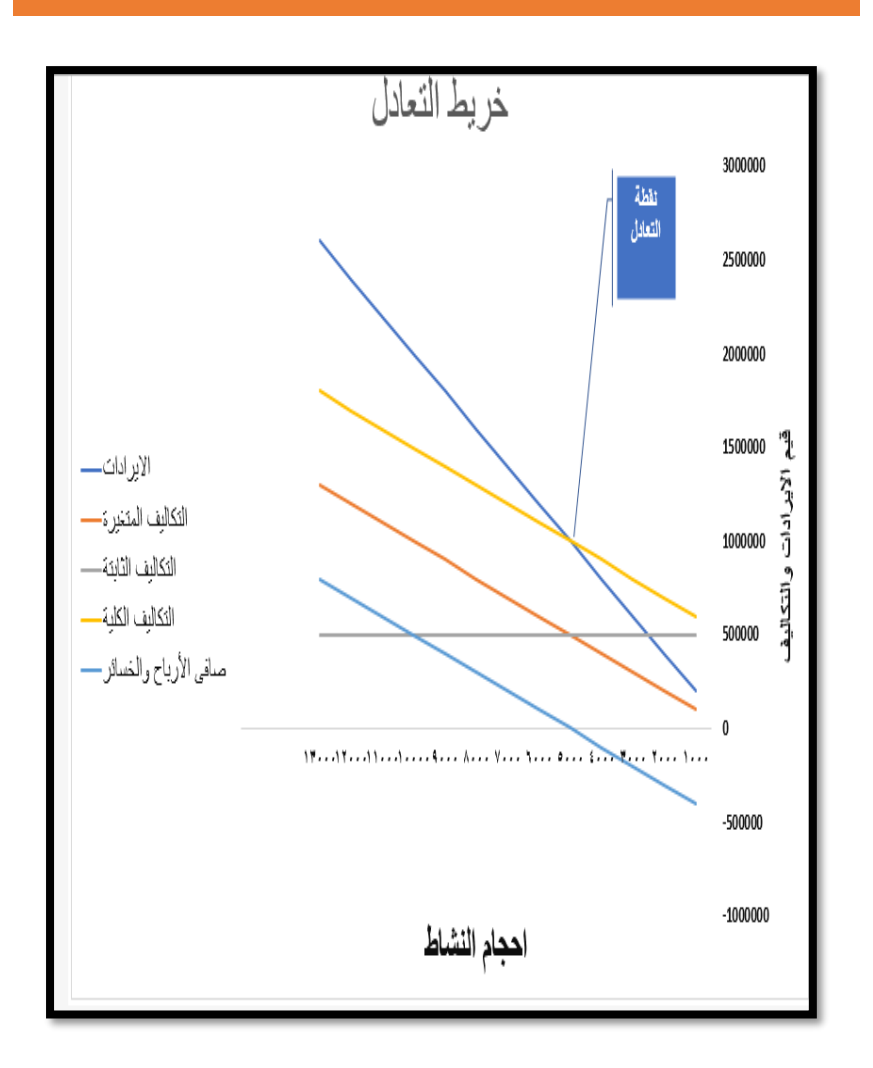

**شكل رقم /5 14 خريطة التعادل** 

هذا ويالحظ من الرسم السابق ان نقطة التعادل تقع عند التقاء خط اإليرادات بخط التكاليف الكلية وما يقع ادناها هي مناطق الخسارة وما يقع اعالها هي مناطق الربح للمنشأة

 $\overline{\sim 12.2}$ 

#### **.4/5 اعداد قوائم التكاليف**

يمكن استخدام االكسيل في اعداد كل من قائمة التكاليف الصناعية التي تستخدم في قياس تكلفة انتاج الوحدات تامة الصنع خالل فترة معينة، وأيضا قائمة الدخل التي تستخدم في قياس صافي الدخل عن تلك الفترة. وإليضاح ذلك نفترض المثال التالي:

بدأ مصنع النجاح انتاجه في بداية شهر يونيو 2019 بتشغيل 1000 وحدة، تم خالل الشهر االنتهاء من 800 وحدة منها بتكلفة قدرها 10 حنيه للوحدة، وتبقى وحدات تحت التشغيل بمتوسط تكلفة 5 جنيه للوحدة، علما بان الوحدات المنتجة خالل الشهر بيع منها 700 وحدة فقط. فاذا علمت االتي:

1– عدد الوحدات الجديدة التي بُدء في تشغيلها خلال شهر يوليو ،2019 1800 وحدة، تم االنتهاء من 1500 وحدة فقط والباقي وحدات تحت التشغيل قدرت متوسط تكلفة الوحدة 6 جنيه. -2 إجمالي تكلفة اإلنتاج خالل شهر يوليه 26000 جنيه. -3 إجمالي تكلفة التسويق خالل شهر يوليه 11400 جنيه. -4 إجمالي التكلفة اإلدارية خالل شهر يوليه 18000 جنيه. المطلوب: اعداد قائمة التكاليف الصناعية، وقائمة الدخل عن شهر يوليه 2019 علما بأن سعر بيع الوحدة كان 50 جنيه

#### الحل

يتم فتح مصنف جديد يتم تسميته باسم قوائم التكاليف، بحيث يكون هذا

المصنف من ورقتي عمل تسمى األول باسم قائمة التكاليف الصناعية والثانية باسم قائمة الدخل بحيث تكون ورقة قائمة التكاليف الصناعية كما في الشكل 15/5 و16/5

| F | E                                              | D                       | C     | B              | A                                      | N                    |  |  |  |  |  |
|---|------------------------------------------------|-------------------------|-------|----------------|----------------------------------------|----------------------|--|--|--|--|--|
|   | تمهید حسابی                                    |                         |       |                |                                        |                      |  |  |  |  |  |
|   |                                                | شهر يولية ٢٠١٩          |       | شهر يونية ٢٠١٩ | بيان                                   | 2                    |  |  |  |  |  |
|   | أجمالى                                         | مرحلة من الفترة السابقة | جليلة |                |                                        | 3                    |  |  |  |  |  |
|   | 2000                                           | 200                     | 1800  | 1000           | وحدات بدء التشغيل اول الشهر            | 4                    |  |  |  |  |  |
|   | 500                                            |                         |       | 200            | يخصم وهدات تحت التشغيل اخرالشهر        | 5                    |  |  |  |  |  |
|   | 1500                                           |                         |       | 800            | وحدات ملتجة خلال الفترة                | 6                    |  |  |  |  |  |
|   | 100                                            |                         |       | 0              | تضاف وحدات تامة اول الفترة             | 7                    |  |  |  |  |  |
|   | 400                                            |                         |       | 100            | يخصم وهدات تامة الصنع متبقية اخر الشهر | $\boldsymbol{8}$     |  |  |  |  |  |
|   | 1200                                           |                         |       | 700            | وحدات مباعة خلال الشهر                 | 9                    |  |  |  |  |  |
|   |                                                |                         |       |                |                                        | 10                   |  |  |  |  |  |
|   |                                                |                         |       |                |                                        | $\mathfrak{m}$<br>12 |  |  |  |  |  |
|   | قائمة التكاليف الصناعية عن شهر يولية ٢٠١٩      |                         |       |                |                                        |                      |  |  |  |  |  |
|   | تكلفة الوحدة<br>عدد الوحدات<br>مبالغ<br>البيان |                         |       |                |                                        |                      |  |  |  |  |  |
|   |                                                |                         |       | 26000          | تكاليف إنتاجية خلال الشهر              | 14<br>15             |  |  |  |  |  |
|   |                                                | 5                       | 200   | 1000           | يضاف تكلفة وحدات تحت التشغيل اول الشهر | 16                   |  |  |  |  |  |
|   |                                                | 6                       | 500   | 3000           | يخصم تكلفة وحدات تحت التشغيل اخر الشهر | 17                   |  |  |  |  |  |
|   |                                                | 16                      | 1500  | 24000          | تكلفة التاج وحدات تامة خلال الشهر      | 18                   |  |  |  |  |  |
|   |                                                |                         |       |                |                                        | 19                   |  |  |  |  |  |
|   |                                                |                         |       |                |                                        | $\overline{20}$      |  |  |  |  |  |

**شكل رقم /5** 15التمهيد الحسابي وقائمة التكاليف

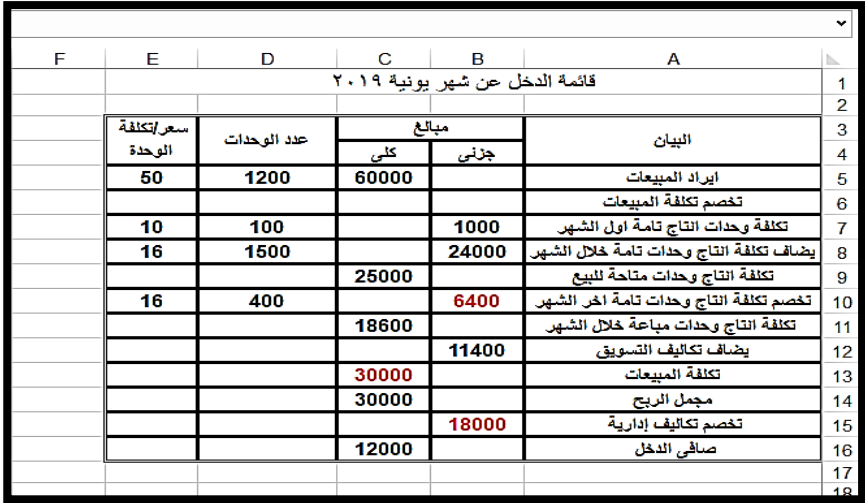

**شكل رقم /5 16 قائمة الدخل**

كما تظهر االشكال من رقم 17/5 حتى19/5 المعادالت التي تم استخدامها في حساب القيم الواردة بكل من قائمة التكاليف الصناعية وقائمة الدخل.

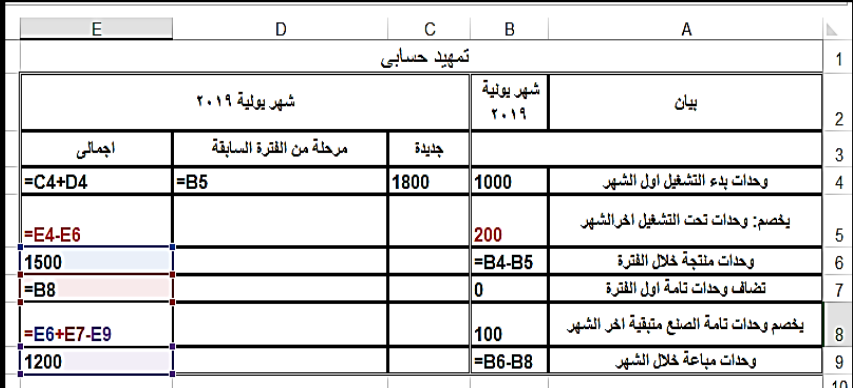

**شكل رقم /5 17 المعادالت المستخدمة في اعداد التمهيد الحسابي**

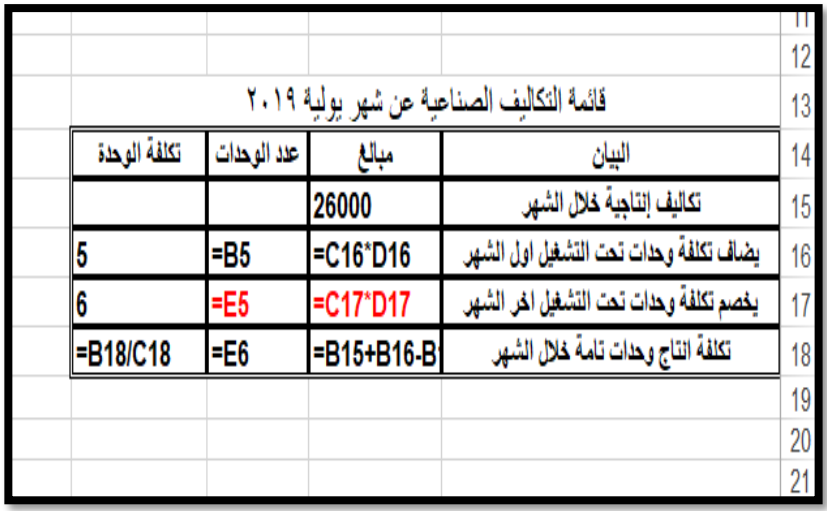

**شكل رقم /5 18المعادالت المستخدمة في اعداد قائمة التكاليف الصناعية**

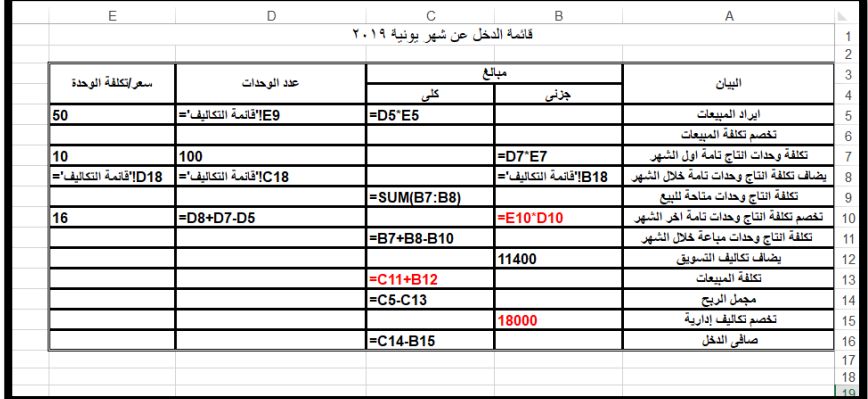

**شكل رقم /5 19المعادالت المستخدمة في قائمة الدخل**

# **.5/5 احملاسبة عن عناصر التكاليف**

يمكن استخدام االكسيل في اعداد تقارير المحاسبة عن عناصر التكاليف، حيث يمكن استخدامه في تسجيل حركة المواد الخام المنصرفة من المخزن

وتحليلها حسب مراكز التكاليف المنصرفة لها، او حسب أوامر اإلنتاج، كما يمكن استخدامه في اعداد كشوف وتقارير الأجور وتحليلها حسب الأنشطة او حسب الأوامر الإنتاجية والتفرقة بين الأجور المباشرة وغير المباشرة، كما يمكن استخدامه أيضا في توزيع التكاليف غير المباشرة على وحدات النشاط المختلفة. ونتناول فيما يلي بعض األمثلة لكيفية استخدام البرنامج في المحاسبة عن عناصر التكاليف.

**1/5/5 احملاسبة عن تكلفة املواد اخلام** 

لتوضيح كيفية استخدام االكسيل في اعداد التقارير التفصيلية والتلخيصية الخاصة بالمحاسبة عن تكلفة المواد الخام نفترض ان هناك منشأة صناعية تستخدم ثلاثة أنواع من المواد الخام هي، المادة س والمادة ص والمادة ن، وان البيانات التالية توضح المنصرف من كل مادة لألوامر اإلنتاجية المختلفة خلال الأسبوع الأول من شهر يوليو ٢٠١٩واننا نرغب في تحديد تكلفة المنصرف من كل مادة يوميا وأجمالي تكلفة المواد المنصرفة لكل امر انتاج على حدة.

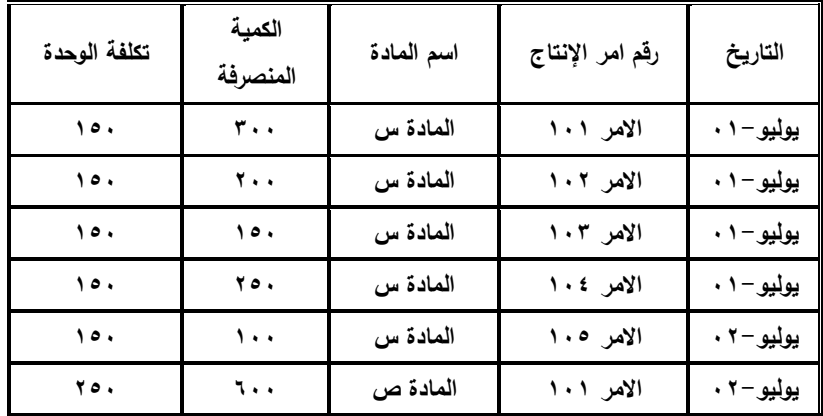

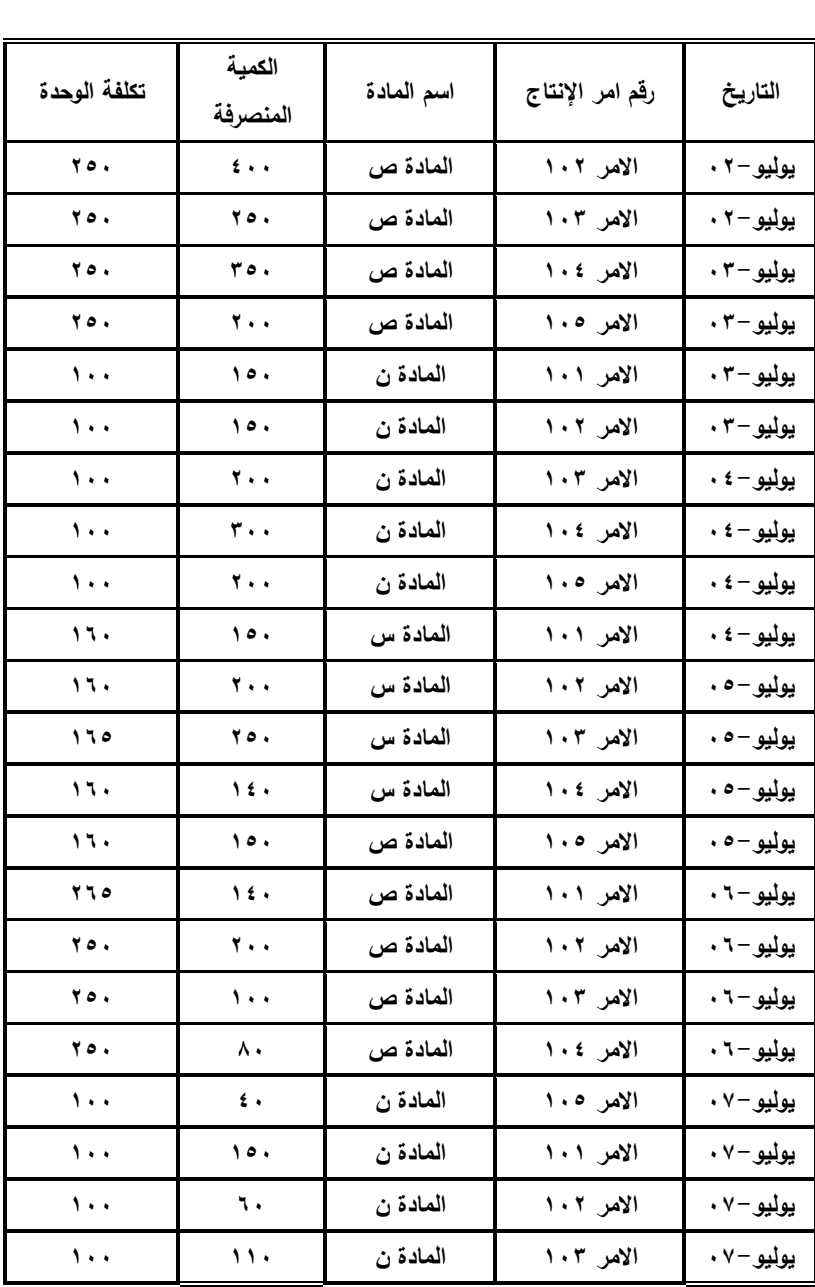

وإلتمام ذلك يتبع االتي:

#### **أ**- **جتهيز ورقة العمل**

ادراج البيانات السابقة في ورقة عمل مع تخصيص عمود جديد لحساب قيمة المنصرف من كل مادة خام لكل اذن صرف على حدة ضرب الخلية المحتوية على كمية المنصرف × الخلية المحتوية على تكلفة الوحدة ألول عنصر في الجدول وسحبها بالجر ألسفل لحساب كافة تكلفة المنصرف لكافة أوامر الصرف بحيث تكون ورقة العمل كالتالي:

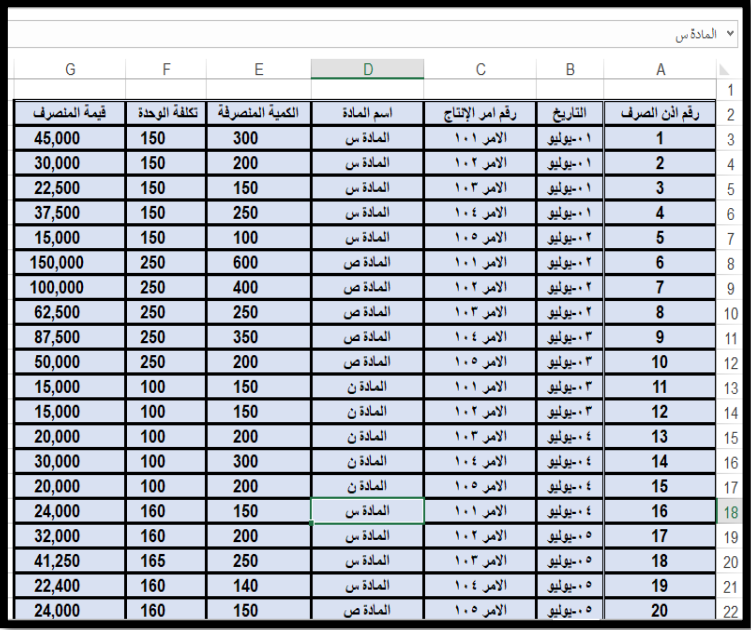

#### **ب- اعداد التقارير التلخيصية يف نفس ورقة العمل**

يمكن اعداد تقارير تلخيصيه لبيانات حركة المواد الخام السابقة في نفس ورقة العمل وذلك باستخدام قائمة " بيانات " DATA حيث يمكن من

خاللها فرز بيانات القائمة وتصفيتها واعداد مجاميع فرعية توضح قيمة المنصرف من كل مادة على حدة مبوبة حسب التاريخ او حسب أوامر التشغيل. فعلى سبيل المثال إذا أردنا معرفة قيمة المنصرف من المواد الخام المنصرفة لكل امر تشغيل على حدة فأننا نتبع االتي:

-1 يتم تنشيط أي خلية داخل القائمة ثم فرز البيانات باستخدام حقل

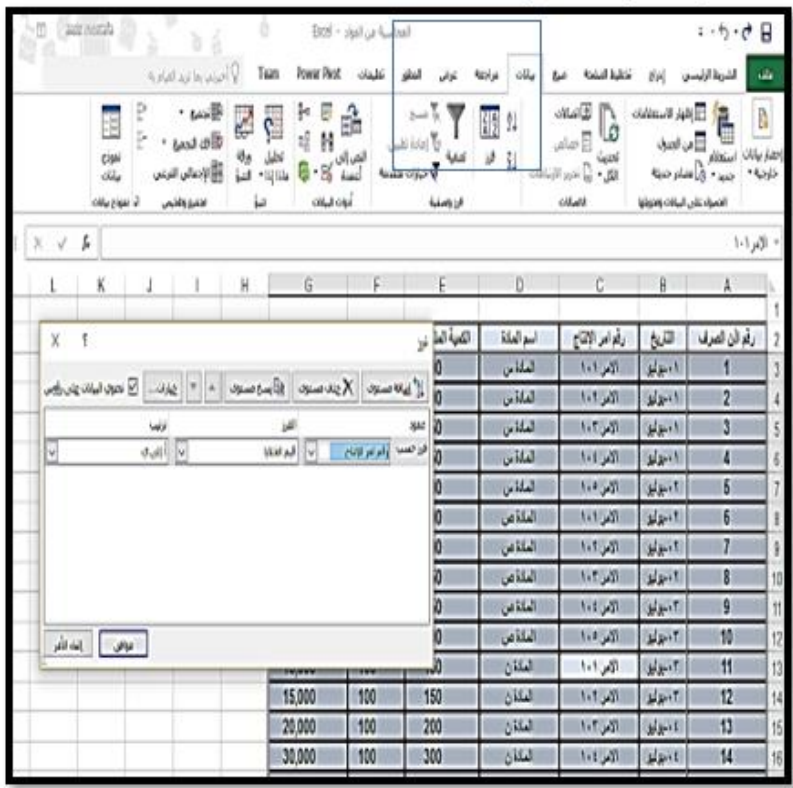

رقم امر الإنتاج كما في شكل رقم ٢٠/٥

**شكل رقم /5 20 استخدام االمر فرز من قائمة بيانات**

-2 النقر على امر بيانات/ تجميع وتلخيص / اإلجمالي الفرعي لحساب قيمة المنصرف من المواد لكل امر انتاج على حدة كما في شكل 21/5

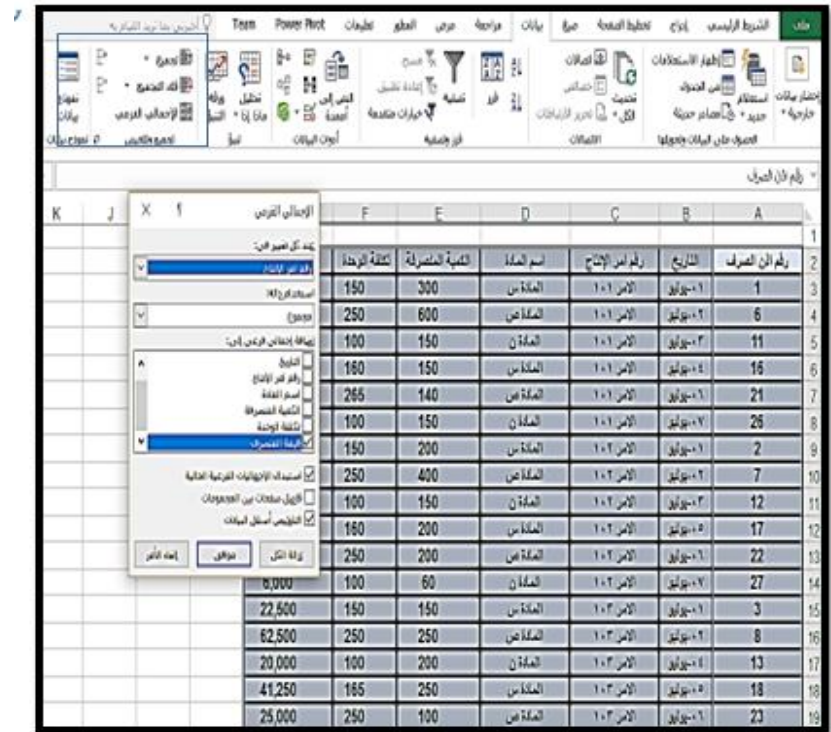

**شكل رقم /5 21 ادراج إجمالي المنصرف لكل امر انتاج على حدة** -3 بالنقر على زر موافق يظهر صف جديد عقب كل امر انتاج يظهر مجموع قيمة المنصرف من المواد لكل امر كما في شكل  $71/0$ 

 $\overline{\sim 129}$ 

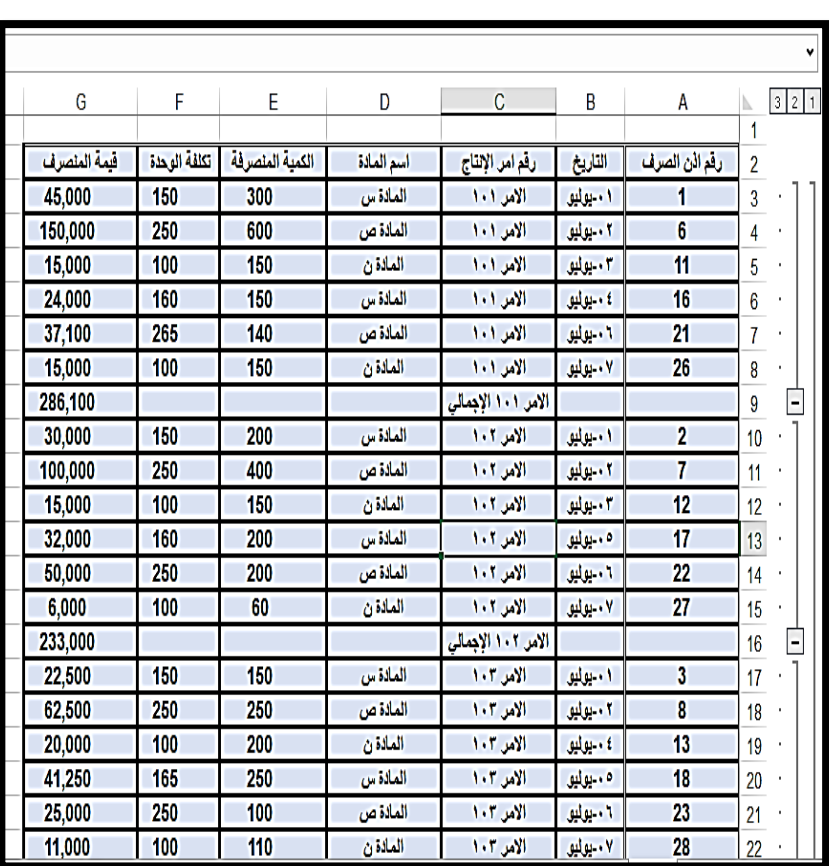

**شكل رقم /5 22 اظهار المجاميع الفرعية أسفل كل مجموعة** -4 يمكن االكتفاء فقط بعرض إجمالي المنصرف من المواد لكل امر انتاج دون اظهار التفاصيل وذلك بالنقر على عالمة – الموجودة بجوار ارقام الصفوف فتتحول تلقائيا الى علمه + وتسمى هذه العملية باسم " طي المجاميع " كما في شكل 23/5

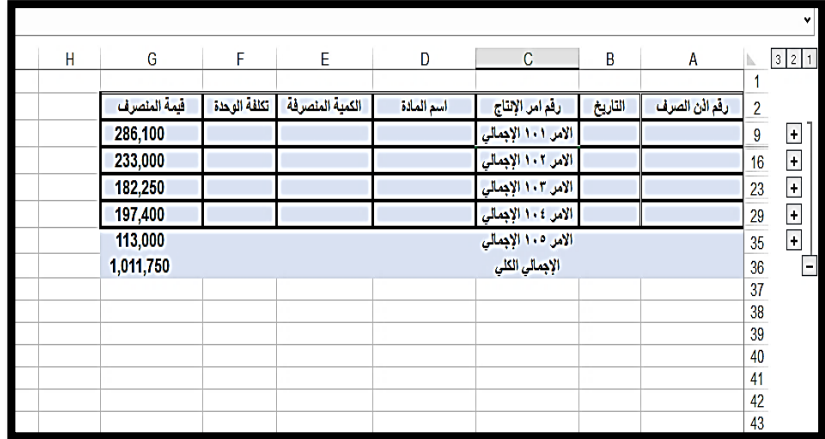

شكل رقم /5 23 اظهار اجملاميع الكلية فقط

0- يتم العودة الى ورقة العمل كما كانت وإزالة المجاميع الفرعية بالنقر على امر بيانات م المجاميع الفرعية / إزالة الكل

|                                         |                    |                         |            |                                              |   |               |                      | × رقم اذن الصرف |
|-----------------------------------------|--------------------|-------------------------|------------|----------------------------------------------|---|---------------|----------------------|-----------------|
| X<br>الإجمالي الفرعي                    |                    | E                       | D          | C                                            | B | A             |                      | 321             |
| عند كل تغيير في:                        |                    | الكمية المتصرفة   تكلفة | أسم ألمادة |                                              |   |               |                      |                 |
| I۷<br>أرقم امر الإثناج<br>استخدام دالة: |                    |                         |            | القاريخ وقدامر الإنقاج<br>الأمر ١٠١ الإبصالي |   | رقم الن الصرف | $\overline{2}$<br>9  |                 |
| I۲<br>69020                             |                    |                         |            | الامر ١٠٢ الإجمالي                           |   |               | 16                   |                 |
| <u>اض</u> افة إجمالي فرعي إلى:          |                    |                         |            | الاس ١٠٣ الإبصالي                            |   |               | $\overline{23}$      |                 |
| أ التاريخ<br>٨<br>└ رقم امر الإنتاج     |                    |                         |            | الامر ١٠٤ الإبمالي                           |   |               | 29                   |                 |
| □ اسم القادة<br>] الكفية الفنصرفة       | الامر ١٠٥ الإجمالي |                         |            |                                              |   |               | 35                   |                 |
| أنكلفة الوحدة<br>٧<br>أكرأفيفة المنصرف  |                    |                         |            | الإبمالي الكلى                               |   |               | 36<br>37             |                 |
| ◘ استبدال الإجهاليات الفرغية الحالية    |                    |                         |            |                                              |   |               | 38                   |                 |
| <mark>ا فاصل صفحات بين المجموعات</mark> |                    |                         |            |                                              |   |               | 39<br>40             |                 |
| ∑ التلخّيص أسفل البيانات                |                    |                         |            |                                              |   |               | 41                   |                 |
| إلغاء الأمر<br>إزالة الكل<br>موافق      |                    |                         |            |                                              |   |               | 42                   |                 |
|                                         |                    |                         |            |                                              |   |               | 43<br>$\overline{M}$ |                 |

**شكل رقم /5 24 إزالة المجاميع الفرعية**

# **ج- استخدام النماذج يف عرض بيانات اجلدول**

باستخدام االمر بيانات /نموذج البيانات يمكن عرض كل صف على حدة من صفوف الجدول، كما يمكن إضافة صف جديد او حذف صف موجود او البحث عن بيان معين وذلك كما في الشكل رقم 25/5

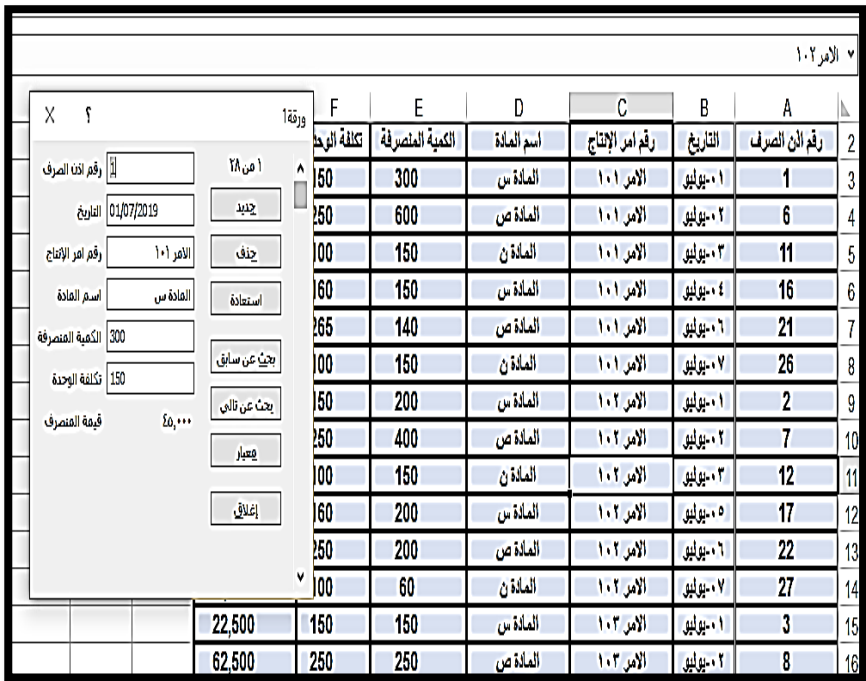

**شكل رقم /5 25عرض البيانات باستخدام نموذج البيانات**

#### **د- تصفية البيانات داخل اجلدول**

تستخدم االمر تصفية Filterمن قائمة بيانات لتصفية البيانات وعرض جزء منها فقط داخل الجدول، فاذا أردنا ان نعرض بالجدول فقط

 $\overline{\sim \text{rot} \sim}$
بينات المواد الخام المنصرفة لألمر اإلنتاجي رقم 101 فقط تتبع الخطوات التالية

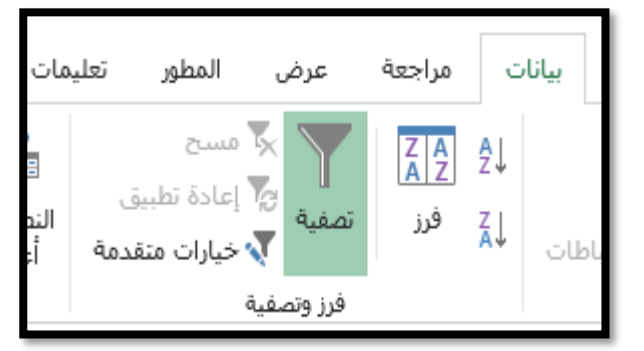

**-1** تنشيط اى خلية داخل الجدول واختيار امر بيانات / تصفية

**شكل رقم /5** 26تصفية بيانات الجدول

-2 تظهر عالمة رأس سهم على يسار اسم كل حقل من حقول الجدول ، فيتم النقر على العالمة الموجودة على يسار حقل اسم امر اإلنتاج ومن القائمة التي تظهر يتم تنشيط زر الخيار اما االمر االنتاجى رقم 101 فقط

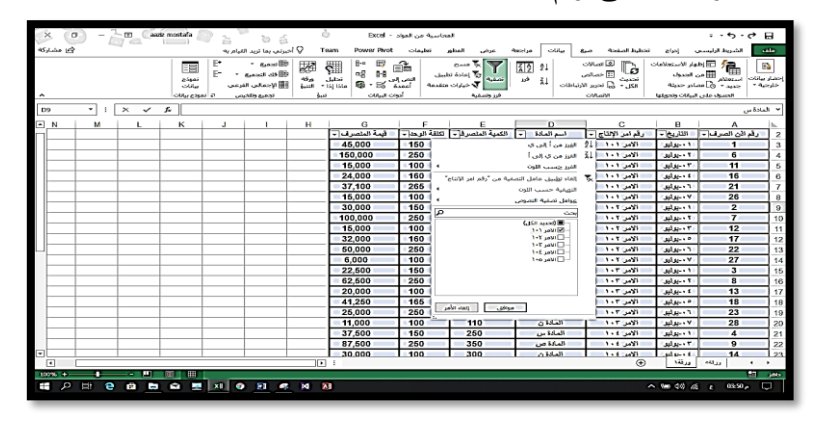

**شكل رقم /5 27 تصفية بيانات الجدول وفقا لحقل معين**

-3 تظهر بيانات المواد المنصرفة لالمر رقم 101 فقط في الجدول كالتالى :

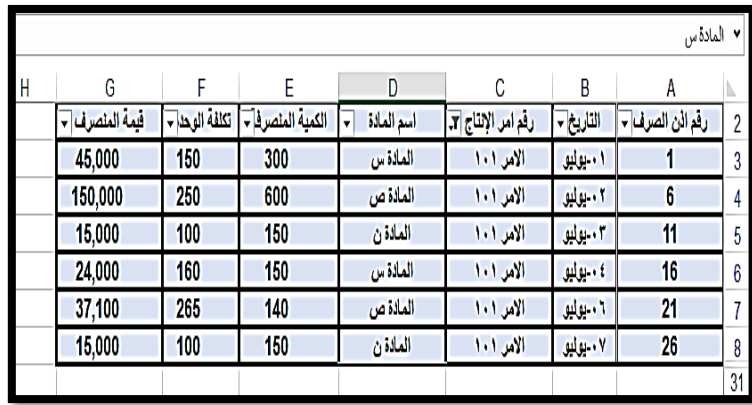

**شكل رقم /5** 28بيانات الجدول بعد التصفية

**ه**- **اعداد التقارير التلخيصية باستخدام األداة** Table Pivot

ويتضمن برنامج االكسيل أداة يتم استخدامها في اعداد تقرير تلخيصي مجمع استنادا الى بيانات تفصيلية موجود في قاعدة بيانات خارجية او في ورقة عمل اكسيل مع إمكانية عرض هذه البيانات في شكل رسومي جذاب. هي األداة Table Pivot حيث تستخدم في اعداد جداول تقارير مجمعة يتم فيها اختيار بنود البيانات المراد تحليلها، واختيار المعلومات المراد عرضها وتلخيصه باستخدام المعادالت او الدوال المالئمة، مع إمكانية عرض رسم توضيحي Chart Pivotللمعلومات المعروضة في التقرير. في على سبيل المثال بفرض اننا نرغب في تقرير مبنى على بيانات حركة المواد الخام المنصرفة ألوامر اإلنتاج، بحيث يوضح التقرير قيمة المواد

الخام المنصرفة خالل الفترة لكل امر إنتاجي على حدة، مبوبة حسب نوعية المواد المنصرفة بجانب عرض تقرير رسومي مقارن بين قيم المواد الخام المنصرفة لكل امر إنتاجي. وللقيام بذلك نتبع الخطوات التالية: -1 تنشيط أي خلية داخل اجدول البيانات، والنقر على زر ادراج/ pivot table كما في الشكل رقم 29/5

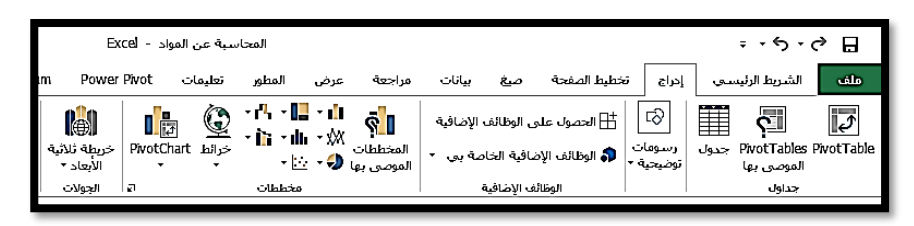

**شكل رقم /5 29 ادراج تقرير محوري**

-2 تظهر قائمة بعنوان انشاء Table Pivot تحدد مصدر البيانات ومكان انشاء التقرير في ورقة عمل جديدة، ويمكن الضغط على زر موافق لإلبقاء على هذه الخيارات او تغيرها حسب الرغبة ثم النقر على زر موافق كما في الشكل رقم 30/5

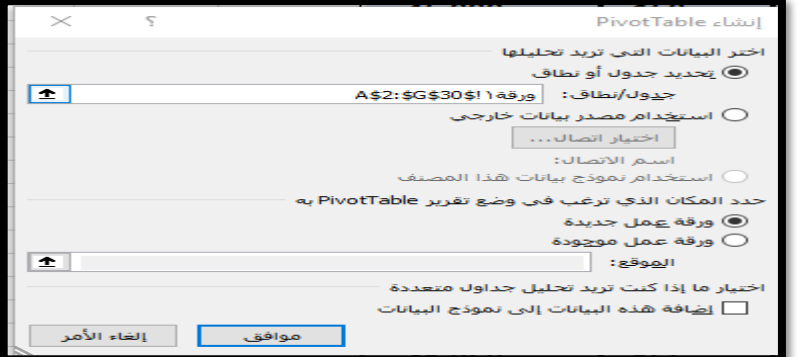

**شكل رقم /5 30 خيارات الجدول المحوري**

-3 تظهر ورقة العمل الجديدة مدرجا بها شكل توضيحي لكيفية انشاء التقرير واختيار الحقول، وبجوارها شاشة لكيفية اختيار حقول التقرير، ويراعى في حالة عدم ظهور شاشة االختيار ان يتم النقر على الشكل التوضيحي إلظهار حقول الجدول وذلك كما في شكل 31/5 و32/5

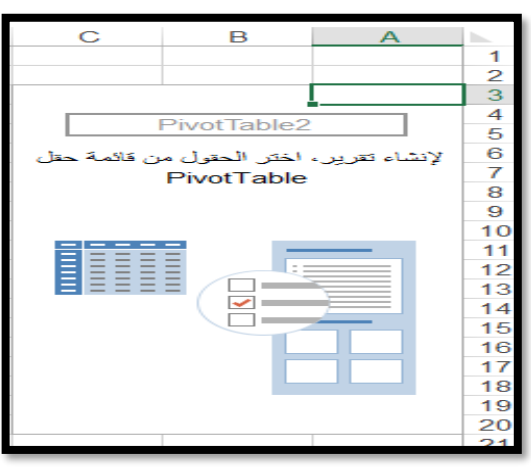

**شكل رقم /5 31شكل توضيحي لكيفية انشاء التقرير المحوري**

| $\mathbf{\times}$<br>- 42      | حقول PivotTable<br>اختيار حقوك لإضافتها إلى تقرير:                                                                             |  |  |  |
|--------------------------------|----------------------------------------------------------------------------------------------------|--|--|--|
| حر                             | ابدث                                                                                                    |  |  |  |
|                                | □ رقم اذت الصرف<br>التاريخ<br>⊠ رقم أمر الإنتاج<br>ا⊽ا أستم المادة<br>□ الكمية المنصرفة<br>□ تكلفة الوحدة.<br>ا⊽ا قيمة المنصرف |  |  |  |
|                                | مزيد من الجداوك                                                                                                    |  |  |  |
| سنحب الحقوك بين النواحف أدناه: |                                                                                                    |  |  |  |
| T" عوامل التصغية               | ااا الأعمدة<br>-<br>استم المادة                                                                                                |  |  |  |
| = الصفوف<br>رقم امر الإنتاج    | ∑ القيم<br>- مجموع من قيم… ▼                                                                                                   |  |  |  |
|                                |                                                                                                    |  |  |  |

**شكل رقم /5 32حقول الجدول المحوري**

-4 يتم سحب حقل رقم امر اإلنتاج وافالته في منطقة الصفوف وسحب حقل نوع المادة الخام وافالته في منطقة االعمدة، وسحب حقل قيمة المنصرف وافالته في منطقة القيم فيكون التقرير كما في الشكل رقم  $\mathsf{rr}/\mathsf{0}$ 

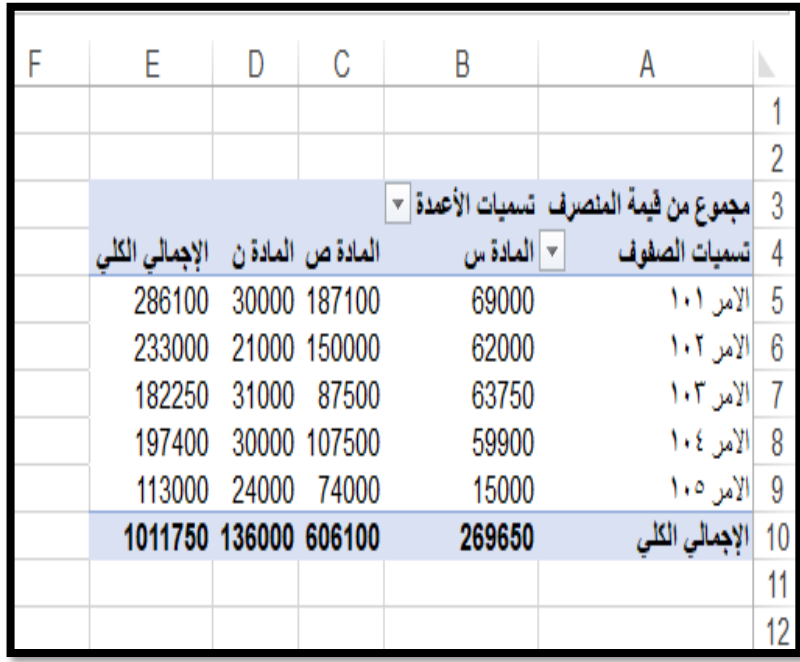

**شكل رقم /5 33 التقري المحوري بعد ادراج البيانات**

في حالة الرغبة في انشاء مخطط بياني بهدف المقارنة بين عناصر التقرير يتم النقر على قائمة تحليل التي تظهر ضمن القوائم الخاصة بالبرنامج والنقر على زر chart Pivotواختيار نوع الرسم أعمدة ثالثية االبعاد كما في االشكال التالية

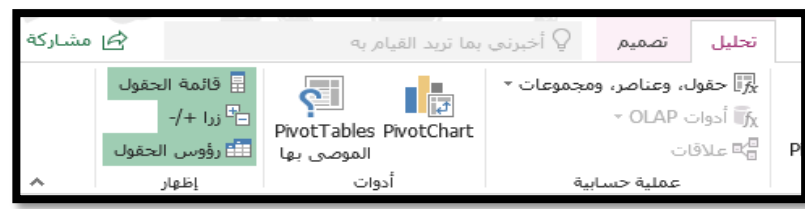

**شكل رقم /5 34 ادراج chart pivot**

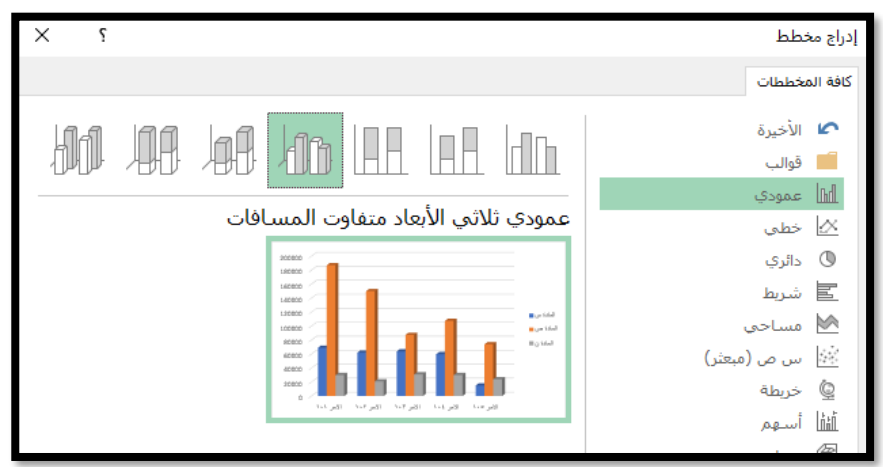

**شكل رقم /5 35 اختيار نوع المخطط**

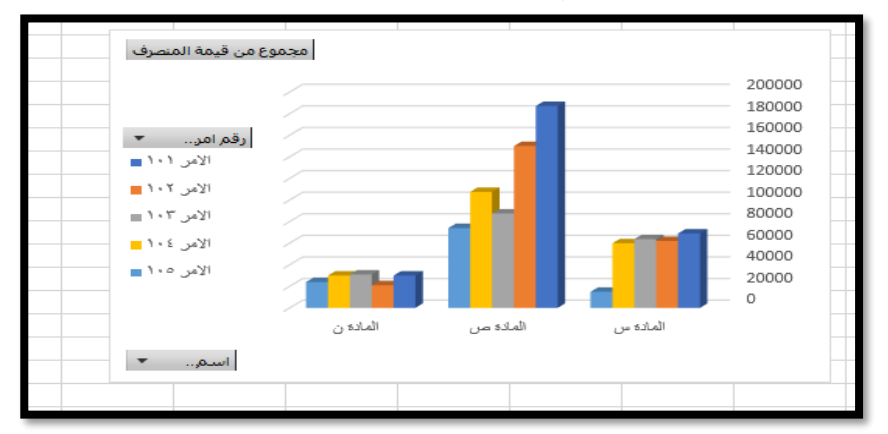

**شكل رقم /5 36المخطط في صورته النهائية**

 $\sim$  70 $\Lambda \sim$ 

#### **2/4/5 احملاسبة عن تكلفة األجور**

تعتبر عمليات المحاسبة عن األجور أكثر العمليات المالية مالئمة لالستخدام في برنامج االكسيل، لما تتضمنه من عمليات روتينية تقليدية يمكن برمجتها باستخدام كثير من الأدوات التي يتضمنها البرنامج. اذ يمكن استخدام الاكسيل في اعداد كشوف الأجور والرواتب الشهرية، كما يمكن في محاسبة التكاليف في حساب أجور العمال وتصنيفها سواء من الناحية الو ظيفية، او توزيعها على أوامر اإلنتاج وغيرها. ويمكن بنفس الطريقة التي سبق دراستها عند المحاسبة عن تكاليف المواد الخام ان يتم حساب عدد ساعات العمل لكل عامل واعداد كشوف األجور واعداد تقارير تلخيصيه مختلفة. ونأخذ المثال التالي كمثال لكيفية استخدام الاكسيل في المحاسبة عن تكاليف الأجور

بفرض ان احدى الشركات الصناعية يوجد بها قسم إنتاجي أربعة عاملين متوسط اجر الساعة لكل منهم كالتالي

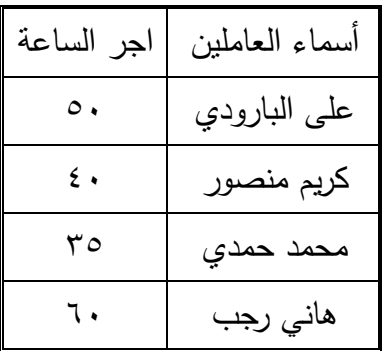

وان الجدول التالي يتضمن أوقات حضورهم وانصرافهم خلال الأسبوع

| وقت                   | وقت             | اسم العامل        |             |
|-----------------------|-----------------|-------------------|-------------|
| الانصراف              | الحضور          |                   | التاريخ     |
| $11:$                 | $9: \dots$      | كريم منصور        | بوليو – ۱ . |
| 0:                    | $9: \dots$      | هاني رجب          | بوليو – ۱   |
| 10:                   | $9: \dots$      | على البارودي      | بوليو – ۱   |
| 0:                    | $9: \dots$      | محمد حمد <i>ي</i> | بوليو – ۱   |
| $\sqrt{v}$ : $\cdots$ | $9: \dots$      | كريم منصور        | بوليو – ۲ . |
| 0:                    | $9: \dots$      | هاني رجب          | بوليو – ۲ . |
| 0:                    | $9: \dots$      | على البارودي      | بوليو –۲۰   |
| 17:                   | $9: \dots$      | محمد حمدي         | بوليو –۲۰   |
| 0:                    | $9: \dots$      | كريم منصور        | بوليو –۳    |
| 11:                   | $9: \dots$      | هاني رجب          | بوليو –۳    |
| $\Upsilon$ : $\cdots$ | $9: \dots$      | على البارودي      | بوليو –۳    |
| 0:                    | $9: \dots$      | محمد حمدي         | بوليو –۳    |
| 15:                   | $9: \dots$      | كريم منصور        | بوليو – ٤ . |
| 17:                   | $9: \dots$      | هان <i>ي</i> رجب  | بوليو – ٤ . |
| 10:                   | $1 + 1 + 1 + 1$ | على البارودي      | بولبو – ٤ ٠ |

الأول من شهر يوليه ٢٠١٩<br>ا

 $\overline{\phantom{a}}$   $\overline{\phantom{a}}$   $\overline{\$ 

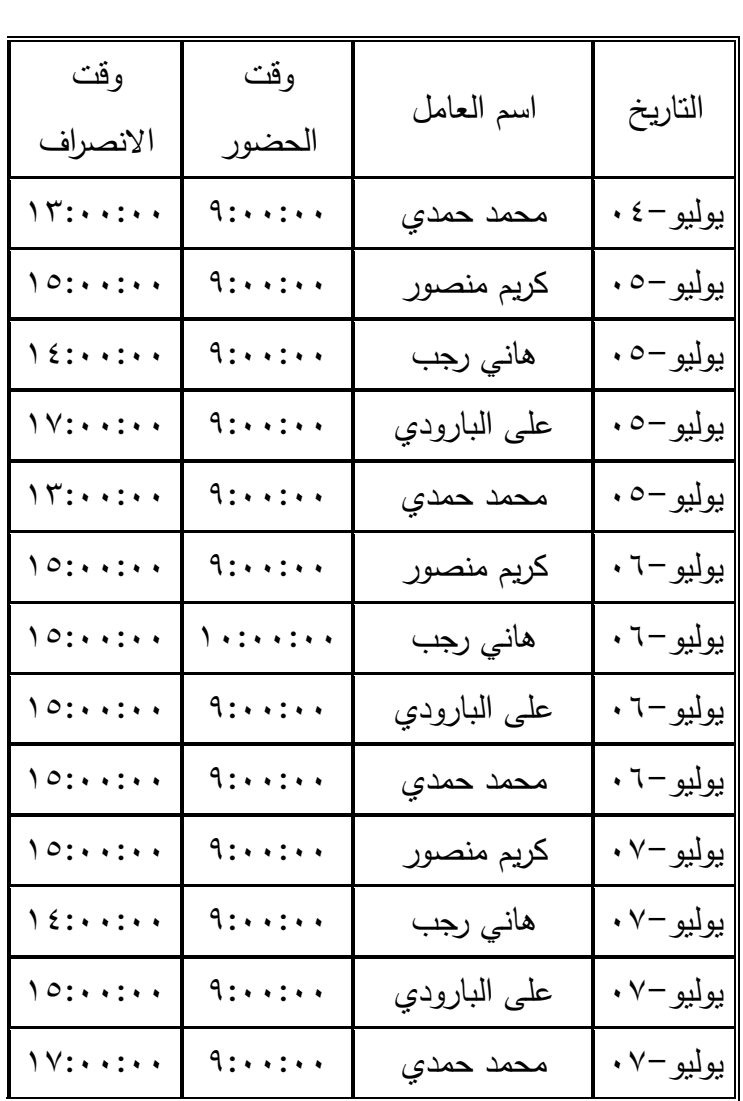

وان العامل سوف يحصل على عالوة إضافية تعادل %50 من اجر الساعة إذا زادات ساعات عمله أسبوعيا عن 40 ساعة. المطلوب

-1 حساب عدد ساعات العمل اليومية لكل عامل -2 اعداد كشف مستحقات العاملين عن األسبوع األول من شهر يوليه 2019

الحل

يتم اعداد مصنف يتم تسميته باسم المحاسبة عن األجور يتضمن ورقتي عمل. األولى يتم تسميتها باسم ساعات العمل والثانية تكون باسم األجور المستحقة وذل كالتالي:

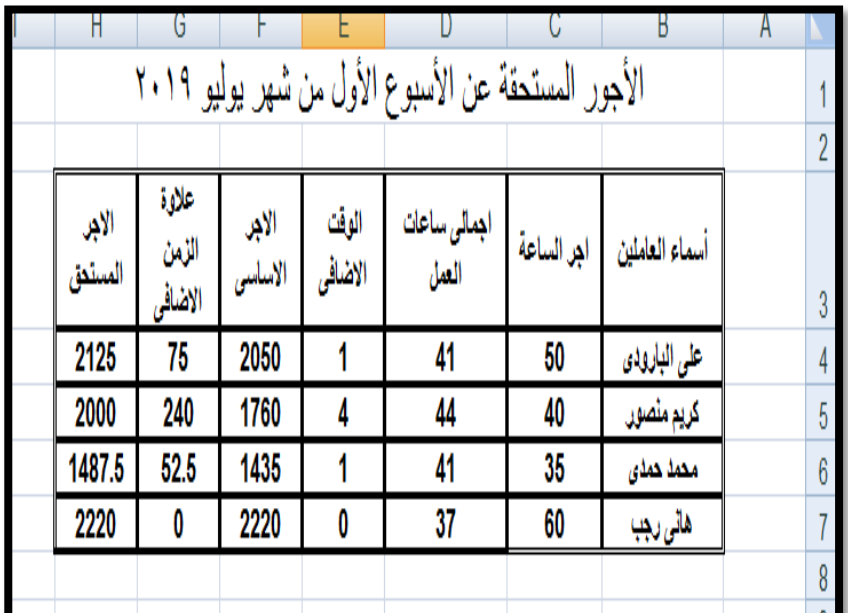

**شكل رقم /5** 37جدول األجور المستحقة

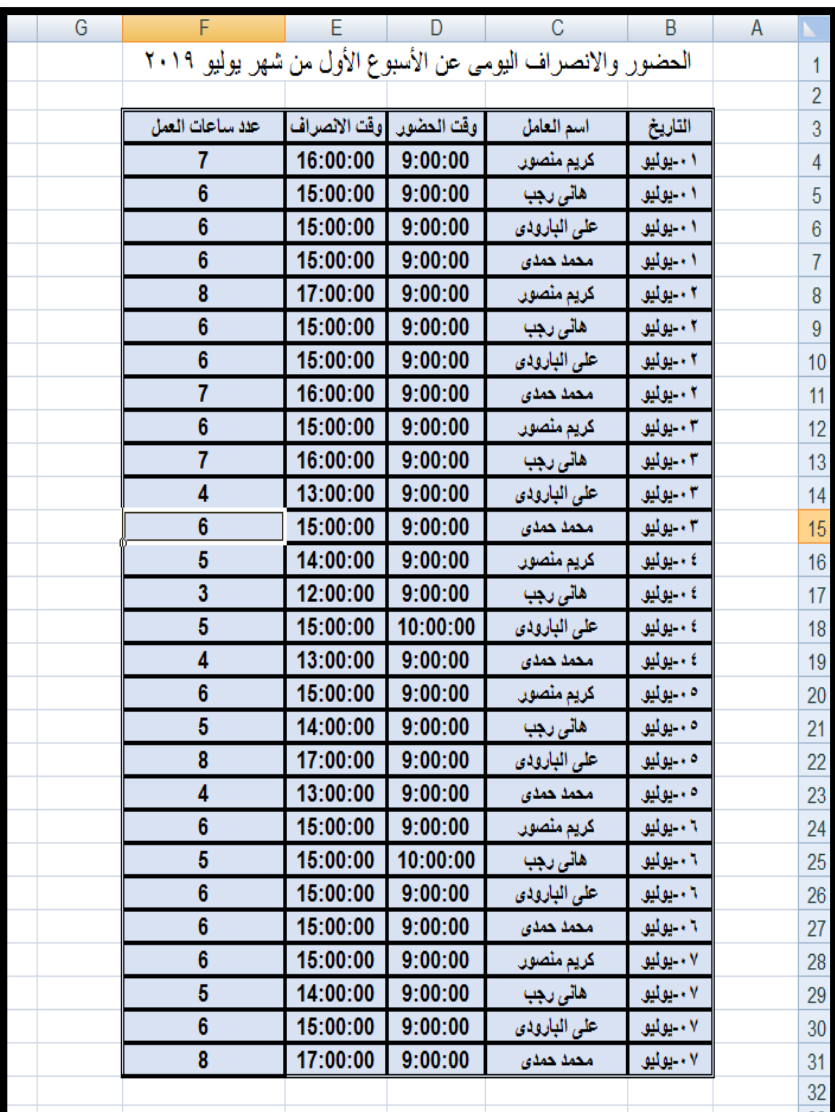

**شكل رقم /5** 38 جدول الحضور واالنصراف اليومي

 $\overline{\sim 777}$ 

هذا وقد تم حساب القيم في كال الجدولين كالتالي: -1 تم حساب عدد ساعات العمل لكل عامل في ورقة الحضور واالنصراف باستخدام دالة Hour وهذه الدالة تستخدم لحساب عدد الساعات بين وقتين، حيث تم استخدمها في طرح وقت االنصراف من وقت الحضور، حيث تم ادراجها في الخلية 4F من ورقة العمل وسحبها بالجر الى أسفل حتى نهاية الجدول وكانت كما في شكل

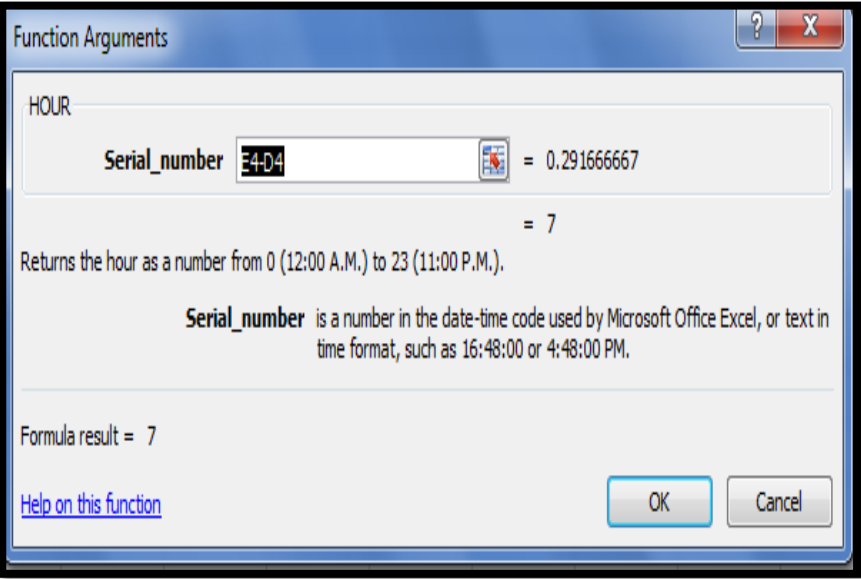

**شكل رقم /5** 39 دالة Hour

-1 تم حساب أجمالي عدد ساعات العمل في ورقة األجور المستحقة باستخدام دالة الجمع المشروط SumIf حيث تم ادراج هذه الدالة  $\langle 4 \rangle$ في الخلية D٤ من ورقة الأجور كما في شكل ٤٠/٥

 $\sim$  772  $\sim$ 

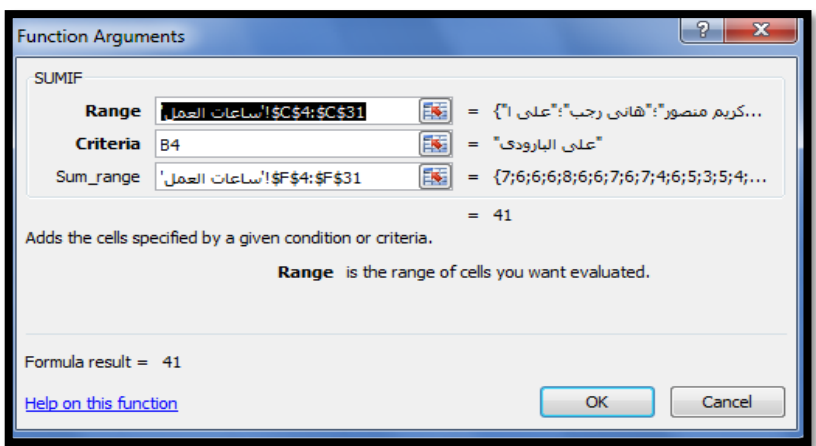

**شكل رقم /5** 40دالة الجمع المشروط Sumif ويمكن توضيح وسيطات هذه الدالة كالتالي:

- أ- الوسيطة Range وهو يمثل عمود أسماء العاملين الموجود في ورقة ساعات العمل، حيث تم ادراجه بفتح ورقة الحضور واالنصراف والتأشير على الخاليا 31C4:C مع تثبيت هذه الخاليا بالنقر على مفتاح 4F من لوحة المفاتيح حتى ال يتحرك هذا النطاق عند نسخ الدالة.
- ب-الوسيطة Criteriaوهو اسم العامل المراد الحصول على إجمالي ساعات عمله من جدول الحضور واالنصراف وقد تم ادراجه بالتأشير على الخلية 4B من ورقة االجر، وهي الخلية المحتوية على اسم العامل األول، مع عدم تثبت هذه الخلية حتى تتحرك الخلية عند نسخ الدالة لحساب إجمالي عدد ساعات عمل العامل الثاني وهكذا.

- ج- الوسيطة Range\_Sum ويقصد به نطاق الخاليا المراد جمعه وهو هنا عدد ساعات العمل، حيث تم التأشير على النطاق 31F4:F مع تثبيته بالنقر على مفتاح 4F من لوحة المفاتيح حتى ال يتحرك هذا النطاق عند سحبه بالجر لحساب إجمالي ساعات العمل لباقي العاملين
- -2 تم حساب الوقت اإلضافي لكل عامل باستخدام دالة Ifالمنطقية حيث تم إدراجها في الخلية 4E كما في شكل

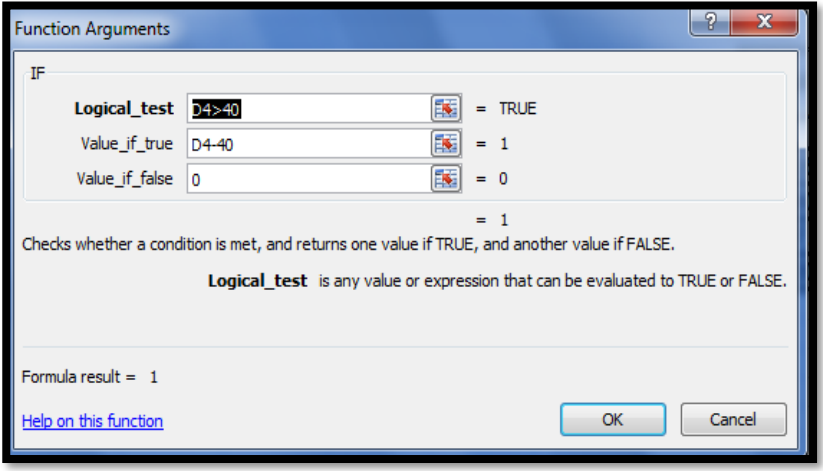

**شكل رقم /5 41 دالة Ifالمنطقية**

-3 وكانت وسيطات هذه الدالة كالتالي

**أ**- الوسيطة test Logical ويمثل االختبار المنطقي الخاص باختبار إذا ما كنت ساعات العمل األسبوعية تزيد عن 40 ساعة حيت ثم ادراج القيمة 40<4D في الخلية 4E من ورقة األجور المستحقة ثم نسخها بالجر ألسفل لنهاية الجدول

**ب**- الوسيطة true\_if\_Value يعنى إذا كان نتيجة االختبار صحيح بمعنى ان ساعات العمل اعلى من 40 يتم حساب الساعات اإلضافية بطرح 40 من عدد ساعات العمل وبالتالي تم كتابة المعادلة 4-40D لحساب الساعات اإلضافية للعامل األول وسوف يتكرر االمر عند نسخ المعادلة بالسحب ألسفل لحساب الساعات اإلضافية لباقي العاملين

- **ج** الوسيطة true\_if\_Valueأسي مخالفة الشرط وان ساعات العمل تساوى او اقل من 40 فمعنى هذا عدم وجود ساعات إضافية وبالتالي تم كتابة القيمة 0
- -4 تم حساب االجر األساسي بضرب عدد ساعة العمل اإلجمالي × معدل اجر الساعة وذلك بإدراج المعادلة D٤\*C٤ في الخلية F٤ وسحبها بالجر ألسفل حتى نهاية الجدول
- -5 تم حساب االجر اإلضافي بضرب قيمة ساعات العمل اإلضافية × اجر الساعة ×١٥٠% وذلك بإدراج المعادلة /٢٥٠\* E٤\*C٤\* في الخلية 4G وسحبها بالجر ألسفل حتى نهاية الجدول
- -6 تم حساب االجر الكلى بجمع االجر األساسي + االجر اإلضافي ب دراج المعادلة 4G4+F في الخلية 4H وسحبها بالجر ألسفل حتى نهاية الجدول

#### **.5/5 تطبيقات الفصل اخلامس**

### **السؤال األول**

بفرض ان لدينا شركة صناعية تنتج منتج وحيد وتبيعه بسعر بيع 300 جنيه للوحدة الواحدة، وان التكلفة المتغيرة للوحدة تبلغ 100 جنيه، وان التكلفة الثابتة الكلية تبلغ 2000000 )2 مليون جنيه( المطلوب

-1 اعداد ورقة عمل توضح كل من ايراد المبيعات والتكلفة المتغيرة والتكلفة الثابتة والتكلفة الكلية وصافي األرباح او الخسائر للشركة عند مستويات النشاط من 5000 وحدة حتى 30000 وحدة. -2 اعداد خريطة التعادل للشركة باستخدام الرسم البياني ملحوظة: يستخدم فاصل 1000 بين كل حجم نشاط

### **السؤال الثاني**

بدأ مصنع النور لألثاث المنزلي انتاجه في بداية شهر يناير 2019 بتشغيل 10000 وحدة، تم خالل الشهر االنتهاء من 8000 وحدة منها بتكلفة قدرها 1000 حنيه للوحدة، وتبقى وحدات تحت التشغيل بمتوسط تكلفة 500 جنيه للوحدة، علما بان الوحدات المنتجة خالل الشهر بيع منها 7000 وحدة فقط. فاذا علمت االتي:

0– عدد الوحدات الجديدة التي بُدء في تشغيلها خلال شهر فبراير ،2019 18000 وحدة، تم االنتهاء من 15000 وحدة فقط والباقي وحدات تحت التشغيل قدرت متوسط تكلفة الوحدة 600

جنيه. -6 إجمالي تكلفة اإلنتاج خالل شهر يوليه 260000 جنيه. -7 إجمالي تكلفة التسويق خالل شهر يوليه 114000 جنيه. -8 إجمالي التكلفة اإلدارية خالل شهر يوليه 180000 جنيه. المطلوب: اعداد مصنف يتكون من ورقتي عمل يدرج بالورقة األولى قائمة التكاليف الصناعية، والثانية وقائمة الدخل عن شهر فبراير 2019 علما بأن سعر بيع الوحدة كان 1500 جنيه

#### **السؤال الثالث:**

بفرض ان احدى الشركات الصناعية يوجد بها قسم إنتاجي يضم أربعة عاملين متوسط اجر الساعة لكل منهم كالتالي

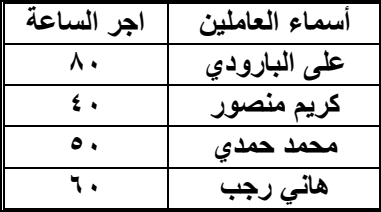

وان الجدول التالي يتضمن أوقات حضورهم وانصرافهم خلال الأسبوع

األول من شهر يوليه 2019

| وقت<br>الانصراف | وقت<br>الحضور | اسم العامل   | التاريخ  |
|-----------------|---------------|--------------|----------|
| $1 - 1$         | 9:0:0:0       | كريم منصور   | يوليو۔١٠ |
| 10:0:0:0        | 9:0:0:0       | هاڻي رجب     | يوليو۔١٠ |
| 10:11:11        | 9:0:0:0       | على البارودي | يوليو۔١٠ |
| 10:11:11        | 9:0:0:0       | محمد حمدي    | يوليو۔١٠ |

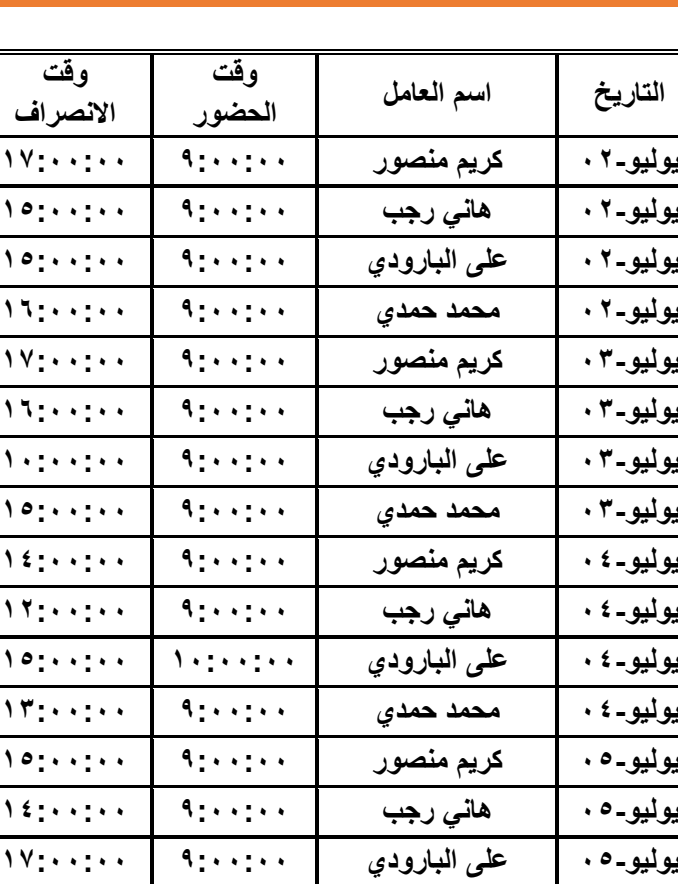

**يوليو05- محمد حمدي 9:00:00 13:00:00 يوليو06- كريم منصور 9:00:00 15:00:00 يوليو06- هاني رجب 10:00:00 15:00:00 يوليو06- على البارودي 9:00:00 15:00:00 يوليو-٢٠ | محمد حمدي | ٩:٠٠:٠٠ | ١٥:٠٠:٠**٠ **يوليو07- كريم منصور 9:00:00 15:00:00 يوليو07- هاني رجب 9:00:00 14:00:00 يوليو07- على البارودي 9:00:00 15:00:00 يوليو07- محمد حمدي 9:00:00 17:00:00**

## **اساسيات تكنولوجيا المعلومات**

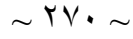

وان العامل سوف يحصل على عالوة إضافية تعادل %40 من اجر الساعة إذا زادات ساعة عمله أسبوعيا عن 40 ساعة. المطلوب: -1 اعداد ورقة عمل يمكن من خاللها حساب عدد ساعات العمل اليومية لكل عامل -2 اعداد تقرير محوريTable Pivot لحساب إجمالي عدد ساعات العمل األسبوعية لكل عامل. -3 اعداد ورقة عمل يتم من خاللها حساب االجر األساسي واالجر اإلضافي

جمالي وا االجر لكل عامل

# **السؤال الرابع**

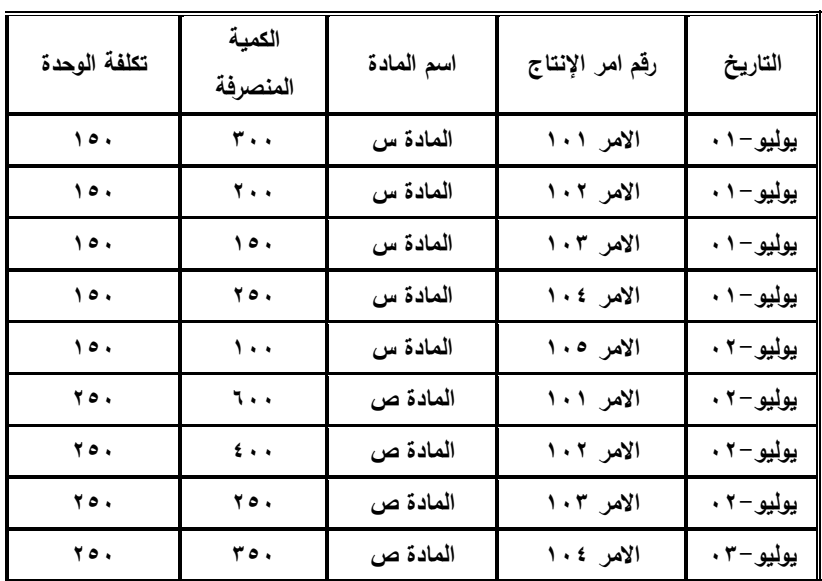

فيما يلي حركة المواد الخام المنصرفة من المخازن في أحد المصانع

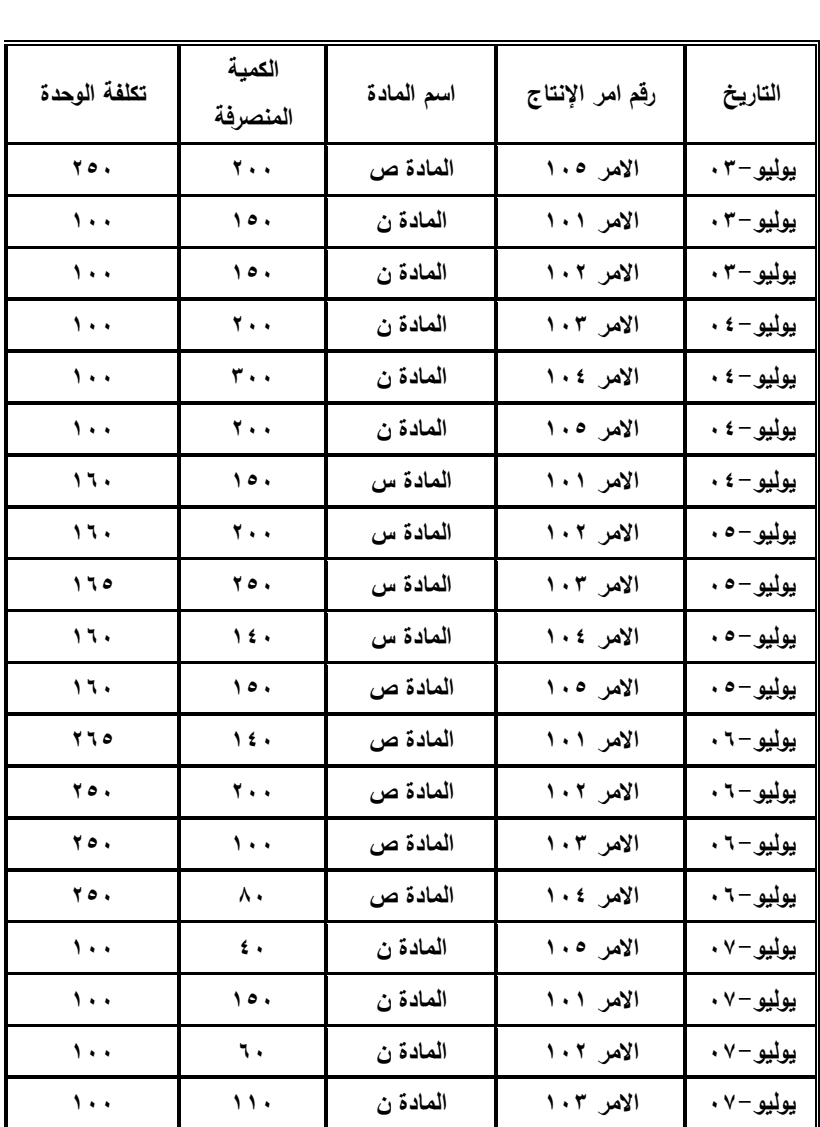

## **املطلوب**

اعداد مصنف يمكن من خالله حساب تكلفة المنصرف من المواد لكل امر إنتاجي خالل الفترة.

# **.6الفصل السادس**

## **برامج احملاسبة اجلاهزة**

- **.1/6 احملاسبة االليكرتونية**
- **.2/6 احملاسبة االليكرتونية باستخدام الربامج اجلاهزة** 
	- **Microsoft Office Accounting برنامج .3/6**
		- **Quick Books برنامج .4/6**
			- **5/6 برنامج SMACC**
		- **.6/6 تطبيقات الفصل السادس**

#### **.1/6 احملاسبة االليكرتونية**

مما ال شك فيه، ان تكنولوجيا المعلومات قد اثرت تأثيرا بالغا على كافة أنظمة المحاسبة. فمن واقع الفصول السابقة، تبين انه بمكن برمجة وأتمته كافة الأنشطة والعمليات المحاسبية بحيث تؤدى من خلال أنظمة الحاسب الألي، بحيث ان يندر ان تتواجد في الوقت الحالي أنظمة المحاسبة اليدوية البحتة التي تعتمد على المستندات والدفاتر الورقية والعنصر البشرى في إتمام أداء المهام واألنشطة المحاسبية. ومن ثم ظهر مصطلح جديد في مجال المحاسبة هو مصطلح المحاسبة االليكترونية Electronic Accounting.وال تعتبر المحاسبة االليكترونية فرعا جديدا من فروع المحاسبة، انما هي عملية استخدام نظم الحاسبات االلية في اجراء العمليات المحاسبية المختلفة من قيد تسجيل وتبويب وتلخيص واستخالص نتائج وتفسيرها. بجانب انها تشمل ايضا استخدام نظم الحاسبات في تحليل البيانات المالية بهدف المساعدة في اتخاذ القرارات االدارية. ومن ثم ال تؤثر نظم الحاسبات االليكترونية على جوانب المحاسبة المختلفة. أي أنها ال تؤثر على المفاهيم المحاسبية، وال أسس القياس المحاسبي، وال تؤثر على طرق العرض واإلفصاح عن المعلومات المحاسبية، انما ينحصر أثرها على مقومات النظام المحاسبي المتمثلة في المستندات، الدفاتر والسجالت، ودليل الحسابات. كما ينحصر أثرها على األسلوب المنهجي في المحاسبة حيث أن يؤدى استخدام نظم الحاسبات االليكترونية إلى دمج بعض مراحل الدورة

المحاسبية معا كالتسجيل في سجلات القيد الأولى والترحيل إلى الحسابات المختصة – التبويب – وتلخيص النتائج – الترصيد. وهي مهام روتينية يمكن برمجتها بسهولة، ومن ثم أدى ذلك الى انتشار برامج المحاسبة الجاهزة التي تقوم بتطويرها شركات متخصصة وعرضها للبيع او االستخدام عبر شبكة االنترنت من خالل ما يسمى بخدمات الحوسبة السحابية Cloud **Computing** 

وهناك كثير من البرامج الجاهزة التي تقدمها شركات عالمية مثل اوراكل Oracle، ميكروسوفت Microsoft، ساب SAPوغيرها. حيث ال يكون امام المؤسسة التي تقتنى هذه البرامج سوى تنصيبها Setup على أجهزة الحاسب الخاصة بها، واتباع التعليمات الواردة في كتيبات تشغيل هذه البرامج وتدريب العاملين عليها، وبالتالي ال تحتاج هذه المؤسسات من الموارد البشرية سوى مستخدمين Users مدربين على التعامل مع البرنامج، وال تحتاج الى مبرمجين او مصممي برامج

### **.2/6 احملاسبة االليكرتونية باستخدام الربامج اجلاهزة:**

تركز البرامج المحاسبية الجاهزة عادة على جوانب المحاسبة الروتينية التقليدية التي تتمثل في تسجيل العمليات الدورية سواء تلك التي تحدث يوميا كما هو الحال في المحاسبة المالية، ومحاسبة التكاليف او التي تحدث سنويا كما هو الحال في الموازنات التقديرية. ونتدرج برامج المحاسـبة الاليكترونية تحت ما يســمى بالبرامج التطبيقية Application Programs، تمييزا لها عن برامج نظم التشـــــغيل التي تتعامل مباشـــــرة مع موارد الحاســـــب مثل برنـامج MS Windows او

Androidوغيرهـا. ومن امثلــة برامج المحــاســــبــة النطبيقيــة الموجودة حــاليــا برنامجBooks Quick، برنامج tree Peachوبرنامج SMACC وهذه البرامج تعتمد في معظمها على أسلوب القوائم المنسدلة Menus في توجيه المستخدمين الى التعامل مع مكونات البرنامج ســــواء لإدخال وتســـــجيل العمليات المالية، او للحصول على المعلومات المطلوبة عبر تقارير يمكن طباعتها مباشرة، او تخزينها على الحاســب بصـــبغة محددة، او تصـــديرها الى البرامج المكتبية المعروفة مثل word او Excel او PDF وغيرهطا. وعطادة مطا تكون القوائم الفرعيطة لهطذه النوعيطة من البرامج موجهة للتعامل مع التطبيقات الفرعية التالية

- -1 العمليات المتعلقة بالتعامل مع العمالء. وتشطططمل تسطططجيل البيانات االسطططاسطططية الخاصة بالعمالء والعمليات التي تتم معهم من بيع وتحصل ورد بضاعة.
- -2 العمليات المتعلقة بالتعامل مع الموردين وتشطططمل تسطططجيل البيانات االسطططاسطططية الخاصة بالموردين والعمليات التي تتم معهم من شراء وسداد ورد بضاعة
- -3 العمليات المتعلقة بالتعامل الموظفين وتشططططمل تسططططجيل البيانات االسططططاسططططية الخاصــــة بالعاملين وما يتعلق بهم من اجور ورواتب وبدلات وخصــــومات وغيرها.
- ٤− العمليات النقدية التي تمثل حســــابات النقدية وحركة التحصــــيل والســــداد، وعمليات تسوية حسابات البنوك.
- -5 تسجيل العمليات االخرى في دفتر اليومية. بالإضـافة الى العمليات المتعلقة بإعداد دليل الحسـابات Accounts Charts ودليل االصناف التي تتعامل فيها المنشأة سواء كانت مخزون سلعيInventory
	- او مخزون غير سلعيInventory Non او خدمات Services.

وتتيح هذه البرامج عادة للمنشطأة اسطتخراج عديد من التقارير والقوائم التقليدية مثل قائمة المركز المالي وقائمة الدخل وقائمة التدفقات النقدية في أي وقت، بجانب عدد هائل من التقارير التحليلية التفصـيلية عن كافة جوانب النشــاط في المنشــأة. كما تتيح هذه البرامج عادة امكانية ارســـال كافة هذه التقارير الى برنامج MS Excel بجانب امكانية ارسالها بالبريد اإلليكتروني.

Microsoft Office Accounting **برنامج .3/6 22**

يعتبر برنامج Microsoft Office Accounting من برامج المحاسبة التي تصلح لالستخدام في المنشآت الصغيرة والمتوسطة الحجم مهما كانت طبيعة نشاطها. وهو من انتاج شركة ميكروسوفت العالمية. وقد تم تطوير هذا البرنامج عام ٢٠٠٦، واستمرت في دعمه لمدة ثلاثة سنوات ثم توقفت عن ذلك اعتبار من النسخة 2009 Office Microsoft Accounting بحيث أصبح استخدام هذا البرنامج متاح لالستخدام المجاني، بخالف غيره من البرامج المشابهة.

ويتميز هذا البرنامج بتحقيق التكامل بين كثير من المراحل المحاسبية المعروفة مثل التسجيل في اليومية، والترحيل الى حسابات األستاذ المختصة وتحقيق الرقابة على العمليات الخاصة بالعمالء الموردين، المخزون

> <sup>7۲</sup>– توجد نسخة كاملة من البرنامج على الأسطوانة الخاصة بالكتاب - لمزيد من التفاصيل يمكن الرجوع الى: <sup>23</sup> - محمد خميس عبد الرازق، ميكروسوفت المحاسبي، دار البراء، اإلسكندرية، 2011<

-

السلعي، العاملين والموظفين وحسابات البنوك. كما يتضمن أيضا االعمال المتعلقة بإعداد التقديرات الخاصة بالموازنات التخطيطية.

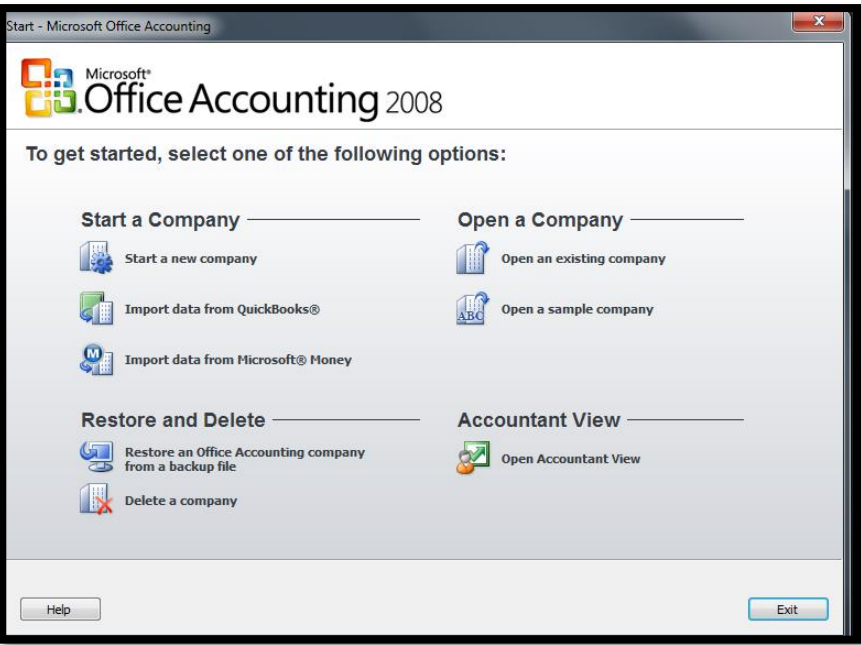

شكل رقم /6 1 واجهة الربنامج

ويتميز البرامج بعدة مزايا أهمها:

-1 تصميم قواعد البيانات الخاصة بالشركة اعتمادا على برنامج SQL Serverالذي يدعم قواعد البيانات الضخمة بصورة أكثر من تلك الواردة في برنامج Access التابع لنفس الشركة. -2 تخطيط العمليات المالية والنقدية للشركة

- -3 إدارة حسابات العمالء والموردين والمخزون السلعي والموظفين والبنوك، ومعامالت التجارة االليكترونية عبر االنترنت.
- -4 اعداد كافة التقارير والقوائم المالية التقليدية كقائمة الدخل والميزانية وقائمة التدفقات النقدية، واعداد التقارير التحليلية لألنشطة فورا بمجرد ادخال البيانات.
- -5 إمكانية تصدير البيانات والمعلومات الى برامج االو فيس التقليدية مثلُ الاكسيل والاكسس والورداAccess& word،Excel
	- **.1/3/6 التعامل مع الربنامج**

يتم التعامل مع البرنامج عبر مجموعة من التطبيقات الفرعية تتمثل فيما يلي:

- .1 تسجيل البيانات األساسية للشركة )أسمها، شكلها القانوني، نوع النشاط)
	- .2 اعداد دليل الحسابات Accounts of Chart
		- .3 التعامل مع الموردين
		- .4 التعامل مع العمالء
		- .5 التعامل مع المخزون السلعي
			- .6 المعامالت البنكية
	- .7 التعامل مع الموظفين والعاملين )الرواتب والمستحقات األخرى(
		- .8 العمليات المالية األخرى )التسجيل في دفتر اليومية(

ويمكن الوصول الى هذه التطبيقات الفرعية المتعلقة بالبرنامج من خالل الشاشة الرئيسية للبرامج او من خالل النقر على قائمة company والنقر على امر List Company

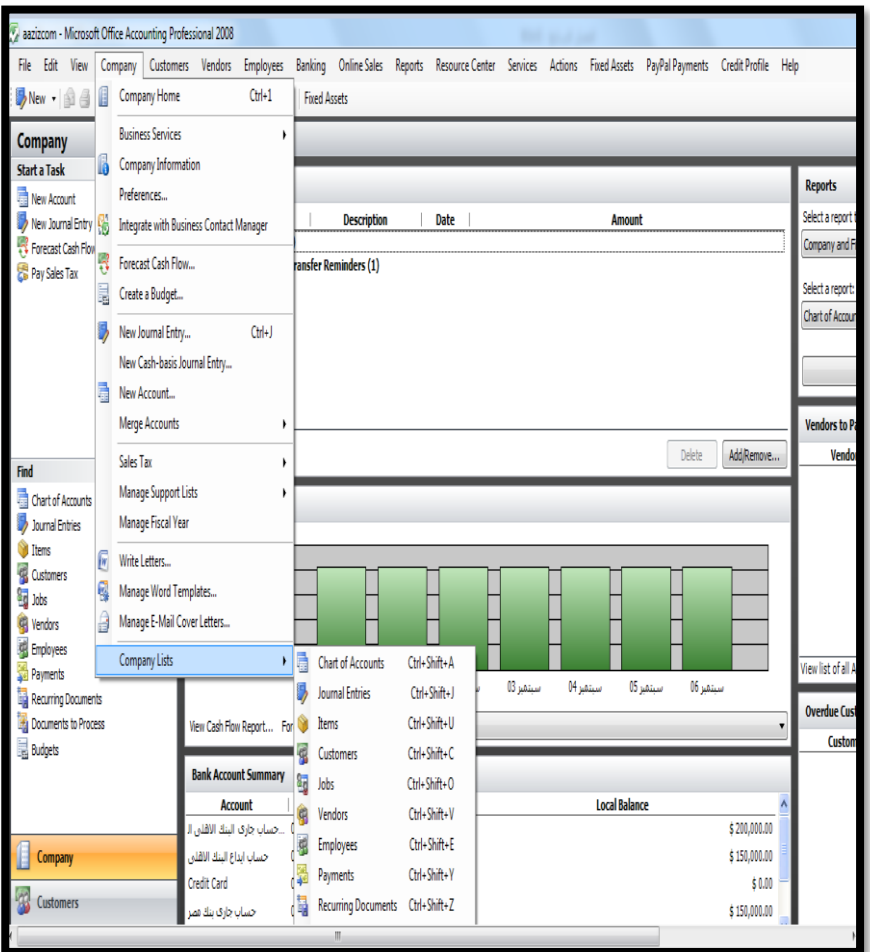

شكل رقم /6 2 القوائم الرئيسية للربنامج

 $\sim$  711  $\sim$ 

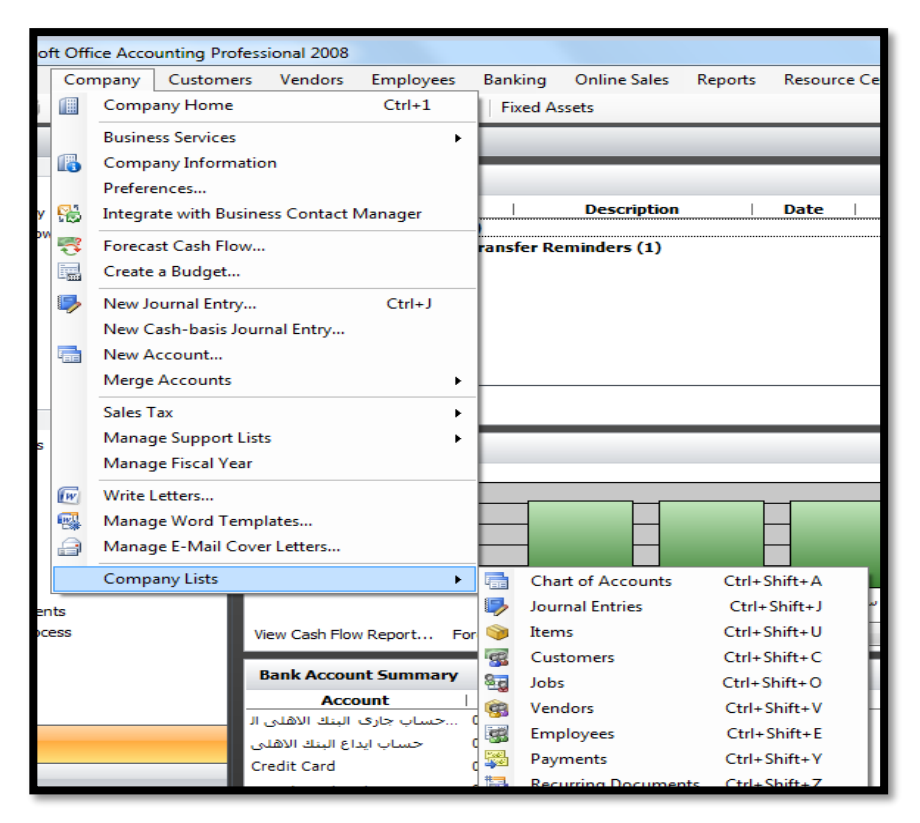

شكل رقم /6 3 حمتويات قائمة Company

ونتناول فيما يلي كيفية التعامل مع العناصر السابقة بصورة مختصرة:

**.1/1/3/6 تسجيل البيانات األساسية للشركة** 

بمجرد تنصيب البرنامج تكون المهمة األولى هي ادراج البيانات األساسية عبر شاشة Performance and Companyالتي تتمثل أهمها في اسم الشركة ونوع نشاطها كما في الشكلين 4/6 و5/6 حيث بناء على هذه البيانات يتم بناء قاعدة بيانات الشركة

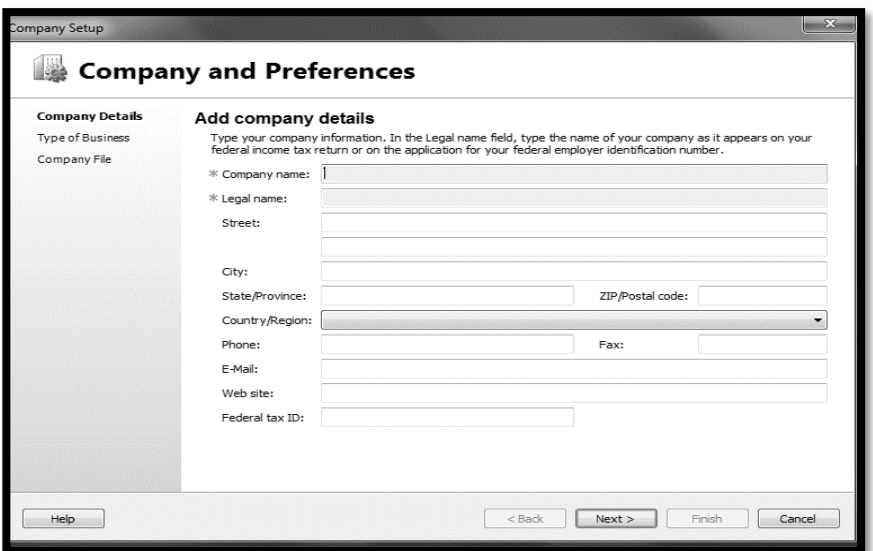

شكل رقم /6 4 اسم الشركة وبياناهتا األساسية

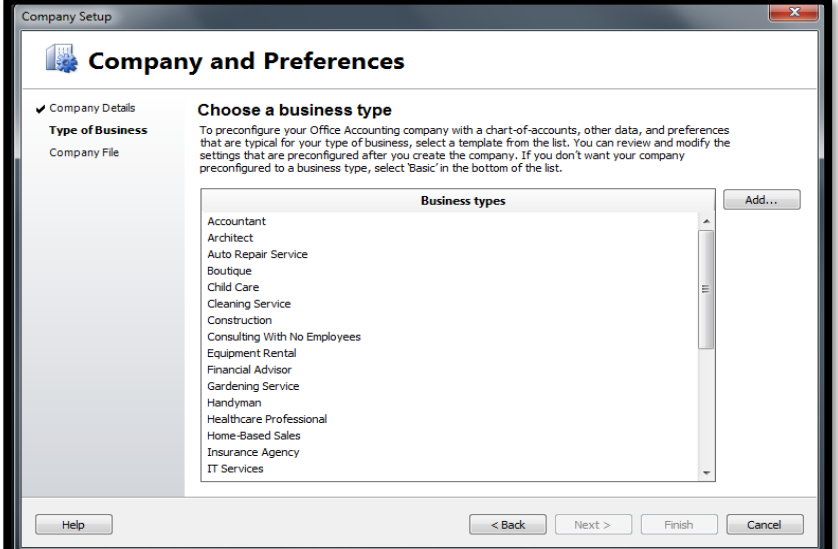

شكل رقم /6 5 اختيار شكل النشاط

#### **.2/1/3/6 اعداد دليل احلسابات** Accounts of Chart

يمكن الوصول الى دليل الحسابات بالنقر على قائمة Company ثم النقر على زرCompany Lists واختيار امر Chart of Accountingفيظهر دليل الحسابات الذي قام البرنامج ب نشائه بناء على طبيعة نشاط الشركة الذي تم اختياره. (انظر الشكلين ٦/٦/ و ٦/٦)

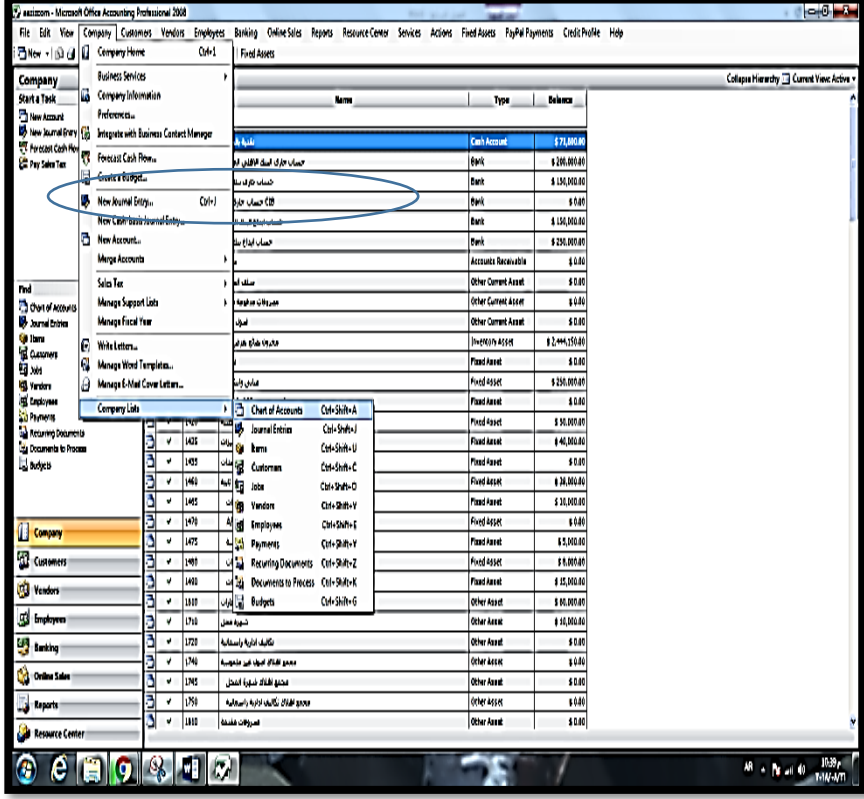

شكل رقم /6 6 الوصول اىل دليل احلسابات

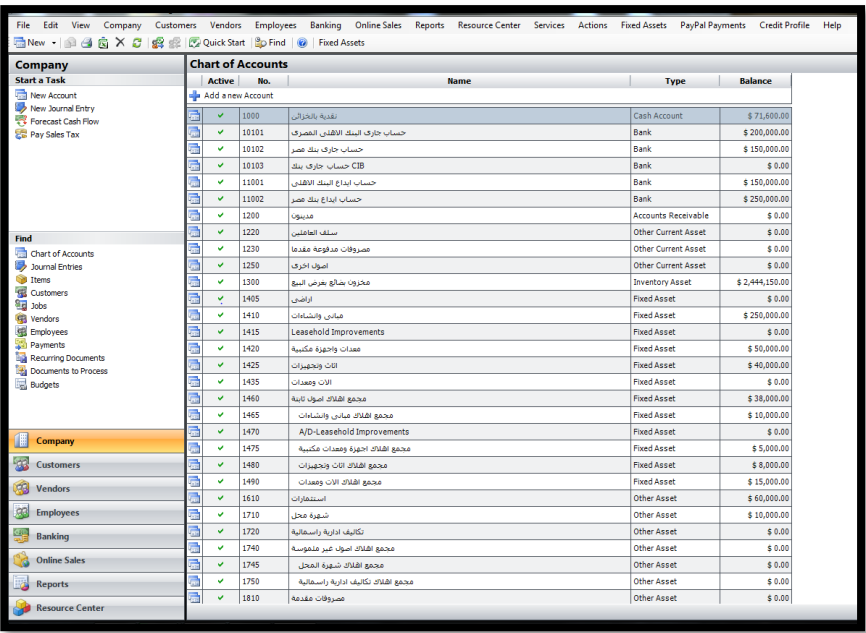

شكل رقم ٦/ ٧ دليل الحسابات الذي تم تكوينه بواسطة البرنامج ويكون امام المستخدم ثالثة بدائل للتعامل مع هذا الدليل: أ- تعديل أي حساب من حسابات الدليل بالنقر على اسم الحساب بزر الماوس الأيمن واختيار امر Open selected Items وتعديل بيانات الحساب ومنها اختيار اسم للحساب باللغة العربية بدال من اللغة اإلنجليزية. ب- حذف الحساب بالنقر على اسم الحساب بزر الماوس األيمن واختيار امرDelete

ج- إبقاء الحساب داخل الدليل مع جعله غير نشط

د- إضافة حساب جديد بالنقر على زر Add A new Account وتحديد المجموعة التي ينتمي اليها من الحسابات الرئيسية

راجع االشكال من 8/6 الى 12/6

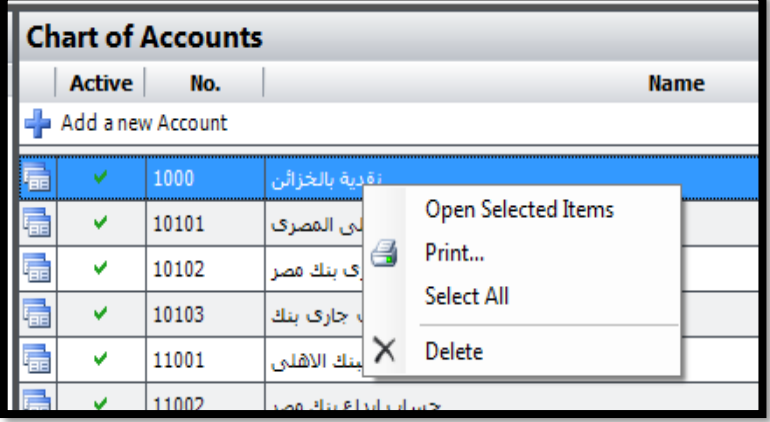

شكل رقم /6 8 قائمة خيارات التعامل مع احلساب

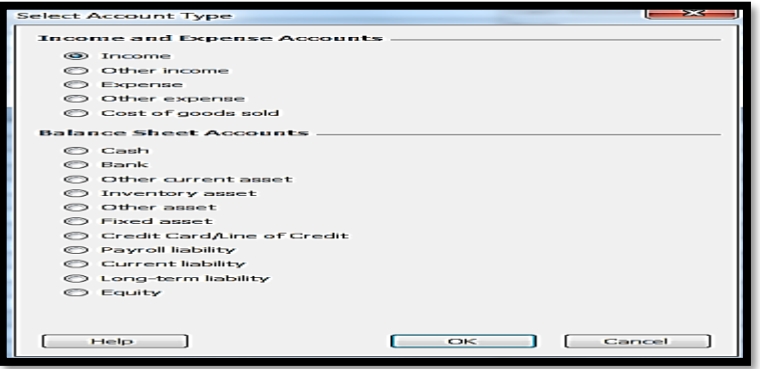

شكل رقم /6 9 إضافة حساب جديد لدليل احلسابات

 $\overline{\sim$  711  $\sim$ 

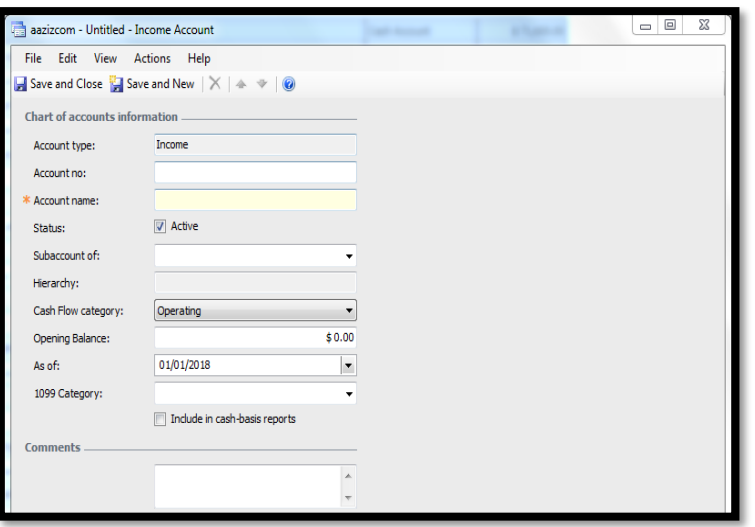

شكل رقم /6 10 كتابة بيانات احلساب اجلديد

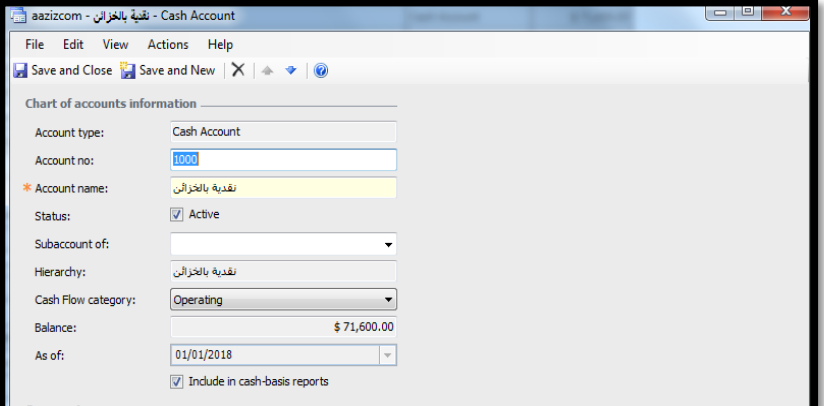

شكل رقم /6 11 تعديل بيانات حساب موجود او جعله غري نشط

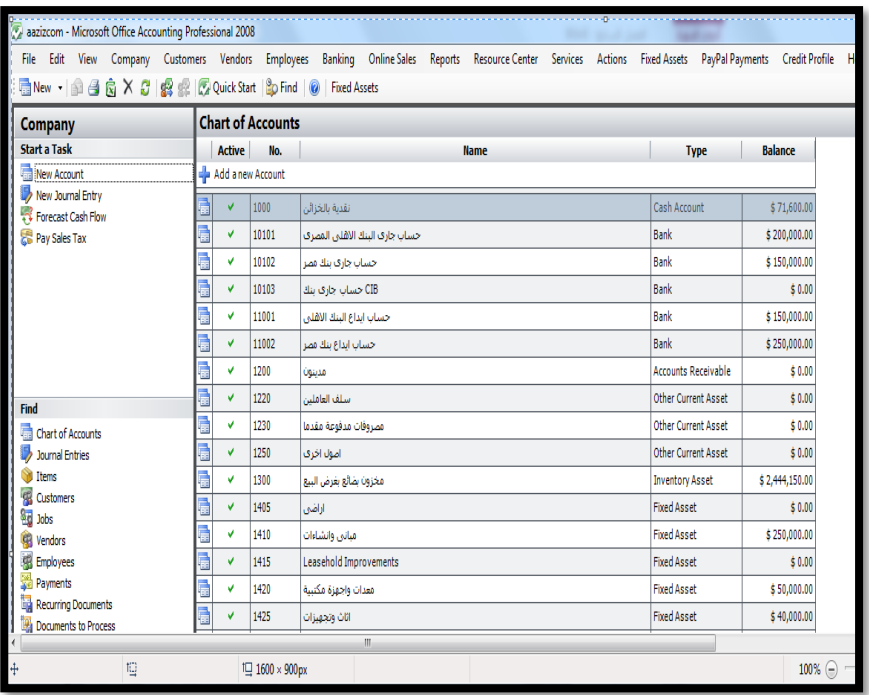

شكل رقم /6 12 دليل احلسابات يف صورته النهائية

#### **.3/1/3/6 التعامل مع املوردين**

يتم تسجيل المعامالت التي تتم مع الموردين عبر قائمة Vendors الواردة ضمن قوائم البرنامج وعبر هذه القائمة يمكن، تسجيل البيانات األساسية للموردين، حيث يمكن من خاللها إضافة موردين جدد، واثبات المعامالت التي تتم مع هؤالء الموردين مثل اصدار أوامر الشراء، وفواتير الشراء النقدي، وإصدار شيكات للموردين. وتوضح الاشكال من ١٣/٦ الى16/6 النماذج المستخدمة في التعامل مع الموردين
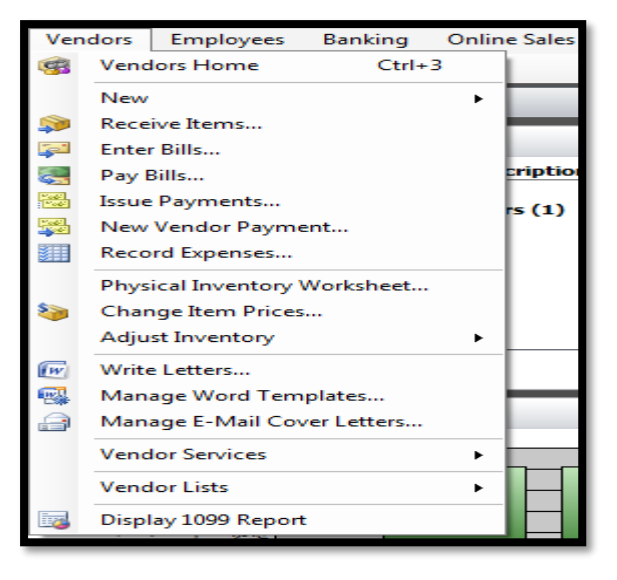

#### شكل رقم /6 13 قائمة التعامل مع املوردين

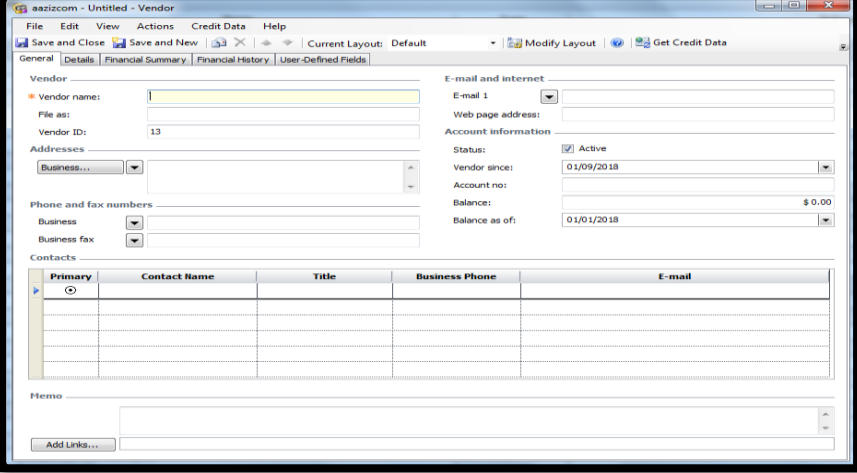

شكل رقم /6 14 تسجيل مورد جديد

 $\overline{\sim 719}$  ~

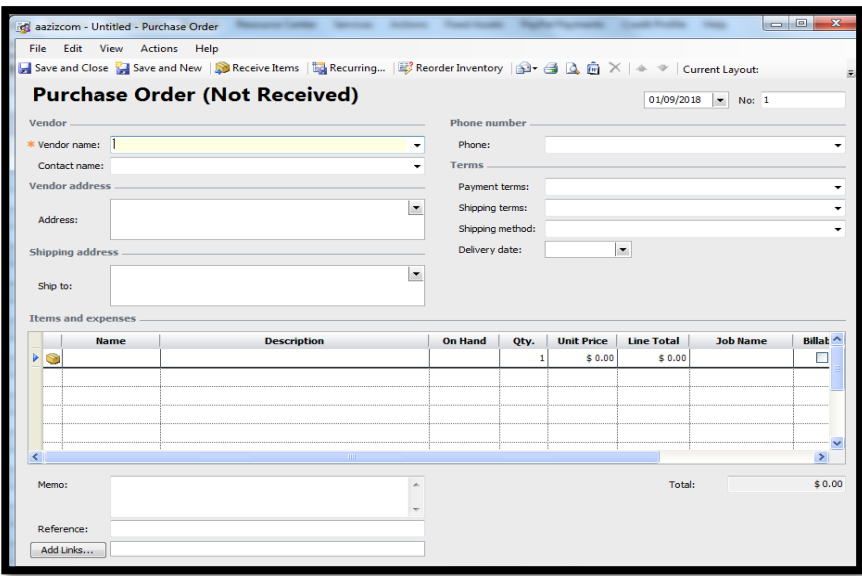

شكل رقم /6 15اصدار امر شراء ملورد

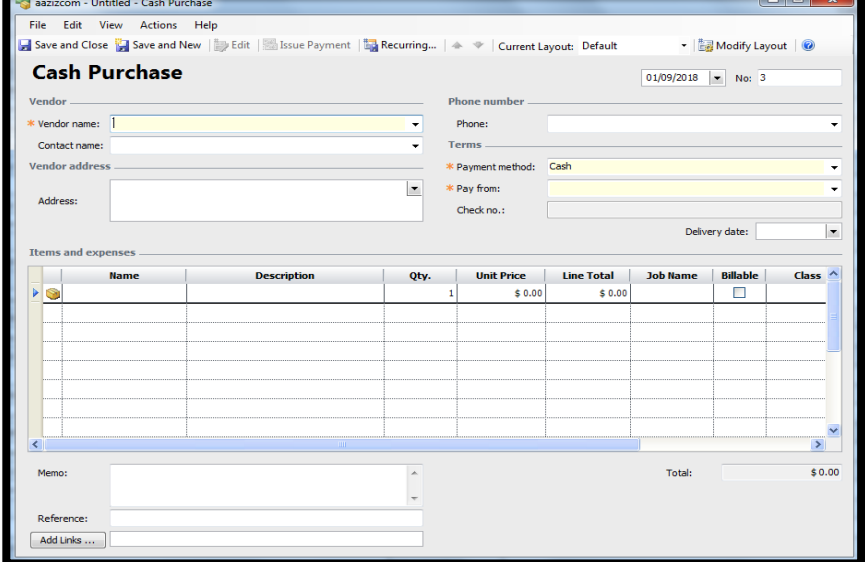

شكل رقم /6 16فاتورة شراء بضاعة نقدا

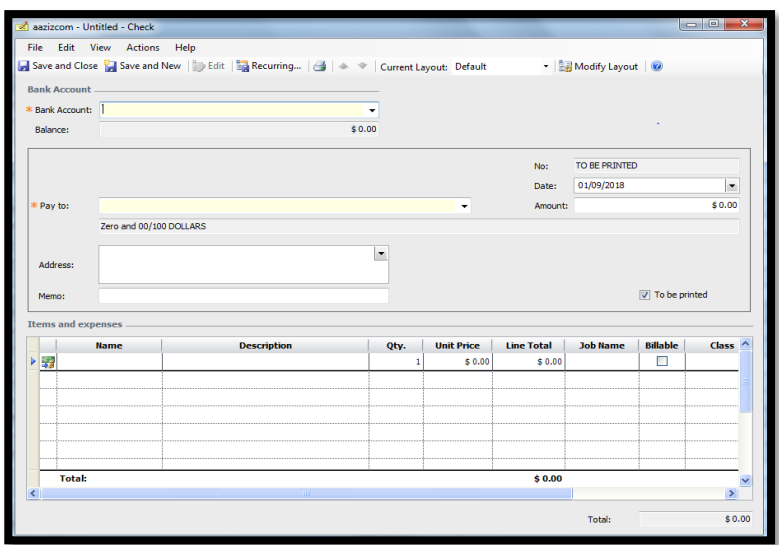

شكل رقم /6 17 اصدار شيك ملورد

**.4/1/3/6 التعامل مع العمالء**

يتم تسجيل المعامالت التي تتم مع العمالء عبر قائمة Costumers الواردة ضمن قوائم البرنامج وعبر هذه القائمة يمكن، تسجيل البيانات األساسية للعمالء، حيث يمكن من خاللها إضافة عمالء جدد، واثبات المعامالت التي تتم مع هؤالء العمالء مثل اصدار أوامر البيع، وفواتير البيع، والمتحصالت من العمالء. وتوضح االشكال من 18/6 الى /6 21 بعض النماذج المستخدمة في التعامل مع العمالء

|                                                | aazizcom - Microsoft Office Accounting Professional 2008 |                 |                               |                  |   |                 |  |  |  |
|------------------------------------------------|----------------------------------------------------------|-----------------|-------------------------------|------------------|---|-----------------|--|--|--|
| File<br>Edit<br>View<br>Company                |                                                          | Customers       | <b>Vendors</b>                | <b>Employees</b> |   | <b>Banking</b>  |  |  |  |
| 看New 「全合房×品                                    | 58                                                       |                 | <b>Customers Home</b>         | $Ctrl + 2$       |   | <b>Fixed As</b> |  |  |  |
| <b>Company</b>                                 |                                                          | New             |                               |                  | ٠ |                 |  |  |  |
| <b>Start a Task</b>                            | 53                                                       |                 | Receive Payment               |                  |   |                 |  |  |  |
| <b>New Account</b>                             | 櫽                                                        | Customer Refund |                               |                  |   |                 |  |  |  |
| New Journal Entry<br><b>Forecast Cash Flow</b> | 最                                                        |                 | Finance Charge                |                  |   | نقدية           |  |  |  |
| Pay Sales Tax                                  | 臨<br>ſΨ                                                  |                 | Create Statement              |                  |   | د الاهلي        |  |  |  |
|                                                |                                                          |                 | <b>Credit Card Processing</b> |                  | ٠ | ات جاری         |  |  |  |
|                                                |                                                          | Price Levels    |                               |                  |   | حساب            |  |  |  |
|                                                |                                                          | Write Letters   |                               |                  |   | بداع البنلا     |  |  |  |
|                                                | 飋                                                        |                 | Manage Word Templates         |                  |   | ناب ابداع       |  |  |  |
|                                                | a                                                        |                 | Manage E-Mail Cover Letters   |                  |   |                 |  |  |  |
| Find                                           |                                                          |                 | <b>Customer Services</b>      |                  |   | سلفا            |  |  |  |
| <b>Chart of Accounts</b>                       |                                                          |                 | <b>Customer Lists</b>         |                  |   | ات مدفو!        |  |  |  |
| Journal Entries                                |                                                          |                 |                               |                  |   | اطا             |  |  |  |
| Tteme                                          |                                                          |                 |                               |                  |   |                 |  |  |  |

شكل رقم /6 18 قائمة التعامل مع العمالء

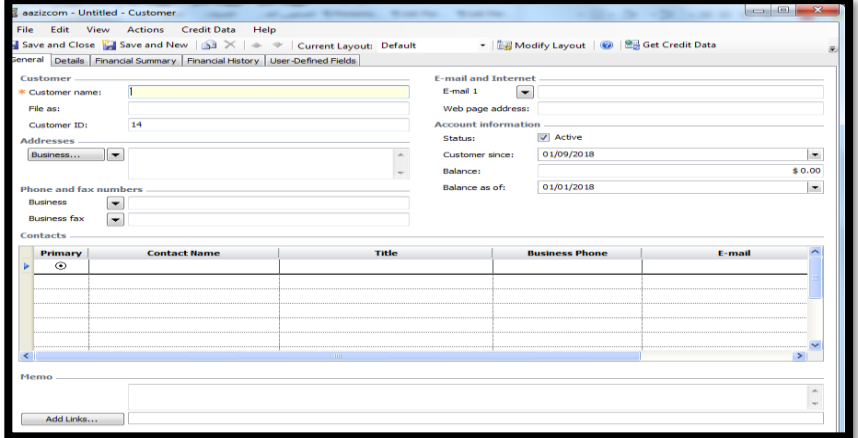

شكل رقم /6 19 تسجيل عميل جديد

 $\overline{\sim}$  792  $\sim$ 

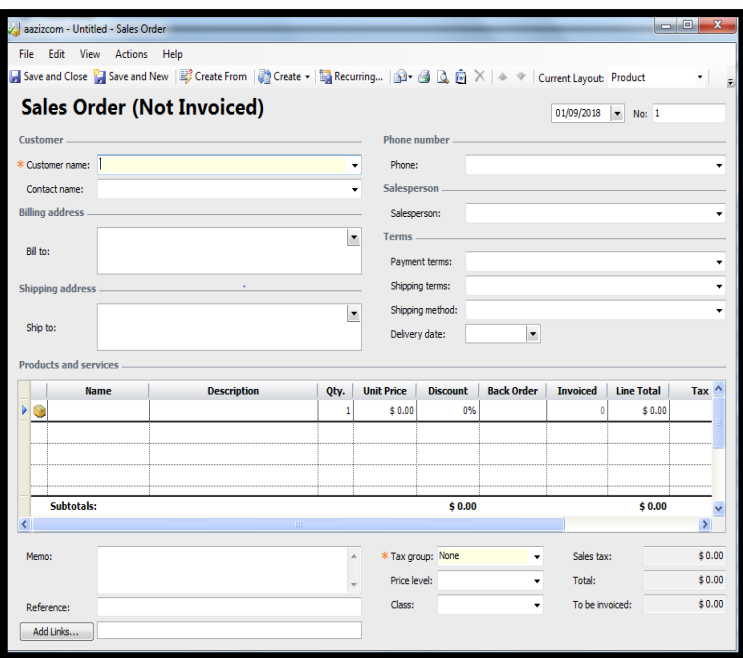

### شكل رقم /6 20 أوامر البيع

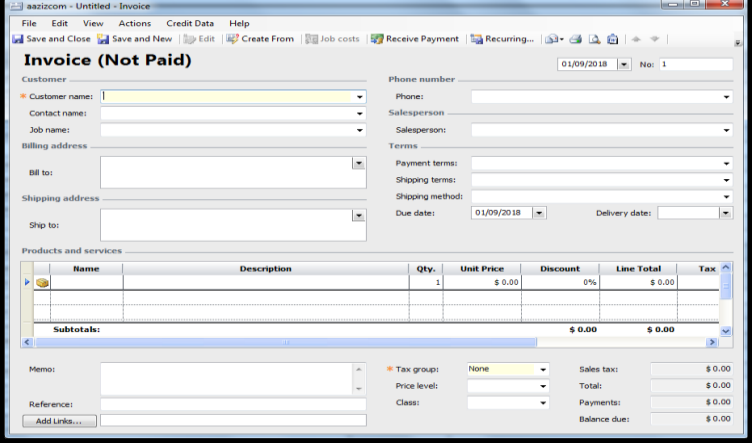

شكل رقم /6 21 اصدار فواتري البيع

#### **.5/1/3/6 التعامل مع املخزون السلعي**

يتم التعامل مع المخزون السلعي في البرنامج عبر قائمتيVendorsوCostumers تؤثر مباشرة على عناصر المخزون السلعي. ويتعين في البداية تسجيل البيانات األساسية لعناصر المخزون السلعي التي تتعامل فيها المنشأة مع تقسيم عناصر المخزون، على انها أصناف قابلة للبيع Inventory او غير قابلة للبيع Inventory Non او خدمات مباعة Service وتظهر االشكال من 22/6 الى 24/6 النماذج المستخدمة في تسجيل بيانات األصناف، مع مراعاة ان الصنف الذي يتم ادراجه تظهر بياناته مباشرة عند التعامل معه من خالل كل من نظامي الموردين والعمالء

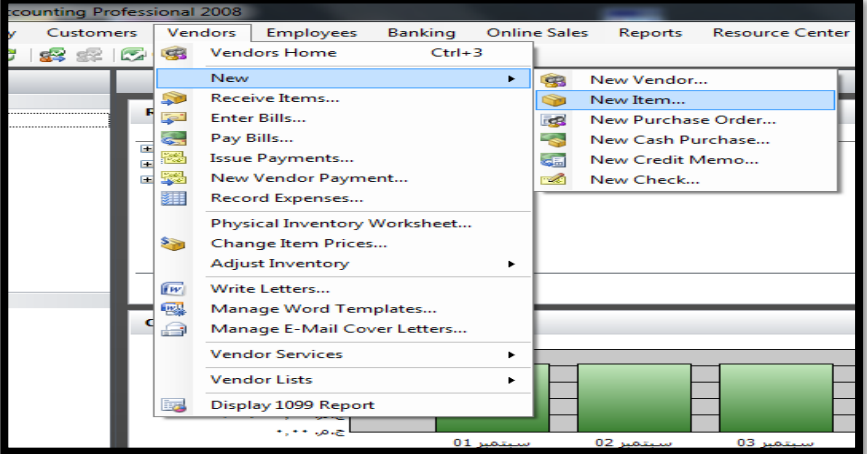

شكل رقم /6 22 تسجيل عنصر خمزون

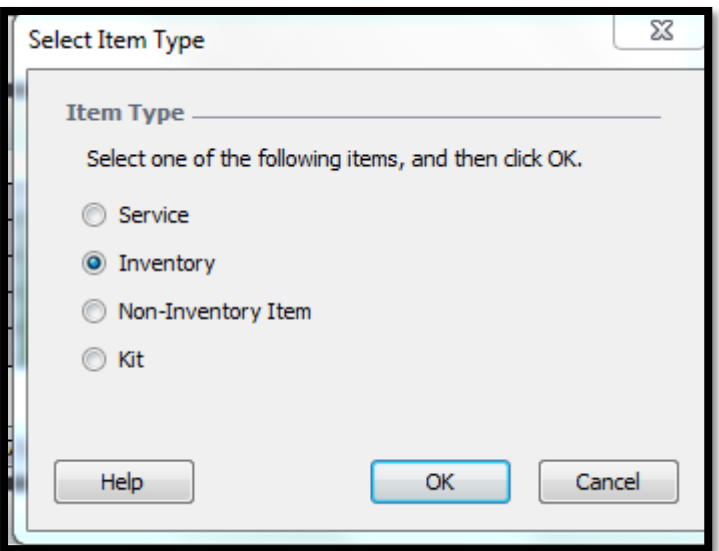

شكل رقم /6 23 اختيار نوع الصنف

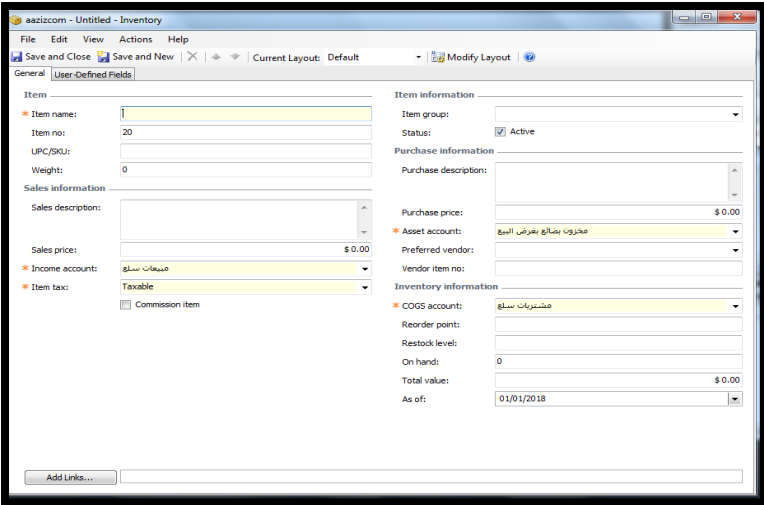

شكل رقم /6 24 تسجيل بيانات الصنف

#### **.6/1/3/6 املعامالت البنكية**

تتم المعامالت مع البنوك عبر قائمة Banking حيث يمكن من خلالها تسجيل البيانات الأساسية الخاصة بكل حساب من حسابات البنوك التي تتعامل معها المنشأة واضا عمليات اإليداع والسحب والتحويل بين هذه الحساب كما في شكل رقم 24/6 و25/6/

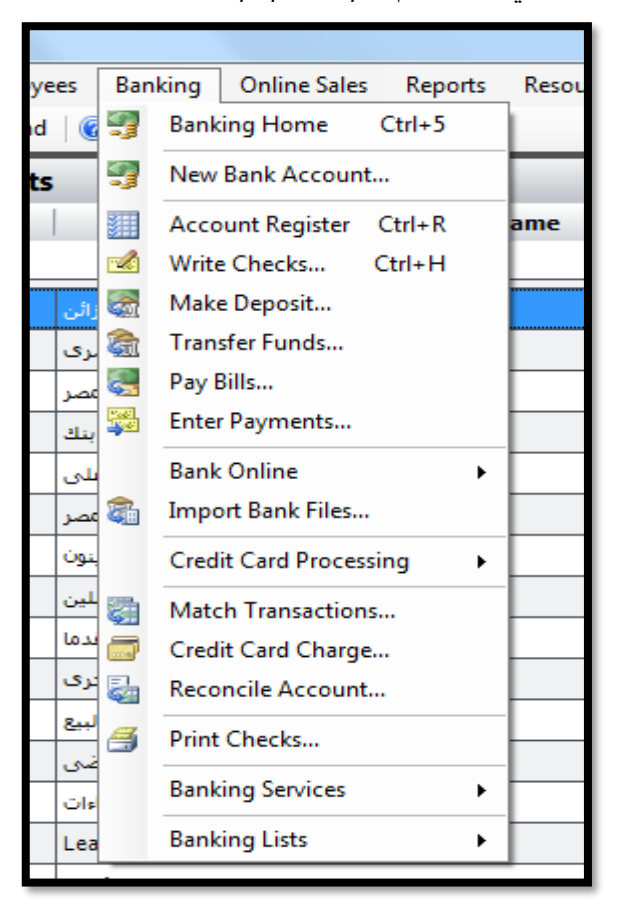

شكل رقم /6 25 قائمة التعامل مع حسابات البنوك

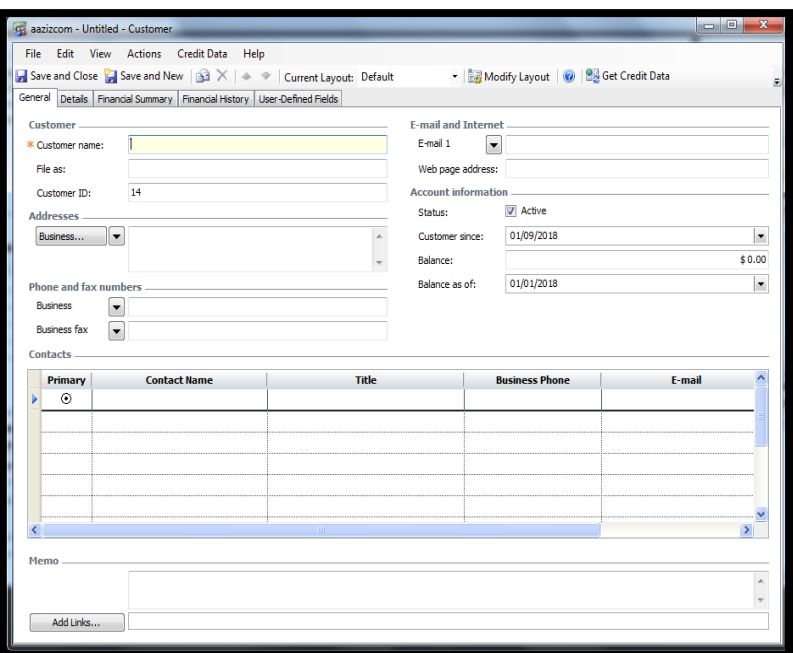

شكل رقم /6 26 منوذج فتح حساب بنكي

**.6/1/3/6 التعامل مع املوظفني والعاملني )الرواتب واملستحقات الأخرى**)

تستخدم قائمة Emplyees في تسجيل المعامالت التي تتم مع العاملين ، حيث من خلالها يتم ادراج البيانات الأساسية الخاصة بهؤلاء العاملين ، والمهام التي يتم تكليفهم بها ، وارقات العمل واثبات سداد مستحقات هؤلا العاملين وتظهر محتويات هذه القائمة في الشكل رقم ٦/٦

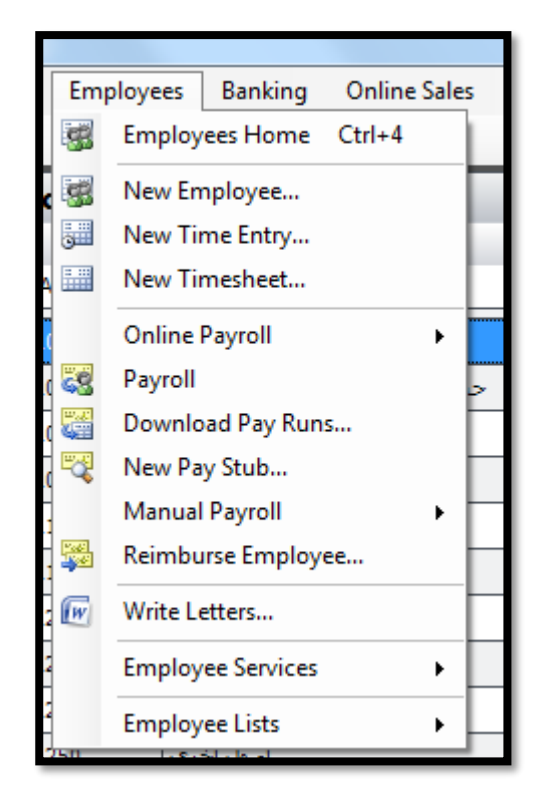

شكل رقم /6 27 قائمة التعامل مع العاملني

**.8/1/3/6 العمليات املالية األخرى )التسجيل يف دفرت اليومية(** تسجل العمليات الأخرى التي لم تعالج في القوائم السابقة الخاصة بالبرنامج عبر قيود يومية تقليدية تسجل سجالت تشبه دفتر النقدية التقليدي ويتم الوصول اليها عبر قائمة company/Company entries Journal/Lists كما في شكل 28/6

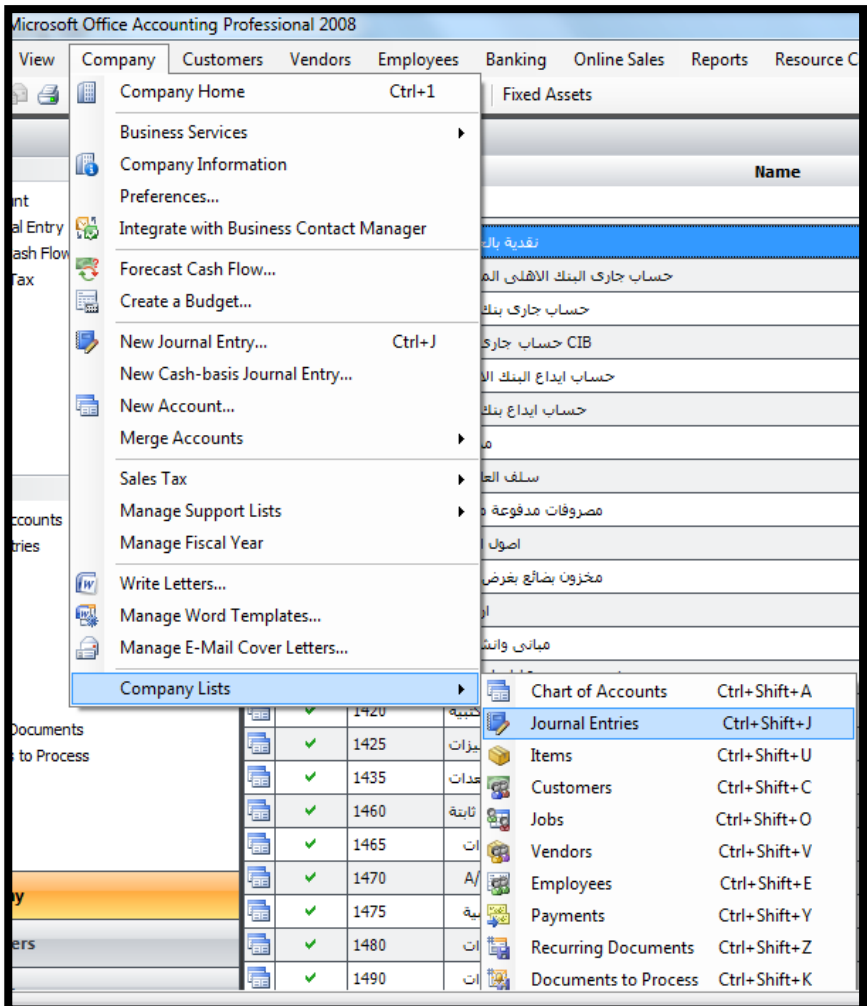

شكل رقم ٦/ ٢٨ الوصول الى دفتر اليومية

|                                   | File Edit View Actions Help |                                   |                | ■ Save and Close ☆ Save and New   ② Edit ③ Copy and Edit   ☆ Recurring   △ △ &   ▲ ◆   Current Layout: |              |                          |
|-----------------------------------|-----------------------------|-----------------------------------|----------------|----------------------------------------------------------------------------------------------------|--------------|--------------------------|
|                                   |                             | <b>Opening Balance (Posted)</b>   |                |                                                                                                    |              |                          |
| <b>Journal</b><br>Journal number: |                             |                                   |                |                                                                                                    |              |                          |
| Memo:                             | <b>Opening Balance</b>      |                                   |                |                                                                                                    |              |                          |
| <b>Voucher No.</b>                | <b>Date</b>                 | <b>Type</b>                       | <b>Account</b> | Memo                                                                                                   | <b>Debit</b> | <b>Credit</b>            |
| 1                                 | 01/01/2018                  | راس ماك افتتاحي Financial Account |                | <b>Opening Balance</b>                                                                                 |              | $$0.00 \times 1,000,000$ |
| $\mathbf{1}$                      | 01/01/2018                  | واس ماك افتتاحي Financial Account |                | راس مال افتتاحی                                                                                        | \$1,000,000  | \$0.00                   |
|                                   |                             |                                   |                |                                                                                                    |              |                          |
|                                   |                             |                                   |                |                                                                                                    |              |                          |

شكل رقم /6 28منوذج تسجيل قيد اليومية

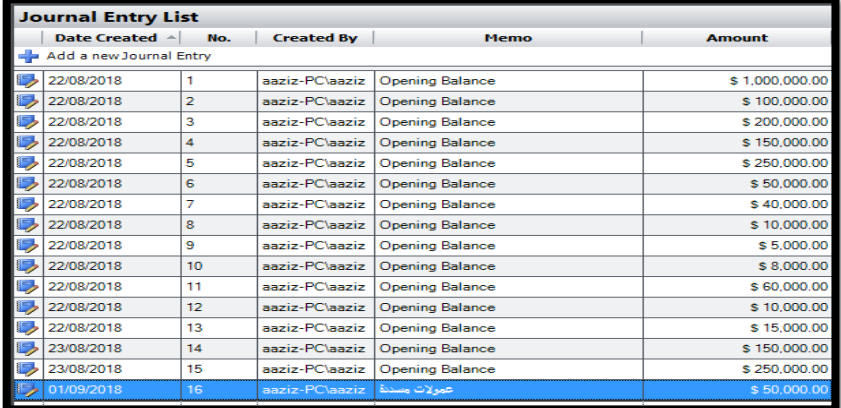

شكل رقم /6 30 سجالت اليومية بعد اجراء القيود

### **2/3/6 خمرجات النظام**

يتم عرض مخرجات النظام عبر قائمة خاصة تحت عنوان Reports وتتضمن هذه القائمة كافة المخرجات التقليدية المتعارف عليها في النظم المحاسبية مثل ميزان المراجعة قائمة الدخل وقائمة المركز المالي بإضافة الى تقارير تحليلية مفصلة عن المبيعات والمشتريات. وتعرض االشكال من 31/6 الى اشكال بعض هذه التقارير

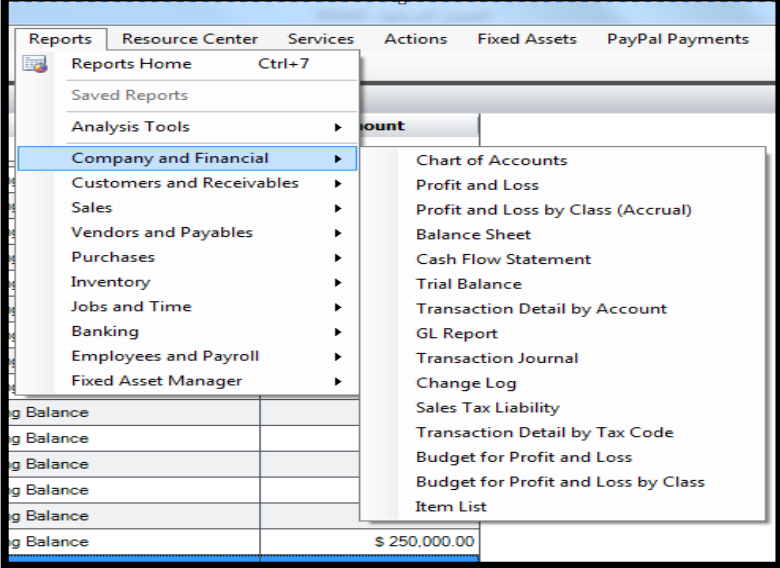

شكل رقم /6 29 قائم التقارير

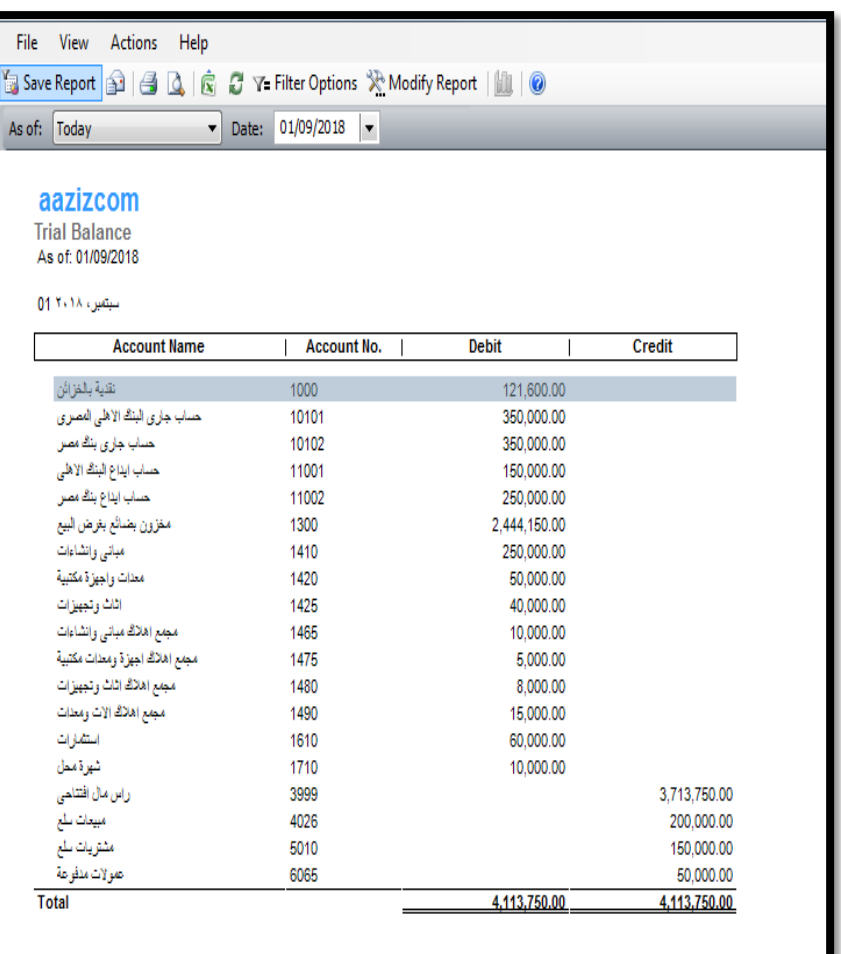

شكل رقم /6 30 ميزان املراجعة

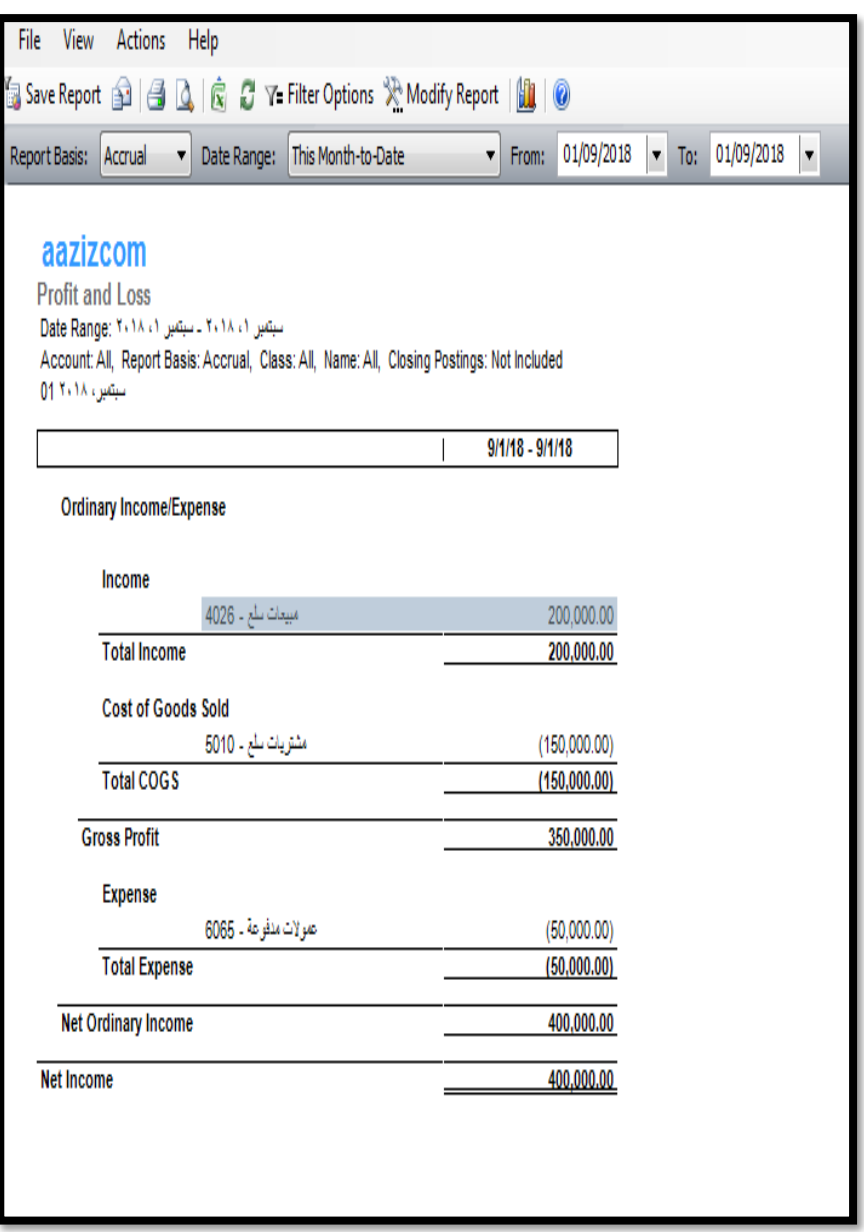

شكل رقم /6 31قائمة الدخل

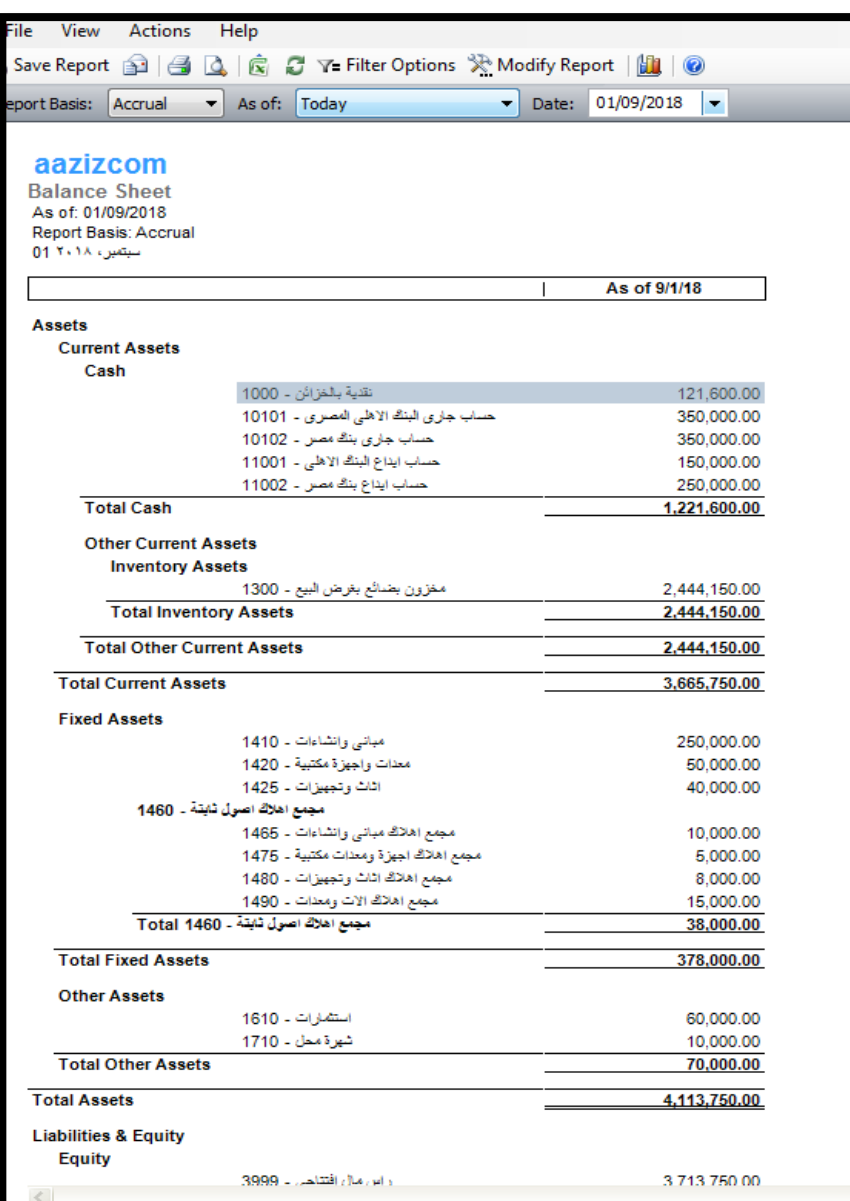

شكل رقم /6 32 قائمة املركز املايل

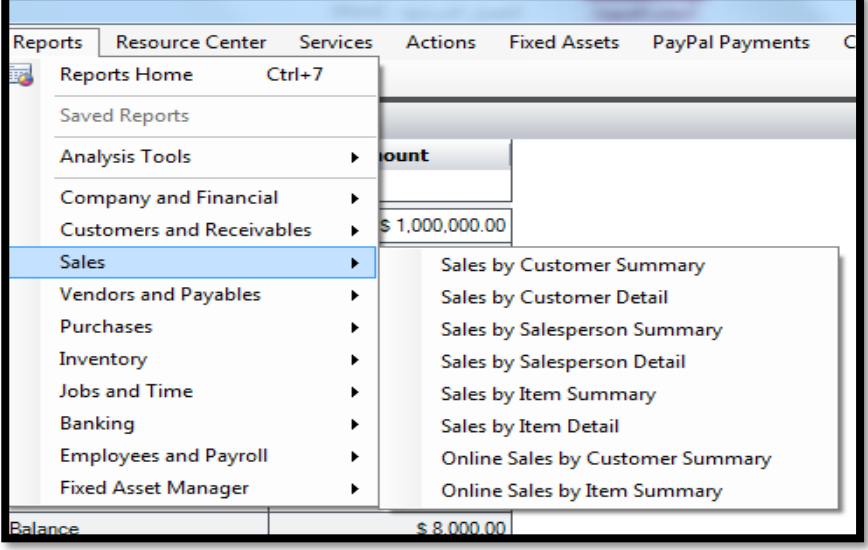

شكل رقم /6 33 تقارير حتليل املبيعات

|                      |               | Reports                          |                              | Resource Center Services |   |       | Actions                   | <b>Fixed Assets</b>         | PayPal Payments |
|----------------------|---------------|----------------------------------|------------------------------|--------------------------|---|-------|---------------------------|-----------------------------|-----------------|
|                      |               |                                  | <b>Reports Home</b>          | $Ctrl + 7$               |   |       |                           |                             |                 |
|                      | Saved Reports |                                  |                              |                          |   |       |                           |                             |                 |
|                      |               | <b>Analysis Tools</b>            |                              |                          | ь | lount |                           |                             |                 |
| 医三氯二氯二氯二氯二氯二氯二氯二氯二三三 |               | Company and Financial            |                              |                          | ь |       |                           |                             |                 |
|                      |               | <b>Customers and Receivables</b> |                              |                          |   |       | 1.000.000.00              |                             |                 |
|                      |               | <b>Sales</b>                     |                              |                          |   |       | \$100,000.00              |                             |                 |
|                      |               | <b>Vendors and Payables</b>      |                              |                          |   |       | \$200,000.00              |                             |                 |
|                      |               | <b>Purchases</b>                 |                              |                          |   |       |                           | Purchases by Vendor Summary |                 |
|                      |               |                                  | Inventory                    |                          |   |       |                           | Purchases by Vendor Detail  |                 |
|                      |               | Jobs and Time                    |                              |                          |   |       | Purchases by Item Summary |                             |                 |
|                      |               | Banking                          |                              |                          |   |       | Purchases by Item Detail  |                             |                 |
|                      |               |                                  | <b>Employees and Payroll</b> |                          |   |       | \$10,000.00               |                             |                 |
|                      |               |                                  | <b>Fixed Asset Manager</b>   |                          |   |       | \$5,000.00                |                             |                 |

شكل رقم /6 34 تقارير حتليل املشرتيات

#### **.4/6 برنامج** QuickBooks

يعتبر برنامج QuickBooks من أكثر البرامج المحاسبية شعبية في العالم حيث يقدر عدد مستخدميه في الولايات المتحدة فقط بـ ١٣ مليون مستخدم. وقد بدأت كثير من الشركات والمنظمات العربية في استخدام هذا البرنامج خاصة مع تخلى شركة ميكروسوفت عن اصدار برنامج .Microsoft Accounting

وبرنامج QuickBooksمن اصدار شركة Intuit الامريكية التي تقوم بتطوير البرنامج بصفة مستمرة حتى وصلت الى اصدار أحدث نسخة عام ١٦،١٦

ونظرا لان البرنامج ليس مجانيا، فإن الشركة تتيح تتزيل نسخ تجريبية الستخدام البرنامج مجانا لمدة 30 يوم، كما تتيح استخدامه Online عبر . موقع الشركة على االنترنت الذي يظهر في الشكل رقم 36/6

يعتبر البرنامج شأنه شأن برنامج Accounting Microsoft مناسبا للمؤسسات والشركات والمنظمات الربحية وغير الربحية ويعتبر من فئة البرامج المالية المستهدفة للشركات والمؤسسات الصغيرة والمتوسطة التي يكون عدد محاسبيها من اقل من 20 محاسب .

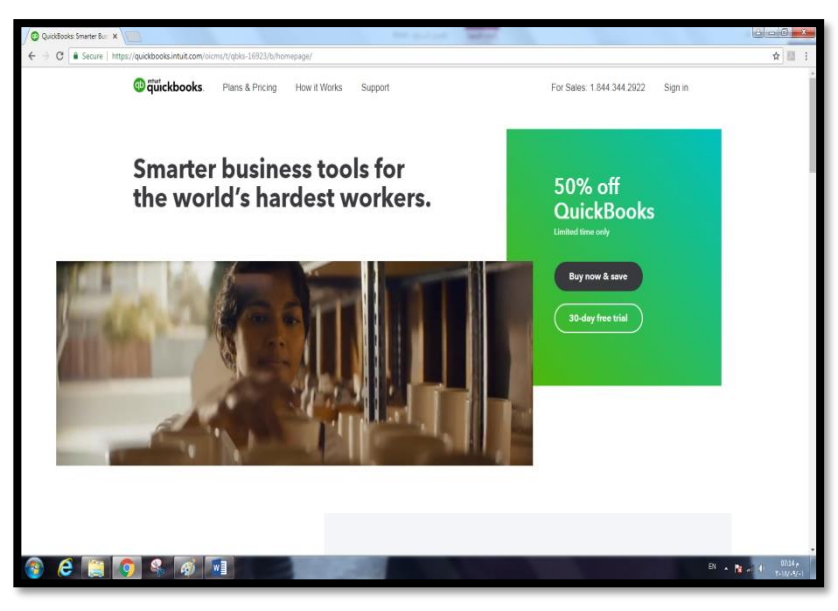

شكل رقم /6 35 املوقع الرمسي لشركة Intuit

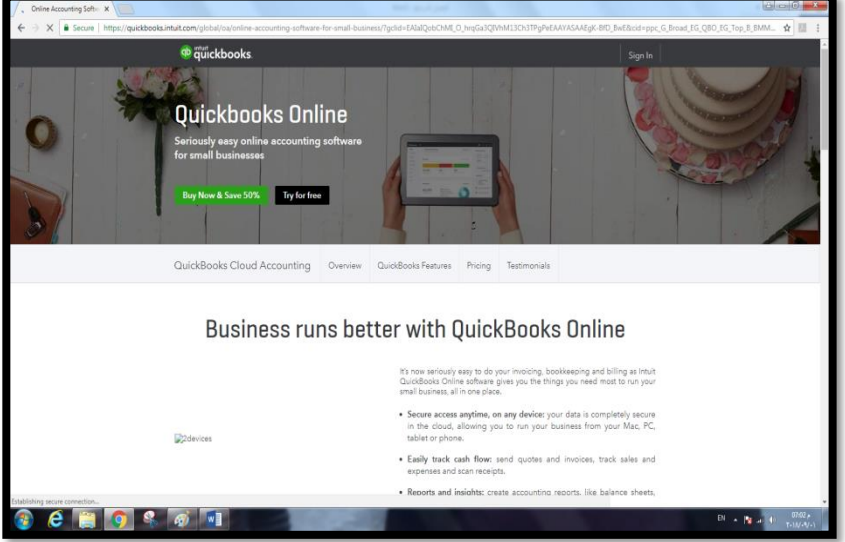

شكل رقم /6 36 استخدم برنامجQuickBooks عرب االنرتنت

 $\overline{\sim \mathbf{r} \cdot \mathbf{v} \sim}$ 

ويتميز برنامج QuickBooks بعدة مزايا أبرزها: -1 إمكانية ممارسة كافة الوظائف الرئيسية للمحاسبة من تسجيل في السجلات المحاسبية والترحيل الى الحسابات المختصة وإدارة  $\frac{1}{\epsilon}$ حسابات العملاء والموردين والأصول الثابتة والرواتب والاجور وغيرها. -2 إمكانية اعداد الموازنات التخطيطية -3 اعداد التقارير المحاسبية بكافة اشكالها وصورها المختلفة سواء التلخيصية والتحليلية التفصيلية. -4 تدعيم نظام الط Code Bar والتعامالت الخاصة بالتجارة االليكترونية عبر االنترنت. -5 يتالءم مع أنواع المنشآت المختلفة سواء كانت تجارية او صناعية او خدمية، وأيضا المؤسسات غير الهادفة للربح وممارسي المهن

**.1/4/6 خطوات التعامل مع برنامج** QuickBooks

الحرة.

ال تختلف خطوات التعامل برنامج Books Quick عن تلك التي يتم استخدامها في التعامل مع برنامج Accounting Microsoft، حيث يمر التعامل مع البرنامج عبر المراحل التالية:

1 – تسجيل البيانات الأساسية للشركة (أسمها، شكلها القانوني، نوع النشاط) -2 اعداد دليل الحسابات Accounts of Chart -3 التعامل مع الموردين

-4 التعامل مع العمالء -5 التعامل مع المخزون السلعي -6 المعامالت البنكية -7 التعامل مع الموظفين والعاملين )الرواتب والمستحقات األخرى( ^− العمليات المالية الأخرى (التسجيل في دفتر اليومية)

هذا ويالحظ أيضا ان هناك تشابه كبير في شكل القوائم الخاصة بالبرنامج مع قوائم برنامج Accounting MS ومن ثم لن يكون هناك حاجة الى تناولها بالتفصيل ونكتفي بعرض اشكال هذه القوائم والنماذج عبر االشكال التالية

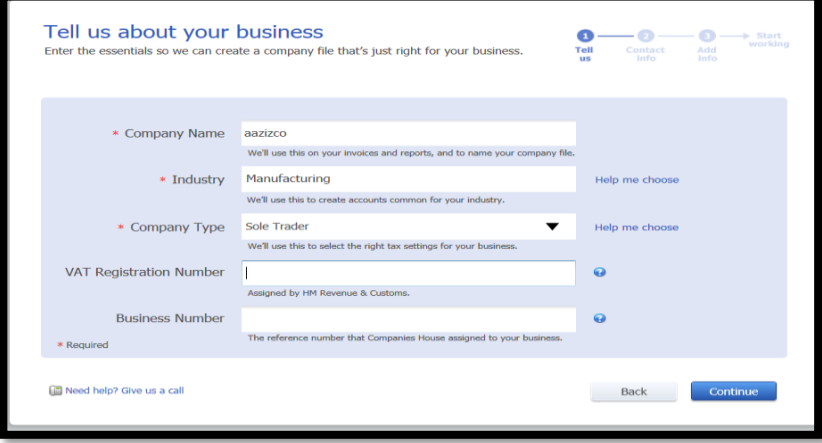

شكل رقم /6 37 شاشة ادراج البيانات األساسية للشركة

 $\sim$   $\mathsf{r} \cdot \mathsf{q}$   $\sim$ 

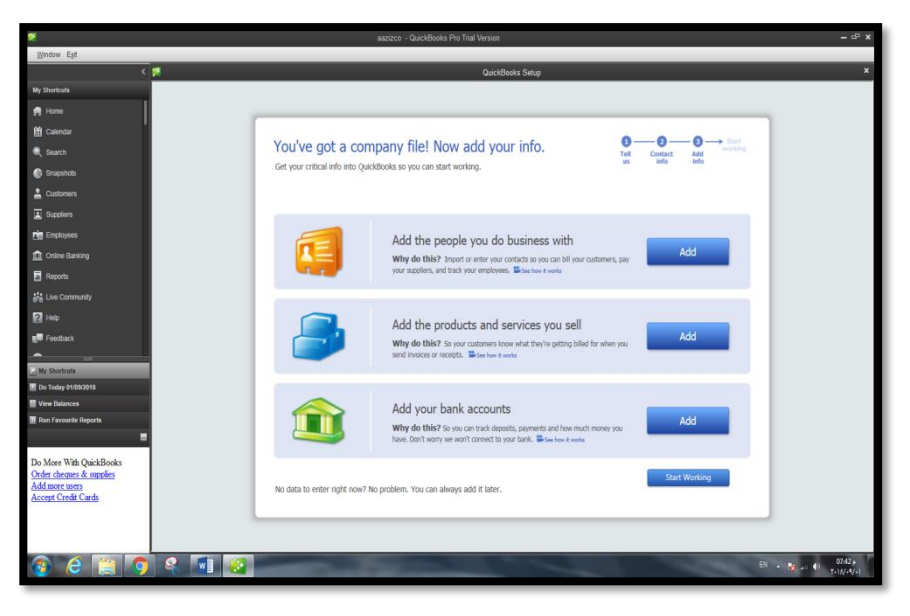

شكل رقم ٦/ ٤٠ شاشة ادراج البيانات الأساسية للنظام المحاسبي (الموظفون–الأصناف—حسابات

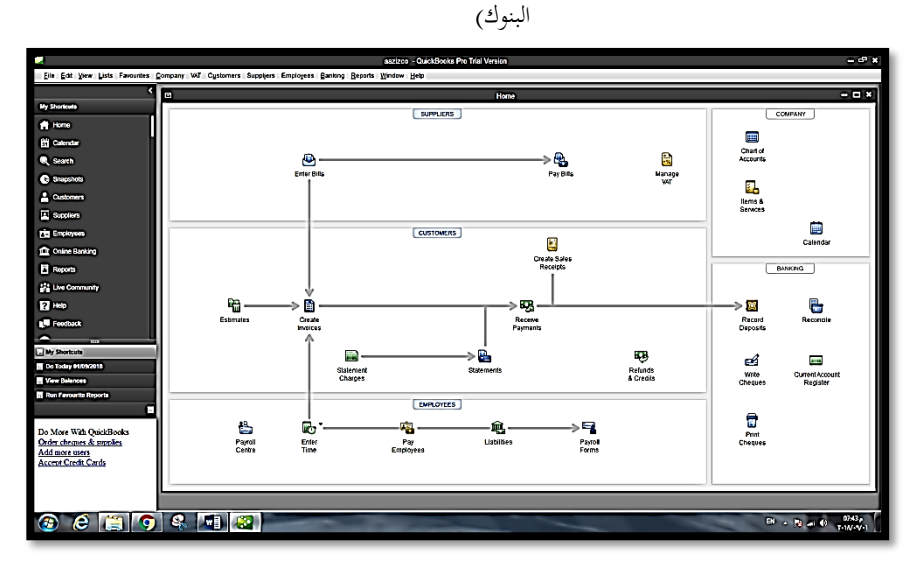

شكل رقم /6 38 الشاشة الرئيسية للنظام

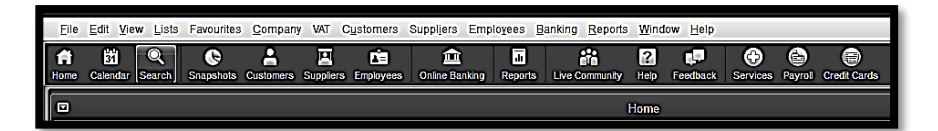

### شكل رقم /6 42 القوائم الرئيسة للنظام

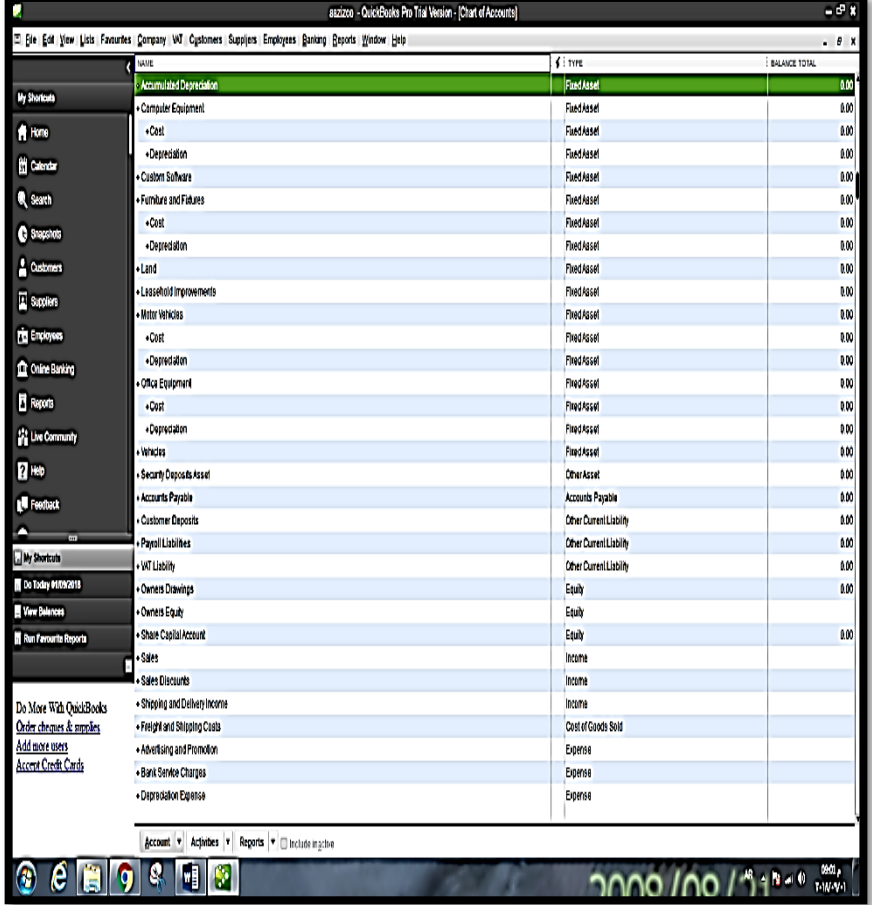

شكل رقم ٦/ ٣٩ الدليل المحاسبي

 $\sim$   $511 -$ 

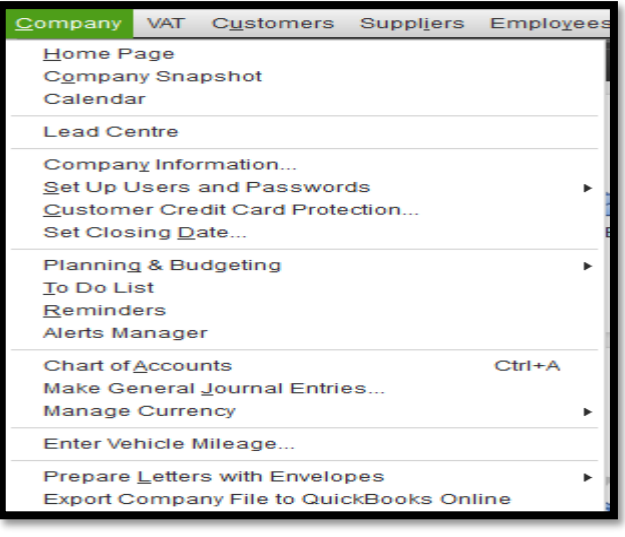

شكل رقم ٦/ ٤٠ قائمة Company الخاصة بالبيانات الأساسية للنظام المحاسبي للشركة

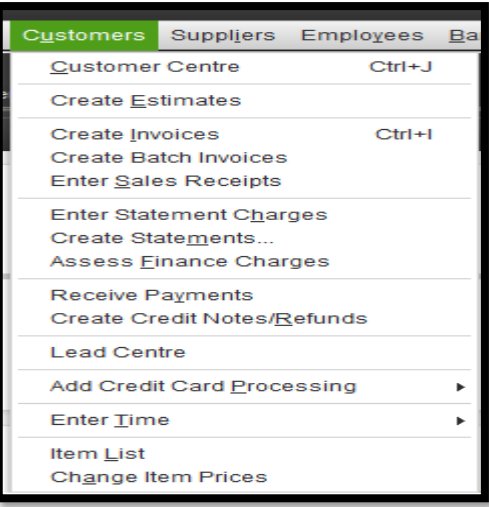

شكل رقم /6 41 قائمة customers اخلاصة بالتعامل مع العمالء

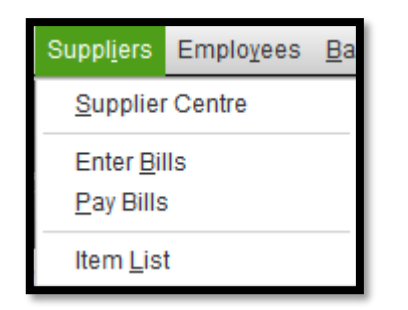

شكل رقم /6 42 قائمة Suppliers اخلاصة بالتعامل مع املوردين

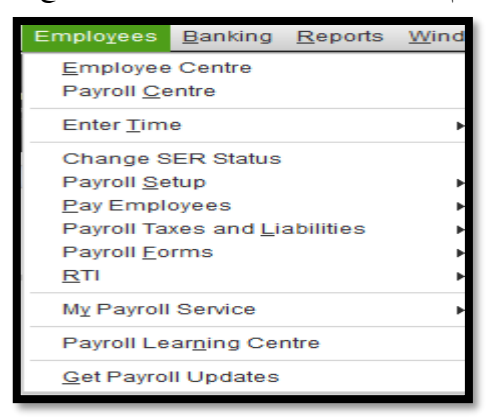

شكل رقم /6 43 قائمة Employers اخلاصة بالتعامل مع العاملني

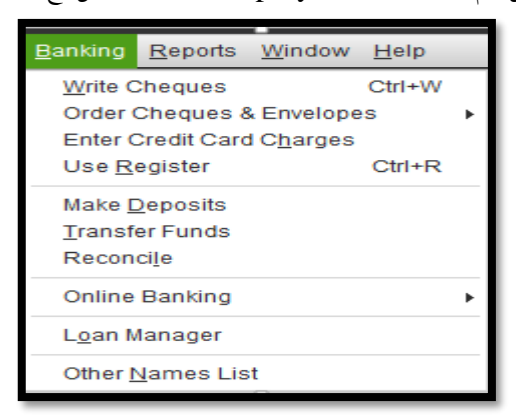

شكل رقم /6 44 قائمة Bankingاخلاصة بالتعامل مع البنوك

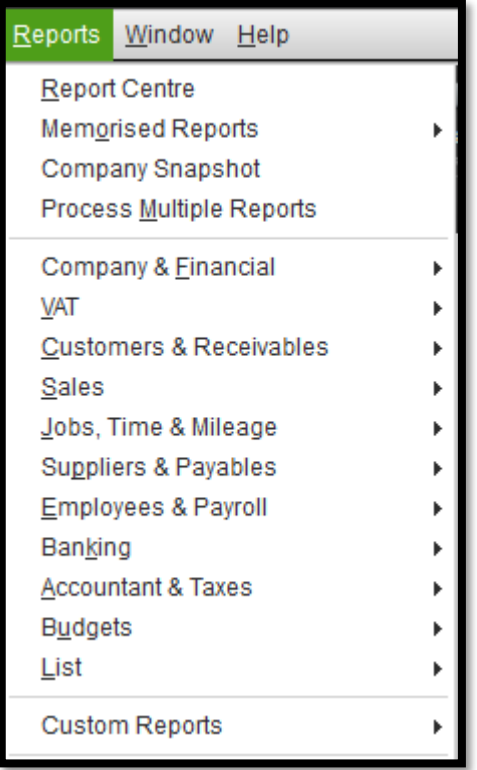

شكل رقم /6 45 قائمة التقارير اخلاصة بالنظام

#### **5/6 برنامج SMACC**

يعتبر برنامج سماك SMACC من أوائل برامج المحاسبة االليكترونية التي تدعم اللغة العربية. هو برنامج طورته احدى الشركات السعودية عام 1986 وصدرت النسخة الأولى منه عام ١٩٨٨، اخذة في الاعتبار الأعمال في المملكة العربية السعودية وقد حقق البرنامج انتشارا واسعا إذ يستخدم برنامج ُ سماك حاليا في عدد كبير من المنشآت، كما اختير النظام ليدرس في أقسام

المحاسبة في عديد من المؤسسات الأكاديمية المحلية والعربية منذ عدة سنوات مضت.

يعمل برنامج سماك تحت بيئة الويندوزWindows العادية و Windows Serverإذ يتمتع برنامج سماك بتوفير خاصية الربط عبر شبكات الكمبيوتر المحلية LAN والعريضة WAN. يدعمه في ذلك نظام إدارة صالحيات المستخدمين الذي يسهل توزيع المهام على مستخدمي البرنامج بحسب اختصاصاتهم وفقا لما يقره مدير النظام. بما يحقق دقة ومصداقية البيانات المحاسبية ويمنع التالعب في المدخالت بما يضمن سالسة سير العمليات المحاسبية.

ويتكون برنامج سماك المحاسبي من عدة أنظمة فرعية متكاملة في منظومة واحدة تتيح إدارة موحدة لجميع عمليات المنشأة في مجاالت المحاسبة، والمبيعات، والمشتريات، والمخزون، ونقاط البيع، وشئون الموظفين، باإلضافة إلى نظام الحضور واالنصراف يمكن ربطه بنظام الرواتب الذي يعمل باستخدام بصمة اليد أو الكروت الممغنطة.

ويستخدم البرنامج شانه شأن البرامج التي تعمل تحت نظام تشغيل Windows بنظام واجهة المستخدم الرسومية Graphic User Interface، مستخدما قوائم األوامر المنسدلة Menu الى يتم استخدامها في إعطاء الأوامر وإدخال البيانات وتشغيلها.

وحيث ان هذا البرنامج شأنه شأن كافة البرامج الجاهزة التي يحتاج اكتساب المهارات الخاصة به الى تدريب مستمر من قبل المستخدم فإننا سوف نكتفي هنا بعرض بعض الشاشات الخاصة بالبرنامج

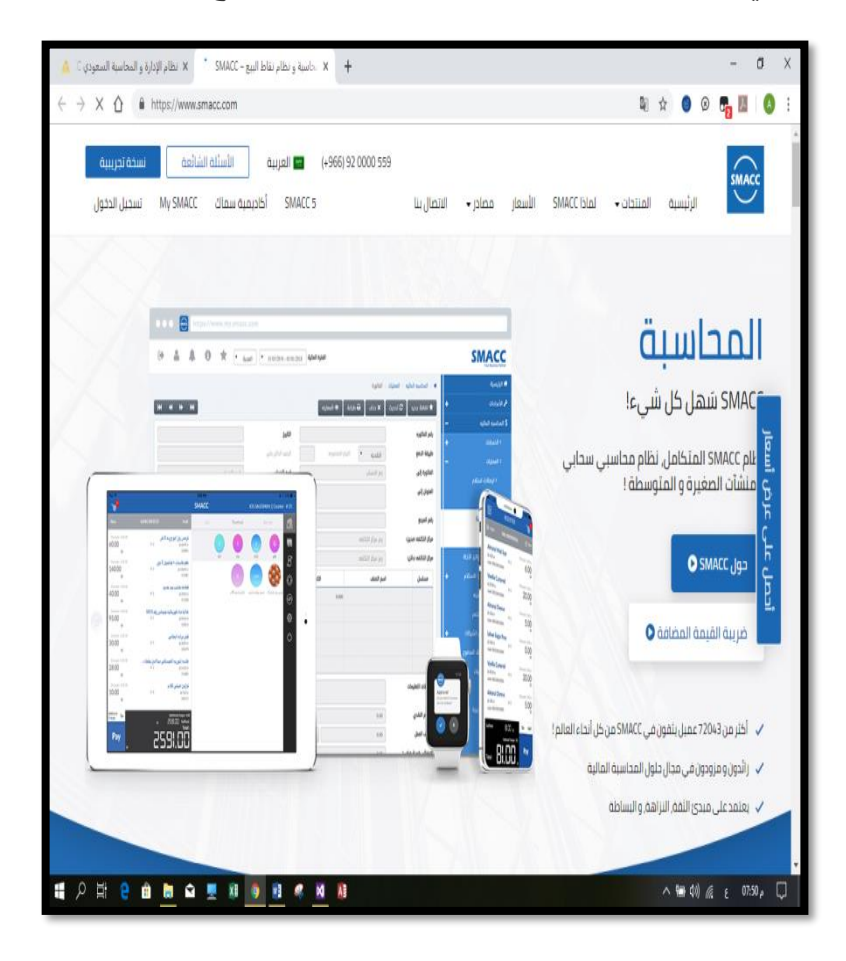

**شكل رقم 46/6 موقع البرنامج على االنترنت**

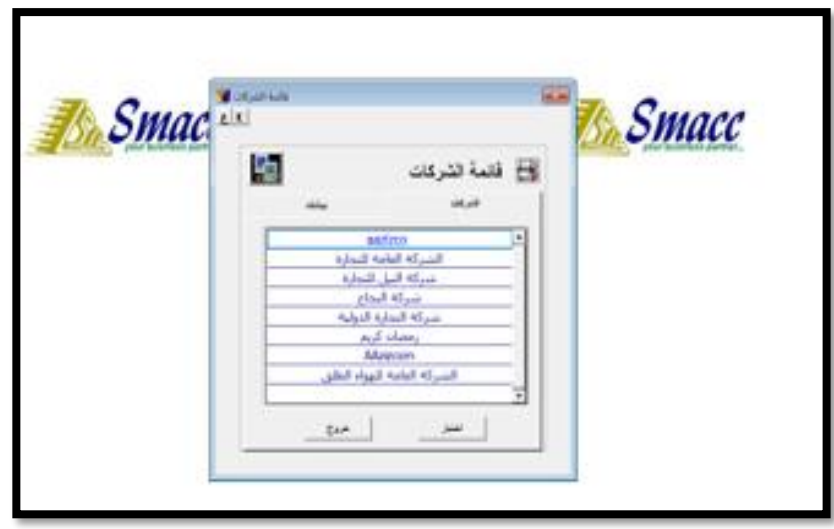

**شكل رقم 47/6 ادراج بيانات الشركات**

|  |  |  |  |  |                                                                                                    | الملفات   المحاسبه الماليه   اداره المخزون والمبيعات   الموظفين الرواتب   تحديد   Tools   اللغة   المساعدة |  |
|--|--|--|--|--|----------------------------------------------------------------------------------------------------|----------------------------------------------------------------------------------------------------|--|
|  |  |  |  |  | $\mathbf{Pr}\left[\left.\mathbf{Po}\right \mathbf{Pr}\right]\mathbf{Sc}\left \left.\mathbf{Di}\right \mathbf{St}\right \mathbf{Sa}\left \left.\mathbf{Io}\right \right \mathbf{Ic}\left \left.\mathbf{Su}\right \mathbf{Cu}\right \mathbf{Cy}\right $ |                                                                                                    |  |
|  |  |  |  |  |                                                                                                    |                                                                                                    |  |

**شكل رقم 48/6 القائمة الرئيسية للبرنامج**

| المحاسنة المالية    |
|---------------------|
| العمليات            |
| الحسابات            |
| التقارير            |
| كشف حساب            |
| محرر التقرير        |
| الاصول الثابته      |
| الميزانية التقديرية |
| ترحيل               |
| التجهيز             |

**شكل رقم 49/6 قائمة المحاسبة المالية**

| اداره المخزون والمبيعات |
|-------------------------|
| بيع                     |
| نقطة البيع              |
| مشتريات                 |
| أخرى                    |
| االاصناف الجاهزة        |
| التصنيع                 |
| التقارير                |
| الجداول                 |
| التجهيز                 |

**شكل رقم 50/6 قائمة إدارة المبيعات والمخزن**

|   |                  | الموظفين الرواتب        |  |  |  |
|---|------------------|-------------------------|--|--|--|
| ◀ |                  | بيانات الموظف الاساسية  |  |  |  |
|   |                  | الموظفين                |  |  |  |
| ◀ |                  | اجمالى المصروفات        |  |  |  |
| 4 | الجداول الاساسية |                         |  |  |  |
|   |                  | التقارير                |  |  |  |
|   |                  | عهدة                    |  |  |  |
| 4 |                  | يومية الموظفين الأساسية |  |  |  |
|   |                  | التجهيز                 |  |  |  |

**شكل رقم 51/6 قائمة الموظفين والرواتب**

| Tools | اداره المخزون والمبيعات الموظفين الرواتب تحديد                                                                                                    | المحاسبه الماليه                                                                                  |
|-------|----------------------------------------------------------------------------------------------------|---------------------------------------------------------------------------------------------------|
|       | a   Io   Ie   Su   Cu   Cy                                                                                                    | العمليات<br>الحسابات                                                                              |
|       | بيان التدفقات النقدية<br>ايرادات الحساب النقدية<br>تدفقات نقدية اضافية<br>دفتر الصندوق<br>دفتر البنك<br>قيد اليومية<br>جميع العمليات<br>قائمه الفواتير | التقارير<br>كشف حساب<br>محرر التقرير<br>الاصول الثابته<br>الميزانية التقديرية<br>ترحيل<br>التجهيز |
|       | الأستاذ العام<br>سجل حسابات عميل<br>سجل حسابات مورد<br>كل الحسابات<br>مراكز التكلفه<br>فحص الحسابات                                                    |                                                                                                   |

**شكل رقم52/6 قائمة مخرجات نظام المحاسبة المالية**

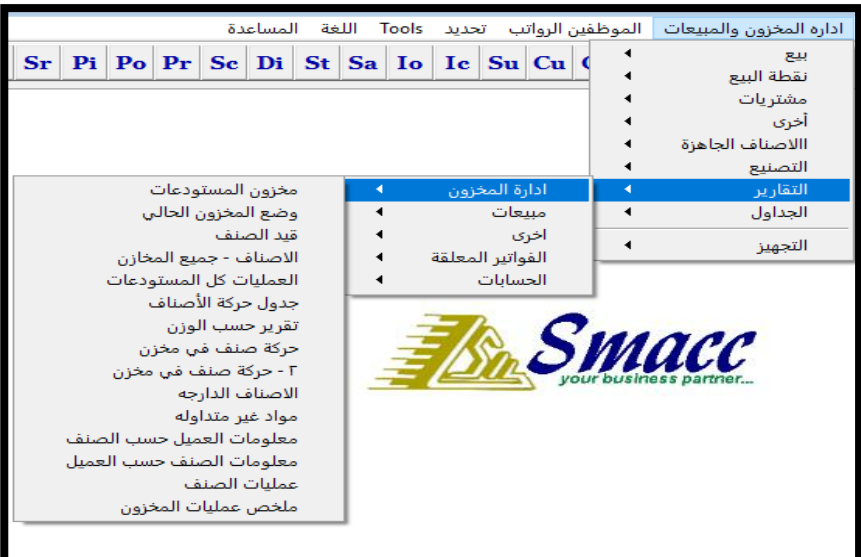

#### **شكل رقم 53/6 مخرجات نظام إدارة المخازن**

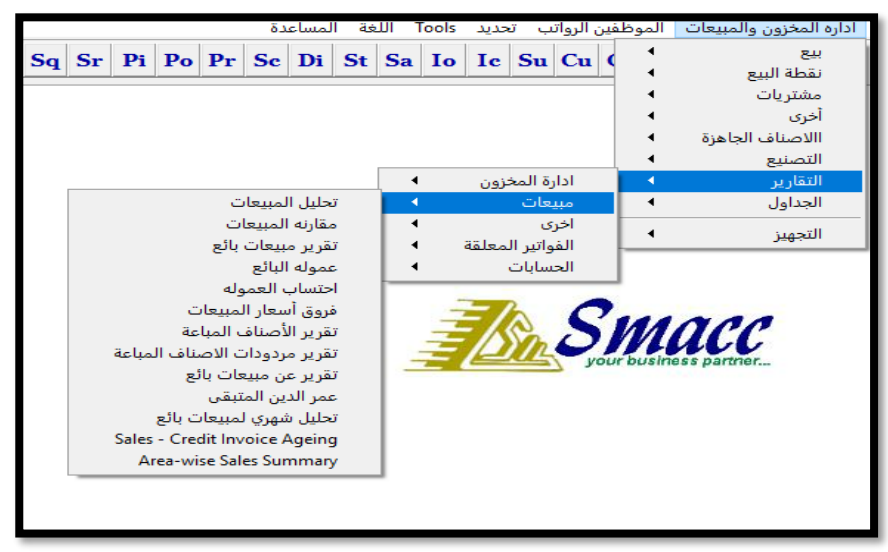

**شكل رقم 57/6 قائمة مخرجات نظام المبيعات**

 $\overline{\sim \text{YY} \cdot \sim}$ 

| المساعدة                                                                                                    | الموظفين الرواتب تحديد<br>اللغة<br>Tools |
|----------------------------------------------------------------------------------------------------|------------------------------------------|
| $\Pr$   $\Pr$   $\Pr$   $\Pr$   $\Pr$   $\Pr$   $\Pr$   $\Pr$   $\Pr$   $\Pr$   $\Pr$   $\Pr$   $\Pr$   $\Pr$   $\Pr$   $\Pr$   $\Pr$   $\Pr$   $\Pr$   $\Pr$   $\Pr$   $\Pr$   $\Pr$   $\Pr$   $\Pr$   $\Pr$   $\Pr$   $\Pr$   $\Pr$   $\Pr$   $\Pr$   $\Pr$ | بيانات الموظف الاساسية                   |
|                                                                                                    | الموظفين                                 |
|                                                                                                    | اجمالي المصروفات                         |
|                                                                                                    | الجداول الاساسية                         |
| بيان باسماء الموظفين                                                                                                    | التقارير                                 |
| تاريخ انتهاء الوثائق                                                                                                    | عهدة                                     |
| بيانات الاجازات                                                                                                    | يومية الموظفين الأساسية                  |
| تقرير انهاء خدمة<br>تقرير يومى بالغياب                                                                                                    | التجهيز                                  |
| بيان المديونيه                                                                                                    |                                          |
| تاريخ الاجازات المستحقة                                                                                                    |                                          |
|                                                                                                    |                                          |

**شكل رقم 58/6 قائمة مخرجات نظام االجور**

#### **.6/6 تطبيقات الفصل السادس**

المطلوب اختيار اإلجابة الصحيحة من العبارات الواردة عقب كل سؤال .1 تعتبر المحاسبة االليكترونية فرعا جديد من فروع المحاسبة )أ- اإلجابة صحيحة ب– الإجابة خاطئة).

.2 يعتبر برنامج SMACC من برامج )أ- الجداول االليكترونية ب- نظم إدارة قواعد البيانات االليكترونية ج- أحد البرامج الجاهزة للمحاسبة االليكترونية د- ال شيء مما سبق(

.3 البرامج العامة المالئمة لتصميم نظم محاسبية تقليدية يمكن من خاللها تسجيل العمليات اليومية واستخراج تقارير محاسبية فور ية لدعم القرارات المبرمجة هي برامج )أ-الجداول االليكترونية ب- نظم إدارة قواعد

البيانات االليكترونية ج- البرامج الجاهزة للمحاسبة االليكترونية د- ال شيء مما سبق( .4 يعتبر برنامج Oracleأحد برامج )أ-الجداول االليكترونية ب- نظم إدارة قواعد البيانات االليكترونية ج- أحد البرامج الجاهزة للمحاسبة االليكترونية د- ال شيء مما سبق( .5 تندرج برامج المحاسبة االليكترونية ضمن تحت ما يسمى ب )أ- البرامج التطبيقية ب- برامج نظم التشغيل ج- برامج المنفعة د- كل ما سبق( .6 تعتمد برامج المحاسبة الجاهزة على برامج نظم إدارة قواعد البيانات المستندة الى لغة )أ- SQL ب- HTML ج- XML د- Visual (Basic

- .7 تركز البرامج المحاسبية الجاهزة عادة على جوانب المحاسبة )ا-الروتينية التقليدية ب- توفير المعلومات الالزمة لدعم القرارات اإلدارية ج- مواجهة المشاكل المالية غير التقليدية د- كل ما سبق(
- .8 تحتاج المؤسسات التي تستخدم البرامج المحاسبية الجاهزة الى الموارد البشرية من نوعية )أ- مستخدمين Users مدربين على التعامل مع البرنامج ب- مبرمجين ج- مصممو برامج د كل ما سبق(
- .9 تعتمد معظم البرامج الجاهزة في تشغيلها بعد التنصيب على حاسبات المنشأة على تقنية )القوائم المنسدلة Menu( العبارة صحيحة ب-العبارة خاطئة(

.10 من جوانب المحاسبة المختلفة التي تؤثر عليها نظم الحاسبات االليكترونية )أ- المفاهيم المحاسبية- أسس القياس المحاسبي ج-طرق العرض واإلفصاح عن المعلومات المحاسبية، د- مقومات النظام المحاسبي(

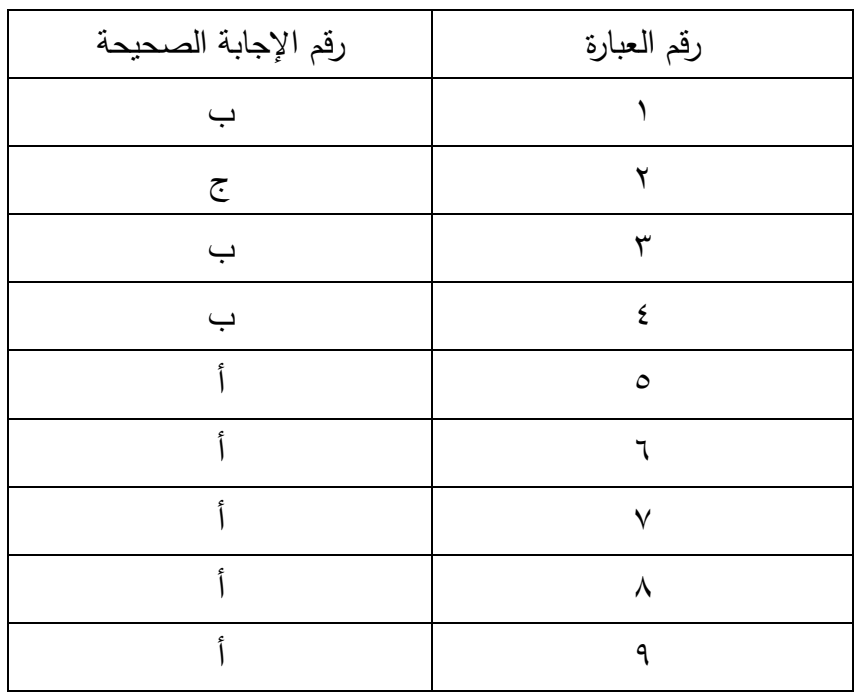

**اإلجابة**

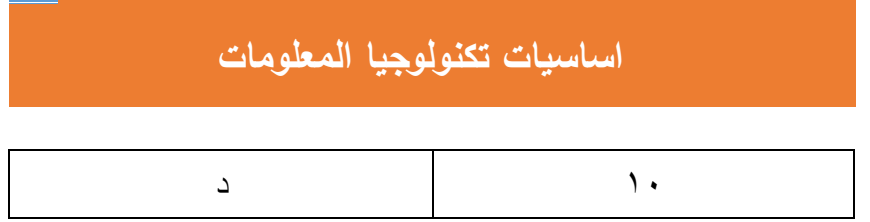